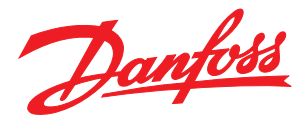

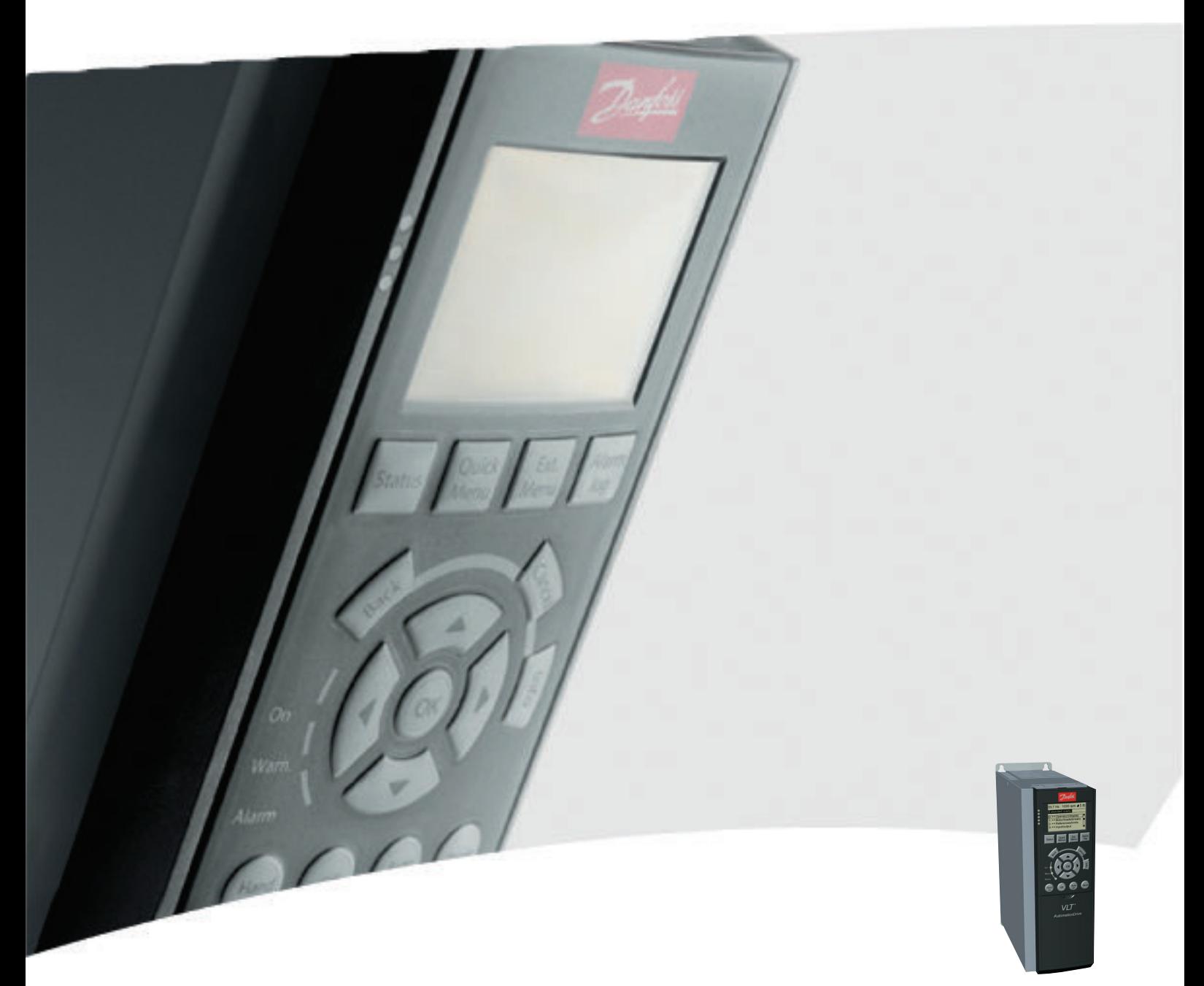

# Manual de funcionamiento

Convertidor de frecuencia VLT® FC 300, 0.25-75 kW

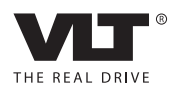

<span id="page-2-0"></span>Seguridad Manual de funcionamiento del VLT<sup>®</sup> AutomationDrive Instrucciones

# Seguridad

# **AADVERTENCIA**

## ¡ALTA TENSIÓN!

Los convertidores de frecuencia contienen tensiones altas cuando están conectados a una potencia de entrada de red de CA. La instalación, puesta en marcha y mantenimiento solo deben ser realizados por personal cualificado. En caso de que la instalación, el arranque y el mantenimiento no fueran efectuados por personal cualificado, podrían causarse lesiones graves o incluso la muerte.

### Alta tensión

Los convertidores de frecuencia están conectados a tensiones de red peligrosas. Deben extremarse las precauciones para evitar descargas eléctricas. La instalación, puesta en marcha y mantenimiento solo deben ser realizados por personal cualificado que esté familiarizado con los equipos electrónicos.

# **ADVERTENCIA**

## ¡ARRANQUE ACCIDENTAL!

Cuando el convertidor de frecuencia se conecta a la red de CA, el motor puede arrancar en cualquier momento. El convertidor de frecuencia, el motor y cualquier equipo accionado deben estar listos para funcionar. Si no están preparados para el funcionamiento cuando se conecta el convertidor de frecuencia a la red de CA, podrían causarse lesiones personales o incluso la muerte, así como daños al equipo u otros objetos.

### Arranque accidental

Cuando el convertidor de frecuencia está conectado a la red de CA, puede arrancarse el motor con un interruptor externo, un comando de bus serie, una señal de referencia de entrada o un fallo no eliminado. Tome las precauciones necesarias para protegerse contra los arranques accidentales.

# **AADVERTENCIA**

# ¡TIEMPO DE DESCARGA!

Los convertidores de frecuencia contienen condensadores de enlace de CC que pueden seguir cargados incluso si el convertidor de frecuencia está apagado. Para evitar riesgos eléctricos, desconecte la red de CA, los motores de magnetización permanente y las fuentes de alimentación de enlace de CC remotas, entre las que se incluyen baterías de emergencia, SAI y conexiones de enlace de CC a otros convertidores de frecuencia. Espere a que los condensadores se descarguen por completo antes de efectuar tareas de mantenimiento o reparación. El tiempo de espera es el indicado en la tabla «Tiempo de descarga». Si después de desconectar la alimentación no espera el tiempo especificado antes de realizar cualquier reparación o tarea de mantenimiento, se pueden producir daños graves o incluso la muerte.

Danfoss

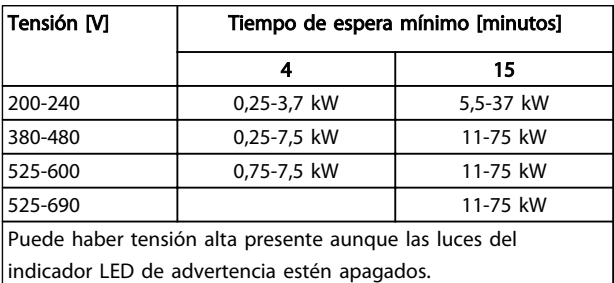

### Tiempo de descarga

### Símbolos

En este manual se utilizan los siguientes símbolos.

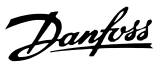

# **AADVERTENCIA**

Indica situaciones potencialmente peligrosas que, si no se evitan, pueden producir lesiones graves e incluso la muerte.

# **APRECAUCIÓN**

Indica una situación potencialmente peligrosa que, si no se evita, puede producir lesiones leves o moderadas. También puede utilizarse para alertar contra prácticas inseguras.

# PRECAUCIÓN

Indica una situación que puede producir accidentes que dañen únicamente al equipo o a otros bienes.

# ¡NOTA!

Indica información destacada que debe tenerse en cuenta para evitar errores o utilizar el equipo con un rendimiento inferior al óptimo.

Homologaciones

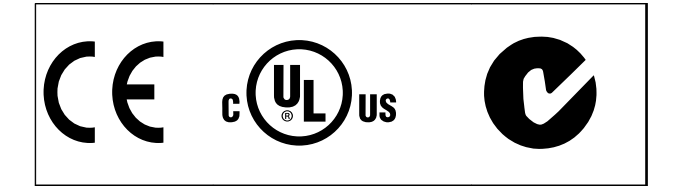

Tabla 1.2

# ¡NOTA!

Limitaciones impuestas por la frecuencia de salida (debido a reglamentos en el control de exportación):

A partir de la versión del software 6.72 la frecuencia de salida del convertidor de frecuencia está limitada en 590 Hz. La versiones de software 6x.xx también están limitadas a una frecuencia de salida máxima de 590 Hz, pero estas versiones no se pueden actualizar a versiones inferiores ni superiores.

Danfoss

**THE MANUAL DE FUNCIONAL DE FUNCIONAL DE MANUAL DE MANUAL DE MANUAL DE MANUAL DE MANUAL DE MANUAL DE MANUAL DE M**<br>■ Manual de funcionamiento del VLT® AutomationDrive Instrucciones

# Índice

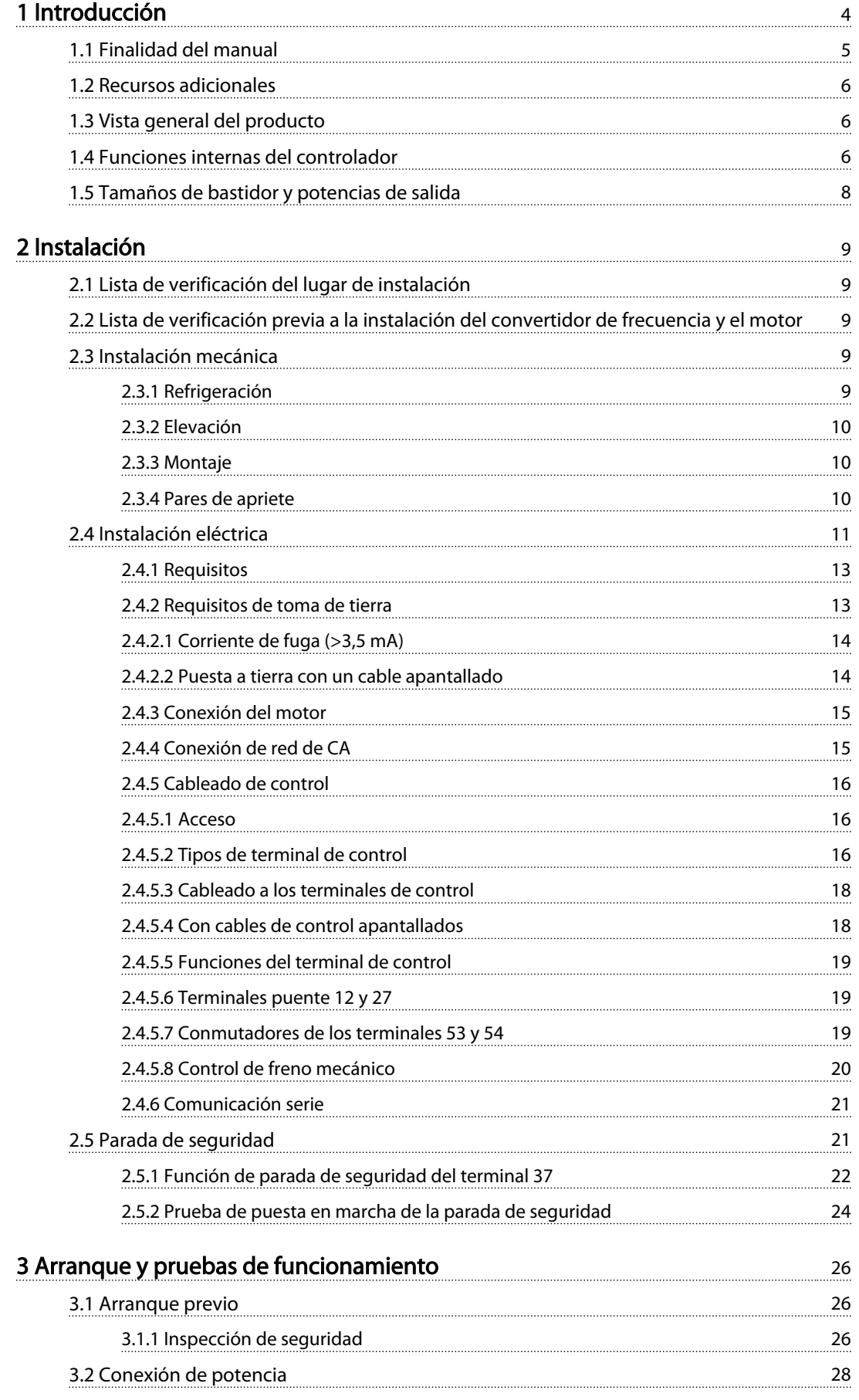

## **THE MANUAL DE FUNCIONAL DE FUNCIONAL DE MANUAL DE MANUAL DE MANUAL DE MANUAL DE MANUAL DE MANUAL DE MANUAL DE M**<br>■ Manual de funcionamiento del VLT® AutomationDrive Instrucciones

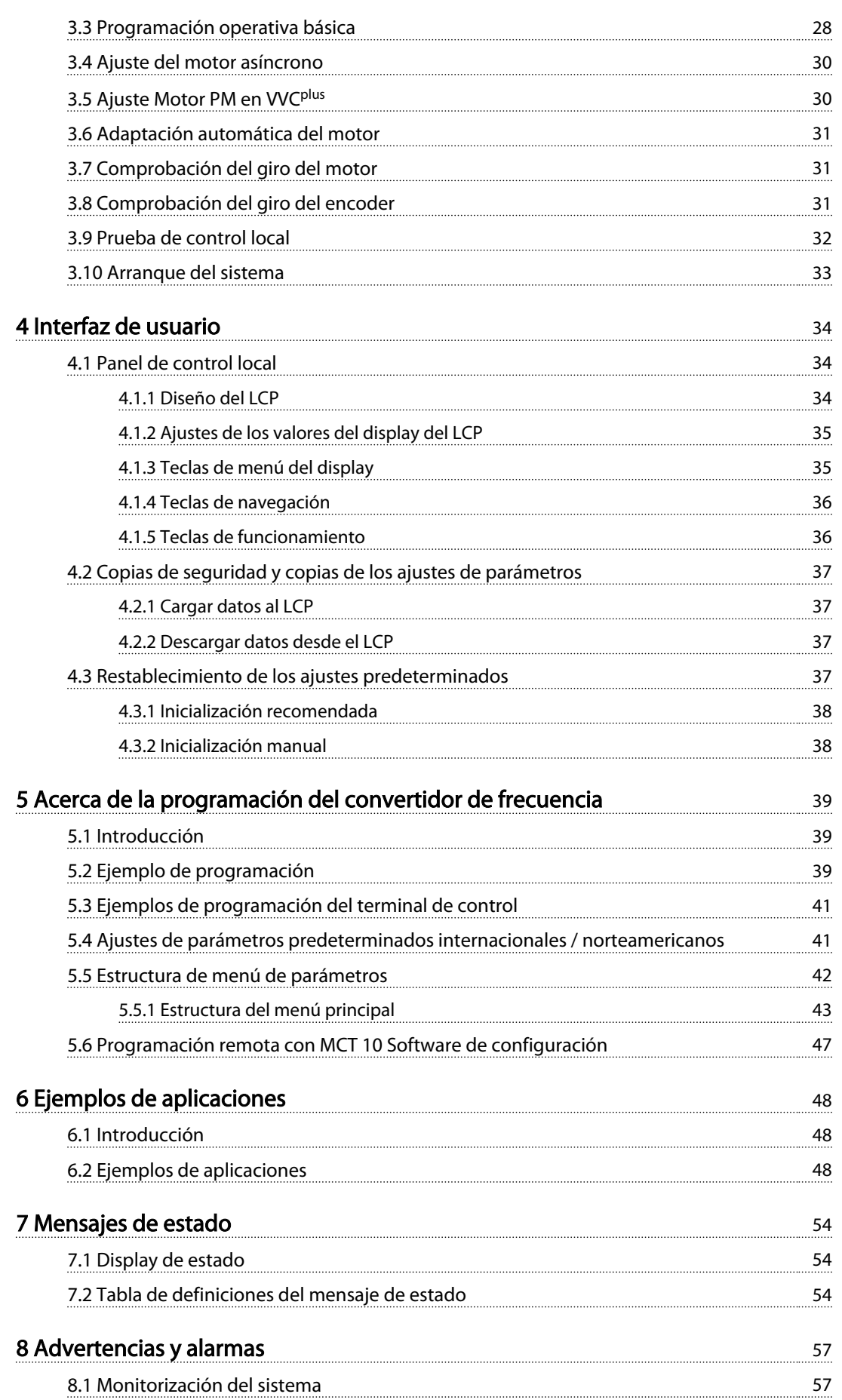

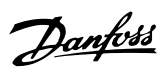

### **indice** Manual de funcionamiento del VLT<sup>®</sup> AutomationDrive<br>
Manual de funcionamiento del VLT<sup>®</sup> AutomationDrive Instrucciones

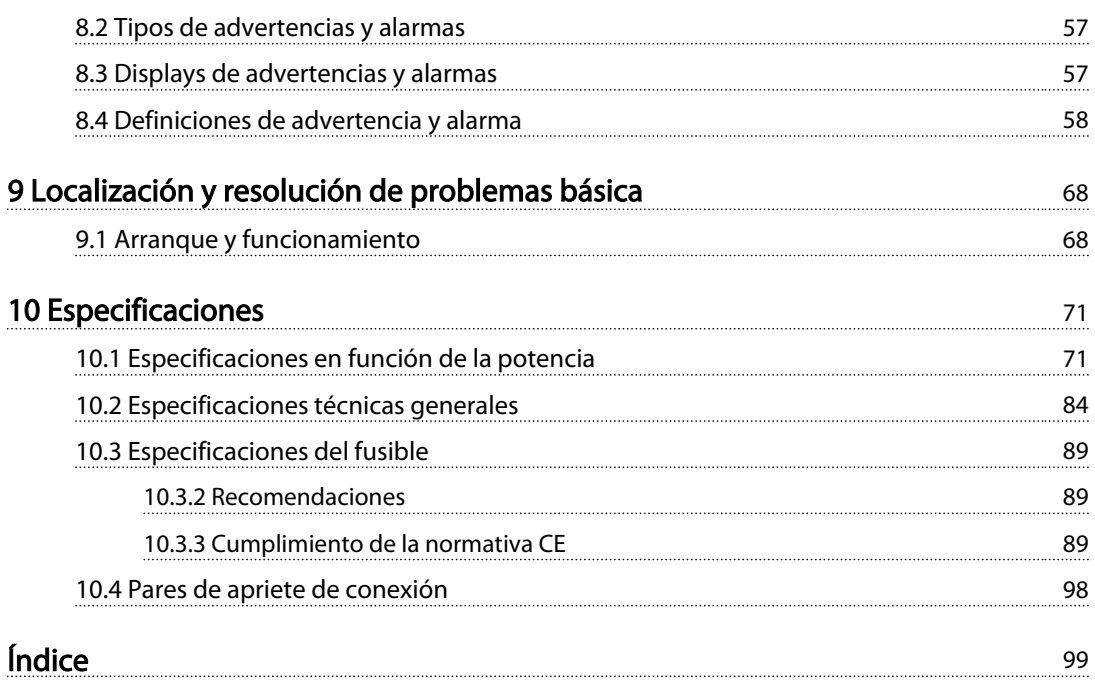

<span id="page-7-0"></span>Introducción Manual de funcionamiento del VLT® AutomationDrive Instrucciones

# Introducción

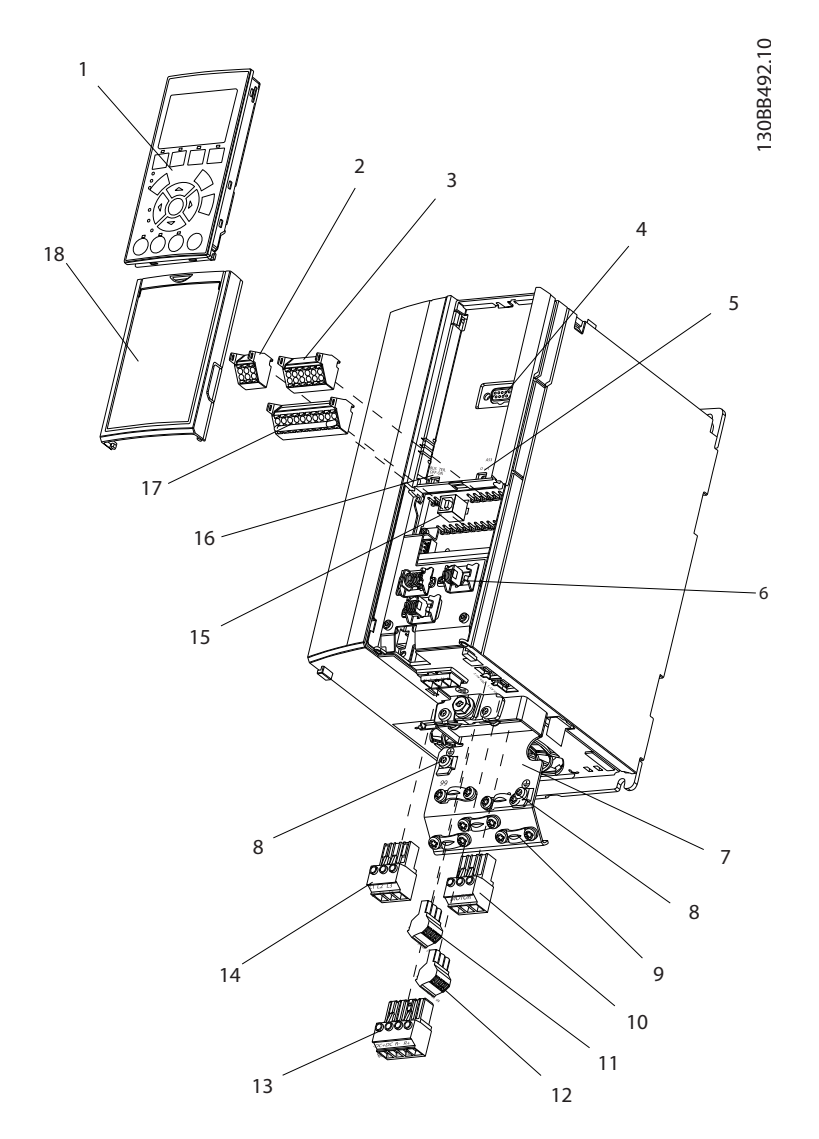

### Ilustración 1.1 Despiece de A1-A3, IP20

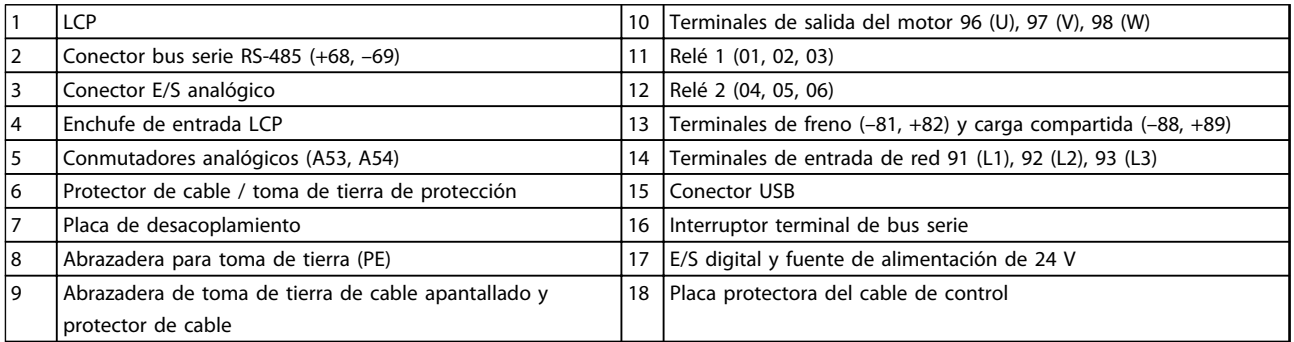

## Tabla 1.1 Leyenda para *Ilustración 1.1*

<span id="page-8-0"></span>Ilustración 1.2 Despieces de los tamaños B y C, IP55/66

|     | <b>LCP</b>                                        | 11 | Relé 2 (04, 05, 06)                                    |
|-----|---------------------------------------------------|----|--------------------------------------------------------|
| 2   | Tapa                                              | 12 | Anillo de elevación                                    |
| 3   | Conector de bus serie RS-485                      | 13 | Ranura de montaje                                      |
| 14  | E/S digital y fuente de alimentación de 24 V      | 14 | Abrazadera para toma de tierra (PE)                    |
| 15  | Conector E/S analógico                            | 15 | Protector de cable / toma de tierra de protección      |
| 6   | Protector de cable / toma de tierra de protección | 16 | Terminal de freno (-81, +82)                           |
| 7   | Conector USB                                      | 17 | Terminal de carga compartida (bus de CC) (-88, +89)    |
| 8   | Interruptor terminal de bus serie                 | 18 | Terminales de salida del motor 96 (U), 97 (V), 98 (W)  |
| و ا | Conmutadores analógicos (A53, A54)                | 19 | Terminales de entrada de red 91 (L1), 92 (L2), 93 (L3) |
| 10  | Relé 1 (01, 02, 03)                               |    |                                                        |

### Tabla 1.2 Leyenda para *Ilustración 1.2*

# 1.1 Finalidad del manual

Este manual pretende ofrecer información detallada acerca de la instalación y el arranque del convertidor de frecuencia. indica los requisitos de la instalación eléctrica y mecánica, incluido el cableado de entrada, motor, control y comunicación serie, así como las funciones del terminal de control. explica detalladamente los procedimientos de arranque, programación operativa básica y pruebas de funcionamiento. El resto de capítulos proporciona detalles suplementarios. Estos incluyen la interfaz de usuario,

programación detallada, ejemplos de aplicación, solución de problemas en la puesta en marcha y especificaciones del equipo.

1 1

Danfoss

## <span id="page-9-0"></span>1.2 Recursos adicionales

Tiene a su disposición otros recursos para comprender la programación y las funciones avanzadas del convertidor de frecuencia.

- La *Guía de programación del VLT*® proporciona información detallada sobre cómo trabajar con parámetros, así como numerosos ejemplos de aplicación.
- La *Guía de diseño del VLT*® pretende ofrecer información detallada y funcionalidades para diseñar sistemas de control de motores.
- En Danfoss podrá obtener publicaciones y manuales complementarios. Consulte la lista de documentación en *http:// www.danfoss.com/BusinessAreas/DrivesSolutions/ Documentations/Technical+Documentation.htm*.
- El equipo opcional disponible podría cambiar algunos de los procedimientos aquí descritos. Consulte las instrucciones suministradas con las opciones para los requisitos específicos. Póngase en contacto con su proveedor de Danfoss o visite la página de Danfoss para realizar descargas u obtener información más detallada. *Visite la página http://www.danfoss.com/BusinessAreas/ DrivesSolutions/Documentations/Technical +Documentation.htm* para realizar descargas u obtener información más detallada.

# 1.3 Vista general del producto

Un convertidor de frecuencia es un controlador de motor electrónico que convierte la entrada de red de CA en una salida en forma de onda de CA variable. La frecuencia y la tensión de la salida se regulan para controlar la velocidad o el par del motor. El convertidor de frecuencia puede variar la velocidad del motor en respuesta a la realimentación del sistema, por ejemplo, los sensores de posición de una cinta transportadora. El convertidor de frecuencia también puede regular el motor respondiendo a comandos remotos de controladores externos.

Además, el convertidor de frecuencia supervisa el estado del motor y del sistema, emite advertencias o alarmas por fallos, arranca y detiene el motor, optimiza la eficiencia energética y ofrece muchas más funciones de control, monitorización y eficacia. Un sistema de control externo o red de comunicación serie tiene acceso a las funciones de funcionamiento y monitorización bajo la forma de indicaciones de estado.

# 1.4 Funciones internas del controlador

Danfoss

*Ilustración 1.3* es un diagrama de bloques de los componentes internos del convertidor de frecuencia. Consulte sus funciones en la *[Tabla 1.3](#page-10-0)*.

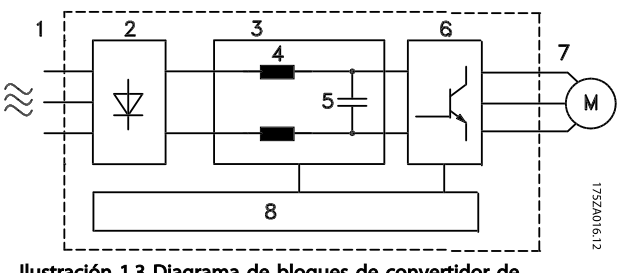

Ilustración 1.3 Diagrama de bloques de convertidor de frecuencia

Danfoss

1 1

## <span id="page-10-0"></span>Introducción Manual de funcionamiento del VLT® AutomationDrive Instrucciones

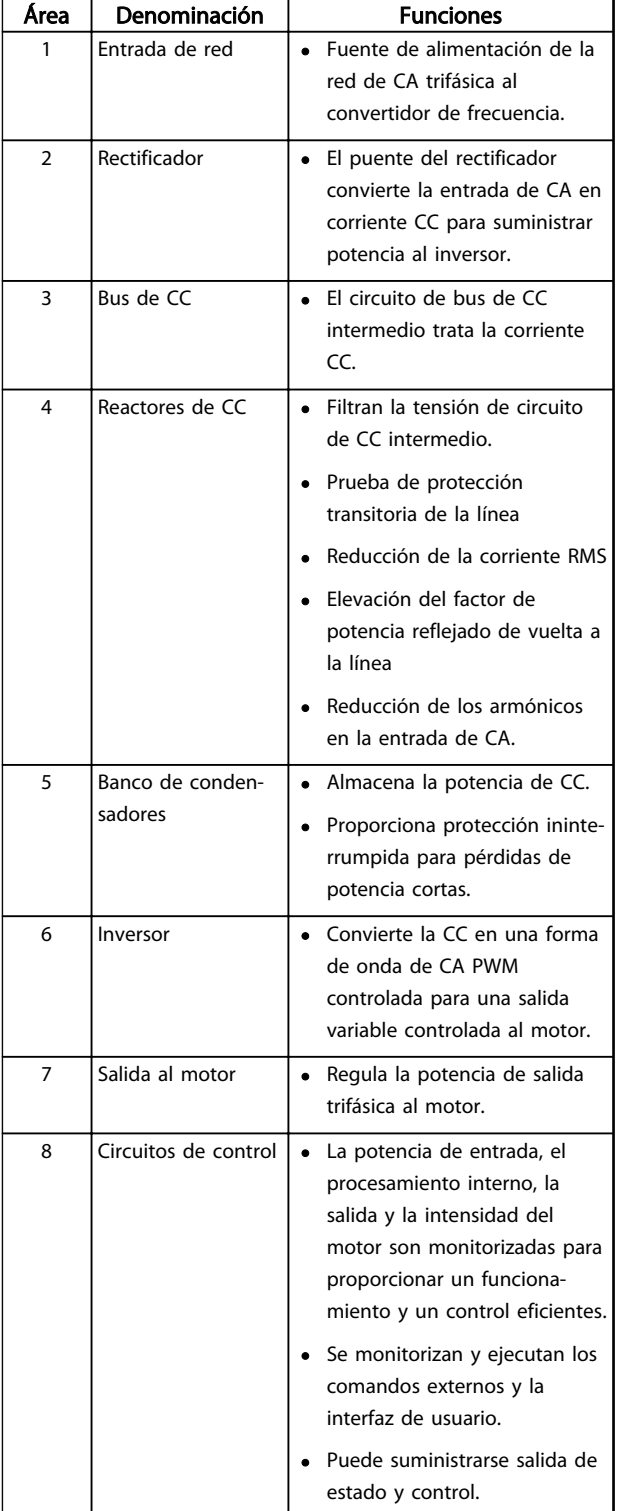

Tabla 1.3 Leyenda para *[Ilustración 1.3](#page-9-0)*

Danfoss

# <span id="page-11-0"></span>1 1

# 1.5 Tamaños de bastidor y potencias de salida

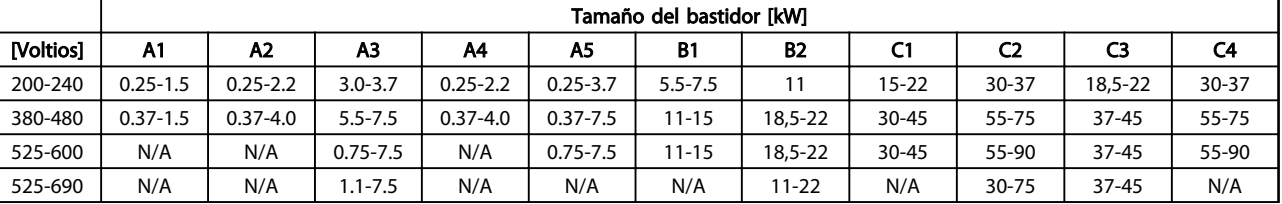

Tabla 1.4 Tamaños de bastidor y potencias de salida

Danfoss

# <span id="page-12-0"></span>2 Instalación

# 2.1 Lista de verificación del lugar de instalación

- El convertidor de frecuencia utiliza el aire ambiental para la refrigeración. Deben cumplirse los límites de la temperatura del aire ambiental para garantizar un funcionamiento óptimo
- Asegúrese de que el lugar de instalación tenga suficiente fuerza de apoyo para montar el convertidor de frecuencia.
- Guarde el manual, los dibujos y los diagramas a mano para contar con instrucciones de instalación y funcionamiento detalladas. Es importante que el manual esté disponible para el operador del equipo.
- Coloque el equipo lo más cerca posible del motor. Los cables del motor deben ser lo más cortos que sea posible. Compruebe las características del motor para averiguar las tolerancias actuales. No deben superarse los siguientes valores:
	- 300 m (1000 ft) para cables del motor no apantallados.
	- 150 m (500 ft) para cable apantallado.
- Asegúrese de que la clasificación de protección ingress del convertidor de frecuencia es adecuada para el entorno de la instalación. Las protecciones IP55 (NEMA 12) o IP66 (NEMA 4) pueden ser necesarias.

# **APRECAUCIÓN**

### Protección ingress

Las clasificaciones IP54, IP55 e IP66 solo pueden garantizarse si la unidad está correctamente cerrada.

- Asegúrese de que todos los prensacables y orificios no utilizados para prensacables estén correctamente sellados.
- Asegúrese de que la cubierta de la unidad está bien cerrada.

# **APRECAUCIÓN**

## Daños al dispositivo por contaminación No deje el convertidor de frecuencia al descubierto.

Si desea información sobre las instalaciones «sin chispas» según el acuerdo europeo relativo al transporte internacional de mercancías peligrosas por vías navegables (ADN 2011 ###), consulte la Guía de diseño del VLT® AutomationDrive FC 300.

# 2.2 Lista de verificación previa a la instalación del convertidor de frecuencia y el motor

- Compare el número de modelo de la unidad en la placa de características con el del pedido para verificar que cuenta con el equipo correcto.
- Asegúrese de que los siguientes componentes tengan la misma tensión nominal:
	- Red (potencia)
	- Convertidor de frecuencia
	- Motor
	- Asegúrese de que los valores nominales de intensidad de salida del convertidor de frecuencia sean iguales o superiores a la intensidad de carga completa del motor para un rendimiento máximo del motor.

El tamaño del motor y la potencia del convertidor de frecuencia deberán ajustarse de forma adecuada a la protección de sobrecarga

Si el valor nominal del convertidor de frecuencia es inferior al del motor, no podrá obtenerse una salida del motor completa.

# 2.3 Instalación mecánica

# 2.3.1 Refrigeración

- Para suministrar un flujo de aire de refrigeración, monte la unidad en una superficie plana sólida o en la placa posterior opcional (consulte *[2.3.3 Montaje](#page-13-0)*).
- Se requiere un espacio libre por encima y por debajo para la refrigeración por aire. Generalmente, son necesarios 100-225 mm (4-10 in). Consulte *[Ilustración 2.1](#page-13-0)* requisitos de espacio libre
- Un montaje incorrecto puede provocar un sobrecalentamiento y disminuir el rendimiento.
- Debe tenerse en cuenta la reducción de potencia para temperaturas entre 40 °C (104 °F) y 50 °C (122 °F) y una elevación de 1000 m (3300 ft) sobre el nivel del mar. Consulte la Guía de diseño del equipo para obtener más detalles.

<span id="page-13-0"></span>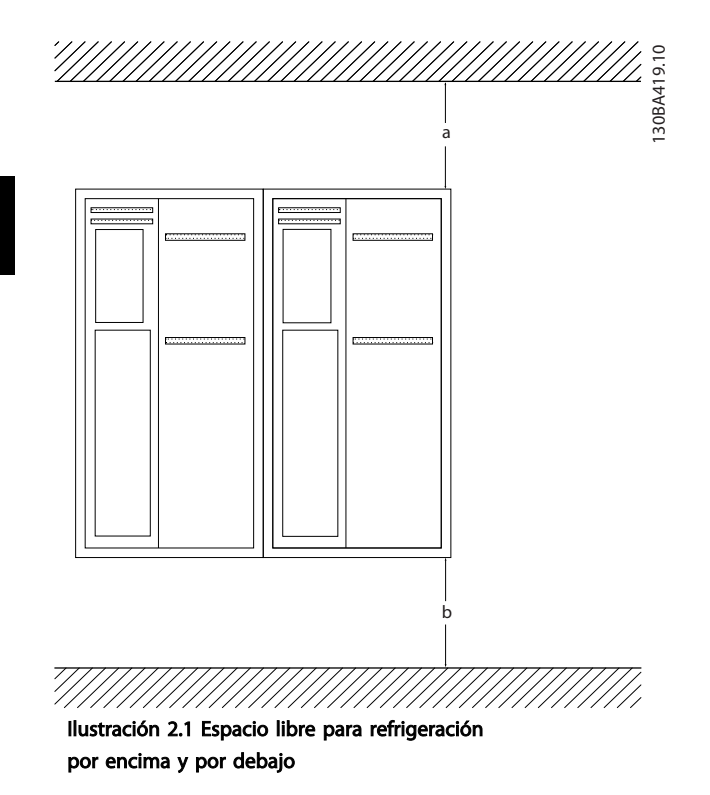

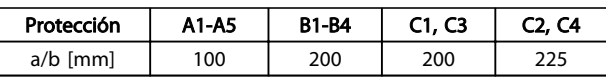

Tabla 2.1 Requisitos de espacio libre mínimo para el flujo de aire

# 2.3.2 Elevación

- Compruebe el peso de la unidad para determinar un método de izado seguro.
- Asegúrese de que el dispositivo de elevación es idóneo para la tarea.
- Si fuera necesario, busque una grúa o carretilla elevadora adecuada para mover la unidad.
- Utilice los cáncamos de elevación para la elevación de la unidad, en caso de que los haya.

## 2.3.3 Montaje

- Monte la unidad en posición vertical.
- El convertidor de frecuencia permite la instalación lado a lado.
- Asegúrese de que la resistencia del lugar donde va a realizar el montaje soportará el peso de la unidad.
- Monte la unidad en una superficie plana sólida o en la placa posterior opcional para proporcionar flujo de aire de refrigeración (consulte *Ilustración 2.2* y *Ilustración 2.3*)

Un montaje incorrecto puede provocar un sobrecalentamiento y disminuir el rendimiento.

Danfoss

Utilice los agujeros de montaje ranurados de la unidad para el montaje en pared, cuando disponga de ellos.

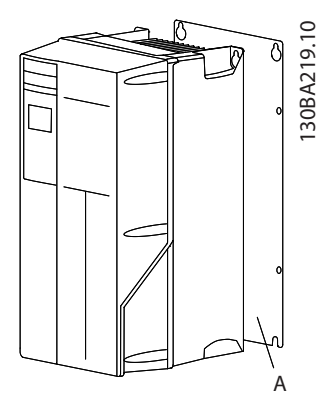

Ilustración 2.2 Montaje correcto con placa posterior

El elemento A es una placa posterior instalada correctamente para que circule el flujo de aire necesario para refrigerar la unidad.

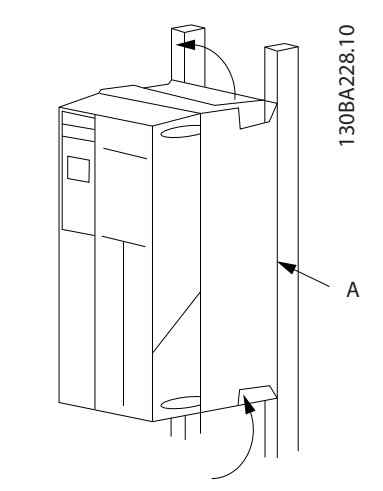

Ilustración 2.3 Montaje correcto con raíles

# ¡NOTA!

Se necesita una placa posterior cuando se realiza el montaje con raíles.

# 2.3.4 Pares de apriete

Consulte *[10.4 Pares de apriete de conexión](#page-101-0)* para especificaciones sobre un apriete correcto.

# <span id="page-14-0"></span>2.4 Instalación eléctrica

Esta sección contiene instrucciones detalladas sobre el cableado del convertidor de frecuencia. Se describen las tareas siguientes.

- Conecte el motor a los terminales de salida del convertidor de frecuencia.
- Conecte la red de CA a los terminales de entrada del convertidor de frecuencia
- Conecte el cableado de control y de comunicación serie.
- Después de aplicar potencia, comprobación de la potencia del motor y de entrada; Programación de los terminales de control

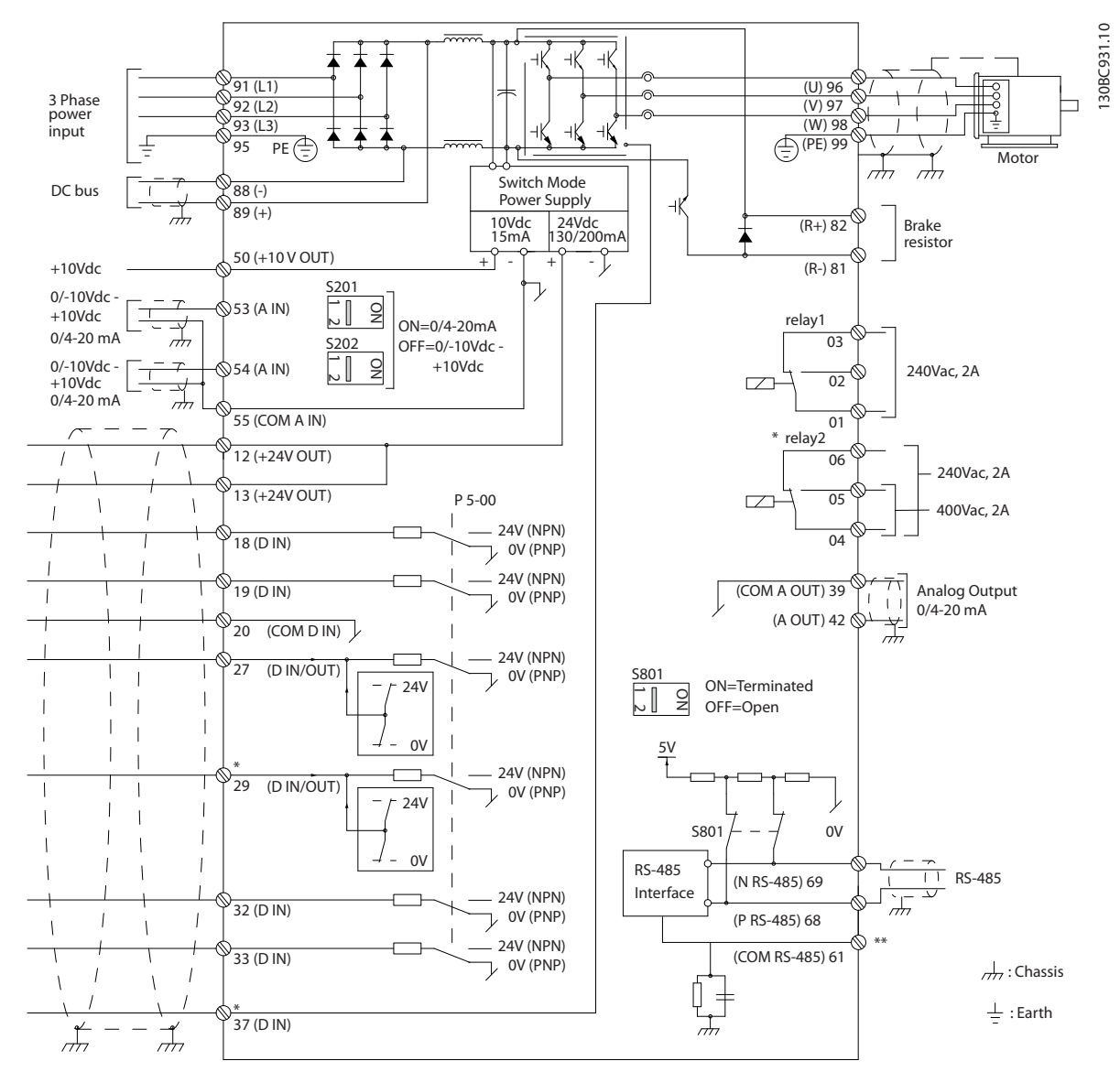

Ilustración 2.4 Dibujo esquemático del cableado básico

 $A =$ analógico,  $D =$  digital

El terminal 37 se utiliza para la parada segura. Encontrará las instrucciones sobre la instalación de la parada de seguridad en la Guía de diseño.

\* El terminal 37 no está incluido en el FC 301 (excepto con tamaño de bastidor A1). El relé 2 y el terminal 29 no tienen ninguna función en el FC 301.\*\* No conecte el apantallamiento de cables.

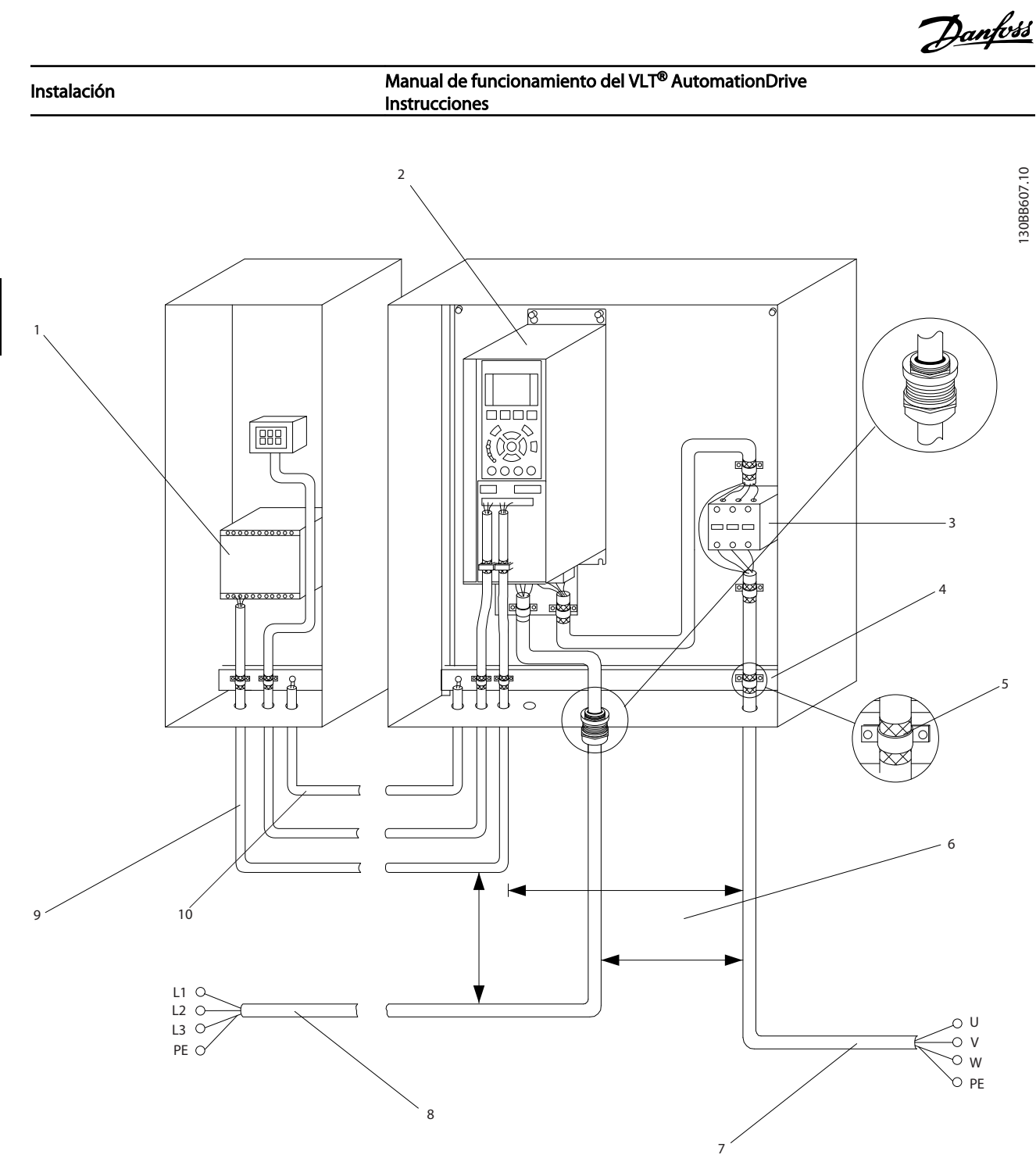

### Ilustración 2.5 Conexión eléctrica típica

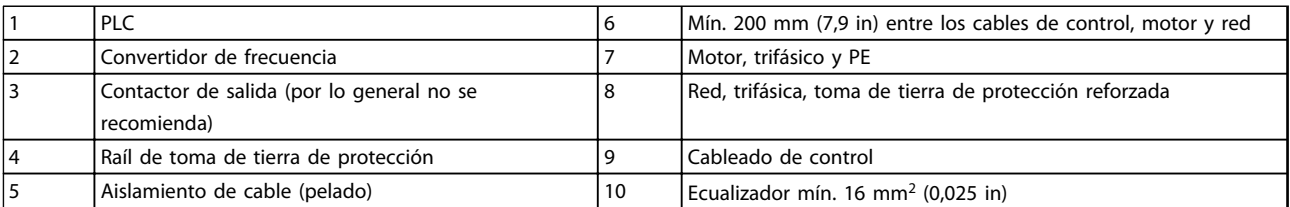

### Tabla 2.2 Leyenda para *Ilustración 2.5*

2 2

<span id="page-16-0"></span>Instalación **Manual de funcionamiento del VLT<sup>®</sup> AutomationDrive** Instrucciones

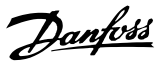

# **AADVERTENCIA**

## ¡PELIGRO!

Los ejes en rotación y los equipos eléctricos representan un peligro. Los trabajos eléctricos deben ser conformes con los códigos eléctricos locales y nacionales. Se recomienda encarecidamente que la instalación, la puesta en marcha y el mantenimiento sean efectuados únicamente por personal formado y cualificado. Si no cumple estas directrices, puede provocar lesiones graves e incluso la muerte.

# PRECAUCIÓN

# ¡AISLAMIENTO DEL CABLEADO!

Coloque el cableado de control, de la potencia de entrada y del motor en tres conductos metálicos independientes o use cables apantallados separados para aislarlo del ruido de alta frecuencia. Si no se aísla el cableado de control, de potencia y del motor, podría reducirse el rendimiento óptimo del convertidor de frecuencia y del equipo asociado.

Los siguientes requisitos deben cumplirse por su seguridad.

- El equipo de control electrónico está conectado a tensión de red peligrosa. Deben extremarse las precauciones para evitar descargas eléctricas cuando se aplica potencia a la unidad.
- Coloque los cables del motor de múltiples convertidores de frecuencia por separado. La tensión inducida desde los cables del motor de salida, si están juntos, puede cargar los condensadores del equipo, incluso si este está apagado y bloqueado.

### Protección del equipo y sobrecarga

- Una función que se activa electrónicamente en el interior del convertidor de frecuencia ofrece protección contra la sobrecarga del motor. La sobrecarga calcula el nivel de aumento para activar la secuencia para la función de desconexión (parada de salida del controlador). Cuanto mayor sea la intensidad, más rápida será la respuesta de desconexión. La sobrecarga proporciona una protección contra sobrecarga del motor de clase 20. Consulte *[8 Advertencias y](#page-60-0) [alarmas](#page-60-0)* para más detalles sobre la función de desconexión.
- Puesto que el cableado del motor transporta intensidad de alta frecuencia, es importante que el cableado de red, de potencia del motor y de control vayan por separado. Utilice un conducto

metálico o un cable apantallado separado. Si no se aísla el cableado de control, de alimentación y del motor, puede reducirse el rendimiento óptimo del equipo.

• Todos los convertidores de frecuencia deben contar con protección contra cortocircuitos y sobreintensidad. Se necesitan fusibles de entrada para proporcionar esta protección. Consulte *Ilustración 2.6*. Si no vienen instalados de fábrica, los fusibles deben ser suministrados por el instalador como parte de la instalación. Consulte los valores nominales máximos de los fusibles en *[10.3 Especificaciones del fusible](#page-92-0)*..

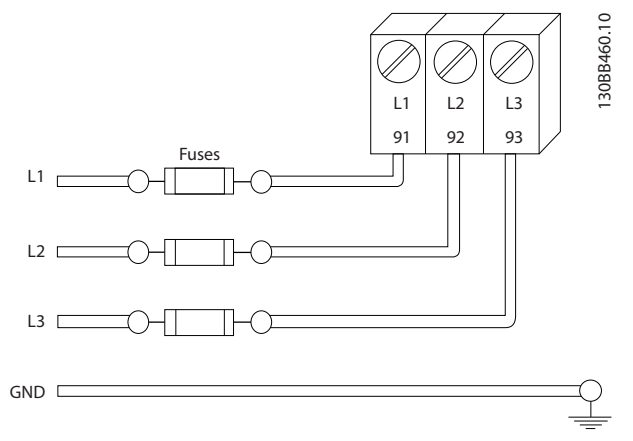

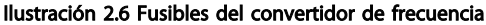

### Tipo de cables y valores nominales

- Todos los cableados deben cumplir las normas nacionales y locales sobre las secciones de cables y temperatura ambiente.
- Danfoss recomienda que todas las conexiones de potencia se efectúen con un cable de cobre con una temperatura nominal mínima de 75 °C.
- Consulte *[10.1 Especificaciones en función de la](#page-74-0) [potencia](#page-74-0)* para tamaños máximos de cable.

## 2.4.2 Requisitos de toma de tierra

# **AADVERTENC**

### ¡PELIGRO POR TOMA DE TIERRA!

Para la seguridad del operador, es importante realizar correctamente la conexión a tierra del convertidor de frecuencia, de acuerdo con los códigos eléctricos nacionales y locales y según las instrucciones incluidas en este manual. Las corrientes de fuga a tierra son superiores a 3,5 mA. No efectuar la toma de tierra correcta del convertidor de frecuencia podría ser causa de lesiones graves e incluso muerte.

# <span id="page-17-0"></span>¡NOTA!

Es responsabilidad del usuario o del instalador eléctrico certificado garantizar la toma de tierra correcta del equipo de acuerdo con las normas y los códigos eléctricos nacionales y locales.

- Siga todas las normas locales y nacionales para una toma eléctrica de tierra adecuada para el equipo.
- Debe establecerse una conexión a tierra correcta para el equipo con corrientes de puesta a tierra superiores a 3,5 mA. Consulte la corriente de fuga (3,5 mA).
- Se necesita un cable de puesta a tierra específico para el cableado de control, de la potencia de entrada y de potencia del motor.
- Utilice las abrazaderas suministradas con el equipo para una correcta conexión a tierra.
- No conecte a tierra un convertidor de frecuencia unido a otro en un sistema de «cadena».
- Las tomas de tierra deben ser lo más cortas posible.
- Se recomienda el uso de cable con muchos filamentos para reducir el ruido eléctrico.
- Siga los requisitos de cableado del fabricante del motor.

# 2.4.2.1 Corriente de fuga (>3,5 mA)

Siga las normas locales y nacionales sobre la toma de tierra de protección del equipo con una intensidad de fuga >3,5 mA.

La tecnología del convertidor de frecuencia implica una conmutación de alta frecuencia con alta potencia. De este modo, se genera una corriente de fuga en la toma de tierra. Es posible que una intensidad a tierra en los terminales de potencia de salida del convertidor de frecuencia contenga un componente de CC que podría cargar los condensadores de filtro y provocar una intensidad a tierra transitoria. La corriente de fuga a tierra depende de las diversas configuraciones del sistema, incluido el filtro RFI, los cables del motor apantallados y la potencia del convertidor de frecuencia.

La norma EN / CEI 61800-5-1 (estándar de producto de Power Drive Systems) requiere una atención especial si la corriente de fuga supera los 3,5 mA. La toma de tierra debe reforzarse de una de las siguientes maneras:

- Cable de toma a tierra de 10 mm<sup>2</sup> como mínimo.
- Dos cables de toma de tierra separados conformes con las normas de dimensionamiento

Para obtener más información, consulte el apartado 543.7 de la norma EN 60364-5-54.

### Uso de RCD

En caso de que se usen dispositivos de corriente residual (RCD), llamados también disyuntores de fuga a tierra (ELCB), habrá que cumplir las siguientes indicaciones:

> Solo deben utilizarse RCD de tipo B capaces de detectar intensidades de CA y CC.

Deben utilizarse RCD con un retardo de entrada para evitar fallos provocados por las intensidades a tierra de transitorios.

La dimensión de los RCD debe ser conforme a la configuración del sistema y las consideraciones medioambientales.

# 2.4.2.2 Puesta a tierra con un cable apantallado

Se suministran abrazaderas de conexión a tierra para el cableado de motor (consulte *Ilustración 2.7*).

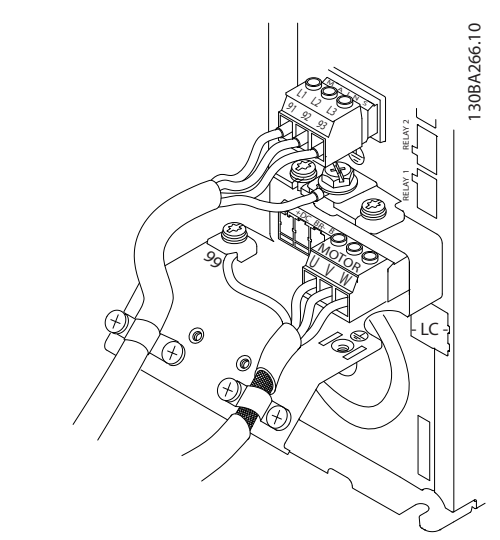

Ilustración 2.7 Puesta a tierra con un cable apantallado

130BB920.10

30BB920.10

2 2

# <span id="page-18-0"></span>2.4.3 Conexión del motor

# **AADVERTENCIA**

## ¡TENSIÓN INDUCIDA!

Coloque los cables de motor de salida desde convertidores de frecuencia múltiples por separado. La tensión inducida desde los cables del motor de salida, si están juntos, puede cargar los condensadores del equipo, incluso si este está apagado y bloqueado. No colocar los cables del motor de salida separados puede provocar lesiones graves o incluso la muerte.

- Consulte los tamaños máximos de cable en *[10.1 Especificaciones en función de la potencia](#page-74-0)*
- Cumpla los códigos eléctricos locales y nacionales en las dimensiones de los cables.
- En la base de las unidades IP21 y superiores (NEMA1 / 12) se suministran troqueles o paneles de acceso para el cableado del motor.
- No instale condensadores de corrección del factor de potencia entre el convertidor de frecuencia y el motor
- No conecte un dispositivo de arranque o de cambio de polaridad entre el convertidor de frecuencia y el motor.
- Conecte el cableado del motor trifásico a los terminales 96 (U), 97 (V) y 98 (W).
- Conecte a tierra el cable según las instrucciones de toma de tierra.
- Apriete los terminales de acuerdo con la información indicada en .
- Siga los requisitos de cableado del fabricante del motor.

*Ilustración 2.8* representan la entrada de red, motor y toma de tierra para convertidores de frecuencia básicos. Las configuraciones reales pueden variar según los tipos de unidades y el equipo opcional.

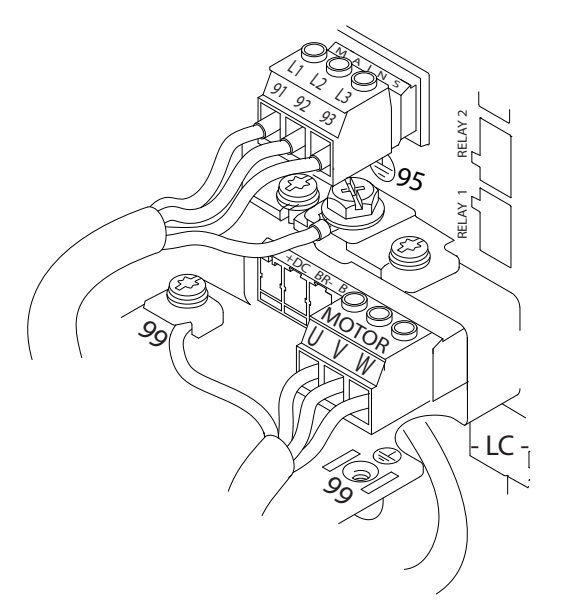

Ilustración 2.8 Ejemplo de cableado de motor, red y toma de tierra

2.4.4 Conexión de red de CA

- El tamaño del cableado se basa en la intensidad de entrada del convertidor de frecuencia. Consulte los tamaños máximos de cable en *[10.1 Especificaciones en función de la potencia](#page-74-0)*..
- Cumpla los códigos eléctricos locales y nacionales en las dimensiones de los cables.
- Conecte el cableado de alimentación de entrada trifásica de CA a los terminales L1, L2 y L3 (consulte *Ilustración 2.8*).
- En función de la configuración del equipo, la potencia de entrada se conectará a la potencia de entrada de red o al dispositivo de desconexión de entrada.
- Conecte a tierra el cable según las instrucciones de toma de tierra descrito en *[2.4.2 Requisitos de](#page-16-0) [toma de tierra](#page-16-0)*
- Todos los convertidores de frecuencia pueden utilizarse con una fuente de entrada aislada, así como con líneas de alimentación con toma de tierra. Si la alimentación proviene de una fuente de red aislada (red eléctrica IT o triángulo flotante) o de redes TT / TN-S con toma de tierra (triángulo de toma de tierra), desconecte *14-50 Filtro RFI* (póngalo en [0] No.). En la posición No, los condensadores de filtro RFI internos que hay entre el chasis y el circuito intermedio se aíslan para evitar dañar al circuito intermedio y reducir la intensidad capacitiva a tierra según CEI 61800-3.

### <span id="page-19-0"></span>**Instalación** Manual de funcionamiento del VLT<sup>®</sup> AutomationDrive **Instrucciones**

# 2.4.5 Cableado de control

- Aísle el cableado de control de los componentes de alta potencia del convertidor de frecuencia.
- Si el convertidor de frecuencia Si el se conecta a un termistor, para el aislamiento PELV, el cableado de control del termistor opcional debe estar reforzado / doblemente aislado. Se recomienda una tensión de alimentación de 24 V CC.

# 2.4.5.1 Acceso

- Retire la placa de cubierta de acceso con un destornillador. Consulte *Ilustración 2.9*.
- También puede retirar la cubierta frontal aflojando los tornillos de fijación. Consulte *Ilustración 2.10*.

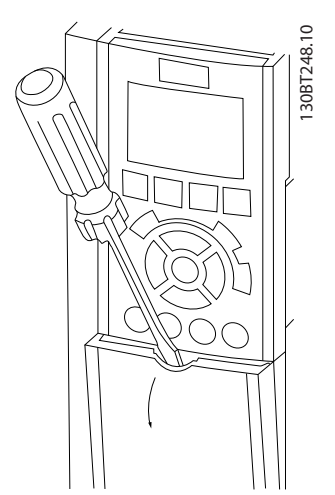

Ilustración 2.9 Acceso al cableado de control de las protecciones A2, A3, B3, B4, C3 y C4

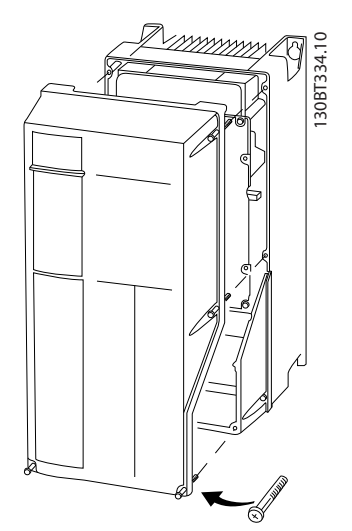

Ilustración 2.10 Acceso al cableado de control de las protecciones A4, A5, B1, B2, C1 y C2

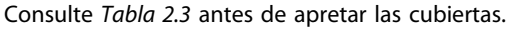

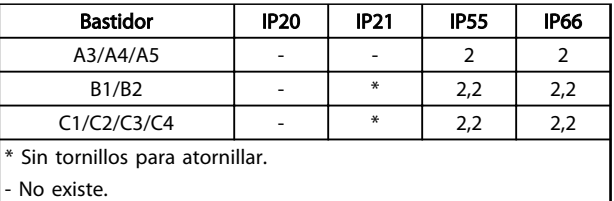

### Tabla 2.3 Pares de apriete de las cubiertas (Nm)

# 2.4.5.2 Tipos de terminal de control

En *Ilustración 2.11* se muestran los conectores extraíbles del convertidor de frecuencia. Las funciones de los terminales y los ajustes predeterminados están resumidos en la *[Tabla 2.5](#page-20-0)*.

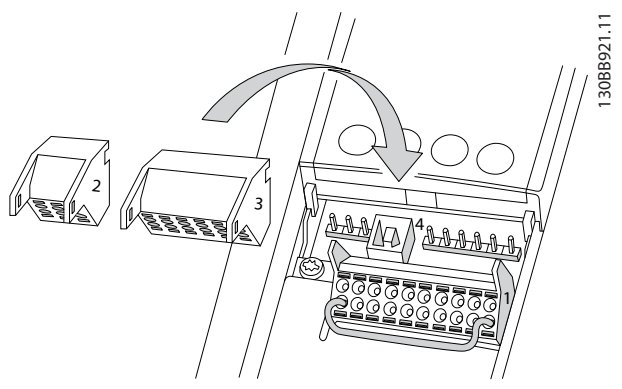

Ilustración 2.11 Ubicación de los terminales de control

| 1 |   |   |   |    |   |        |   | ┑             |
|---|---|---|---|----|---|--------|---|---------------|
|   | 8 | g |   | 29 | 3 |        |   | $\frac{1}{2}$ |
|   |   |   |   |    |   |        |   | 30BB9         |
|   |   |   |   |    |   |        |   |               |
| 2 |   |   | з |    |   |        |   |               |
|   |   |   |   |    |   | З<br>∽ | č |               |

Ilustración 2.12 Números de terminales

- El conector 1 proporciona cuatro terminales de entrada digital programables, dos terminales digitales adicionales programables como entrada o salida, tensión de alimentación para terminales de 24 V CC y una opción común para la tensión opcional suministrada por el cliente de 24 V CC. FC 302 y FC 301 (opcionales en la protección A1) también proporcionan una entrada digital para la función de par seguro desactivado (STO).
- Los terminales del conector  $2 (+)68$  y  $(-)69$  son para una conexión de comunicación serie RS-485.
- El conector 3 proporciona dos entradas analógicas, una salida analógica, tensión de

<span id="page-20-0"></span>alimentación de 10 V CC y opciones comunes para entrada y salida.

- El conector 4 es un puerto USB disponible para ser utilizado con el MCT 10 Software de configuración
- También se incluyen dos salidas de relé en forma de C, que se encuentran en diferentes ubicaciones en función de la configuración y el tamaño del convertidor de frecuencia.
- Algunas de las opciones que se pueden solicitar con la unidad proporcionan terminales adicionales. Consulte el manual suministrado con la opción del equipo.

Consulte *[10.2 Especificaciones técnicas generales](#page-87-0)* para obtener mas información sobre los valores nominales de los terminales.

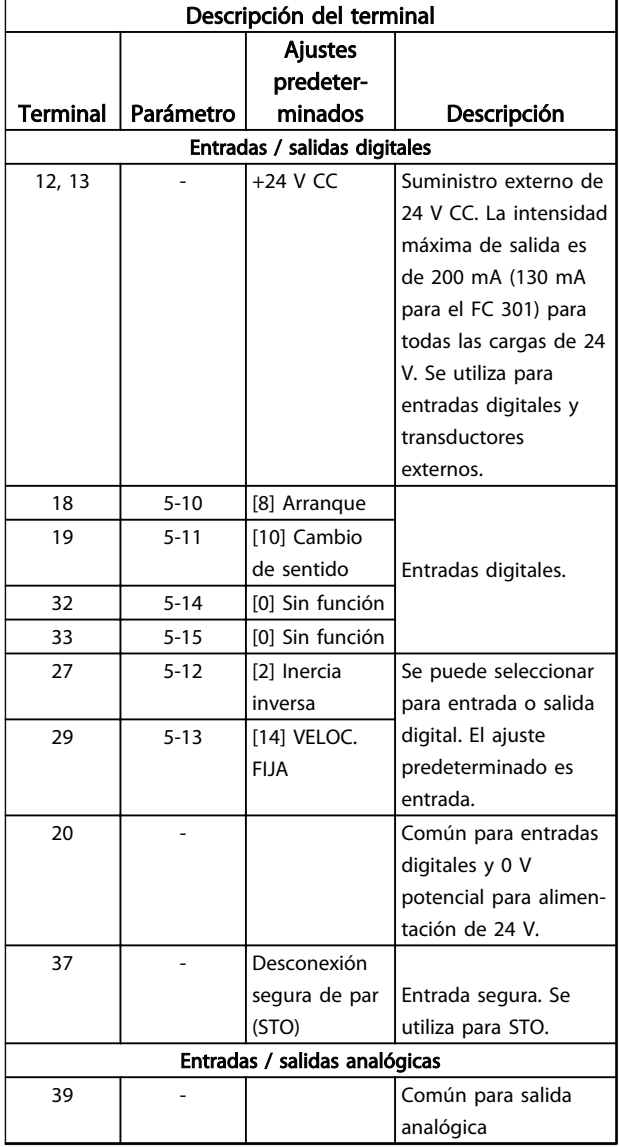

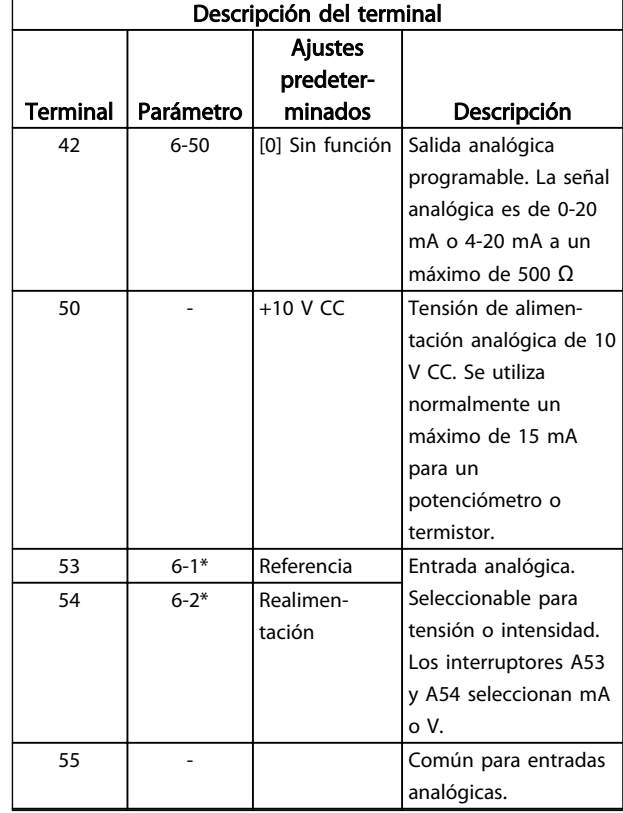

### Tabla 2.4 Descripción del terminal de entradas / salidas digitales y entradas / salidas analógicas

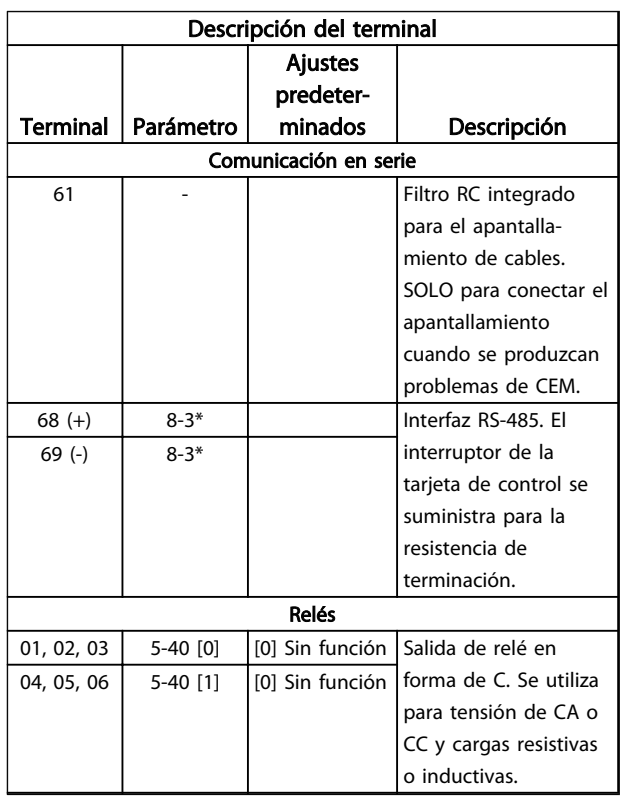

### Tabla 2.5 Descripción del terminal de la comunicación serie

# <span id="page-21-0"></span>2.4.5.3 Cableado a los terminales de control

Los conectores del terminal de control pueden desconectarse del convertidor de frecuencia para facilitar la instalación, tal y como se muestra en la *[Ilustración 2.11](#page-19-0)*.

- 1. Abra el contacto insertando un pequeño destornillador en la ranura situada encima o debajo del contacto, tal y como muestra la *Ilustración 2.13*.
- 2. Inserte el cable de control pelado en el contacto.
- 3. Retire el destornillador para fijar el cable de control en el contacto.
- 4. Asegúrese de que el contacto esté bien sujeto y no esté suelto. Un cableado de control suelto puede ser la causa de fallos en el equipo o de un funcionamiento deficiente.

Consulte en *[10.1 Especificaciones en función de la potencia](#page-74-0)* los tamaños del cableado de los terminales de control.

Consulte en *[6 Ejemplos de aplicaciones](#page-51-0)* las conexiones típicas del cableado de control.

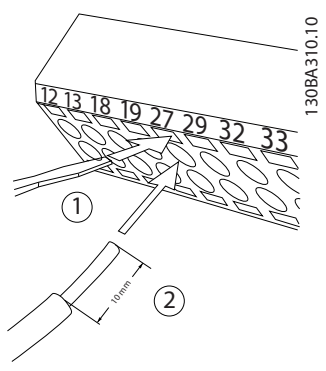

Ilustración 2.13 Conexión del cableado de control

# 2.4.5.4 Con cables de control apantallados

### Apantallamiento correcto

En la mayoría de los casos, el método preferido consiste en fijar los cables de control de la comunicación serie con abrazaderas de apantallamiento en ambos extremos para garantizar el mejor contacto posible con el cable de alta frecuencia.

Si el potencial de tierra entre el convertidor de frecuencia y el PLC es distinto, puede producirse ruido eléctrico que perturbará todo el sistema. Resuelva este problema instalando un cable ecualizador junto al cable de control. Sección transversal mínima del cable: 16 mm<sup>2</sup>.

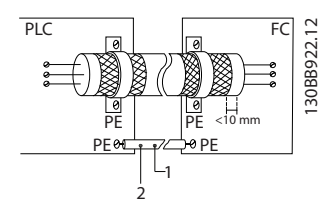

Ilustración 2.14 Apantallamiento correcto

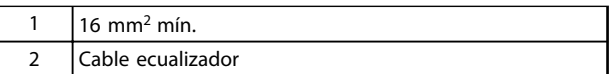

### Tabla 2.6 Leyenda para *Ilustración 2.14*

### Lazos de tierra de 50 / 60 Hz

Si se utilizan cables de control muy largos, pueden aparecer lazos de tierra. Este problema se puede solucionar conectando un extremo del apantallamiento a tierra mediante un condensador de 100 nF (manteniendo los cables cortos).

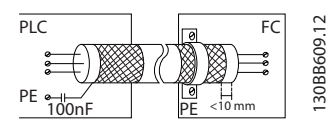

Ilustración 2.15 Lazos de tierra de 50/60 Hz

### <span id="page-22-0"></span>Evite el ruido de CEM en la comunicación serie

Este terminal se conecta a tierra mediante un enlace RC interno. Utilice cables de par trenzado a fin de reducir la interferencia entre conductores. El método recomendado se muestra a continuación:

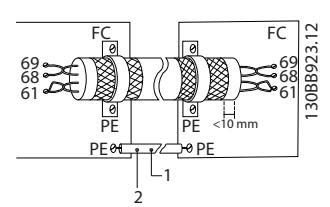

Ilustración 2.16 Cables de par trenzado

| $6 \text{ mm}^2 \text{ min}$ . |
|--------------------------------|
| ole ecualizador                |

Tabla 2.7 Leyenda para *Ilustración 2.16*

Como método alternativo, puede omitirse la conexión al terminal 61:

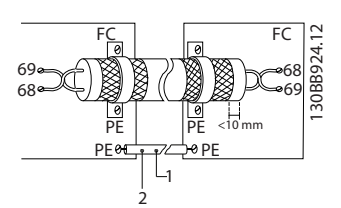

Ilustración 2.17 Cables de par trenzado sin terminal 61

|   | $, \, \text{mm}$ min. |
|---|-----------------------|
| ٠ | le ecualizador        |

Tabla 2.8 Leyenda para *Ilustración 2.17*

# 2.4.5.5 Funciones del terminal de control

Las funciones del convertidor de frecuencia se efectúan a través de las señales de la entrada de control.

- Cada terminal debe programarse para la función que va a asistir en los parámetros asociados con ese terminal. Consulte en la *[Tabla 2.5](#page-20-0)* los terminales y los parámetros asociados.
- Es importante confirmar que el terminal de control está programado para la función correcta. Consulte *[4 Interfaz de usuario](#page-37-0)* para acceder a los parámetros y en *[5 Acerca de la programación del](#page-42-0) [convertidor de frecuencia](#page-42-0)* los detalles de programación.
- La programación del terminal de control por defecto sirve para iniciar el funcionamiento del convertidor de frecuencia en un modo operativo típico.

# 2.4.5.6 Terminales puente 12 y 27

Puede ser necesario un puente entre el terminal 12 (o 13) y el 27 para que el convertidor de frecuencia funcione cuando está usando valores de programación ajustados en fábrica.

- El terminal de entrada digital 27 está diseñado para recibir un comando de parada externo de 24 V CC. En muchas aplicaciones, el usuario conecta un dispositivo de parada externa al terminal 27.
- Cuando no se utiliza un dispositivo de parada, conecte un puente entre el terminal de control 12 (recomendado) o 13 al terminal 27. Este da una señal de 24 V interna en el terminal 27.
- Si no hay ninguna señal, la unidad no puede utilizarse.
- Cuando en la línea de estado de la parte inferior del LCP aparece INERCIA REMOTA AUTOMÁTICA, esto indica que la unidad está lista para funcionar pero que falta una señal de entrada en el terminal 27.
- Si el equipo opcional instalado en fábrica está conectado al terminal 27, no quite el cableado.

# 2.4.5.7 Conmutadores de los terminales 53 y 54

- Los terminales de entrada analógicos 53 y 54 pueden seleccionar señales de entrada tanto para la tensión (–10-10 V) como para la corriente (0/4-20 mA).
- Apague la alimentación del convertidor de frecuencia antes de cambiar las posiciones del conmutador.
- Configure los conmutadores A53 y A54 para seleccionar el tipo de señal. U selecciona la tensión; I selecciona la intensidad.
- Puede accederse a los conmutadores cuando se ha retirado el LCP (véase la *[Ilustración 2.18](#page-23-0)*).

# ¡NOTA!

Algunas tarjetas de opción disponibles con la unidad podrían cubrir estos conmutadores y, por tanto, es necesario quitarlas para cambiar la configuración de los conmutadores. Desconecte siempre la alimentación de la unidad antes de quitar las tarjetas de opción.

- El terminal 53 predeterminado es para una señal de referencia de velocidad en lazo abierto establecido en *16-61 Terminal 53 ajuste conex.*
- El terminal 54 predeterminado es para una señal de realimentación en lazo cerrado se establece en *16-63 Terminal 54 ajuste conex.*

2 2

<span id="page-23-0"></span>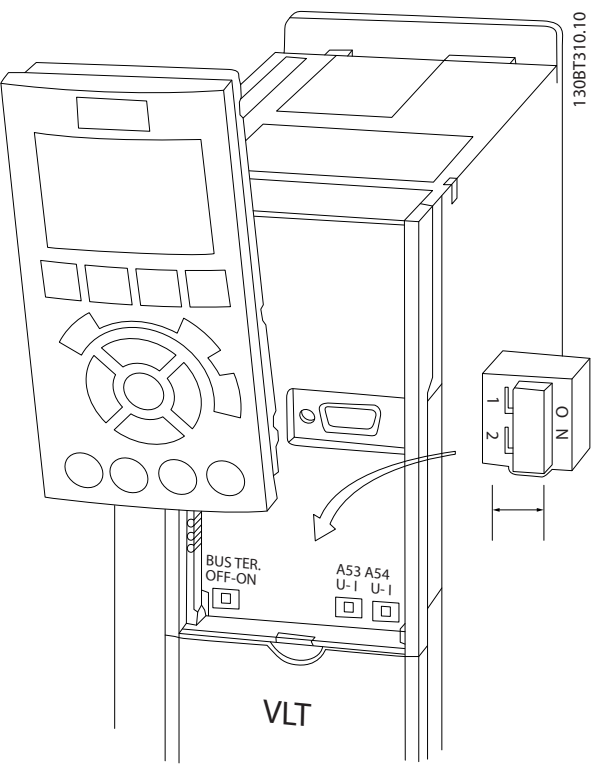

Ilustración 2.18 Ubicación de los interruptores y del interruptor de terminación de bus de los terminales 53 y 54

# 2.4.5.8 Control de freno mecánico

### En las aplicaciones de elevación / descenso, es necesario poder controlar un freno electromecánico:

- Controle el freno utilizando una salida de relé o una salida digital (terminales 27 o 29).
- Mantenga la salida cerrada (sin tensión) mientras el convertidor de frecuencia no pueda «controlar» el motor, por ejemplo debido a una carga demasiado pesada.
- Seleccione *[32] Ctrl. freno mec.* en el grupo de parámetros 5-4\* para las aplicaciones con freno electromecánico.
- El freno queda liberado cuando la intensidad del motor supera el valor preseleccionado en *2-20 Intensidad freno liber.*.
- El freno se acciona cuando la frecuencia de salida es inferior a la frecuencia ajustada en *2-21 Velocidad activación freno [RPM]* o en *2-22 Activar velocidad freno [Hz]*, y solo si el convertidor de frecuencia emite un comando de parada.

Si el convertidor de frecuencia se encuentra en modo de alarma o en una situación de sobretensión, el freno mecánico actúa inmediatamente.

En el movimiento vertical, la clave es que la carga esté sujeta, detenida, controlada (alzada, bajada) de un modo perfectamente seguro durante todo el proceso. Dado que el convertidor de frecuencia no es un dispositivo de seguridad, el diseñador de la grúa / elevador (OEM) debe decidir el tipo y el número de dispositivos de seguridad (p. ej., interruptor de velocidad, frenos de emergencia, etc.) que se debe utilizar, a fin de poder detener la carga en caso de emergencia o fallo de funcionamiento del sistema, conforme a la normativa nacional sobre grúas / elevadores.

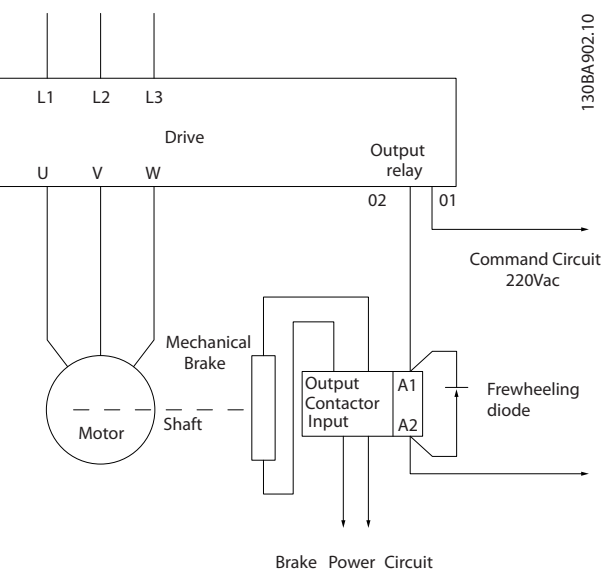

380Vac

Ilustración 2.19 Conexión del freno mecánico al convertidor de frecuencia

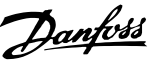

# <span id="page-24-0"></span>2.4.6 Comunicación serie

Conecte el cableado de comunicación serie RS-485 a los terminales  $(+)68$  y  $(-)69$ .

- Se recomienda usar un cable de comunicación serie apantallado.
- Consulte en *[2.4.2 Requisitos de toma de tierra](#page-16-0)* la conexión a tierra correcta.

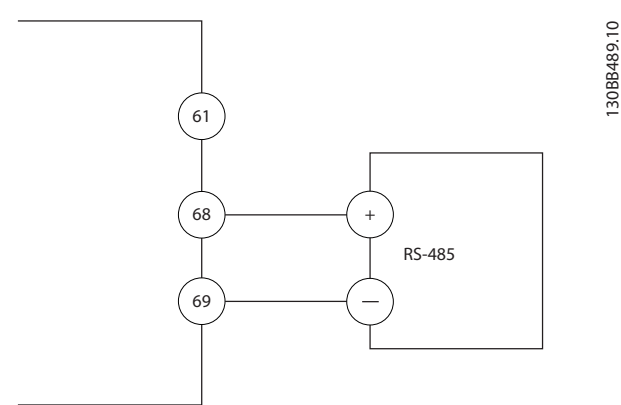

Ilustración 2.20 Diagrama de cableado de comunicación serie

Seleccione lo siguiente para configurar la comunicación serie básica.

- 1. Tipo de protocolo en *8-30 Protocolo*.
- 2. Dirección del convertidor de frecuencia en *8-31 Dirección*.
- 3. Velocidad en baudios en *8-32 Velocidad en baudios*.
- Hay dos protocolos de comunicación internos en el convertidor de frecuencia. Observe los requisitos de cableado del fabricante del motor.

### Danfoss FC

### Modbus RTU

- Las funciones pueden programarse remotamente utilizando el software de protocolo y la conexión RS-485 o en el grupo de parámetros 8-\*\* Comunicaciones y opciones.
- Si selecciona un protocolo de comunicación específico, se modifican diferentes ajustes de parámetros por defecto para adaptarse a las especificaciones del protocolo, al mismo tiempo que se hacen accesibles los parámetros específicos adicionales del protocolo.
- Las tarjetas de opción que se instalan en el convertidor de frecuencia están disponibles para proporcionar protocolos de comunicación adicionales. Consulte la documentación de la tarjeta de opción para las instrucciones de instalación y funcionamiento.

## 2.5 Parada de seguridad

El convertidor de frecuencia puede llevar a cabo la función de seguridad *Desconexión de par de seguridad* (*STO,* como se define en el borrador CD CEI 61800-5-2<sup>1</sup>) o Parada categoría 0 (tal y como se define en la norma EN 60204-1<sup>2</sup> ).

Danfoss denomina a esta función *Parada de seguridad.* Antes de integrar y utilizar la parada segura en una instalación hay que realizar un análisis completo de los riesgos para determinar si la función de parada segura y los niveles de seguridad son apropiados y suficientes. La parada segura está diseñada y homologada conforme a estos requisitos:

- Seguridad cat. 3 según EN ISO 13849-1
- Nivel de rendimiento «d» según EN ISO 13849-1:2008
- Capacidad SIL 2 se CEI 61508 y EN 61800-5-2
- SILCL 2 según EN 62061

1) Consulte EN CEI 61800-5-2 para más información sobre la función de Desconexión segura de par (STO).

2) Consulte EN CEI 60204-1 para más información sobre la parada de categoría 0 y 1.

### Activación y terminación de la parada de seguridad

La función Parada de seguridad (STO) se activa eliminando la tensión en el Terminal 37 del Inversor de seguridad. Si se conecta el inversor de seguridad a dispositivos externos de seguridad que proporcionan un retardo de seguridad, puede obtenerse una instalación para una parada de seguridad de Categoría 1. La función Parada de seguridad puede utilizarse con motores síncronos y asíncronos.

# **AADVERTENCIA**

Después de instalar la parada de seguridad (STO) debe efectuarse una prueba de puesta en marcha según especifica *[2.5.2 Prueba de puesta en marcha de la parada de](#page-27-0) [seguridad](#page-27-0)*. Es obligatorio pasar una prueba de puesta en marcha tras la primera instalación y después de cada cambio en la instalación de seguridad.

### Datos técnicos de parada de seguridad

Los siguientes valores están asociados con los diferentes tipos de niveles de seguridad:

### Tiempo de reacción para T37

Tiempo máximo de reacción: 10 ms

Tiempo de reacción = demora entre desactivar la entrada STO y desconectar el puente de salida del convertidor de frecuencia.

### Datos para EN ISO 13849-1

- Nivel de rendimiento «d»
- MTTF<sub>d</sub> (Tiempo medio entre fallos peligrosos): 14 000 años

Danfoss

<span id="page-25-0"></span>

## Datos para EN CEI 62061, EN CEI 61508, EN CEI 61800-5-2

DC (Cobertura del diagnóstico): 90 %

Capacidad SIL 2, SILCL 2

Tiempo de vida 20 años

Categoría 3

- PFH (Probabilidad de fallo peligroso por hora) = 1e-10FIT=7e-19/h-9/h>90 %
- SFF (Fracción de fallos seguros) >99 %
- HFT (Tolerancia a fallos del hardware) =  $0$ (arquitectura 1001)
- Tiempo de vida 20 años

## Datos para EN CEI 61508 demanda baja

- PFDavg para prueba de evidencia de un año: 1E-10
- PFDavg para prueba de evidencia de tres años: 1E-10
- PFDavg para prueba de evidencia de cinco años: 1E-10

La funcionalidad STO no requiere mantenimiento.

El usuario debe llevar a cabo medidas de seguridad, por ejemplo, instalación en un armario cerrado que solo sea accesible para personas cualificadas.

## Datos SISTEMA

Los datos de seguridad funcionales están disponibles a través de la biblioteca de datos para su uso con la herramienta de cálculo SISTEMA del IFA (Instituto de Salud y Seguridad en el Trabajo del Seguro Social Alemán de Accidentes del Trabajo) y datos para el cáclulo manual. La biblioteca se completa y amplía constantemente.

## 2.5.1 Función de parada de seguridad del terminal 37

El convertidor de frecuencia está disponible con una función de parada segura a través del terminal de control 37. La parada segura desactiva la tensión de control de los semiconductores de potencia de la etapa de salida del convertidor de frecuencia. Esto a su vez impide la generación de la tensión necesaria para girar el motor. Cuando se activa la parada de seguridad (T37), el convertidor de frecuencia emite una alarma, desconecta la unidad y hace que el motor entre en modo de inercia hasta que se detiene. Será necesario un rearranque manual. La función de parada segura puede utilizarse como parada de emergencia del convertidor de frecuencia. En modo de funcionamiento normal, cuando no se necesite la parada segura, utilice la función de parada normal. Si se utiliza el rearranque automático, asegúrese de que cumple con los requisitos indicados en el párrafo 5.3.2.5 de la norma ISO 12100-2.

### Responsabilidad

Es responsabilidad del usuario asegurarse de que el personal cualificado instala y utiliza la función de parada segura:

- Lee y comprende las normas de seguridad relativas a la salud, la seguridad y la prevención de accidentes.
- Comprende las indicaciones generales y de seguridad incluidas en esta descripción y en la descripción ampliada de la Guía de diseño correspondiente.
- Conoce a la perfección las normas generales y de seguridad correspondientes a la aplicación específica.

El usuario se define como integrador, operario y personal de mantenimiento y reparación.

### Normas

El uso de la parada de seguridad en el terminal 37 conlleva el cumplimiento por parte del usuario de todas las disposiciones de seguridad, incluidas las normas, reglamentos y directrices pertinentes. La función de parada de seguridad opcional cumple las siguientes normas.

- CEI 60204-1: 2005 categoría 0, parada no controlada
- CEI 61508: 1998 SIL2
- CEI 61800-5-2: 2007, función de desconexión segura de par (STO)
- CEI 62061: 2005 SIL CL2
- ISO 13849-1: 2006 categoría 3 PL d
- ISO 14118: 2000 (EN 1037), prevención de arranque inesperado

La información y las instrucciones del manual de funcionamiento no son suficientes para utilizar la función de parada segura de forma correcta y segura. Deben seguirse la información y las instrucciones de la Guía de diseño correspondiente.

## Medidas de protección

- La instalación y puesta en marcha de sistemas de ingeniería de seguridad solo pueden ser llevadas a cabo por personal competente y cualificado.
- La unidad debe instalarse en un armario IP54 o en un entorno equivalente. En aplicaciones especiales se requiere un grado de protección IP mayor.
- El cable entre el terminal 37 y el dispositivo externo de seguridad debe estar protegido contra cortocircuitos, de conformidad con la tabla D.4 de la norma ISO 13849-2.

• Cuando haya fuerzas externas que influyan sobre el eje del motor (por ejemplo, cargas suspendidas), se requieren medidas adicionales (por ejemplo, un freno de retención de seguridad)para evitar peligros potenciales.

# Instalación y configuración de la parada de seguridad **AADVERTENCIA**

### FUNCIÓN DE PARADA DE SEGURIDAD

La función de parada de seguridad NO aísla la tensión de red al convertidor de frecuencia o los circuitos auxiliares. Realice las tareas pertinentes en las partes eléctricas del convertidor de frecuencia o el motor únicamente después de aislar el suministro de tensión de red y de esperar el tiempo especificado en *[Tabla 1.1](#page-2-0)*. Si no aísla el suministro de tensión de red de la unidad y no espera el tiempo especificado, se puede producir la muerte o lesiones graves.

- No se recomienda detener el convertidor de frecuencia utilizando la función de par seguro desactivado. Si un convertidor de frecuencia que está en funcionamiento se detiene con esta función, la unidad se desconectará y se parará por inercia. En caso de que esto resulte inaceptable o peligroso, deberá utilizar otro modo de parada para parar el convertidor de frecuencia y la máquina en lugar de recurrir a esta función. Puede ser necesario un freno mecánico, en función de la aplicación.
- Para los convertidores de frecuencia síncronos y de motor de magnetización permanente, en caso de fallo múltiple en el semiconductor de potencia IGBT: en lugar de activar la función de par seguro desactivado, el sistema puede producir un par de alineación que gira el motor como máximo 180/p grados. La «p» indica el número de par del polo.
- Esta función es adecuada para realizar tareas mecánicas en el sistema o en la zona afectada de una máquina. No ofrece seguridad eléctrica. No utilice esta función para controlar el arranque o la parada del convertidor de frecuencia.

Para que la instalación del convertidor de frecuencia sea segura, debe seguir los siguientes pasos:

- 1. Retire el cable de puente entre los terminales de control 37 y 12 o 13. No basta con cortar o romper el puente para evitar los cortocircuitos. (Véase el puente de la *Ilustración 2.21*.)
- 2. Conecte un relé externo de control de seguridad a través de una función de seguridad NA al terminal 37 (parada segura) y al terminal 12 o 13 (24 V CC). Siga las instrucciones del dispositivo de seguridad. El relé de control de seguridad debe

ser conforme con la categoría 3 /PL «d» (ISO 13849-1) o SIL 2 (EN 62061).

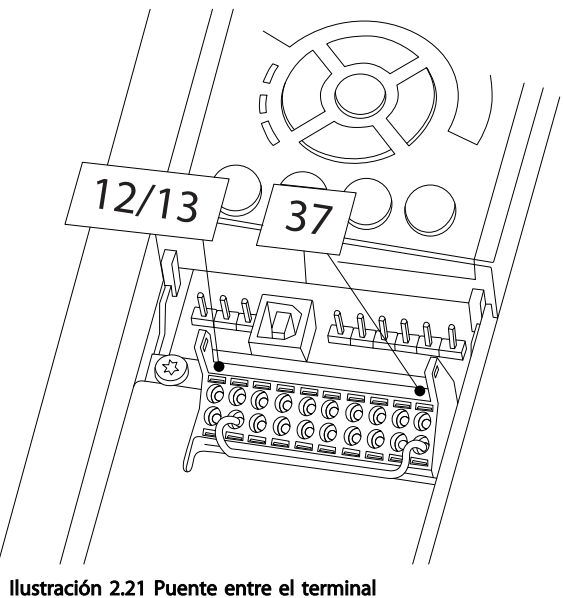

12/13 (24 V) y 37

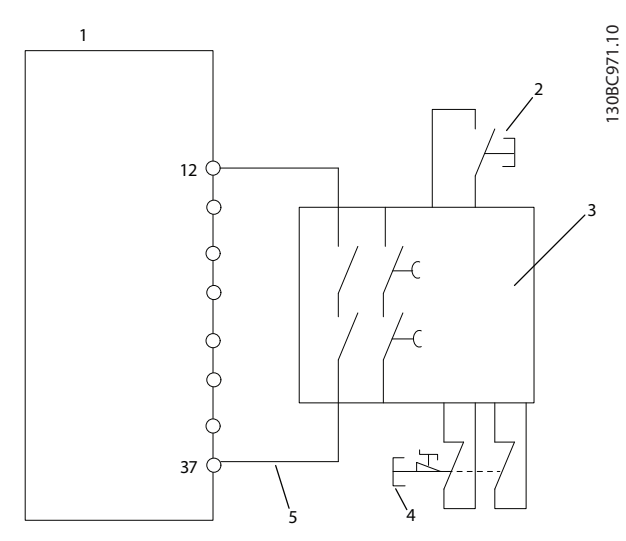

Ilustración 2.22 Instalación para conseguir una parada de categoría 0 (EN 60204-1) con categoría 3/PL «d» (ISO 13849-1) o SIL 2 (EN 62061).

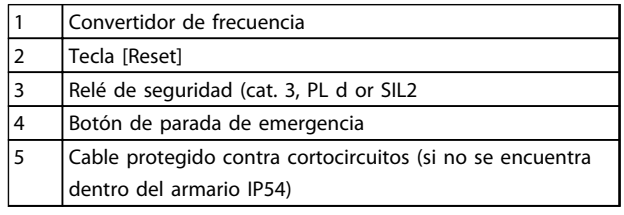

Tabla 2.9 Leyenda para *Ilustración 2.22*

130BA874.10

30BA874.10

Danfoss

<span id="page-27-0"></span>Después de la instalación y antes de ponerlo en funcionamiento por primera vez, realice una prueba de puesta en marcha de la instalación utilizando la parada segura. Además, realice la prueba después de cada modificación de la instalación.

# **AADVERTENCIA**

La activación de la parada de seguridad (es decir, la retirada del suministro de tensión de 24 V CC al terminal 37) no proporciona seguridad eléctrica. La función de parada de seguridad en sí misma no es, por tanto, suficiente para implementar la función de desconexión de emergencia, tal y como se define en la norma EN 60204-1. La desconexión de emergencia requiere medidas de aislamiento eléctrico, como la desconexión de la red a través de un contactor adicional.

- 1. Activar la función parada de seguridad eliminando el suministro de tensión de 24 V CC al terminal 37.
- 2. Después de la activación de la parada de seguridad (es decir, tras el tiempo de respuesta) el convertidor de frecuencia pasa al modo de inercia (se detiene creando un campo rotacional en el motor). El tiempo de respuesta por lo general es inferior a 10 ms.

Se garantiza que el convertidor de frecuencia no reiniciará la creación de un campo rotacional a causa de un fallo interno (según la cat. 3 PL d acc. EN ISO 13849-1 y SIL 2 acc. EN 62061). Después de activar la parada de seguridad, la pantalla muestra el mensaje «Parada de seguridad activada». El texto de ayuda asociado indica «La parada de seguridad ha sido activada». Esto significa que se ha activado la parada de seguridad o que el funcionamiento normal todavía no ha sido reiniciado después de la activación de la parada de seguridad.

# ¡NOTA!

Los requisitos de la cat. 3 /PL «d» (ISO 13849-1) solo se cumplen cuando la alimentación de 24 V CC al terminal 37 se mantiene eliminada o baja mediante un dispositivo de seguridad, que a su vez cumple con los requisitos de la cat. 3 PL «d» (ISO 13849-1). Si hay fuerzas externas que actúan sobre el motor, este no deberá funcionar sin medidas adicionales de protección frente a caídas. Las fuerzas externas, por ejemplo, pueden aumentar en el caso de ejes verticales (cargas suspendidas) donde, por ejemplo, un movimiento no deseado causado por la gravedad puede originar un peligro. Los frenos mecánicos también pueden actuar como medida de protección frente a caídas.

De manera predeterminada, la función de parada segura está establecida para funcionar con prevención de rearranque automático no intencionado. Por lo tanto, para reanudar el funcionamiento tras la activación de la parada de seguridad,

Danfoss

- 1. Vuelva a conectar la tensión de 24 V CC al terminal 37 (el texto «Parada de seguridad activada» aún está en pantalla)
- 2. Cree la señal de reinicio (por bus, E/S digital o la tecla [Reset].

La función de parada segura puede configurarse para funcionar con rearranque automático. Ajuste el valor de*5-19 Terminal 37 Safe Stop* desde el valor predeterminado [1] hasta el valor [3].

El rearranque automático significa que la parada segura termina y se continua con el funcionamiento normal tan pronto como se vuelva a aplicar la tensión de 24 V CC al Terminal 37. No es necesario enviar una señal de reinicio.

# **ADVERTENCIA**

El rearranque automático está permitido en una de estas dos situaciones:

- 1. La prevención de rearranque no intencionado está implementado por otras partes de la instalación de la parada de seguridad.
- 2. Puede excluirse la presencia de alguien en zona peligrosa cuando la parada de seguridad no está activada. En particular, debe observarse el párrafo 5.3.2.5 de la norma ISO 12100-2 2003.

## 2.5.2 Prueba de puesta en marcha de la parada de seguridad

Después de la instalación y antes de ponerlo en funcionamiento por primera vez, realice una prueba de puesta en marcha de una instalación o aplicación utilizando la Parada segura.

Vuelva a realizar la prueba después de cada modificación de la instalación o aplicación de la que forma parte la Parada segura.

# ¡NOTA!

Es obligatorio pasar una prueba de puesta en marcha tras la primera instalación y después de cada cambio en la instalación de seguridad.

La prueba de puesta en marcha (seleccione el caso, 1 ó 2, que sea aplicable):

Caso 1: se requiere prevención de rearranque para parada segura (es decir, solo parada segura cuando *5-19 Terminal 37 Safe Stop* se ajusta en el valor predeterminado [1], o combinación de parada segura y MCB 112, en cuyo caso, el *5-19 Terminal 37 Safe Stop* se ajusta en [6] *PTC 1 & Relay A* o *[9] PTC 1 & Relay W/A*):

> 1.1 Retire el suministro de tensión de 24 V CC del terminal 37 usando el dispositivo interruptor mientras el convertidor de frecuencia acciona el motor (es decir, sin interrumpir la alimentación de red). La prueba se supera cuando

- el motor reacciona con una inercia y
- el freno mecánico está activado (si está conectado)
- la alarma «Parada segura [A68] se muestra en el LCP, en caso de estar montado

1.2 Envíe la señal de Reinicio (por Bus, E/S digital o pulsando la tecla [Reset]). Pasa esta parte de la prueba si el motor permanece en el estado de Parada de seguridad y el freno mecánico (si está conectado) permanece activado.

1.3 A continuación, vuelva a aplicar 24 V CC al terminal 37. Pasa esta parte de la prueba si el motor permanece en estado de inercia y el freno mecánico (si está conectado) permanece activado.

1.4 Envíe la señal de Reinicio (por Bus, E/S digital o pulsando la tecla [Reset]). Pasa esta parte de la prueba cuando el motor vuelve a estar operativo.

La prueba de puesta en marcha se supera si se superan los cuatros pasos de la prueba, 1.1, 1.2, 1.3 y 1.4.

Caso 2: se desea y se permite el rearranque automático de parada segura (es decir, solo *5-19 Terminal 37 Safe Stop* cuando se ajusta en [3], o se combina la MCB 112 con *5-19 Terminal 37 Safe Stop* cuando se ajusta en *[7] PTC 1 & Relay W* o *[8] PTC 1 & Relay A/W*):

> 2.1 Retire el suministro de tensión de 24 V CC del terminal 37 mediante el dispositivo interruptor mientras el convertidor de frecuencia activa el motor (es decir, sin interrumpir la alimentación de red). La prueba se supera cuando

- el motor reacciona con una inercia y
- el freno mecánico está activado (si está conectado)
- la alarma «Parada segura [A68] se muestra en el LCP, en caso de estar montado

2.2 A continuación, vuelva a aplicar 24 V CC al terminal 37.

Pasa esta parte de la prueba si el motor vuelve a estar operativo. La prueba de puesta en marcha se supera si se superan ambos pasos de la prueba, 2.1 y 2.2.

# ¡NOTA!

Consulte la advertencia del comportamiento de reinicio en *[2.5.1 Función de parada de seguridad del terminal 37](#page-25-0)*

# ADVERTENCIA

La función Parada segura puede utilizarse con motores síncronos, asíncronos y de magnetización permanente. Pueden producirse dos fallos en el semiconductor de potencia del convertidor de frecuencia. Los fallos pueden provocar una rotación residual si se utilizan motores síncronos o de magnetización permanente. La rotación puede calcularse así: ángulo=360/(número de polos). La aplicación que usa motores síncronos o de magnetización permanente debe tener en cuenta esta rotación residual y garantizar que no supone ningún riesgo para la seguridad. Esta situación no es relevante para los motores asíncronos. 2 2

# <span id="page-29-0"></span>3 Arranque y pruebas de funcionamiento

3.1 Arranque previo

3.1.1 Inspección de seguridad

# **AADVERTENCIA**

## ¡ALTA TENSIÓN!

Si las conexiones de entrada y salida se han conectado incorrectamente, existe la posibilidad de que pase alta tensión por estos terminales. Si los cables de potencia para motores múltiples discurren incorrectamente por el mismo conducto, existe la posibilidad de que la corriente de fuga cargue los condensadores dentro del convertidor de frecuencia, incluso estando desconectado de la entrada de red. Para el arranque inicial, no dé nada por sentado sobre los componentes de potencia. Siga los procedimientos previos al arranque. Si no sigue estos procedimientos previos al arranque podrían provocarse lesiones personales o daños en el equipo.

- 1. La potencia de entrada de la unidad debe estar desactivada y bloqueada. No confíe en los interruptores de desconexión del convertidor de frecuencia para aislar la potencia de entrada.
- 2. Compruebe que no hay tensión en los terminales de entrada L1 (91), L2 (92) y L3 (93), entre fases y de fase a conexión a tierra,
- 3. Verifique que no hay tensión en los terminales de salida 96 (U), 97(V) y 98 (W), entre fases y de fase a toma de tierra.
- 4. Confirme la continuidad del motor midiendo los valores en ohmios en U-V (96-97), V-W (97-98) y W-U (98-96).
- 5. Compruebe la correcta conexión a tierra del convertidor de frecuencia y del motor.
- 6. Revise el convertidor de frecuencia en busca de conexiones sueltas en los terminales.
- 7. Registre los siguientes datos de la placa de características del motor: potencia, tensión, frecuencia, corriente a plena carga y velocidad nominal. Estos valores son necesarios para programar los datos de la placa de características del motor más adelante.
- 8. Confirme que la tensión de alimentación es compatible con la del convertidor de frecuencia y la del motor.

Arranque y pruebas de funci... Manual de funcionamiento del VLT<sup>®</sup> AutomationDrive Instrucciones

# PRECAUCIÓN

Antes de aplicar potencia a la unidad, inspeccione toda la instalación tal y como se indica en *Tabla 3.1*. Marque los elementos una vez completados.

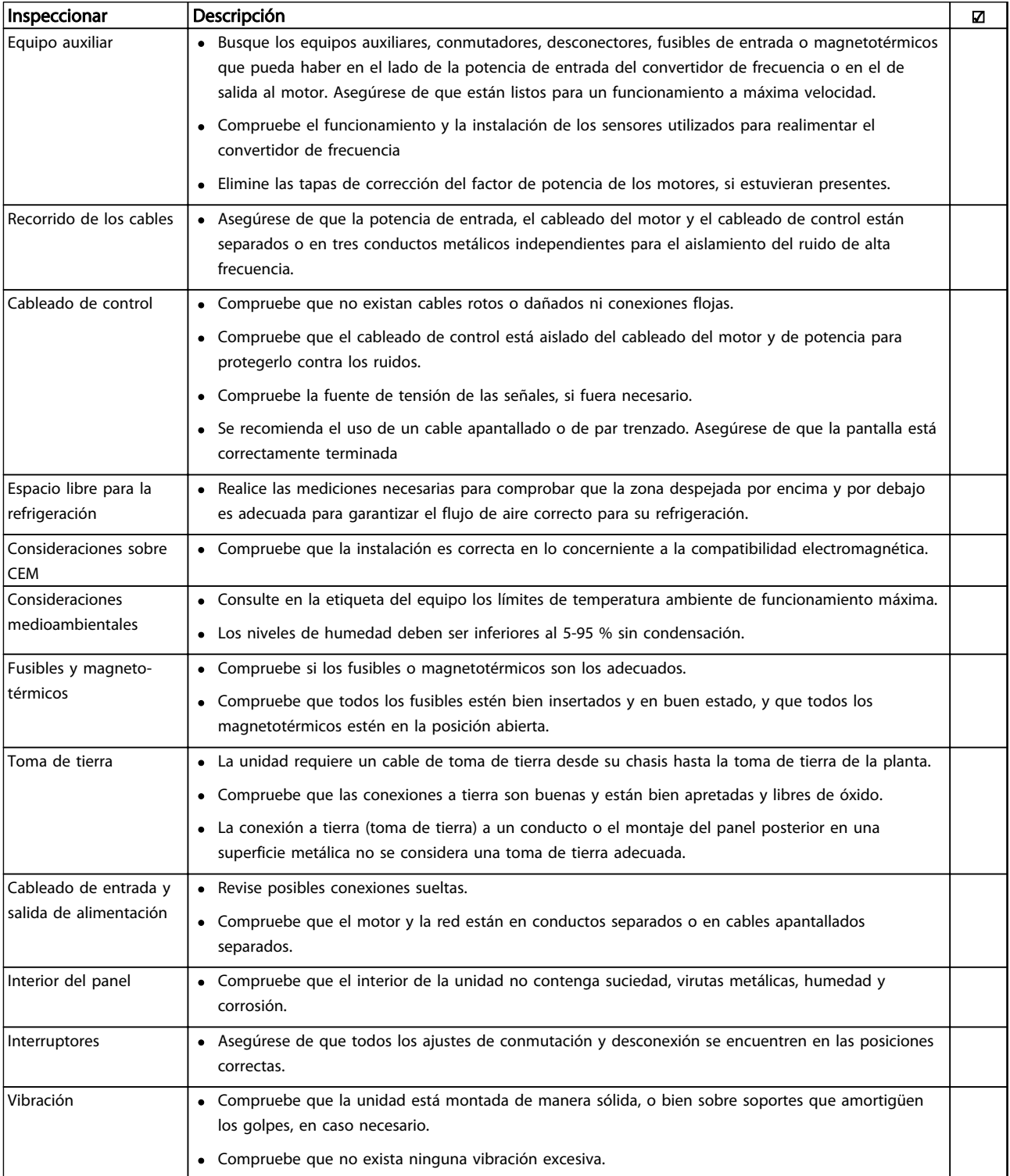

Tabla 3.1 Lista de verificación del arranque

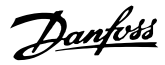

### <span id="page-31-0"></span>3.2 Conexión de potencia

**AADVERTENCIA** 

## ¡ALTA TENSIÓN!

Los convertidores de frecuencia contienen tensiones altas cuando están conectados a la red de CA. La instalación, la puesta en marcha y el mantenimiento solo deben ser realizados por personal cualificado. En caso de que la instalación, el arranque y el mantenimiento no fueran efectuados por personal cualificado, podrían causarse lesiones graves o incluso la muerte.

# **AADVERTENCIA**

## ¡ARRANQUE ACCIDENTAL!

Cuando el convertidor de frecuencia se conecta a la red de CA, el motor puede arrancar en cualquier momento. El convertidor de frecuencia, el motor y cualquier equipo accionado deben estar listos para funcionar. Si no están preparados para el funcionamiento cuando se conecta el convertidor de frecuencia a la red de CA, podrían causarse lesiones personales o incluso la muerte, así como daños al equipo u otros objetos.

- 1. Confirme que la tensión de entrada está equilibrada en un margen del 3 %. De no ser así, corrija el desequilibrio de tensión de entrada antes de continuar. Repita el procedimiento después de corregir la tensión.
- 2. Asegúrese de que el cableado del equipo opcional si lo hay, es compatible con la aplicación de la instalación.
- 3. Asegúrese de que todos los dispositivos del operador están en la posición OFF. Las puertas del panel deben estar cerradas o montadas en la cubierta.
- 4. Aplique potencia a la unidad. NO arranque el convertidor de frecuencia en este momento. En el caso de las unidades con un interruptor de desconexión, seleccione la posición ON para aplicar potencia al convertidor de frecuencia.

# ¡NOTA!

Cuando en la línea de estado de la parte inferior del LCP aparece INERCIA REMOTA AUTOMÁTICA, esto indica que la unidad está lista para funcionar pero que falta una entrada en el terminal 27.

# 3.3 Programación operativa básica

### programación

Los convertidores de frecuencia necesitan una programación operativa básica antes de poder funcionar a pleno rendimiento. La programación operativa básica requiere la introducción de los datos de la placa de características del motor para que el este pueda ponerse en funcionamiento y la velocidad del motor máxima y mínima. Los ajustes de parámetros recomendados se proporcionan para el arranque y la comprobación. Los ajustes de la aplicación pueden variar. Consulte *[4.1 Panel de control local](#page-37-0)* para obtener instrucciones sobre cómo introducir datos a través del LCP.

Estos datos deben introducirse con la alimentación conectada, pero antes de que empiece a funcionar el convertidor de frecuencia. Existen dos modos de programar el convertidor de frecuencia: o bien utilizando el Smart Application Set-up (SAS) [Configuración de aplicación inteligente (SAS)] o utilizando el procedimiento descrito a continuación. El SAS es un rápido asistente para configurar las aplicaciones más utilizadas. En primer lugar recárguelo y luego reinícielo. El SAS aparecerá en el LCP. Siga las instrucciones que aparecen en las pantallas sucesivas para configurar las aplicaciones de las listas. El SAS puede hallarse también en el menú rápido. Utilice [Info] en la configuración inteligente para visualizar la información de ayuda sobre varias selecciones, ajustes y mensajes.

# ¡NOTA!

Las condiciones de arranque se ignorarán mientras se encuentren en el asistente.

# ¡NOTA!

Si no se realiza ninguna acción, primero recargue y luego reinicie. La pantalla de SAS desaparecerá automáticamente después de 10 minutos.

### Arranque y pruebas de funci... Manual de funcionamiento del VLT<sup>®</sup> AutomationDrive Instrucciones

Si no utiliza el SAS, introduzca los datos de acuerdo con el siguiente procedimiento.

- 1. Pulse [Main Menu] dos veces en el LCP.
- 2. Utilice las teclas de navegación para avanzar hasta el grupo de parámetros y pulse [OK].

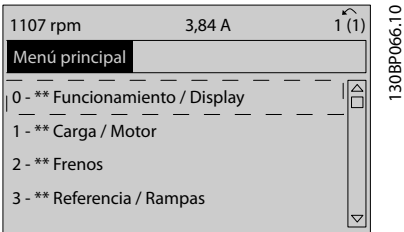

Ilustración 3.1 0-\*\* Funcionamiento / Pantalla

3. Utilice las teclas de navegación para avanzar hasta el grupo de parámetros *0-0\* Ajustes básicos* y pulse [OK].

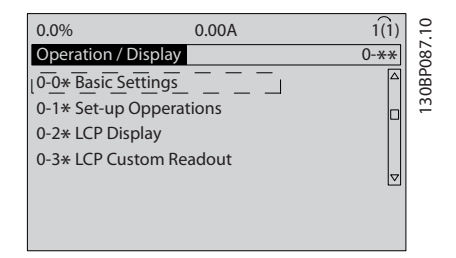

Ilustración 3.2 0-0\* Ajustes básicos

4. Utilice las teclas de navegación para avanzar hasta *0-03 Ajustes regionales* y pulse [OK].

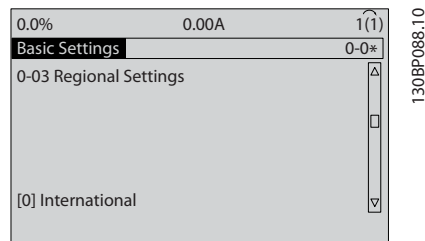

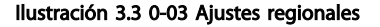

- 5. Utilice las teclas de navegación para seleccionar *Internacional* o *Norteamérica* según corresponda y pulse [OK]. (Esto cambia los ajustes predeterminados de una serie de parámetros básicos. Consulte para ver la lista completa.)
- 6. Pulse la tecla [Quick Menu] en el LCP.

7. Utilice las teclas de navegación para avanzar hasta el grupo de parámetros *Q2 Ajuste rápido* y pulse [OK].

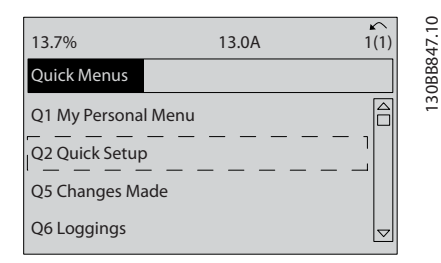

### Ilustración 3.4 Q2 Ajuste rápido

8. Seleccione el idioma y pulse [OK].

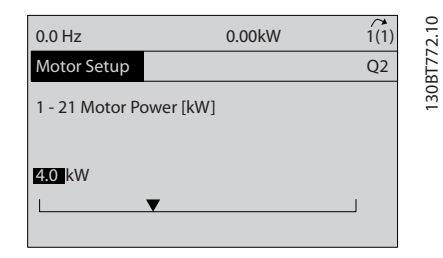

### Ilustración 3.5 Selección del idioma

- 9. Debería colocarse un cable de puente entre los terminales de control 12 y 27. Si es este el caso, deje *5-12 Terminal 27 entrada digital* en el ajuste de fábrica. De lo contrario, seleccione *Sin funcionamiento.* Para convertidores de frecuencia con un bypass opcional, no se necesita ningún cable de puente.
- 10. *3-02 Referencia mínima*
- 11. *3-03 Referencia máxima*
- 12. *3-41 Rampa 1 tiempo acel. rampa*
- 13. *3-42 Rampa 1 tiempo desacel. rampa*
- 14. *3-13 Lugar de referencia*. Conex. a Manual/Auto\* Local Remoto.

## <span id="page-33-0"></span>3.4 Ajuste del motor asíncrono

Enter the motor data in parameters 1-20/1-21 to 1-25. The information can be found on the motor nameplate.

- 1. *1-20 Potencia motor [kW]* or *1-21 Potencia motor [CV]*
	- *1-22 Tensión motor*
	- *1-23 Frecuencia motor*
	- *1-24 Intensidad motor*

*1-25 Veloc. nominal motor*

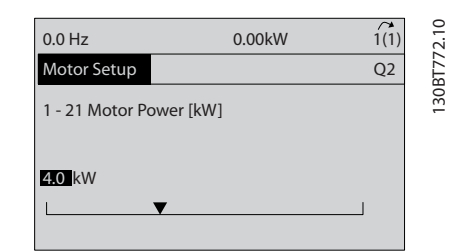

Ilustración 3.6 Motor Setup

## 3.5 Ajuste Motor PM en VVC<sup>plus</sup>

Esta sección únicamente es relevante si se utiliza un motor PM.

Ajuste los parámetros básicos del motor:

- *1-10 Construcción del motor*
- *1-14 Damping Gain*
- *1-15 Low Speed Filter Time Const.*
- *1-16 High Speed Filter Time Const.*
- *1-17 Voltage filter time const.*
- *1-24 Intensidad motor*
- *1-25 Veloc. nominal motor*
- *1-26 Par nominal continuo*
- *1-30 Resistencia estator (Rs)*
- *1-37 Inductancia eje d (Ld)*
- *1-39 Polos motor*
- *1-40 fcem a 1000 RPM*
- *1-66 Intens. mín. a baja veloc.*
- *4-13 Límite alto veloc. motor [RPM]*
- *4-19 Frecuencia salida máx.*

Nota sobre los datos avanzados del motor:

Normalmente, los valores de la resistencia del estátor y de la inductancia del eje d se describen de otra manera en las especificaciones técnicas. Para programar los valores de resistencia y la inductancia del eje d en los convertidores de frecuencia, utilice siempre valores (puntos de inicio) de línea a común. Esto es válido tanto para los motores asíncronos como para los motores PM.

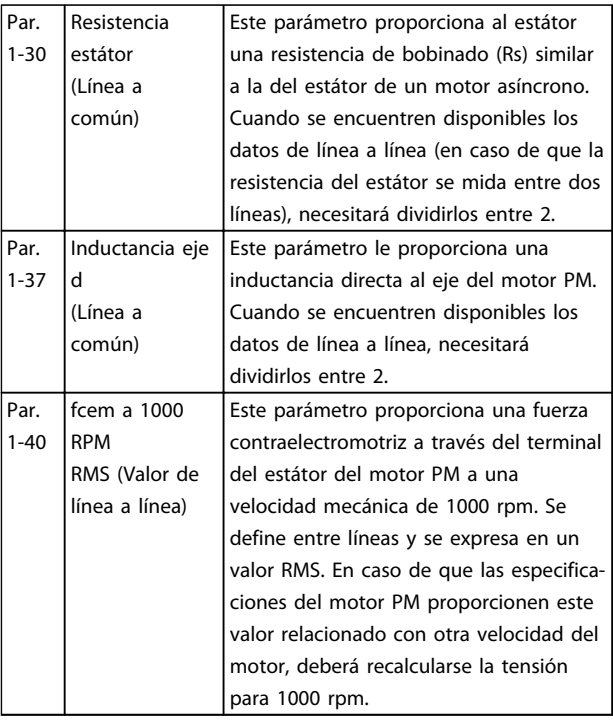

### Tabla 3.2

Nota sobre la fuerza contraelectromotriz:

La fuerza contraelectromotriz es la tensión que genera un motor PM cuando no se le conecta un convertidor de frecuencia y el eje se gira desde el exterior. Normalmente, las especificaciones técnicas indican esta tensión relacionada con la velocidad nominal del motor o con la medición de 1000 rpm entre dos líneas.

3 3

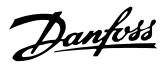

## <span id="page-34-0"></span>3.6 Adaptación automática del motor

La adaptación automática del motor (AMA) es un procedimiento de prueba que mide las características eléctricas del motor para optimizar la compatibilidad entre el convertidor de frecuencia y el motor.

- El convertidor de frecuencia se basa en un modelo matemático para regular la intensidad del motor de salida. El procedimiento también somete a prueba el equilibrio de la fase de entrada de la potencia eléctrica y compara las características del motor con los datos introducidos en los parámetros de *1-20 Potencia motor [kW]* y *1-25 Veloc. nominal motor*.
- Esto no hace que el motor funcione y tampoco lo daña.
- Algunos motores pueden no ser capaces de ejecutar toda la versión de la prueba. En ese caso, seleccione Act. AMA reducido.
- Si hay un filtro de salida conectado al motor, seleccione Activar AMA reducido.
- Si tienen lugar advertencias o alarmas, consulte *[8 Advertencias y alarmas](#page-60-0)*.
- Ejecute este procedimiento en un motor frío para obtener los mejores resultados.

### Para ejecutar AMA

- 1. Pulse [Main Menu] para acceder a los parámetros.
- 2. Desplácese hasta el grupo de parámetros *1-\*\* Carga y motor.*
- 3. Pulse [OK].
- 4. Desplácese hasta el grupos de parámetros *1-2\* Datos de motor.*
- 5. Pulse [OK].
- 6. Desplácese hasta *1-29 Adaptación automática del motor (AMA)*.
- 7. Pulse [OK].
- 8. Seleccione *Act. AMA completo.*
- 9. Pulse [OK].
- 10. Siga las instrucciones de la pantalla.
- 11. La prueba empezará automáticamente e indicará cuándo ha finalizado.

## 3.7 Comprobación del giro del motor

Antes de poner en funcionamiento el convertidor de frecuencia, compruebe el giro del motor.

1. Pulse [Hand On].

2. Pulse [►] para ajustar la referencia de velocidad positiva.

3. Compruebe que la velocidad mostrada es positiva.

Cuando *1-06 Clockwise Direction* está ajustado en *[0]*

*Normal* (en sentido horario de forma predeterminada): 4a. Compruebe que el motor gira en sentido horario.

> 5a. Compruebe que la flecha de dirección del LCP apunta hacia la derecha.

Cuando *1-06 Clockwise Direction* está ajustado en *[1] Inversa* (en sentido antihorario):

> 4b. Compruebe que el motor gira en sentido antihorario.

5b. Compruebe que la flecha de dirección del LCP apunta hacia la izquierda.

## 3.8 Comprobación del giro del encoder

Compruebe el giro del encoder únicamente si se utiliza la realimentación de encoder. Compruebe el giro del encoder en el control predeterminado de lazo abierto.

1. Compruebe que la conexión del encoder se ajusta al *Ilustración 3.7*:

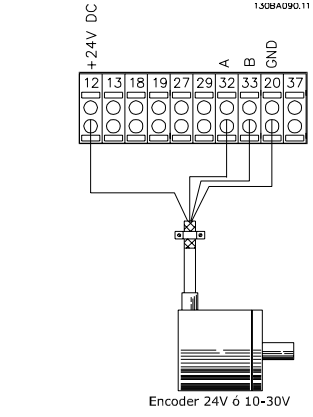

Ilustración 3.7 Diagrama de cableado

# <span id="page-35-0"></span>¡NOTA!

Si utiliza una opción de encoder, consulte el manual de la opción.

- 2. Introduzca la fuente de realimentación PID de velocidad en *7-00 Fuente de realim. PID de veloc.*.
- 3. Pulse [Hand On]
- 4. Pulse [►] para ajustar la referencia de velocidad positiva (*1-06 Clockwise Direction*en *[0] Normal*).
- 5. Compruebe en *16-57 Feedback [RPM]* que la realimentación es positiva.

# ¡NOTA!

Si la realimentación es negativa, la conexión del encoder es incorrecta.

# 3.9 Prueba de control local

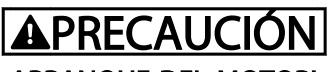

# ¡ARRANQUE DEL MOTOR!

Asegúrese de que el motor, el sistema y cualquier equipo conectado están listos para arrancar. Es responsabilidad del usuario garantizar un funcionamiento seguro bajo cualquier circunstancia operativa. De lo contrario, podrían provocarse lesiones graves o daños al equipo.

# ¡NOTA!

La tecla Hand on del LCP proporciona un comando de arranque local para el convertidor de frecuencia. La tecla [Off] es la función de parada.

Durante el funcionamiento en modo local, las flechas de arriba y abajo del LCP aumentan o disminuyen la velocidad de salida del convertidor de frecuencia. Las teclas de flecha de izquierda y derecha mueven el cursor por el display numérico.

- 1. Pulse [Hand On].
- 2. Acelere el convertidor de frecuencia pulsando [4] hasta la velocidad máxima. Si se mueve el cursor a la izquierda de la coma decimal, se consiguen efectuar los cambios de entrada más rápidamente.
- 3. Observe cualquier problema de aceleración.
- 4. Pulse [OFF].
- 5. Observe cualquier problema de deceleración.

Si se detectan problemas de aceleración:

Si tienen lugar advertencias o alarmas, consulte *[8 Advertencias y alarmas](#page-60-0)*.

Danfoss

- Compruebe que los datos de motor se han introducido correctamente.
- Aumente el tiempo de rampa en*3-41 Rampa 1 tiempo acel. rampa*
- Aumente el límite de intensidad en *4-18 Límite intensidad*.
- Incremente el límite de par en *4-16 Modo motor límite de par*

Si se detectan problemas de desaceleración

- Si tienen lugar advertencias o alarmas, consulte *[8 Advertencias y alarmas](#page-60-0)*.
- Compruebe que los datos del motor se han introducido correctamente.
- Incremente el tiempo de rampa de desaceleración en *3-42 Rampa 1 tiempo desacel. rampa*
- Active el control de sobretensión en *2-17 Control de sobretensión*

Consulte *[8.4 Definiciones de advertencia y alarma](#page-61-0)* para reiniciar el convertidor de frecuencia tras una desconexión.

# ¡NOTA!

*[3.1 Arranque previo](#page-29-0)* a través de *3.9 Prueba de control local* de este capítulo concluyen los procedimientos para aplicar potencia al convertidor de frecuencia, programación básica, ajuste y pruebas de funcionamiento.
## 3.10 Arranque del sistema

El procedimiento de este apartado requiere que se haya completado el cableado por parte del usuario y la programación de la aplicación. *[6 Ejemplos de aplicaciones](#page-51-0)* pretende servir de ayuda en esta tarea. En *[1.2 Recursos](#page-9-0) [adicionales](#page-9-0)* se enumeran otros recursos para la configuración de la aplicación. Se recomienda el siguiente procedimiento una vez que el usuario ha finalizado la configuración de la aplicación.

# **APRECAUCIÓN**

## ¡ARRANQUE DEL MOTOR!

Asegúrese de que el motor, el sistema y cualquier equipo conectado están listos para arrancar. Es responsabilidad del usuario garantizar un funcionamiento seguro bajo cualquier circunstancia operativa. De lo contrario, podrían provocarse lesiones graves o daños al equipo.

- 1. Pulse [Auto On].
- 2. Asegúrese de que las funciones de control externo están correctamente conectadas al convertidor de frecuencia y que toda la programación está completada.
- 3. Aplique un comando de ejecución externo.
- 4. Ajuste la referencia de velocidad en todo el intervalo de velocidad.
- 5. Elimine el comando de ejecución externo.
- 6. Observe cualquier problema.

Si se producen advertencias o alarmas, consulte *[8 Advertencias y alarmas](#page-60-0)*.

Danfoss

# Danfoss

130BC362.10

30BC362.10

# <span id="page-37-0"></span>4 Interfaz de usuario

## 4.1 Panel de control local

El panel de control local (LCP) es el display y teclado combinados de la parte frontal de la unidad. El LCP es la interfaz de usuario con el convertidor de frecuencia.

El LCP cuenta con varias funciones de usuario.

- Arranque, parada y control de velocidad cuando está en control local.
- Visualización de los datos de funcionamiento, estado, advertencias y precauciones.
- Programación de las funciones del convertidor de frecuencia
- Reinicio manual del filtro activo tras un fallo cuando el reinicio automático está inactivo.

También hay disponible un LCP numérico opcional (NLCP). El NLCP funciona de forma similar al LCP. Consulte la Guía de programación para obtener más detalles sobre cómo usar el NLCP.

# ¡NOTA!

Puede ajustar el contraste del display pulsando [Status] y la tecla [▲]/[▼].

## 4.1.1 Diseño del LCP

El LCP se divide en cuatro grupos funcionales (consulte *Ilustración 4.1*).

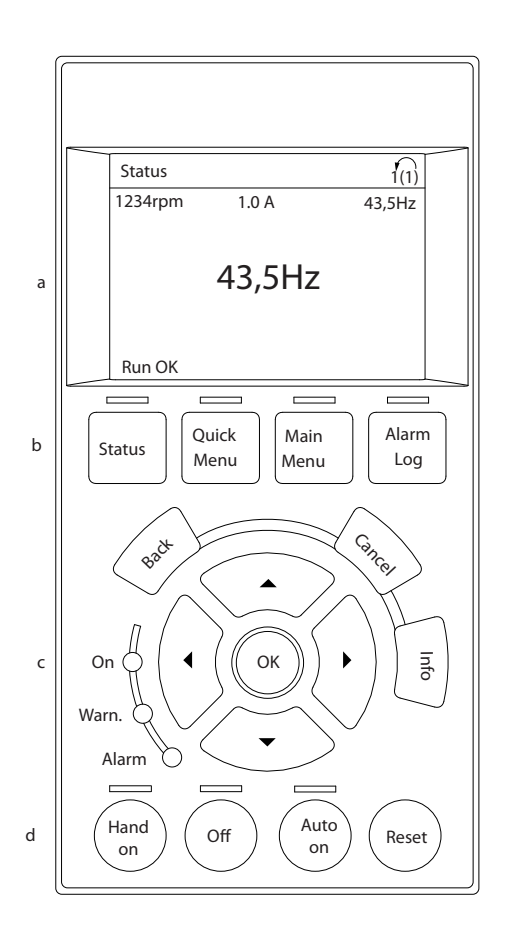

#### Ilustración 4.1 LCP

- a. Área del display.
- b. Teclas de menú del display para cambiar el display y visualizar opciones de estado, programación o historial de mensajes de error.
- c. Teclas de navegación para programar funciones, desplazar el cursor del display y controlar la velocidad en funcionamiento local. También incluye luces indicadoras de estado.
- d. Teclas de modo de funcionamiento y reinicio.

## <span id="page-38-0"></span>4.1.2 Ajustes de los valores del display del LCP

El área del display se activa cuando el convertidor de frecuencia recibe potencia de la tensión de red, a través de un terminal de bus de CC o del suministro externo de 24 V.

La información visualizada en el LCP puede personalizarse para la aplicación del usuario.

- Cada lectura del display tiene un parámetro asociado.
- Las opciones se seleccionan en el menú principal *0-2\* Display LCP*
- El estado del convertidor de frecuencia en la línea inferior del display se genera automáticamente y no puede seleccionarse. Consulte *[7 Mensajes de](#page-57-0) [estado](#page-57-0)* para obtener mas información.

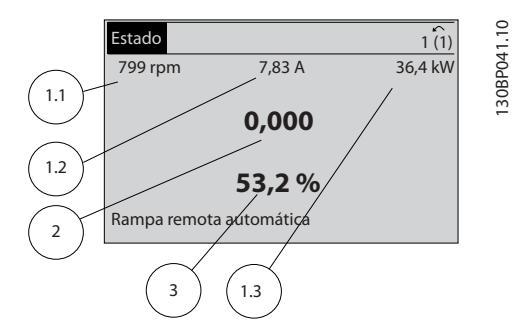

Ilustración 4.2 Lecturas de display

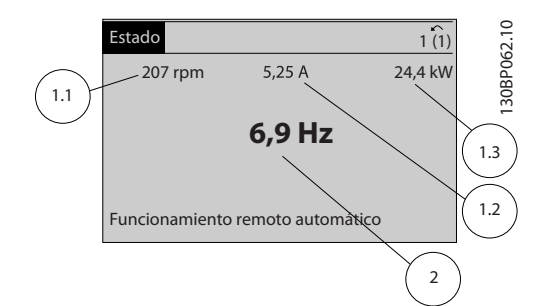

#### Ilustración 4.3 Lecturas de display

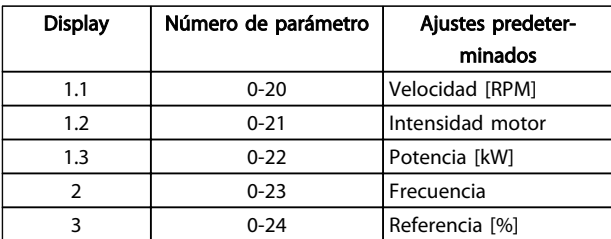

Tabla 4.1 Leyenda para *Ilustración 4.2* y *Ilustración 4.3*

# 4.1.3 Teclas de menú del display

Las teclas de menú se utilizan para la configuración de los parámetros de acceso a los menús, para cambiar entre los modos del display de estado durante el funcionamiento normal y para visualizar los datos del registro de fallos.

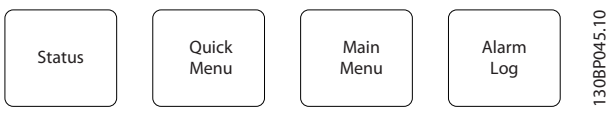

#### Ilustración 4.4 Teclas de menú

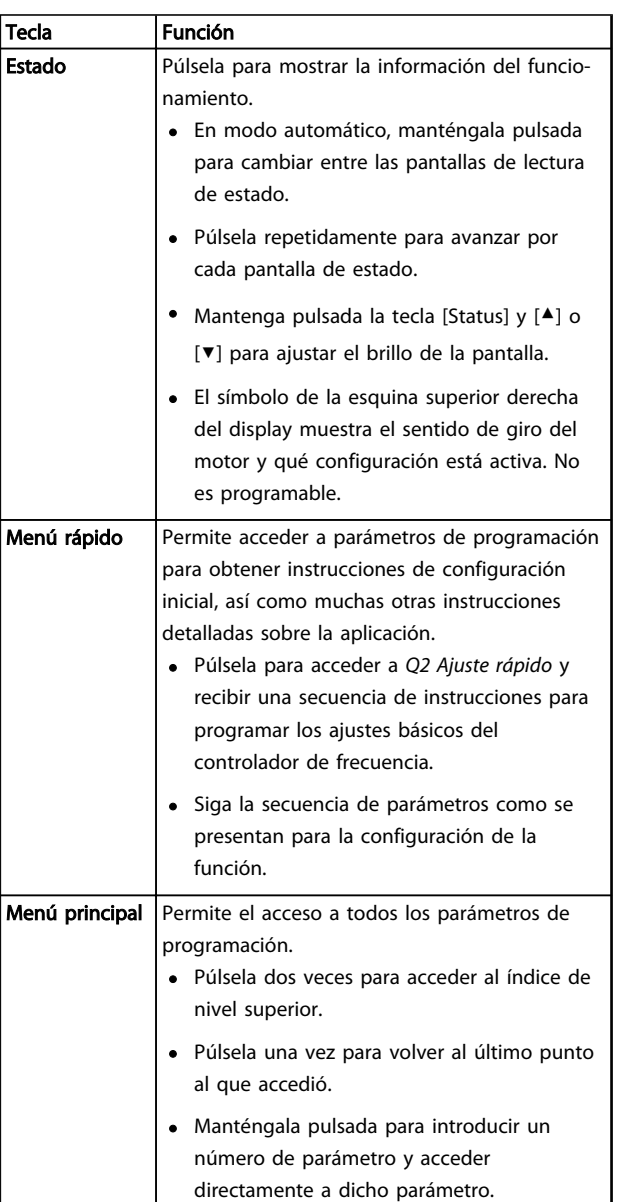

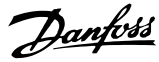

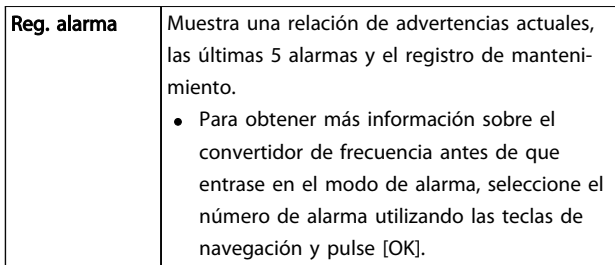

Tabla 4.2 Leyenda para *[Ilustración 4.4](#page-38-0)*

# 4.1.4 Teclas de navegación

Las teclas de navegación se utilizan para programar funciones y desplazar el cursor en el display. Las teclas de navegación también permiten el control de velocidad en funcionamiento (manual) local. En esta área también se localizan tres luces indicadoras del estado del convertidor de frecuencia.

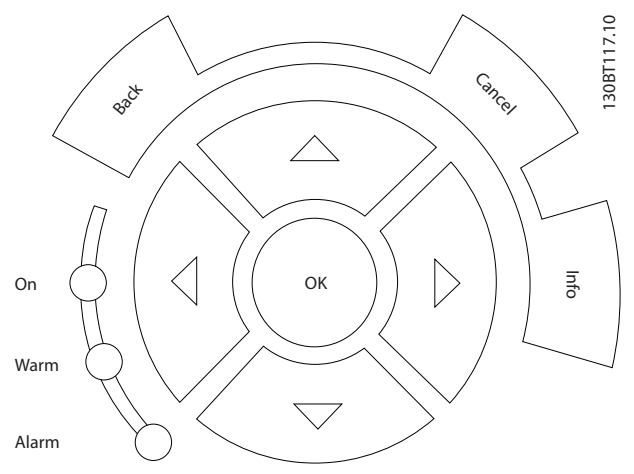

Ilustración 4.5 Teclas de navegación

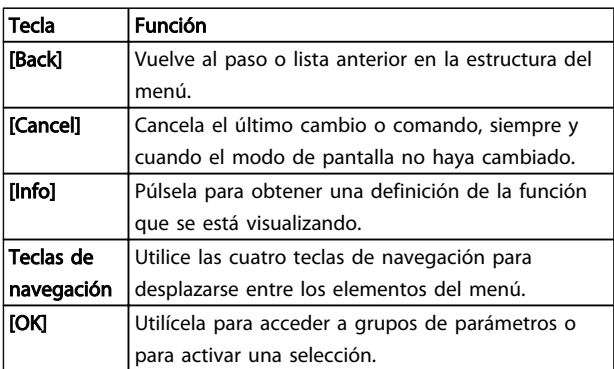

#### Tabla 4.3 Funciones de teclas de navegación

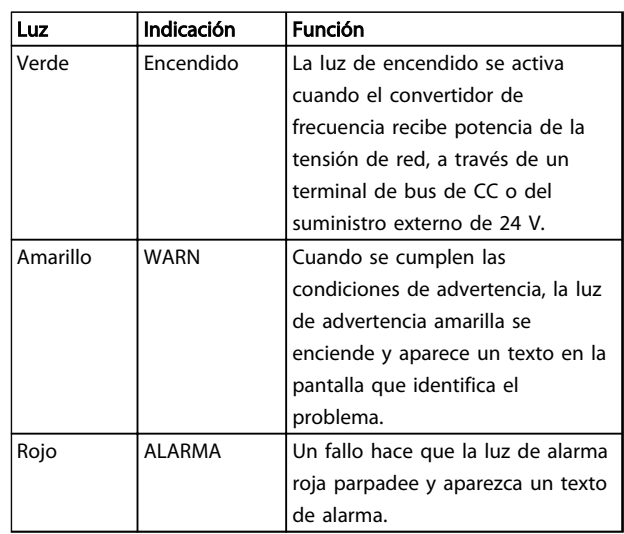

#### Tabla 4.4 Funciones de luces indicadoras

## 4.1.5 Teclas de funcionamiento

Teclas de funcionamiento de la parte inferior del LCP.

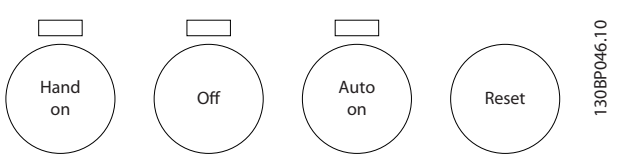

Ilustración 4.6 Teclas de funcionamiento

| Tecla            | <b>Función</b>                                                                                                    |  |
|------------------|----------------------------------------------------------------------------------------------------|--|
| [Hand On]        | Arranca el convertidor de frecuencia en control<br>local.<br>Utilice las teclas de navegación para controlar<br>la velocidad del convertidor de frecuencia.<br>• Una señal de parada externa emitida por la<br>entrada de control o comunicación serie<br>invalida la tecla [Hand on] local. |  |
| [Off]            | Detiene el motor pero no desconecta la potencia<br>del convertidor de frecuencia.                                                                                                    |  |
| <b>IAuto Onl</b> | Pone el sistema en modo de funcionamiento<br>remoto.<br>Responde a un comando de arranque externo<br>emitido por los terminales de control o<br>comunicación serie.<br>$\bullet$ La referencia de velocidad procede de una<br>fuente externa.                                                |  |
| [Reset]          | Reinicia el convertidor de frecuencia<br>manualmente una vez se ha eliminado un<br>alarma.                                                                                                    |  |

Tabla 4.5 Funciones de teclas de funcionamiento

# 4.2 Copias de seguridad y copias de los ajustes de parámetros

Los datos de programación se almacenan internamente en el convertidor de frecuencia.

- Los datos pueden cargarse en la memoria del LCP como copia de seguridad de almacenamiento.
- Una vez almacenados en el LCP, los datos pueden descargarse de nuevo en el convertidor de frecuencia
- Los datos también se pueden descargar en otros convertidores de frecuencia conectando el LCP y descargando los ajustes almacenados. (Esta es la manera rápida de programar varias unidades con los mismos ajustes).
- La inicialización del convertidor de frecuencia para restaurar los ajustes predeterminados de fábrica no cambia los datos almacenados en la memoria del LCP.

# **AADVERTENCIA**

## ¡ARRANQUE ACCIDENTAL!

Cuando el convertidor de frecuencia se conecta a la red de CA, el motor puede arrancar en cualquier momento. El convertidor de frecuencia, el motor y cualquier equipo accionado deben estar listos para funcionar. Si no están preparados para el funcionamiento cuando se conecta el convertidor de frecuencia a la red de CA, podrían causarse lesiones personales o incluso la muerte, así como daños al equipo u otros objetos.

### 4.2.1 Cargar datos al LCP

- 1. Pulse [Off] para detener el motor antes de cargar o descargar datos.
- 2. Vaya a *0-50 Copia con LCP*.
- 3. Pulse [OK].
- 4. Seleccione Trans. LCP tod. par.
- 5. Pulse [OK]. Una barra de progreso muestra el proceso de carga.
- 6. Pulse [Hand On] o [Auto On] para volver al funcionamiento normal.

# 4.2.2 Descargar datos desde el LCP

- 1. Pulse [Off] para detener el motor antes de cargar o descargar datos.
- 2. Vaya a *0-50 Copia con LCP*.
- 3. Pulse [OK].
- 4. Seleccione Tr d LCP tod. par.
- 5. Pulse [OK]. Una barra de progreso muestra el proceso de descarga.
- 6. Pulse [Hand On] o [Auto On] para volver al funcionamiento normal.
- 4.3 Restablecimiento de los ajustes predeterminados

# PRECAUCIÓN

La inicialización restaura la unidad a los ajustes predeterminados de fábrica. Todos los registros de programación, datos de motor, ubicación y monitorización se perderán. Cargar los datos al LCP supone una copia de seguridad antes de la inicialización.

La restauración de los ajustes de parámetros del convertidor de frecuencia a los valores predeterminados se lleva a cabo a través de la inicialización del convertidor de frecuencia. La inicialización puede efectuarse a través de *14-22 Modo funcionamiento* o manualmente.

- La inicialización empleando el *14-22 Modo funcionamiento* no cambia los datos del convertidor de frecuencia, como las horas de funcionamiento, las selecciones de comunicación serie, los ajustes personales del menú, el registro de fallos, el registro de alarmas y otras funciones de monitorización
- Se recomienda el uso de *14-22 Modo funcionamiento*.
- La inicialización manual elimina todos los datos del motor, programación, ubicación y monitorización y restaura los ajustes predeterminados de fábrica.

# Danfoss

### 4.3.1 Inicialización recomendada

- 1. Pulse [Main Menu] dos veces para acceder a los parámetros.
- 2. Desplácese hasta *14-22 Modo funcionamiento*.
- 3. Pulse [OK].
- 4. Avance hasta *Inicialización.*
- 5. Pulse [OK].
- 6. Apague la alimentación de la unidad y espere a que el display se apague.
- 7. Encienda la alimentación de la unidad.

Los ajustes predeterminados de los parámetros se restauran durante el arranque. Esto puede llevar algo más de tiempo de lo normal.

- 8. Se muestra la alarma 80.
- 9. Pulse [Reset] para volver al modo de funcionamiento.

# 4.3.2 Inicialización manual

- 1. Apague la alimentación de la unidad y espere a que el display se apague.
- 2. Mantenga pulsadas las teclas [Status], [Main Menu] y [OK] al mismo tiempo mientras enciende la unidad.

Los ajustes predeterminados de fábrica de los parámetros se restablecen durante el arranque. Esto puede llevar algo más de tiempo de lo normal.

Con la inicialización manual no se efectúa un reinicio de la siguiente información del convertidor de frecuencia.

- *15-00 Horas de funcionamiento*
- *15-03 Arranques*
- *15-04 Sobretemperat.*
- *15-05 Sobretensión*

# 5 Acerca de la programación del convertidor de frecuencia

### 5.1 Introducción

El convertidor de frecuencia está programado para sus funciones de aplicación empleando parámetros. Para acceder a los parámetros, pulse la tecla [Quick Menu] o [Main Menu] en el LCP. (Consulte *[4 Interfaz de usuario](#page-37-0)* para obtener más información sobre cómo usar las teclas de función del LCP.) También puede accederse a los parámetros a través de un PC utilizando el MCT 10 Software de configuración (consulte *5.6.1 Programación remota con MCT 10 Software de configuración*).

El menú rápido está destinado al arranque inicial. (*Q2-\*\* Ajuste rápido*). Los datos introducidos en un parámetro pueden cambiar las opciones disponibles en los parámetros tras esa entrada.

El menú principal accede a todos los parámetros y permite la ejecución de aplicaciones avanzadas del convertidor de frecuencia.

# 5.2 Ejemplo de programación

Aquí tiene un ejemplo para programar el convertidor de frecuencia para una aplicación común en lazo abierto utilizando el menú rápido.

- Este procedimiento programa el convertidor de frecuencia para recibir una señal de control analógica de 0-10 V CC en el terminal de entrada 53.
- El convertidor de frecuencia responderá suministrando la salida de 6-60 Hz al motor proporcionalmente a la señal de entrada (0-10 V  $CC = 6-60$  Hz)

Seleccione los parámetros siguientes utilizando las teclas de navegación para ir a los títulos. Pulse [OK] después de cada acción.

1. *3-15 Recurso de referencia 1*

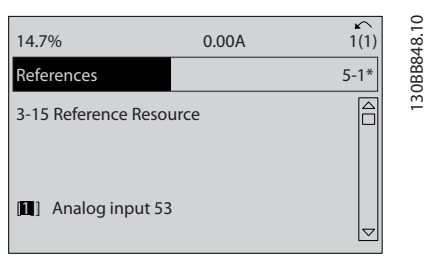

#### Ilustración 5.1 *3-15 Recurso de referencia 1*

2. *3-02 Referencia mínima*. Fije la referencia interna mínima del convertidor de frecuencia en 0 Hz. (Esto fija la velocidad mínima del convertidor de frecuencia en 0 Hz.)

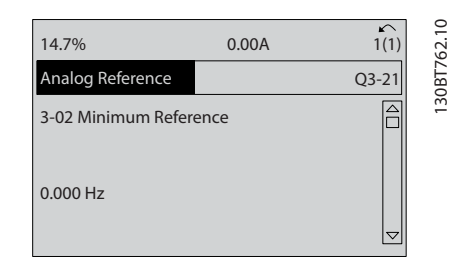

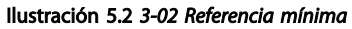

3. *3-03 Referencia máxima*. Fije la referencia máxima interna del convertidor de frecuencia en 60 Hz. (Esto fija la velocidad máxima del convertidor de frecuencia en 60 Hz. Tenga en cuenta que 50 / 60 Hz es una variación regional.)

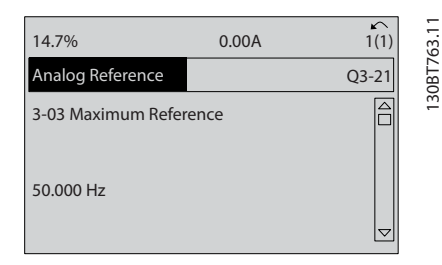

Ilustración 5.3 *3-03 Referencia máxima*

130BB848.10

Danfoss

- Acerca de la programación d...<br>Manual de funcionamiento del VLT® AutomationDrive **Instrucciones** 
	- 4. *6-10 Terminal 53 escala baja V*. Fije la referencia de tensión externa mínima en el terminal 53 en 0 V. (Esto fija la señal de entrada mínima en 0 V).

| 14.7%                           | 0.00A | ∽<br>1(1)       | 1308T764.10 |
|---------------------------------|-------|-----------------|-------------|
| Analog Reference                |       | $Q3 - 21$       |             |
| 6-10 Terminal 53 Low<br>Voltage |       |                 |             |
| 0.00V                           |       | $\triangledown$ |             |

Ilustración 5.4 *6-10 Terminal 53 escala baja V*

5. *6-11 Terminal 53 escala alta V*. Fije la referencia de tensión externa máxima en el terminal 53 en 10 V. (Esto fija la señal de entrada máxima en 10 V).

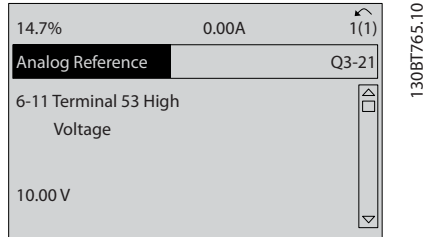

Ilustración 5.5 *6-11 Terminal 53 escala alta V*

6. *6-14 Term. 53 valor bajo ref./realim*. Fije la referencia de velocidad mínima en el Terminal 53 en 6 Hz. (Esto indica al convertidor de frecuencia que la tensión mínima recibida en el terminal 53 (0 V) es igual a la salida de 6 Hz.)

| 14.7%                                       | 0.00A |         | $\infty$ |
|---------------------------------------------|-------|---------|----------|
| Analog Reference                            |       | $Q3-21$ | 30BT7    |
| 6 - 14 Terminal 53 Low<br>Ref./Feedb. Value |       |         |          |
| 000020.000                                  |       |         |          |

Ilustración 5.6 *6-14 Term. 53 valor bajo ref./realim*

7. *6-15 Term. 53 valor alto ref./realim*. Fije la referencia de velocidad mínima en el Terminal 53 en 60 Hz. (Esto indica al convertidor de frecuencia que la tensión máxima recibida en el terminal 53 (10 V) es igual a la salida de 60 Hz).

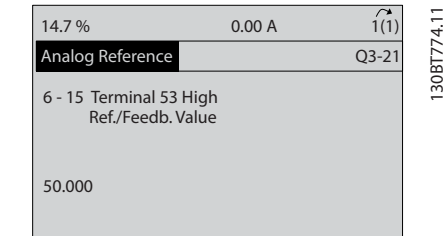

Ilustración 5.7 *6-15 Term. 53 valor alto ref./realim*

Con un dispositivo externo que suministra una señal de control de 0-10 V conectado al terminal 53 del convertidor de frecuencia, el sistema ya está listo para funcionar.

# ¡NOTA!

Cuando se haya completado el procedimiento, la barra de avance se encuentra en la parte inferior.

La *Ilustración 5.8* muestra las conexiones de cableado empleadas para activar esta configuración.

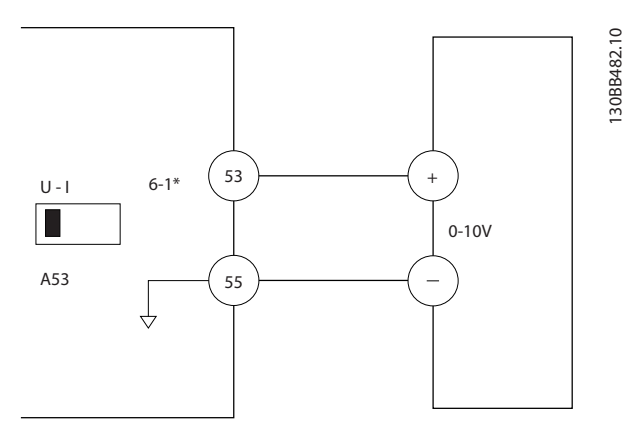

Ilustración 5.8 Ejemplo de cableado para el dispositivo externo que suministra una señal de control de 0-10 V (convertidor de frecuencia a la izquierda y dispositivo externo a la derecha)

5 5

# 5.3 Ejemplos de programación del terminal de control

Los terminales de control pueden programarse.

- Cada terminal posee funciones específicas que puede realizar.
- Los parámetros asociados con el terminal habilitan su función.

Consulte en la *[Tabla 2.5](#page-20-0)* el número de parámetro del terminal de control y el ajuste predeterminado. (Los ajustes predeterminados pueden cambiarse en función de la selección en *0-03 Ajustes regionales*.)

El siguiente ejemplo muestra el acceso al terminal 18 para ver los ajustes predeterminados.

1. Pulse [Main Menu] dos veces, avance hasta el grupo de parámetros 5-\*\*E/S digital y pulse [OK].

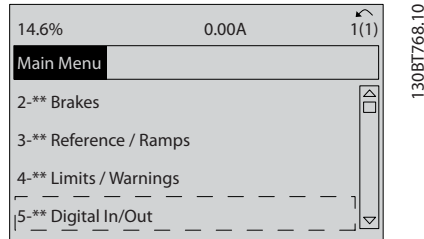

Ilustración 5.9

2. Avance hasta el grupo de parámetros 5-1\* Entradas digitales y pulse [OK].

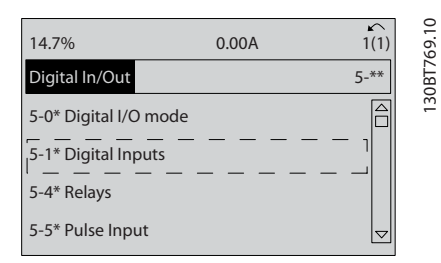

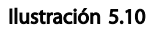

3. Desplácese hasta *5-10 Terminal 18 entrada digital*. Pulse [OK] para acceder a la selección de funciones. Se muestra el ajuste predeterminado Arranque.

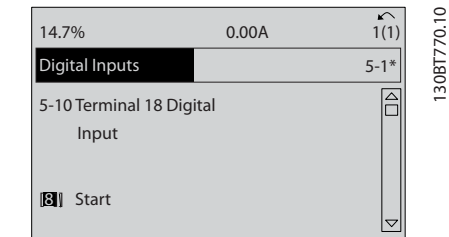

Danfoss

Ilustración 5.11

# 5.4 Ajustes de parámetros predeterminados internacionales / norteamericanos

Si configura *0-03 Ajustes regionales* en [0] *Internacional* o [1] *Norteamérica*, cambiará los ajustes predeterminados de algunos parámetros. En *Tabla 5.1* se indican los parámetros afectados.

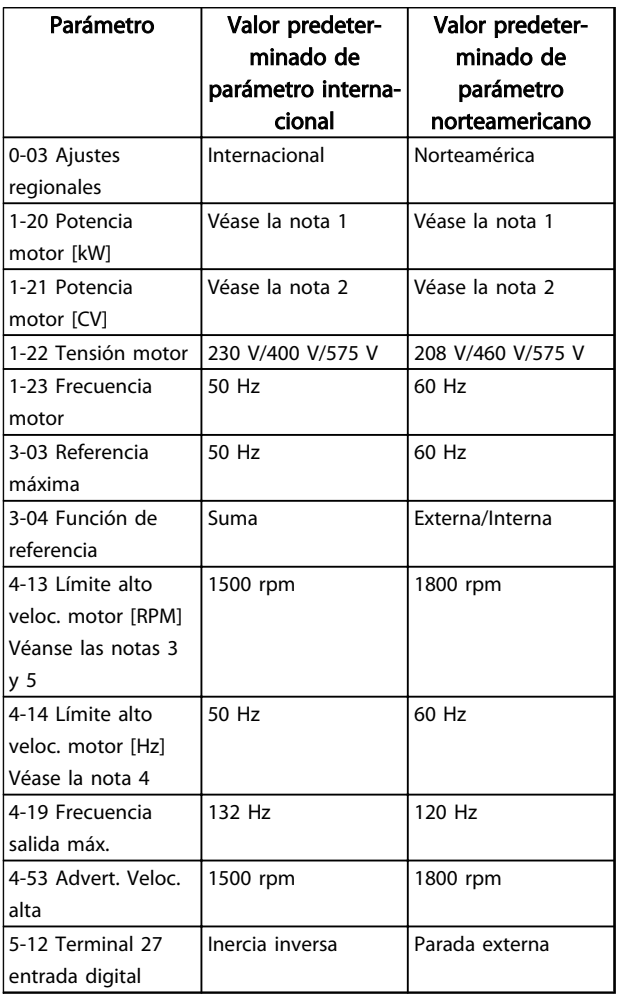

Danfoss

Acerca de la programación d... Manual de funcionamiento del VLT<sup>®</sup> AutomationDrive Instrucciones

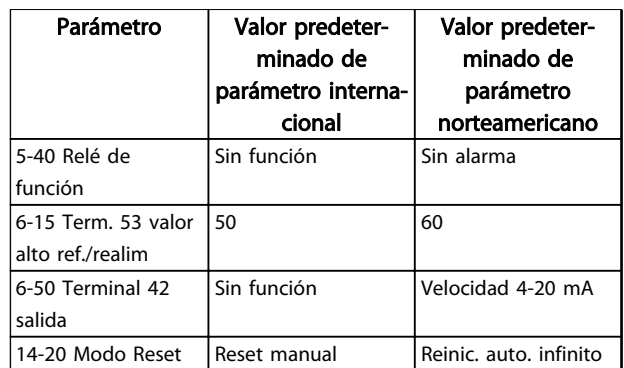

### Tabla 5.1 Ajustes de parámetros predeterminados internacionales / norteamericanos

*Nota 1: 1-20 Potencia motor [kW] solo es visible cuando 0-03 Ajustes regionales está ajustado en [0] Internacional.*

*Nota 2: 1-21 Potencia motor [CV] solo es visible cuando 0-03 Ajustes regionales está ajustado en [1] Norteamérica.*

*Nota 3: este parámetro solo será visible si 0-02 Unidad de velocidad de motor está ajustado a [0] RPM.*

*Nota 4: este parámetro solo será visible si 0-02 Unidad de velocidad de motor está ajustado a [1] Hz.*

*Nota 5: el valor predeterminado depende del número de polos del motor. Para un motor de cuatro polos, el valor predeterminado internacional es de 1500 rpm, y de 3000 rpm para un motor de dos polos. Los valores correspondientes para Norteamérica son 1800 y 3600 rpm respectivamente.*

Los cambios efectuados en los ajustes predeterminados se guardan y están disponibles en el menú rápido junto con cualquier programación introducida en los parámetros.

- 1. Pulse [Quick Menu].
- 2. Avance hasta *Q5 Cambios efectuados* y pulse [OK].

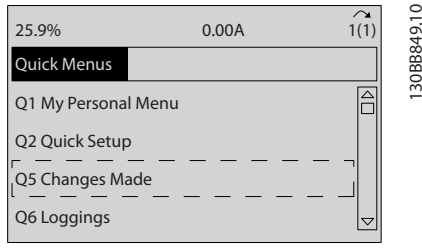

Ilustración 5.12 *Q5 Cambios realizados*

3. Seleccione Q5-2 *Desde ajustes de fábrica* para visualizar todos los cambios en la programación o Q5-1 *Últimos 10 cambios* para los más recientes.

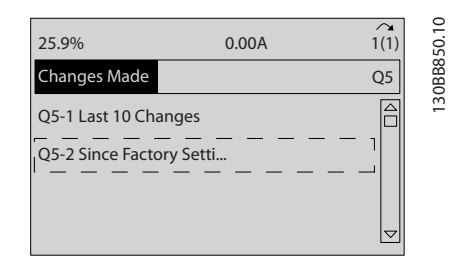

Ilustración 5.13 *Q5-2 Desde el ajuste de fábrica*

# 5.5 Estructura de menú de parámetros

El establecimiento de la programación adecuada para aplicaciones requiere a menudo ajustar las funciones en diferentes parámetros relacionados. Estos ajustes de parámetros proporcionan al convertidor de frecuencia información del sistema para que el convertidor funcione correctamente. La información del sistema puede incluir datos como tipos de señales entrada y señales de salida, terminales de programación, intervalos de señal máxima y mínima, displays personalizados, rearranque automático y otras funciones.

- Consulte el display del LCP para visualizar la programación de parámetros detallada y las opciones de ajustes.
- Pulse [Info] en cualquier ubicación del menú para visualizar detalles adicionales de esa función.
- Mantenga pulsada la tecla [Main Menu] para introducir un número de parámetro y acceder directamente a dicho parámetro.
- Podrá consultar información sobre la configuración de aplicaciones comunes en *[6 Ejemplos de](#page-51-0) [aplicaciones](#page-51-0)*.

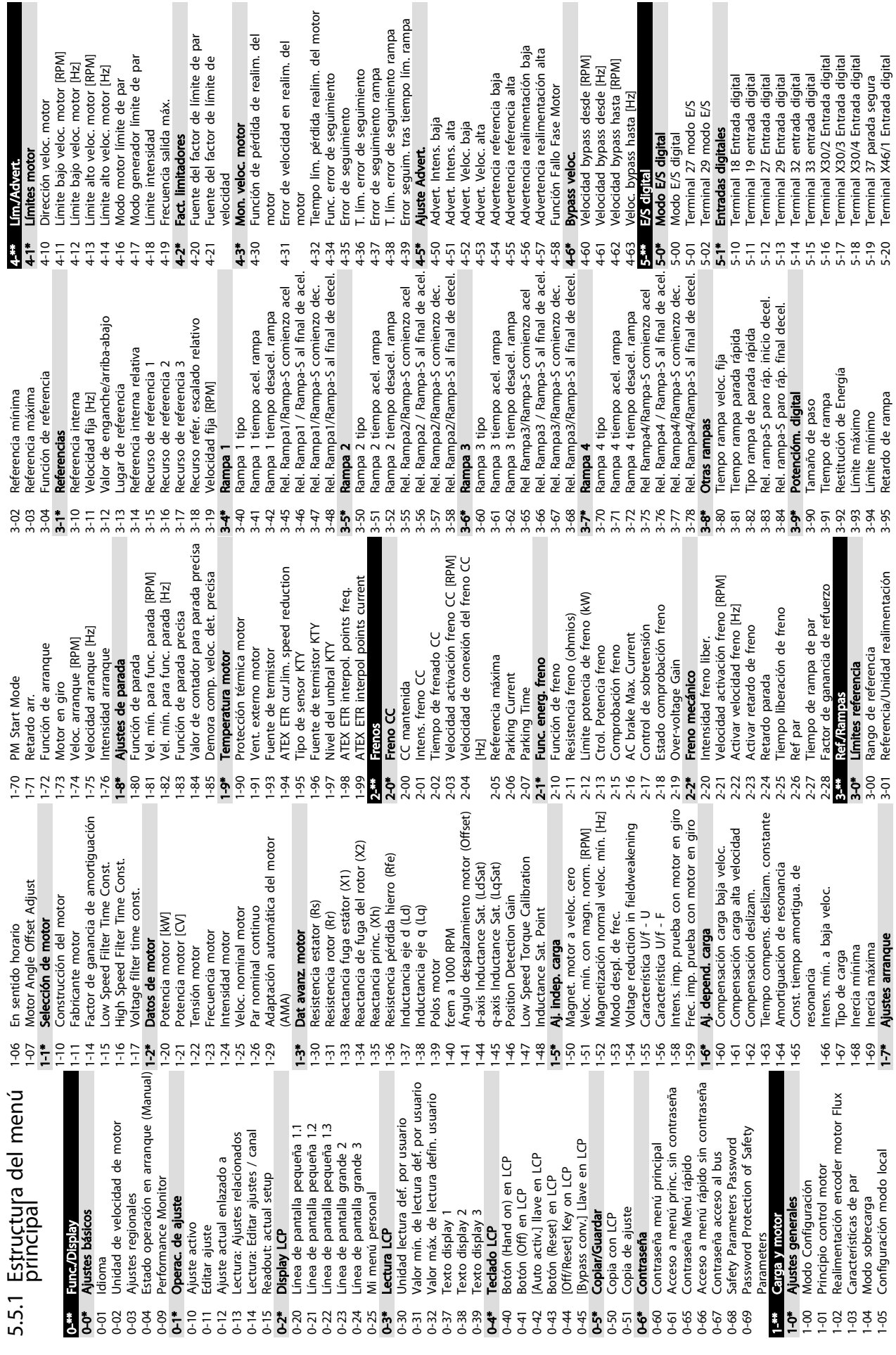

realim. del

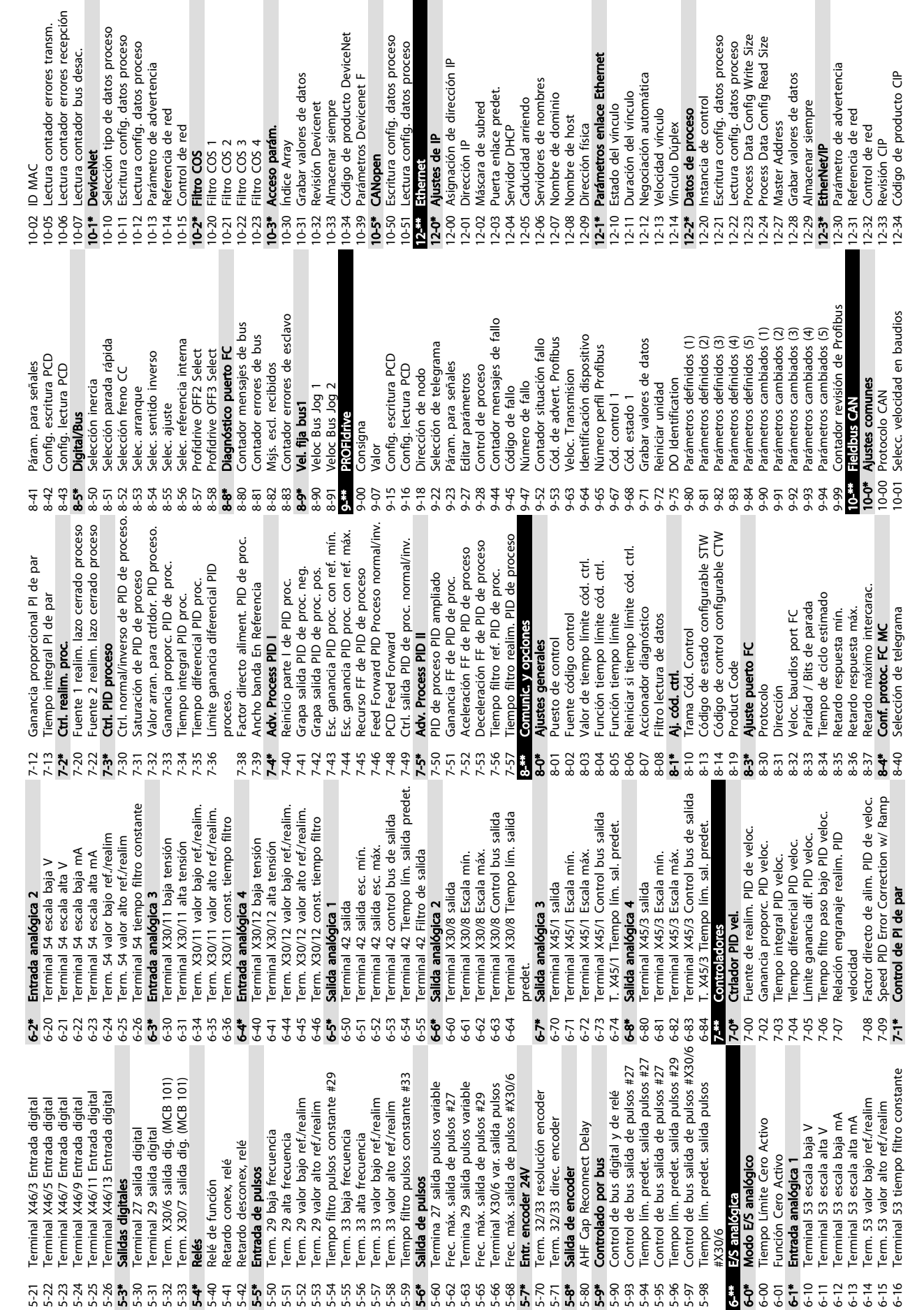

Acerca de la programación d...<br>Acerca de la programación d...<br>Acerca de la programación d... Instrucciones

Danfoss

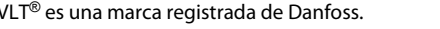

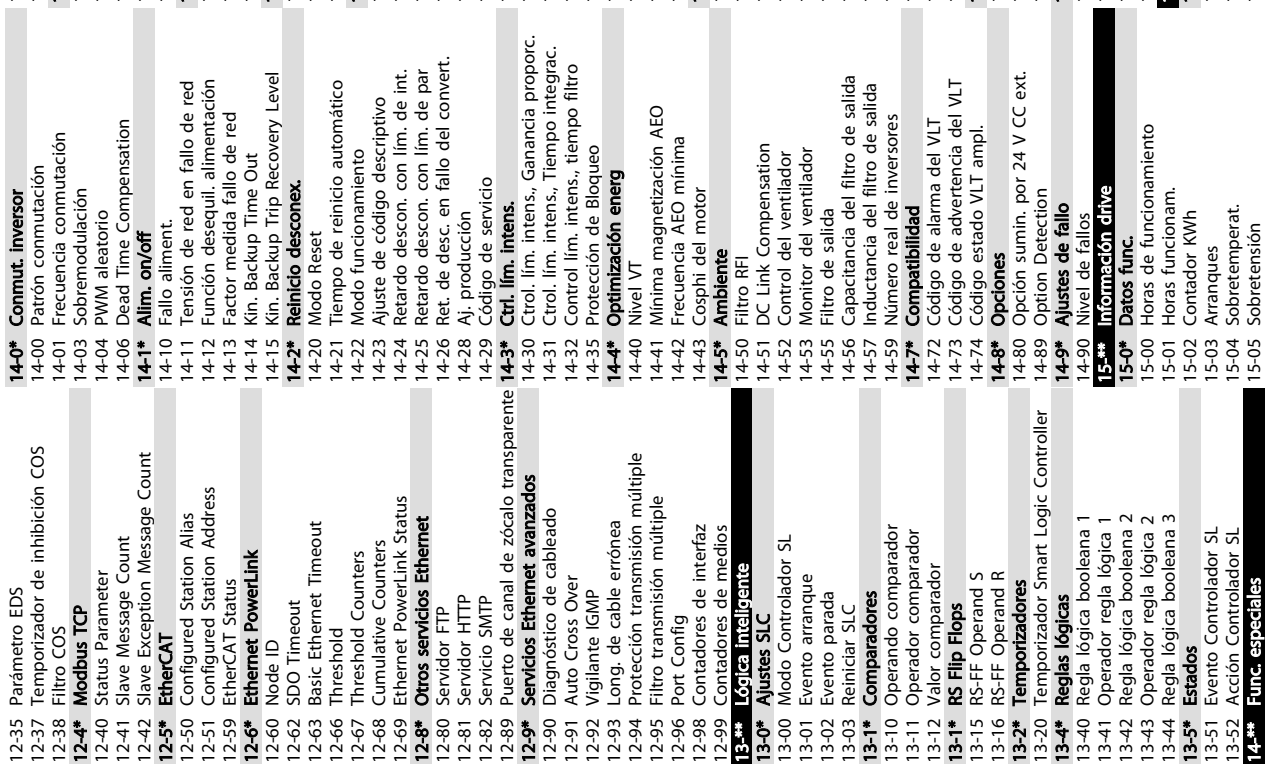

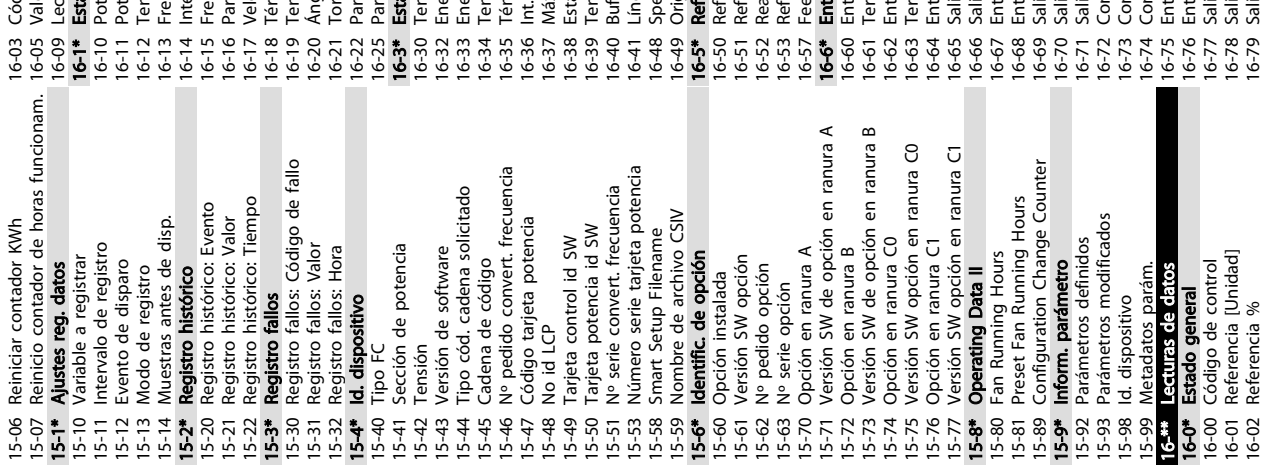

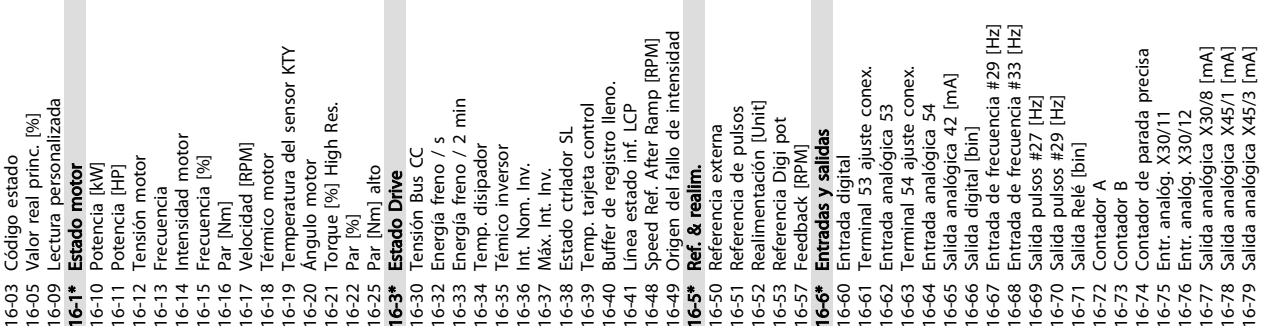

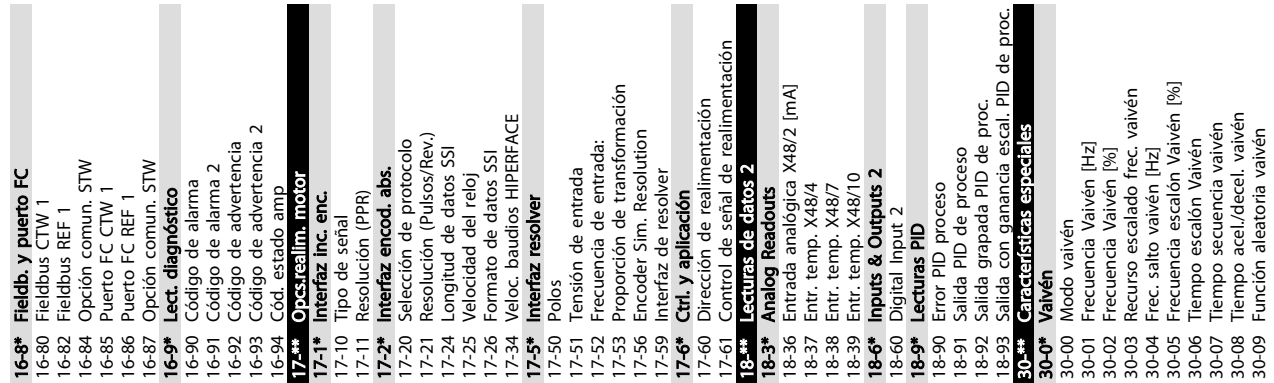

Instrucciones

L

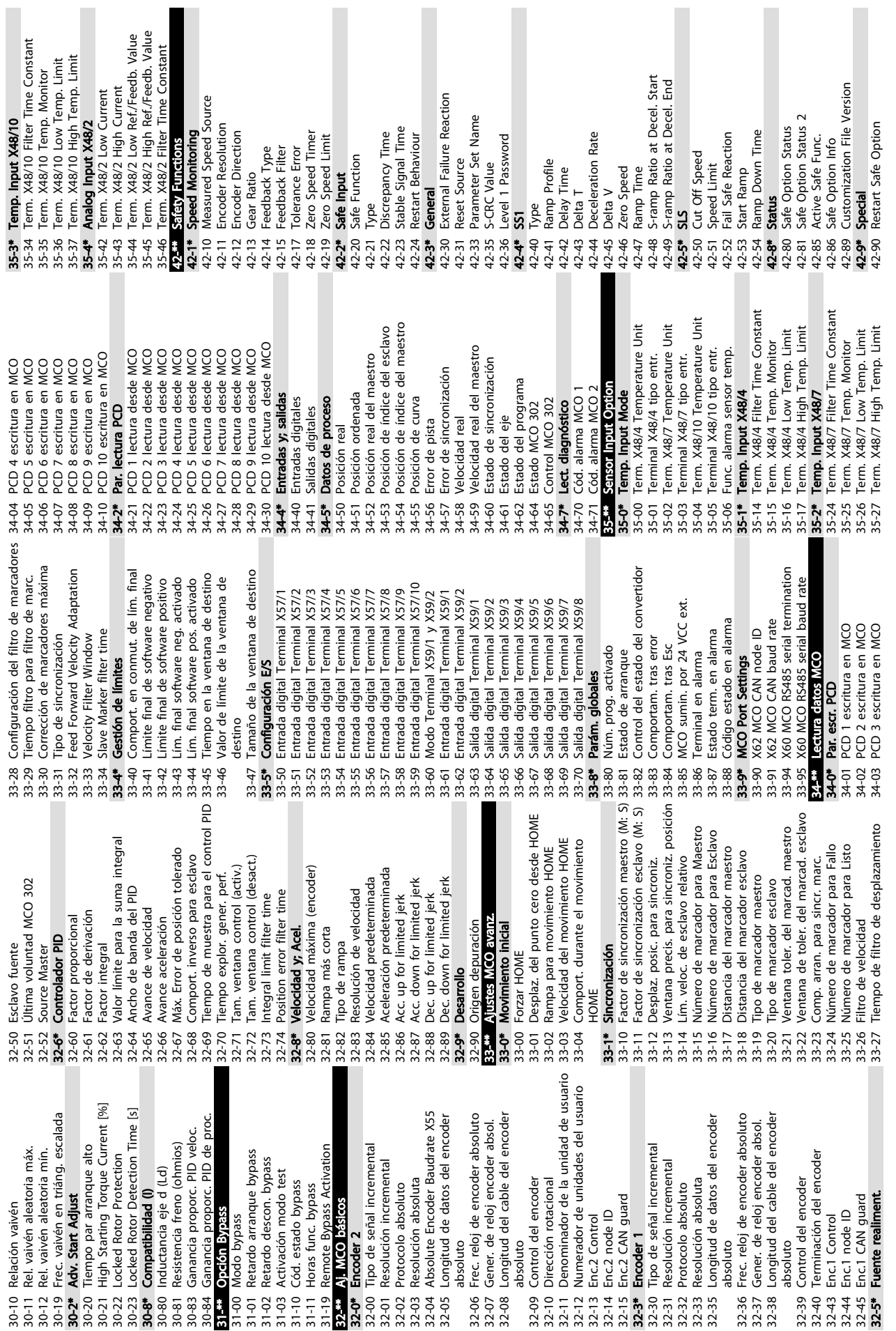

Acerca de la programación d...<br>Acerca de la programación d...<br>Acerca de la programación d... Instrucciones

Danfoss

 $\mathcal{L}_{\mathcal{A}}$ 

 $\overline{\phantom{a}}$ 

Danfoss

# 5.6 Programación remota con MCT 10 Software de configuración

Danfoss cuenta con un programa de software para el desarrollo, el almacenamiento y la transferencia de la programación del convertidor de frecuencia. El MCT 10 Software de configuración permite al usuario conectar un PC al convertidor de frecuencia y realizar una programación en vivo en lugar de utilizar el LCP. Además, toda la programación del convertidor de frecuencia puede realizarse sin estar conectado y descargarse en el convertidor de frecuencia. También puede cargarse todo el perfil del convertidor de frecuencia en el PC para almacenamiento de seguridad o análisis.

El conector USB o el terminal RS-485 está disponible para su conexión al convertidor de frecuencia.

El MCT 10 Software de configuración puede descargarse gratuitamente en www.VLT-software.com. También puede solicitar el CD con el número de referencia 130B1000. Para obtener información más detallada, consulte el manual de funcionamiento.

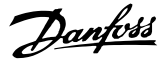

# <span id="page-51-0"></span>6 Ejemplos de aplicaciones

# 6.1 Introducción

# ¡NOTA!

Puede ser necesario un puente entre el terminal 12 (o 13) y el 37 para que el convertidor de frecuencia funcione cuando está usando valores de programación ajustados en fábrica.

Los ejemplos de esta sección pretenden ser una referencia rápida para aplicaciones comunes.

- Los ajustes de parámetros son los valores regionales predeterminados, salvo que se indique lo contrario (seleccionado en *0-03 Ajustes regionales*).
- Los parámetros asociados con los terminales y sus ajustes se muestran al lado de los dibujos.
- Cuando se necesitan ajustes de conmutación para los terminales analógicos A53 o A54, también se mostrarán.
- 6.2 Ejemplos de aplicaciones

PRECAUCIÓN

Los termistores deben utilizar aislamiento reforzado o doble para cumplir los requisitos de aislamiento PELV.

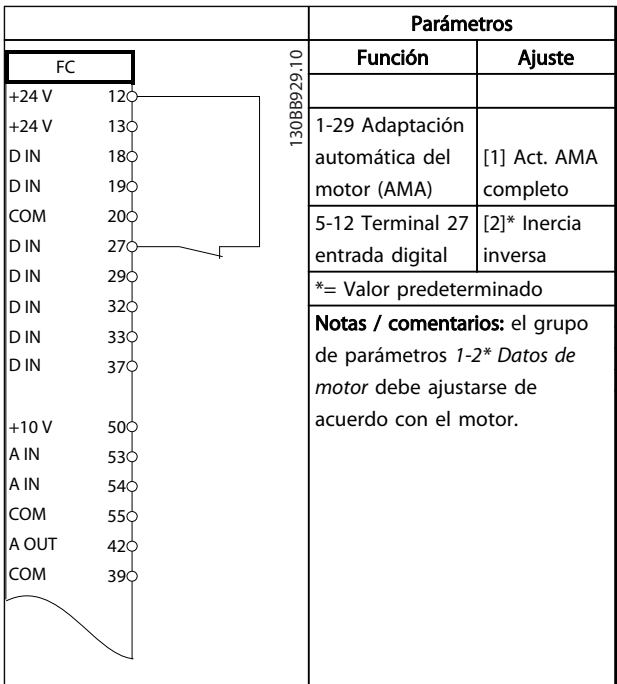

#### Tabla 6.1 AMA con T27 conectado

|            |                   | Parámetros                                             |              |
|------------|-------------------|--------------------------------------------------------|--------------|
| FC         |                   | <b>Función</b>                                         | Ajuste       |
| $+24V$     | 30BB930.10<br>12Ċ |                                                        |              |
| $+24V$     | 130               | 1-29 Adaptación                                        |              |
| D IN       | 180               | automática del                                         | [1] Act. AMA |
| D IN       | 190               | motor (AMA)                                            | completo     |
| <b>COM</b> | 20Ò               | 5-12 Terminal 27                                       | $[0]$ Sin    |
| D IN       | 270               | entrada digital                                        | función      |
| D IN       | 29Ċ               | *= Valor predeterminado                                |              |
| D IN       | 32Ċ               | Notas / comentarios: el grupo                          |              |
| D IN       | 33Ò               |                                                        |              |
| D IN       | 37¢               | de parámetros 1-2* Datos de<br>motor debe ajustarse de |              |
|            |                   |                                                        |              |
| $+10V$     | 50Ò               | acuerdo con el motor.                                  |              |
| A IN       | 530               |                                                        |              |
| IA IN      | 54Ò               |                                                        |              |
| <b>COM</b> | 550               |                                                        |              |
| A OUT      | 420               |                                                        |              |
| COM        | 390               |                                                        |              |
|            |                   |                                                        |              |
|            |                   |                                                        |              |
|            |                   |                                                        |              |
|            |                   |                                                        |              |

Tabla 6.2 AMA sin T27 conectado

# 6 6

Ejemplos de aplicaciones Manual de funcionamiento del VLT<sup>®</sup> AutomationDrive Instrucciones

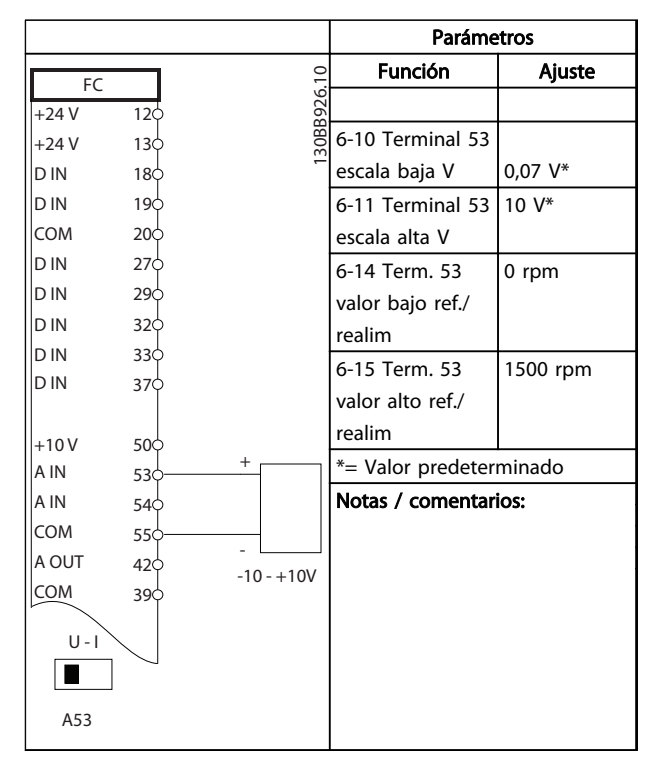

Tabla 6.3 Referencia analógica de velocidad (tensión)

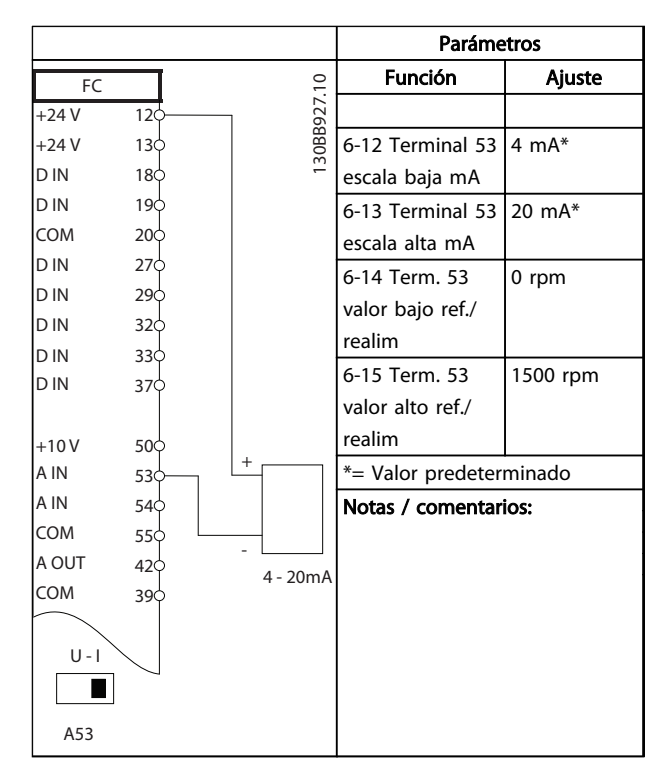

Tabla 6.4 Referencia analógica de velocidad (intensidad)

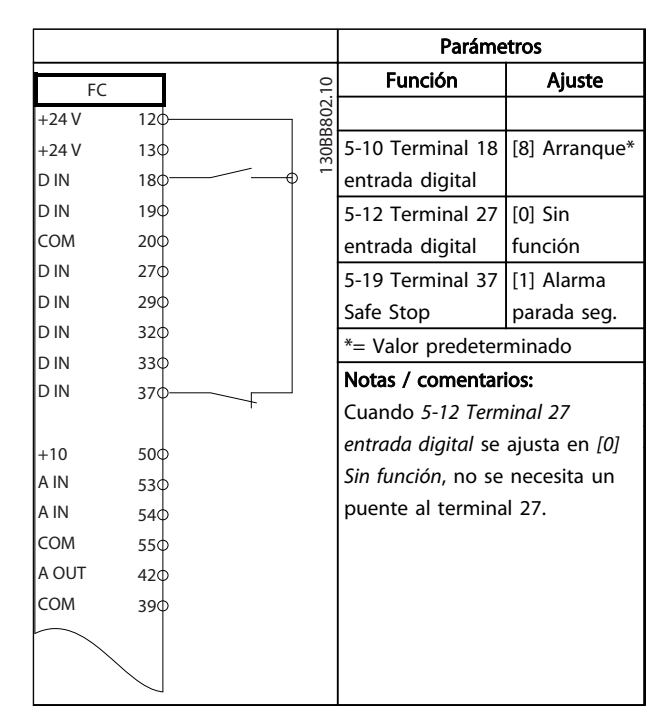

Tabla 6.5 Comando de arranque / parada con parada de seguridad

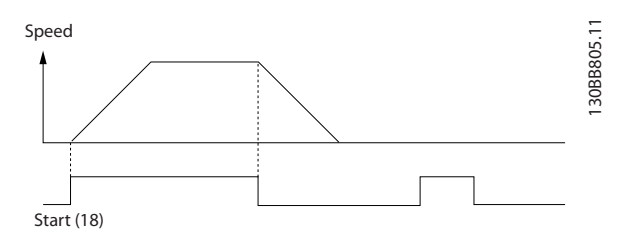

Ilustración 6.1 Comando de arranque / parada con parada de seguridad

Danfoss

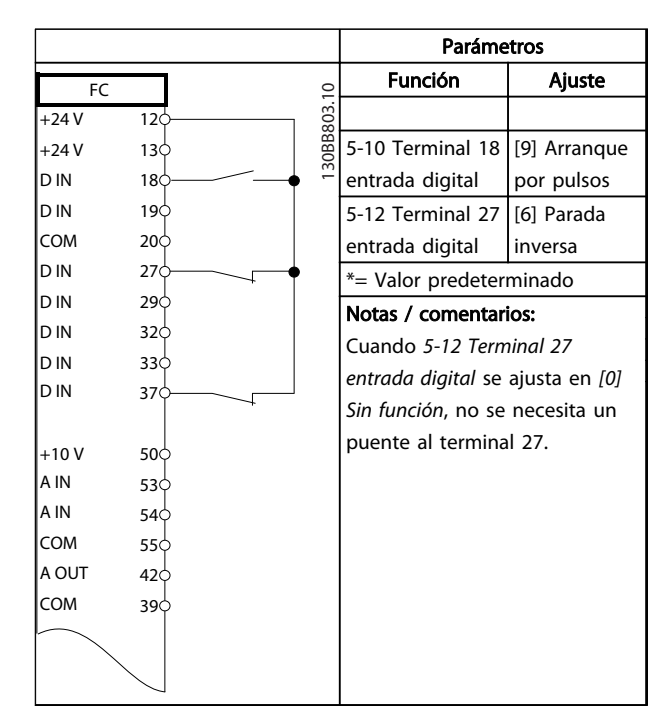

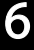

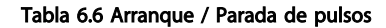

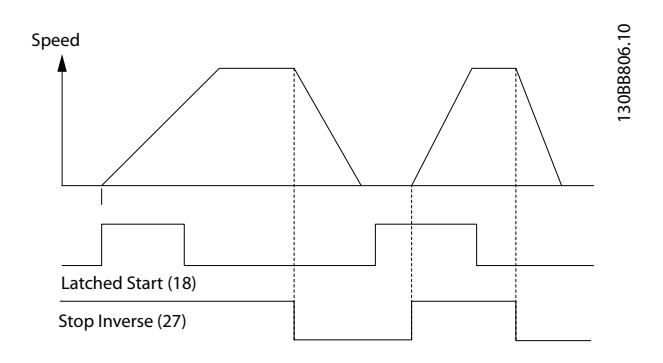

Ilustración 6.2 Arranque de pulsos / parada inversa

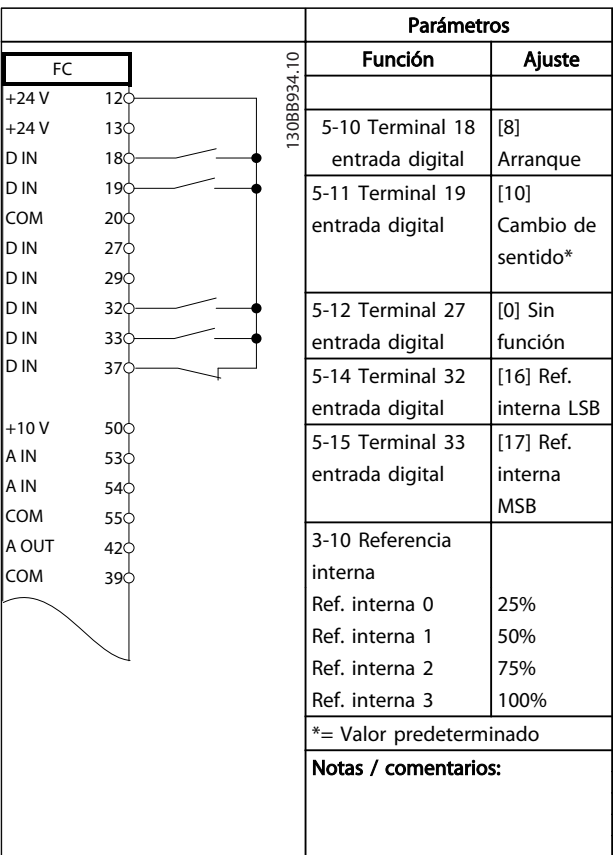

#### Tabla 6.7 Arranque / parada con cambio de sentido y cuatro velocidades predeterminadas

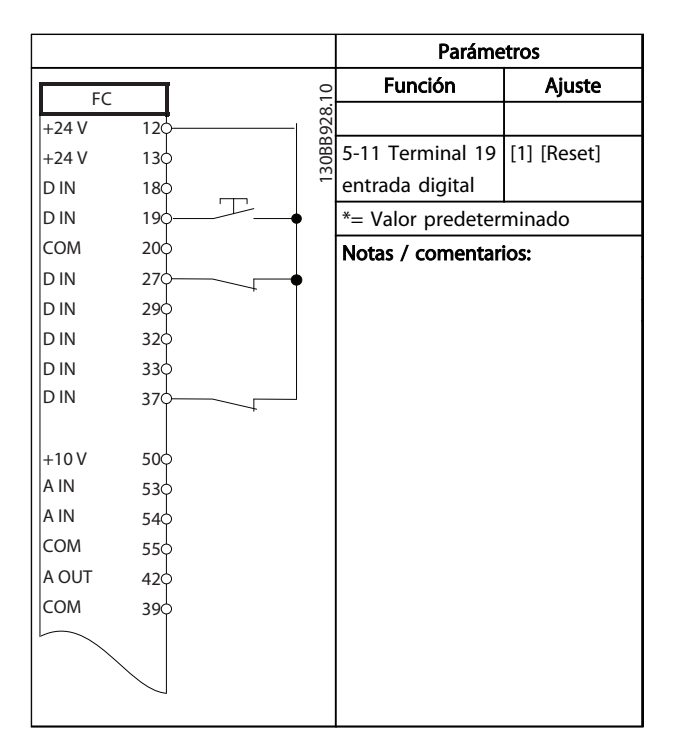

Tabla 6.8 Reinicio de alarma externa

#### Ejemplos de aplicaciones Manual de funcionamiento del VLT® AutomationDrive Instrucciones

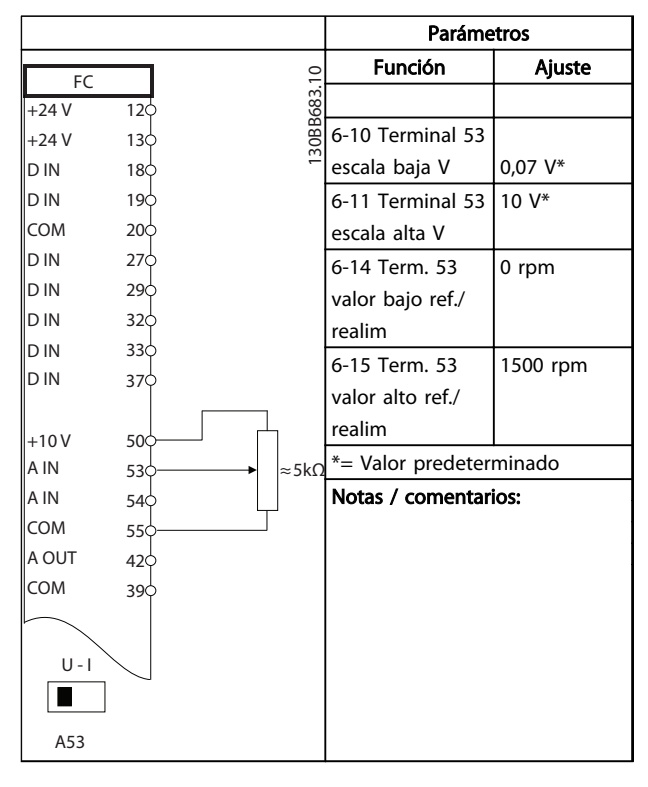

Tabla 6.9 Referencia de velocidad (empleando un potenciómetro manual)

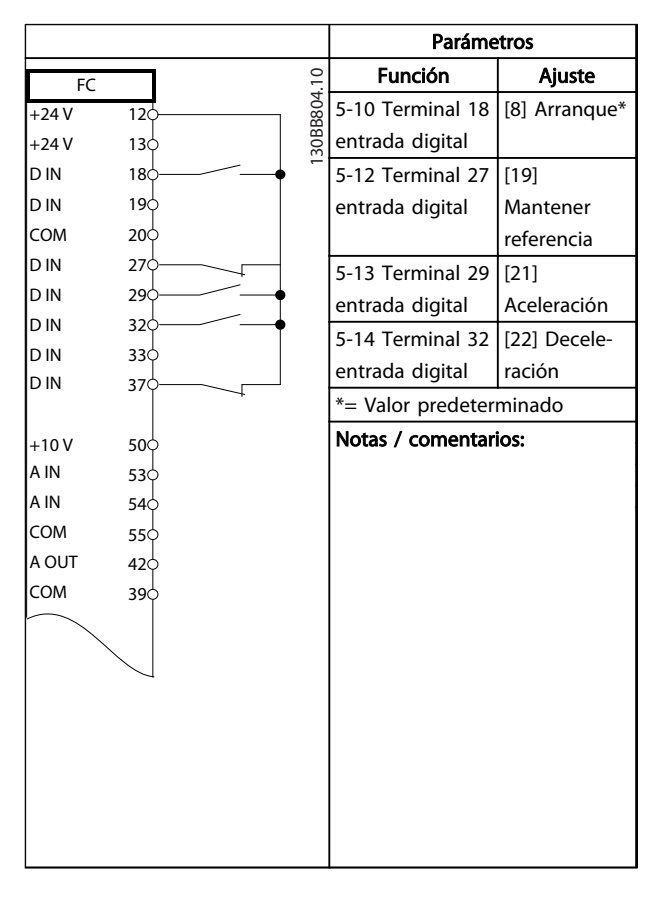

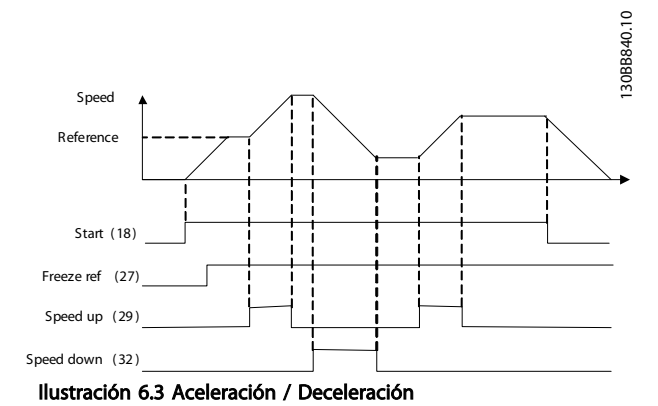

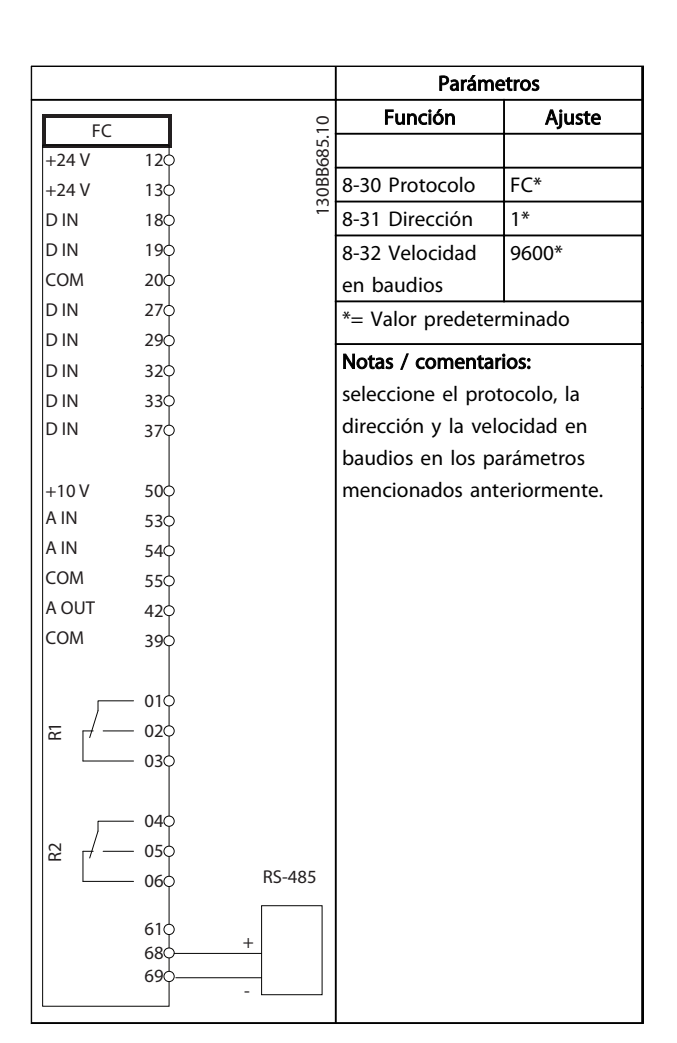

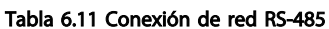

Tabla 6.10 Aceleración / Deceleración

Danfoss

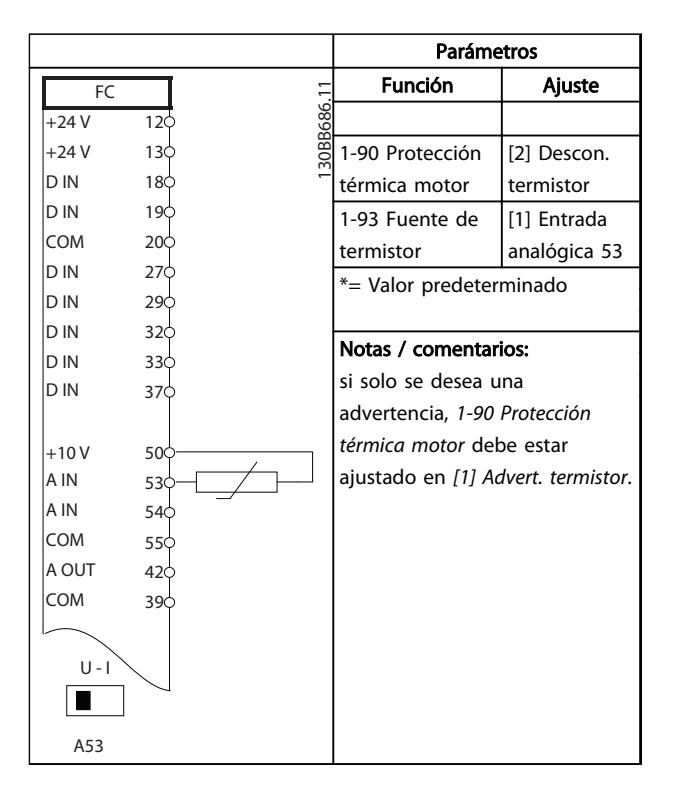

Tabla 6.12 Termistor del motor

|                |                   | Parámetros        |                       |
|----------------|-------------------|-------------------|-----------------------|
| FC             |                   | <b>Función</b>    | Ajuste                |
| $+24V$         | 30BB839.10<br>12¢ | 4-30 Función de   |                       |
| $+24V$         | 13¢               | pérdida de        |                       |
| D IN           | 18¢               | realim. del       | $[1]$                 |
| D IN           | 190               | motor             | Advertencia           |
| COM            | 200               | 4-31 Error de     | 100 rpm               |
| D IN           | 270               | veloc, en realim. |                       |
| D IN           | 290               | del motor         |                       |
| D IN           | 32¢               | 4-32 Tiempo lím.  | 5 <sub>s</sub>        |
| D IN           | 33Ċ               | pérdida realim.   |                       |
| D IN           | 37¢               | del motor         |                       |
|                |                   | 7-00 Fuente de    | [2] MCB 102           |
| $+10V$<br>A IN | 500               | realim. PID de    |                       |
| A IN           | 53¢<br>540        | veloc.            |                       |
| COM            | 55¢               | 17-11 Resolución  | 1024*                 |
| A OUT          | 42¢               | (PPR)             |                       |
| COM            | 39¢               | 13-00 Modo        |                       |
|                |                   | Controlador SL    | $[1]$ Sí              |
|                | 01¢               | 13-01 Evento      |                       |
| 균              | 02 <sup>o</sup>   |                   | $[19]$<br>Advertencia |
|                | 03                | arranque          |                       |
|                |                   | 13-02 Evento      | [44] Botón            |
|                | 04¢               | parada            | Reset                 |
| 55             | 05                | 13-10 Operando    | [21] Número           |
|                | 06                | comparador        | advert.               |
|                |                   | 13-11 Operador    | [1]≈*                 |
|                |                   | comparador        |                       |
|                |                   | 13-12 Valor       | 90                    |
|                |                   | comparador        |                       |
|                |                   | 13-51 Evento      | $[22]$                |
|                |                   | Controlador SL    | Comparador            |
|                |                   |                   | 0                     |
|                |                   | 13-52 Acción      | [32] Aj. sal.         |
|                |                   | Controlador SL    | dig. A baja           |
|                |                   | 5-40 Relé de      | [80] Salida           |
|                |                   | función           | digital SL A          |

Tabla 6.13 Uso de SLC para configurar un relé

130BB842.10

130BB842.10

#### Ejemplos de aplicaciones Manual de funcionamiento del VLT® AutomationDrive Instrucciones

Current

1-76

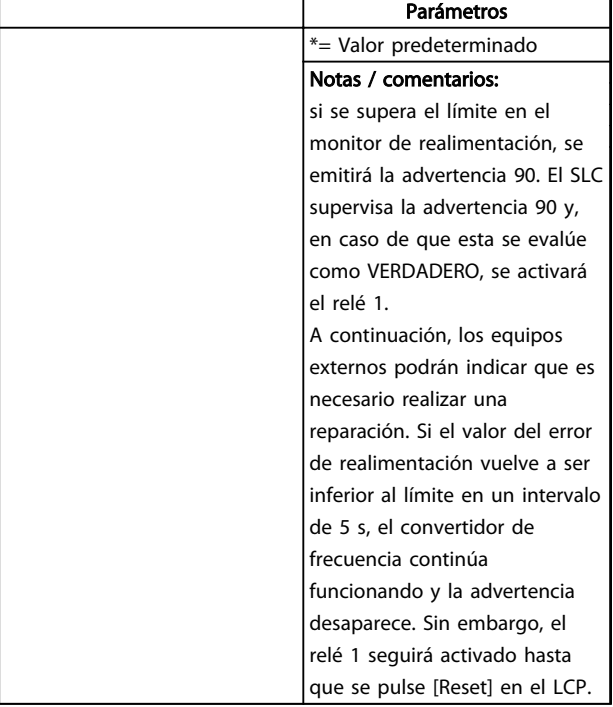

# Start  $(18)$ Start reversing (19) Relay output Speed Time  $\frac{1}{1-71}$   $\frac{1}{2-21}$   $\frac{1}{1-71}$   $\frac{1}{2-21}$   $\frac{1}{2-21}$ Open Closed

Ilustración 6.4 Control de freno mecánico

### Tabla 6.14 Uso de SLC para configurar un relé

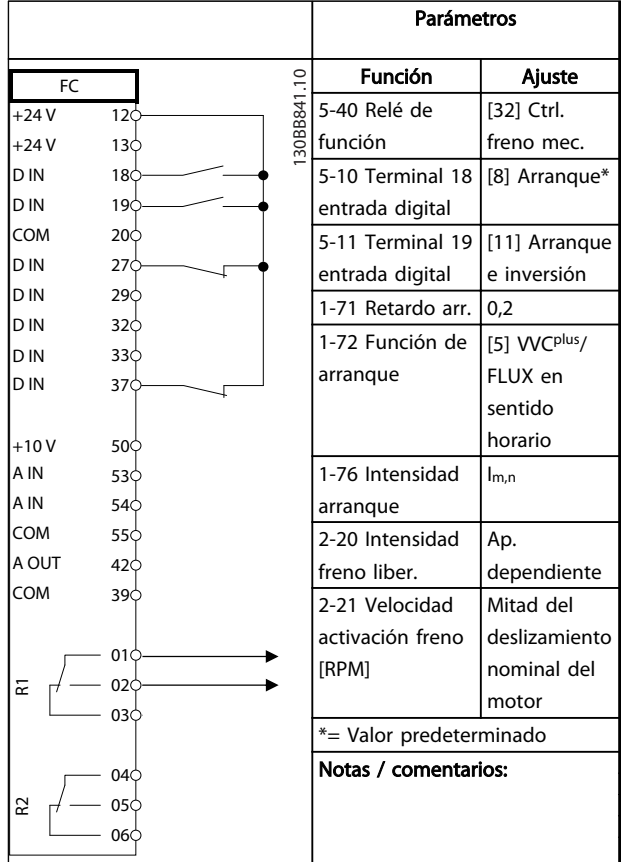

Tabla 6.15 Control de freno mecánico

# Danfoss

# <span id="page-57-0"></span>7 Mensajes de estado

## 7.1 Display de estado

Cuando el convertidor de frecuencia está en modo de estado, los mensajes de estado se generan automáticamente desde el convertidor de frecuencia y aparecen en la línea inferior del display (consulte *Ilustración 7.1*.)

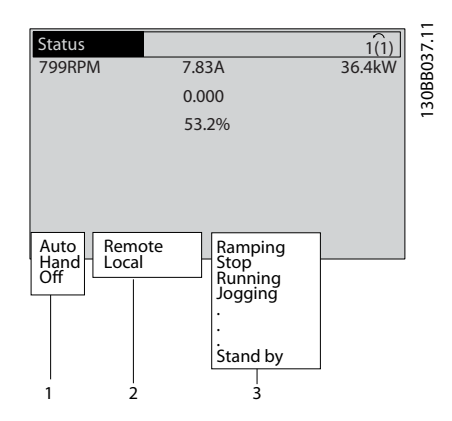

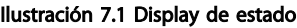

- a. La primera parte de la línea de estado indica dónde se origina el comando de parada / arranque.
- b. La segunda parte en la línea de estado indica dónde se origina el control de velocidad.
- c. La última parte de la línea de estado proporciona el estado actual del convertidor de frecuencia. Muestra el modo operativo en que se halla el convertidor de frecuencia.

# ¡NOTA!

En modo automático / remoto, el convertidor de frecuencia necesita comandos externos para ejecutar funciones.

# 7.2 Tabla de definiciones del mensaje de estado

*Tabla 7.1*, *Tabla 7.2* y *Tabla 7.3* definen el significado de las palabras del display del mensaje de estado.

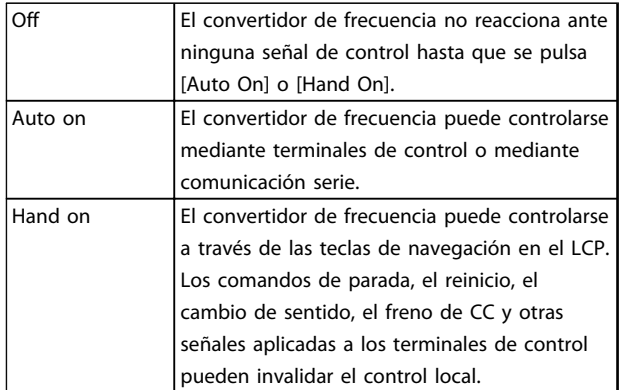

#### Tabla 7.1 Modo de funcionamiento

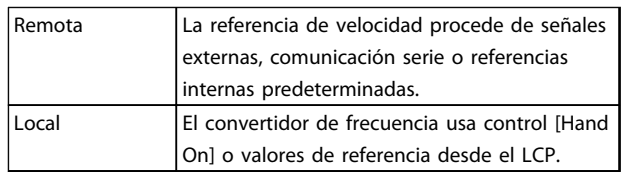

#### Tabla 7.2 Origen de referencia

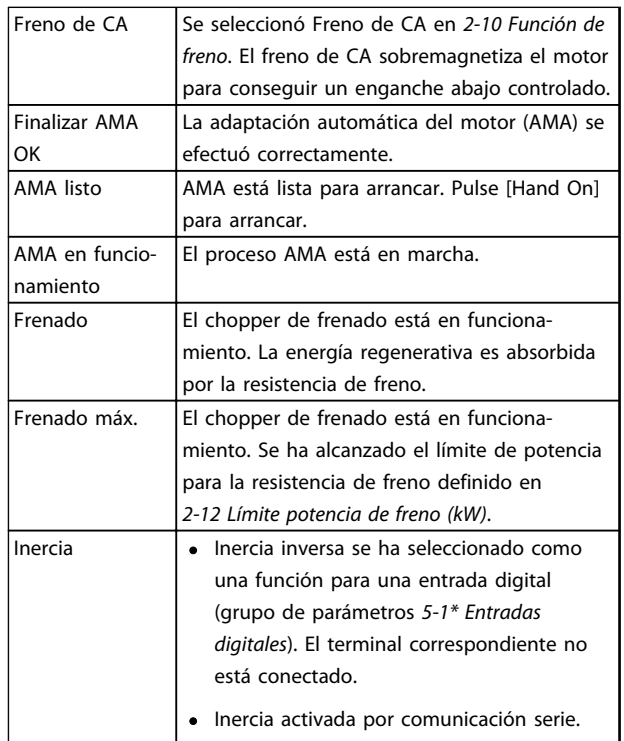

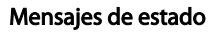

## Manual de funcionamiento del VLT® AutomationDrive<br>Mensajes de estado **Manual de funcionamiento del VLT®** AutomationDrive Instrucciones

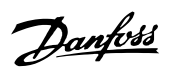

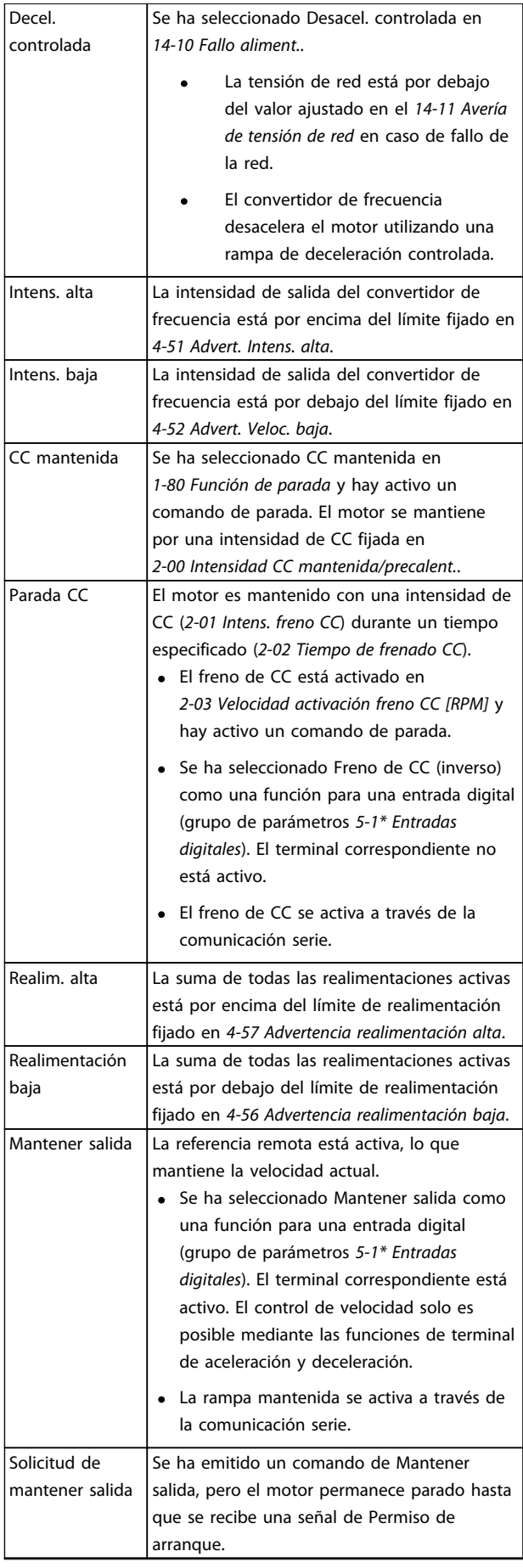

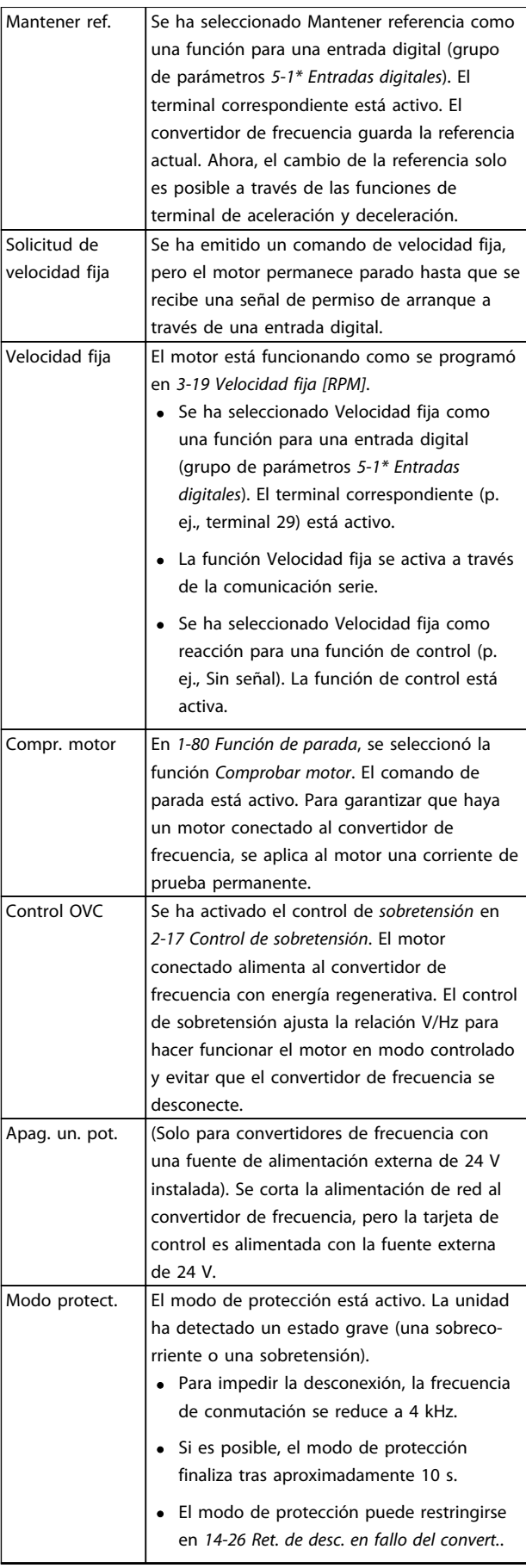

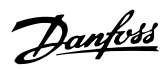

### Manual de funcionamiento del VLT<sup>®</sup> AutomationDrive<br>Mensajes de estado **Manual de funcionamiento del VLT<sup>®</sup> AutomationDrive** Instrucciones

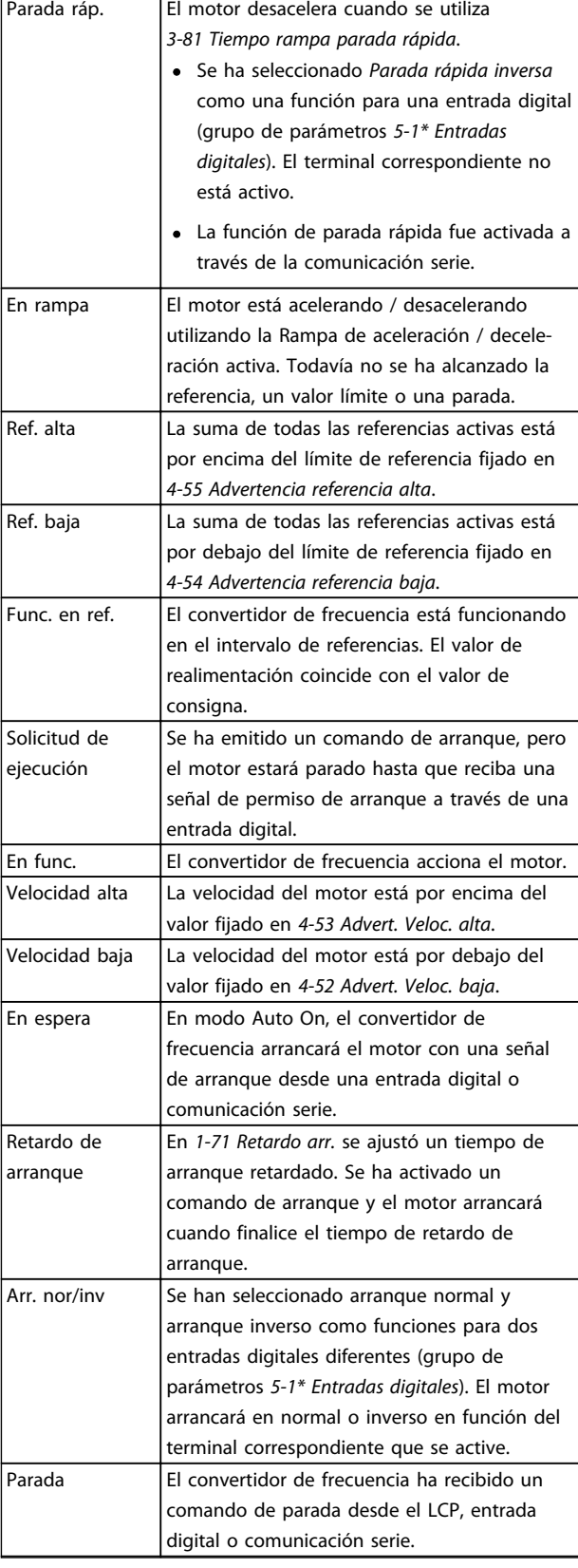

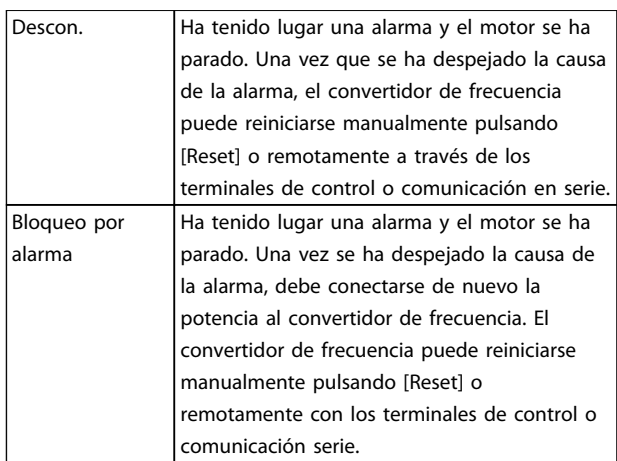

### Tabla 7.3 Estado de funcionamiento

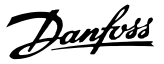

# <span id="page-60-0"></span>8 Advertencias y alarmas

### 8.1 Monitorización del sistema

El convertidor de frecuencia monitoriza el estado de su potencia de entrada, salida y factores del motor, así como otros indicadores de rendimiento del sistema. Una advertencia o una alarma no tiene por qué indicar necesariamente un problema interno en el convertidor de frecuencia. En muchos casos, indica fallos en la tensión de entrada, carga del motor o temperatura, señales externas u otras áreas monitorizadas por la lógica interna del convertidor de frecuencia. Asegúrese de inspeccionar esas áreas externas del convertidor de frecuencia tal y como se indica en la alarma o advertencia.

#### 8.2 Tipos de advertencias y alarmas

#### Advertencias

Se emite una advertencia cuando un estado de alarma es inminente o cuando se da una condición de funcionamiento anormal que puede conllevar una alarma en el convertidor de frecuencia. Una advertencia se elimina por sí sola cuando desaparece la causa.

### Alarmas

#### Descon.

Una alarma se emite cuando el convertidor de frecuencia se desconecta, es decir, cuando el convertidor de frecuencia suspende el funcionamiento para impedir daños en el convertidor o en el sistema. El motor se parará por inercia. La lógica del convertidor de frecuencia seguirá funcionando y monitorizará el estado del convertidor de frecuencia. Una vez solucionada la causa del fallo, podrá reiniciarse el convertidor de frecuencia. Estará listo otra vez para su funcionamiento.

Una desconexión puede reiniciarse de 4 modos

- Pulse [Reset] en el LCP
- Con un comando de entrada digital de reinicio
- Con un comando de entrada de reinicio de comunicación serie.
- Con un reinicio automático

Si una alarma hace que el convertidor de frecuencia se bloquee, es necesario desconectar y volver a conectar la potencia de entrada. El motor se parará por inercia. La lógica del convertidor de frecuencia seguirá funcionando y monitorizará el estado del convertidor de frecuencia. Desconecte la potencia de entrada del convertidor de frecuencia y corrija la causa del fallo. A continuación, restablezca la potencia. Esta acción pone al convertidor de frecuencia en estado de desconexión, tal y como se describió anteriormente, y puede reiniciarse mediante cualquiera de esos 4 modos.

#### 8.3 Displays de advertencias y alarmas

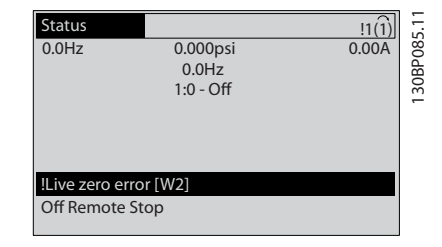

Ilustración 8.1 Display de advertencia

Una alarma o una alarma de bloqueo de desconexión parpadeará en el display junto con el número de alarma.

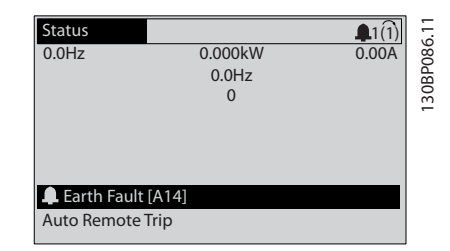

Ilustración 8.2 Display de alarma

Además del texto y el código de alarma en el LCP del convertidor de frecuencia, hay tres luces indicadoras de estado.

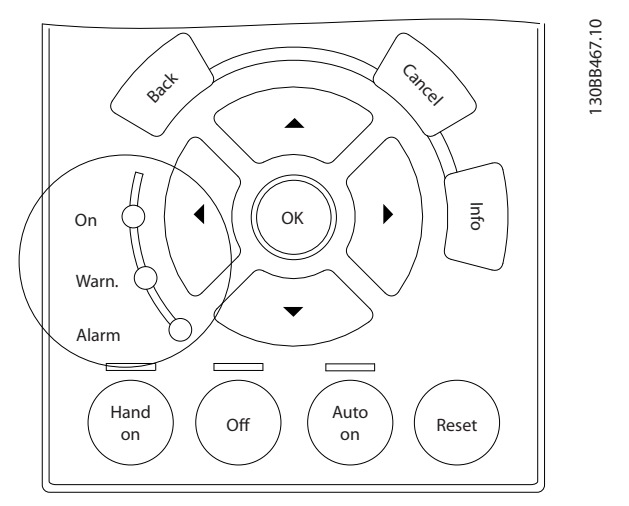

Ilustración 8.3 Luces indicadoras del estado

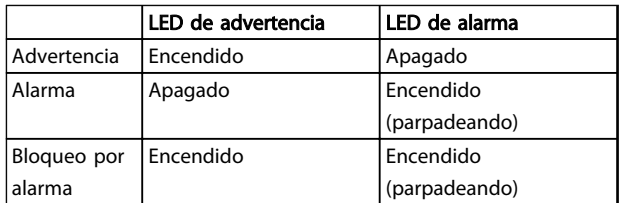

#### Tabla 8.1 Despripción de las luces indicadoras del estado

#### 8.4 Definiciones de advertencia y alarma

La información sobre advertencias / alarmas que se incluye a continuación define la situación de cada advertencia / alarma, indica la causa probable de dicha situación y explica con detalle la solución o el procedimiento de localización y resolución de problemas.

#### ADVERTENCIA 1, 10 V bajo

La tensión de la tarjeta de control está por debajo de 10 V desde el terminal 50.

Elimine carga del terminal 50, ya que la fuente de alimentación de 10 V está sobrecargada. Máx. 15 mA o mínimo 590 Ω.

Esta situación puede estar causada por un cortocircuito en un potenciómetro conectado o por un cableado incorrecto del potenciómetro.

#### Resolución del problema

Retire el cableado del terminal 50. Si la advertencia se borra, el problema es del cableado personalizado. Si la advertencia no se borra, sustituya la tarjeta de control.

#### ADVERTENCIA / ALARMA 2, Error de cero activo

Esta advertencia o alarma solo aparece si ha sido programada por el usuario en el *6-01 Función Cero Activo*. La señal en una de las entradas analógicas es inferior al 50 % del valor mínimo programado para esa entrada. Esta situación puede ser causada por un cable roto o por una avería del dispositivo que envía la señal.

#### Resolución del problema

Compruebe las conexiones de todos los terminales de entrada analógica. Terminales 53 y 54 de la tarjeta de control para señales, terminal 55 común; terminales 11 y 12 del MCB 101 para señales, terminal 10 común; terminales 1, 3, 5 del MCB 109 para señales, terminales 2, 4, 6 comunes.

Compruebe que la programación del convertidor de frecuencia y los ajustes de conmutación concuerdan con el tipo de señal analógica.

Lleve a cabo la prueba de señales en el terminal de entrada.

#### ADVERTENCIA / ALARMA 3, Sin motor

No se ha conectado ningún motor a la salida del convertidor de frecuencia.

#### ADVERTENCIA / ALARMA 4, Pérdida de fase de red

Falta una fase en el lado de alimentación, o bien el desequilibrio de tensión de la red es demasiado alto. Este mensaje también aparece por una avería en el rectificador de entrada del convertidor de frecuencia. Las opciones se programan en *14-12 Función desequil. alimentación*.

#### Resolución del problema

Compruebe la tensión de alimentación y las intensidades de alimentación del convertidor de frecuencia.

#### ADVERTENCIA 5, Tensión alta del enlace de CC

La tensión del circuito intermedio (CC) supera el límite de advertencia de alta tensión. El límite depende de la clasificación de tensión del convertidor de frecuencia. La unidad sigue activa.

#### ADVERTENCIA 6, Tensión baja del enlace de CC

La tensión del circuito intermedio (CC) está por debajo del límite de advertencia de baja tensión. El límite depende de la clasificación de tensión del convertidor de frecuencia. La unidad sigue activa.

#### ADVERTENCIA / ALARMA 7, Sobretensión de CC

Si la tensión del circuito intermedio supera el límite, el convertidor de frecuencia se desconectará después de un periodo determinado.

#### Resolución del problema

Conecte una resistencia de freno.

Aumente el tiempo de rampa.

Cambie el tipo de rampa.

Active las funciones de *2-10 Función de freno*.

Aumente *14-26 Ret. de desc. en fallo del convert.*.

Si la alarma / advertencia se produce durante una caída de tensión, la solución es usar una energía regenerativa (*14-10 Fallo aliment.*)

#### ADVERTENCIA / ALARMA 8, Subtensión de CC

Si la tensión del circuito intermedio (enlace de CC) es inferior al límite de tensión baja, el convertidor de frecuencia comprobará si la fuente de alimentación externa de 24 V CC está conectada. Si no se ha conectado ninguna fuente de alimentación externa de 24 V CC, el convertidor de frecuencia se desconectará transcurrido un intervalo de retardo determinado. El tiempo en cuestión depende del tamaño de la unidad.

#### Resolución del problema

Compruebe si la tensión de alimentación coincide con la del convertidor de frecuencia.

Lleve a cabo una prueba de tensión de entrada.

Lleve a cabo una prueba del circuito de carga suave.

#### ADVERTENCIA / ALARMA 9, Sobrecarga del inversor

El convertidor de frecuencia está a punto de desconectarse a causa de una sobrecarga (corriente muy elevada durante demasiado tiempo). El contador para la protección térmica y electrónica del inversor emite una advertencia al 98 % y se desconecta al 100 % con una alarma. El convertidor de frecuencia no se puede reiniciar hasta que el contador esté por debajo del 90 %.

El fallo consiste en que el convertidor de frecuencia ha funcionado con una sobrecarga superior al 100 % durante demasiado tiempo.

#### Resolución del problema

Compare la corriente de salida mostrada en el LCP con la corriente nominal del convertidor de frecuencia.

Compare la intensidad de salida mostrada en el LCP con la intensidad medida del motor.

Muestre la carga térmica del convertidor de frecuencia en el LCP y controle el valor. Al funcionar por encima de la corriente nominal continua del convertidor de frecuencia, el contador aumenta. Al funcionar por debajo de la corriente nominal continua del convertidor de frecuencia, el contador disminuye.

#### ADVERTENCIA / ALARMA 10, Temperatura de sobrecarga del motor

Danfoss

La protección termoelectrónica (ETR) indica que el motor está demasiado caliente. Seleccione si el convertidor de frecuencia emite una advertencia o una alarma cuando el contador alcance el 100 % en *1-90 Protección térmica motor*. Este fallo se produce cuando el motor funciona con una sobrecarga superior al 100 % durante demasiado tiempo.

#### Resolución del problema

Compruebe si el motor se está sobrecalentando.

Compruebe si el motor está sobrecargado mecánicamente.

Compruebe que la corriente del motor configurada en *1-24 Intensidad motor* está ajustada correctamente.

Asegúrese de que los datos del motor en los par. del 1-20 al 1-25 estén ajustados correctamente.

Si se está utilizando un ventilador externo, compruebe en *1-91 Vent. externo motor* que está seleccionado.

La activación del AMA en *1-29 Adaptación automática del motor (AMA)* ajusta el convertidor de frecuencia con respecto al motor con mayor precisión y reduce la carga térmica.

#### ADVERTENCIA / ALARMA 11, Sobretemp. del termistor del motor

El termistor podría estar desconectado. Seleccione si el convertidor de frecuencia emitirá una advertencia o una alarma en *1-90 Protección térmica motor*.

#### Resolución del problema

Compruebe si el motor se está sobrecalentando.

Compruebe si el motor está sobrecargado mecánicamente.

Compruebe que el termistor está bien conectado entre el terminal 53 o 54 (entrada de tensión analógica) y el terminal 50 (alimentación de +10 V) y que el interruptor del terminal 53 o 54 está configurado para tensión. Compruebe en *1-93 Fuente de termistor* que se selecciona el terminal 53 o 54.

Cuando utilice las entradas digitales 18 o 19, compruebe que el termistor está bien conectado entre el terminal 18 o 19 (solo entrada digital PNP) y el terminal 50.

Si se utiliza un sensor KTY, compruebe que la conexión entre los terminales 54 y 55 es correcta.

Si se está utilizando un conmutador térmico o termistor, compruebe que la programación de *1-93 Fuente de termistor* coincide con el cableado del sensor.

Si utiliza un sensor KTY, compruebe si la programación de *1-95 KTY Tipo de sensor, 1-96 KTY Fuente de termistor*, y *1-97 KTY Nivel del umbral,* coinciden con el cableado del sensor.

#### ADVERTENCIA / ALARMA 12, Límite de par

El par es más elevado que el valor en *4-16 Modo motor límite de par* o en *4-17 Modo generador límite de par*. *14-25 Retardo descon. con lím. de par* puede utilizarse para cambiar esto, de forma que en vez de ser solo una advertencia sea una advertencia seguida de una alarma.

#### Resolución del problema

Si el límite de par del motor se supera durante una aceleración de rampa, amplíe el tiempo de rampa de aceleración.

Si el límite de par del generador se supera durante una desaceleración de rampa, amplíe el tiempo de desaceleración de rampa.

Si se alcanza el límite de par en funcionamiento, es posible aumentarlo. Asegúrese de que el sistema puede funcionar de manera segura con un par mayor.

Compruebe la aplicación para asegurarse de que no haya una intensidad excesiva en el motor.

#### ADVERTENCIA / ALARMA 13, Sobreintensidad

Se ha sobrepasado el límite de intensidad máxima del inversor (aproximadamente, el 200 % de la intensidad nominal). Esta advertencia dura 1,5 segundos aproximadamente. Después, el convertidor de frecuencia se desconecta y emite una alarma. Este fallo puede ser causado por carga brusca o aceleración rápida con cargas de alta inercia. También puede aparecer después de la energía regenerativa, si se acelera de forma rápida durante la rampa. Si se selecciona el control ampliado de freno mecánico es posible reiniciar la desconexión externamente.

#### Resolución del problema

Desconecte la alimentación y compruebe si se puede girar el eje del motor.

Compruebe que el tamaño del motor coincide con el convertidor de frecuencia.

Compruebe los parámetros del 1-20 al 1-25 para asegurarse de que los datos del motor sean correctos.

#### ALARMA 14, Fallo de la conexión a tierra

Hay corriente procedente de las fases de salida a tierra, bien en el cable entre el convertidor de frecuencia y el motor, o bien en el motor mismo.

#### Resolución del problema

Desconecte la alimentación del convertidor de frecuencia y solucione el fallo de conexión a tierra.

Danfoss

Compruebe que no haya fallos de la conexión a tierra en el motor midiendo la resistencia de conexión a tierra de los terminales del motor y el motor con un megaohmímetro.

Lleve a cabo una prueba del sensor de corriente.

#### ALARMA 15, Hardware incompatible

Una de las opciones instaladas no puede funcionar con el hardware o el software de la placa de control actual.

Anote el valor de los siguientes parámetros y póngase en contacto con su proveedor de Danfoss:

*15-40 Tipo FC*

*15-41 Sección de potencia*

*15-42 Tensión*

*15-43 Versión de software*

*15-45 Cadena de código*

*15-49 Tarjeta control id SW*

*15-50 Tarjeta potencia id SW*

*15-60 Opción instalada*

*15-61 Versión SW opción* (por cada ranura de opción)

#### ALARMA 16, Cortocircuito

Hay un cortocircuito en el motor o en su cableado.

Desconecte la alimentación del convertidor de frecuencia y repare el cortocircuito.

#### ADVERTENCIA / ALARMA 17, Tiempo límite de código de control

No hay comunicación con el convertidor de frecuencia. La advertencia solo se activará si *8-04 Función tiempo límite cód. ctrl.* NO está en *[No]*.

Si *8-04 Función tiempo límite cód. ctrl.* se ajusta en *Parada* y *Desconexión*, aparecerá una advertencia y el convertidor de frecuencia se desacelerará hasta desconectarse y, a continuación, se emite una alarma.

#### Resolución del problema:

Compruebe las conexiones del cable de comunicación serie.

Aumente *8-03 Valor de tiempo límite cód. ctrl.*.

Compruebe el funcionamiento del equipo de comunicaciones.

Verifique que la instalación es adecuada conforme a los requisitos de CEM.

#### ADVERTENCIA / ALARMA 22, Freno mecánico para elevador

El valor obtenido muestra de qué tipo es.

0 = El par de referencia no se alcanzó antes de finalizar el tiempo límite.

1 = No hubo realimentación de frenado antes de finalizar el tiempo límite.

#### ADVERTENCIA 23, Fallo del ventilador interno

La función de advertencia del ventilador es una protección adicional que comprueba si el ventilador está funcionando / montado. La advertencia del ventilador puede desactivarse en el *14-53 Monitor del ventilador* ([0] Desactivado).

#### Resolución del problema

Compruebe la resistencia de los ventiladores.

Compruebe los fusibles de carga suave.

#### ADVERTENCIA 24, Fallo del ventilador externo

La función de advertencia del ventilador es una protección adicional que comprueba si el ventilador está funcionando / montado. La advertencia del ventilador puede desactivarse en el *14-53 Monitor del ventilador* ([0] Desactivado).

#### Resolución del problema

Compruebe la resistencia de los ventiladores.

Compruebe los fusibles de carga suave.

#### ADVERTENCIA 25, Resistencia de freno cortocircuitada

La resistencia de freno se controla durante el funcionamiento. Si se produce un cortocircuito, la función de freno se desactiva y aparece la advertencia. El convertidor de frecuencia sigue estando operativo, pero sin la función de freno. Desconecte la alimentación del convertidor de frecuencia y sustituya la resistencia de freno (consulte *2-15 Comprobación freno*).

#### ADVERTENCIA / ALARMA 26, Límite de potencia de la resistencia de freno

La potencia transmitida a la resistencia de freno se calcula como un valor medio durante los últimos 120 s de tiempo de funcionamiento. El cálculo se basa en la tensión del circuito intermedio y el valor de la resistencia del freno configurado en *2-16 Intensidad máx. de frenado de CA*. La advertencia se activa cuando la potencia de frenado disipada es superior al 90 % de la potencia de resistencia de frenado. Si se ha seleccionado *[2] Desconexión* en *2-13 Ctrol. Potencia freno*, el convertidor de frecuencia se desconectará cuando la potencia de frenado disipada alcance el 100 %.

# **AADVERTENCIA**

Si se produce un cortocircuito en el transistor de freno, existe el riesgo de que se transmita una potencia considerable a la resistencia de freno.

#### ADVERTENCIA / ALARMA 27, Fallo del chopper de frenado

El transistor de freno se controla durante el funcionamiento y, si se produce un cortocircuito, se desconecta la función de freno y aparece una advertencia. El convertidor de frecuencia podrá seguir funcionando, pero en el momento en que se cortocircuite el transistor de freno, se transmitirá una energía significativa a la resistencia de freno, aunque esa función esté desactivada. Desconecte la alimentación del convertidor de frecuencia y retire la resistencia de freno.

Esta alarma / advertencia podría producirse también si la resistencia de freno se sobrecalienta. Los terminales 104 y 106 están disponibles como entradas Klixon de resistencias de freno, consulte la sección *Interruptor de temperatura de resistencia de freno* en la Guía de Diseño.

#### ADVERTENCIA / ALARMA 28, Fallo de comprobación del freno

La resistencia de freno no está conectada o no funciona. Compruebe *2-15 Comprobación freno*.

#### ALARMA 29, Temp. del disipador

Se ha superado la temperatura máxima del disipador. El fallo de temperatura no se puede reiniciar hasta que la temperatura se encuentre por debajo de la temperatura del disipador especificada. Los puntos de desconexión y de reinicio varían en función del tamaño del convertidor de frecuencia.

#### Resolución de problemas

Compruebe si se dan las siguientes condiciones: Temperatura ambiente excesiva.

- Longitud excesiva del cable de motor.
- Falta de espacio para el flujo de aire por encima y por debajo del convertidor de frecuencia.
- Flujo de aire bloqueado alrededor del convertidor de frecuencia.
- Ventilador del disipador dañado.
- Disipador sucio.

En los convertidores de frecuencia con los bastidores D, E y F, esta alarma se basa en la temperatura medida por el sensor del disipador que se encuentra en el interior de los módulos IGBT. Para los tamaños de bastidor F, esta alarma también puede estar causada por el sensor térmico del módulo rectificador.

#### Resolución de problemas

Compruebe la resistencia del ventilador.

Compruebe los fusibles de carga suave.

Sensor térmico del IGBT.

#### ALARMA 30, Falta la fase U del motor

Falta la fase U del motor entre el convertidor de frecuencia y el motor.

Desconecte la alimentación del convertidor de frecuencia y compruebe la fase U del motor.

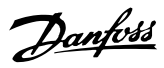

#### ALARMA 31, Falta la fase V del motor

Falta la fase V del motor entre el convertidor de frecuencia y el motor.

Apague la alimentación del convertidor de frecuencia y compruebe la fase V del motor.

#### ALARMA 32, Falta la fase W del motor

Falta la fase W del motor entre el convertidor de frecuencia y el motor.

Desconecte la alimentación del convertidor de frecuencia y compruebe la fase W del motor.

#### ALARMA 33, Fallo en la carga de arranque

Se han efectuado demasiados arranques en poco tiempo. Deje que la unidad se enfríe hasta la temperatura de funcionamiento.

### ADVERTENCIA / ALARMA 34, Fallo de comunicación del bus de campo

El bus de campo de la tarjeta de opción de comunicación no funciona.

#### ADVERTENCIA / ALARMA 36, Fallo de red

Esta advertencia / alarma solo se activa si la tensión de alimentación al convertidor de frecuencia se pierde y si *14-10 Fallo aliment.* NO está ajustado en *[0] Sin función.* Compruebe los fusibles del convertidor de frecuencia y la fuente de alimentación de red a la unidad.

#### ALARMA 38, Fallo interno

Cuando se produce un fallo interno, se muestra un código definido en la *Tabla 8.2* que se incluye a continuación.

#### Resolución del problema

Apague y vuelva a encender.

Compruebe que la opción está bien instalada.

Compruebe que no falten cables o que no estén flojos.

En caso necesario, póngase en contacto con su proveedor de Danfoss o con el departamento de servicio técnico. Anote el código para dar los siguientes pasos para encontrar el problema.

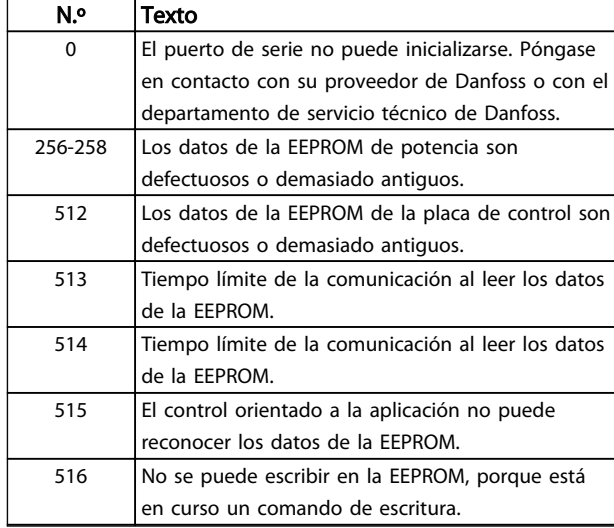

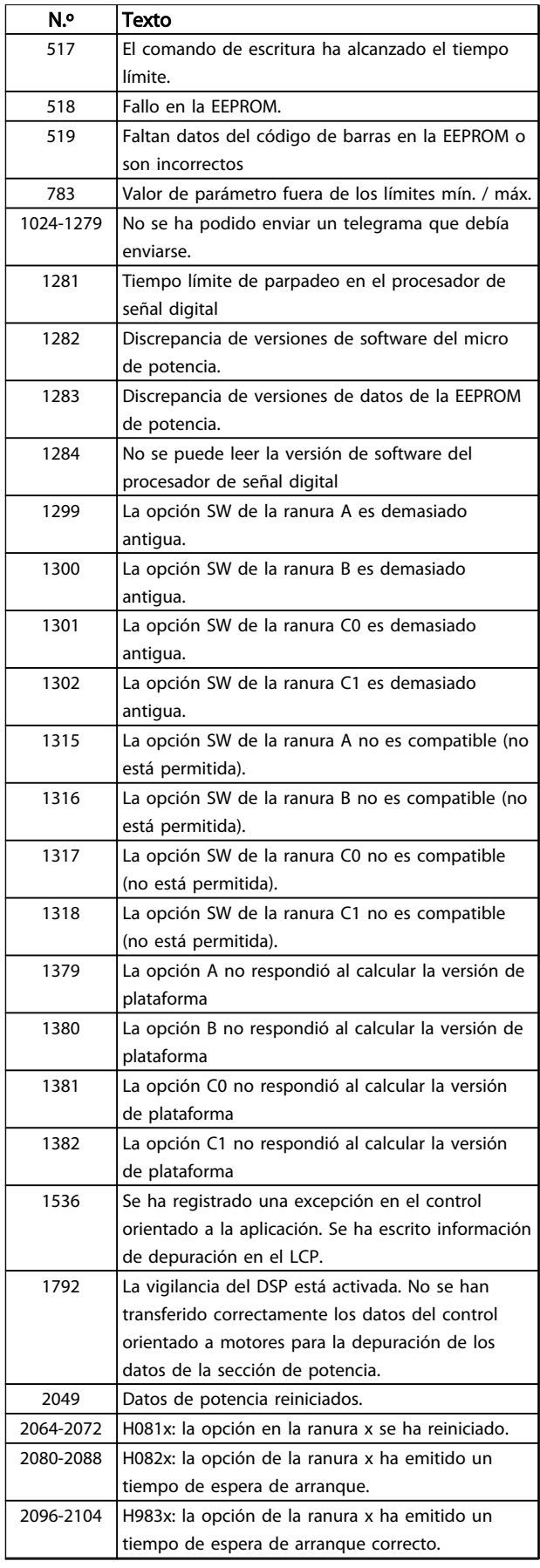

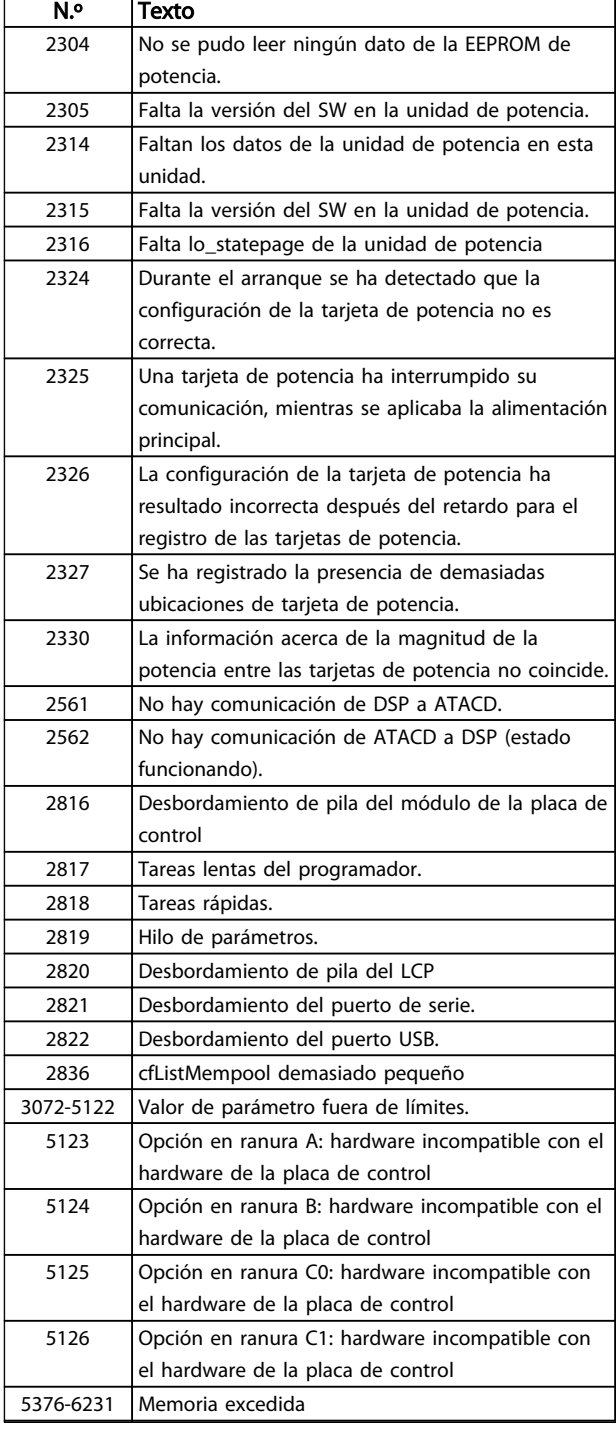

#### Tabla 8.2 Fallo interno, números de código

#### ALARMA 39, Sensor del disipador

No hay realimentación del sensor de temperatura del disipador.

La señal del sensor térmico del IGBT no está disponible en la tarjeta de potencia. El problema podría estar en la tarjeta de potencia, en la tarjeta de accionamiento de puerta o en el cable plano entre la tarjeta de potencia y la tarjeta de accionamiento de puerta.

#### ADVERTENCIA 40, Sobrecarga del terminal de salida digital 27

Compruebe la carga conectada al terminal 27 o elimine la conexión cortocircuitada. Compruebe *5-00 Modo E/S digital* y *5-01 Terminal 27 modo E/S*.

#### ADVERTENCIA 41, Sobrecarga del terminal de salida digital 29

Compruebe la carga conectada al terminal 29 o elimine la conexión cortocircuitada. Compruebe *5-00 Modo E/S digital* y *5-02 Terminal 29 modo E/S*.

#### ADVERTENCIA 42, Sobrecarga de la salida digital en X30/6 o sobrecarga de la salida digital en X30/7

Para la X30/6, compruebe la carga conectada en X30/6 o elimine el cortocircuito de la conexión. Compruebe *5-32 Term. X30/6 salida dig. (MCB 101)*.

Para la X30/7, compruebe la carga conectada en X30/7 o elimine el cortocircuito de la conexión. Compruebe *5-33 Term. X30/7 salida dig. (MCB 101)*.

#### ALARMA 46, Alimentación de la tarjeta de potencia

La fuente de alimentación de la tarjeta de potencia está fuera del intervalo.

Hay tres fuentes de alimentación generadas por la fuente de alimentación de modo conmutado (SMPS) de la tarjeta de potencia: 24 V, 5 V, ±18 V. Cuando se usa la alimentación de 24 V CC con la opción MCB 107, solo se controlan los suministros de 24 V y de 5 V. Cuando se utiliza la tensión de red trifásica, se controlan los tres suministros.

#### ADVERTENCIA 47, Alimentación de 24 V baja

Los 24 V CC se miden en la tarjeta de control. Es posible que la alimentación externa de 24 V CC esté sobrecargada. De no ser así, póngase en contacto con el distribuidor de Danfoss.

#### ADVERTENCIA 48, Alimentación de 1,8 V baja

La alimentación de 1,8 V CC utilizada en la tarjeta de control está fuera de los límites admisibles. La fuente de alimentación se mide en la tarjeta de control. Compruebe si la tarjeta de control está defectuosa. Si hay una tarjeta de opción, compruebe si hay sobretensión.

#### ADVERTENCIA 49, Límite de velocidad

Cuando la velocidad no está comprendida dentro del intervalo especificado en *4-11 Límite bajo veloc. motor [RPM]* y *4-13 Límite alto veloc. motor [RPM]*, el convertidor de frecuencia emite una advertencia. Cuando la velocidad sea inferior al límite especificado en *1-86 Velocidad baja desconexión [RPM]* (excepto en arranque y parada), el convertidor de frecuencia se desconectará.

### ALARMA 50. Fallo de calibración AMA

Póngase en contacto con su proveedor de Danfoss o con el departamento de servicio técnico de Danfoss.

#### ALARMA 51, Comprobación del AMA de Unom e Inom

Los ajustes de tensión, intensidad y potencia del motor son erróneos. Compruebe los ajustes en los parámetros de 1-20 a 1-25.

# Danfoss

#### ALARMA 52. Inom bajo de AMA

La intensidad del motor es demasiado baja. Compruebe los ajustes.

#### ALARMA 53, Motor del AMA demasiado grande

El motor es demasiado grande para que funcione AMA.

#### ALARMA 54, Motor del AMA demasiado pequeño

El motor es demasiado pequeño para que funcione AMA.

#### ALARMA 55. Parámetro del AMA fuera de rango

Los valores de parámetros del motor están fuera del intervalo aceptable. El AMA no funcionará.

#### ALARMA 56, AMA interrumpida por el usuario

El usuario ha interrumpido el procedimiento AMA.

#### ALARMA 57, Fallo interno del AMA

Intente volver a iniciar el procedimiento AMA varias veces, hasta que se ejecute. Tenga en cuenta que, si se ejecuta la prueba varias veces, se podría calentar el motor hasta un nivel en el que aumenten las resistencias Rs y Rr. Sin embargo, en la mayoría de los casos, esto no suele ser grave.

#### ALARMA 58. Fallo interno del AMA

Diríjase a su distribuidor de Danfoss.

#### ADVERTENCIA 59, Límite de corriente

La corriente es superior al valor de *4-18 Límite intensidad*. Asegúrese de que los datos del motor en los par. del 1-20 al 1-25 estén ajustados correctamente. Es posible aumentar el límite de intensidad. Asegúrese de que el sistema puede funcionar de manera segura con un límite superior.

#### ADVERTENCIA 60, Parada externa

La función de bloqueo externo ha sido activada. Para reanudar el funcionamiento normal, aplique 24 V CC al terminal programado para bloqueo externo y reinicie el convertidor de frecuencia (por comunicación en serie, E/S digital o pulsando [Reset]).

#### ADVERTENCIA / ALARMA 61. Error seguim.

Un error entre la velocidad del motor calculada y la medición de velocidad medida desde el dispositivo de realimentación. La función de Advertencia / Alarma / Desactivar se ajusta en *4-30 Función de pérdida de realim. del motor*. El ajuste del error aceptable se realiza en *4-31 Error de veloc. en realim. del motor* y el del tiempo permitido de permanencia en este error en *4-32 Tiempo lím. pérdida realim. del motor*. La función puede ser útil durante el procedimiento de puesta en marcha.

#### ADVERTENCIA 62, Frecuencia de salida en límite máximo

La frecuencia de salida es mayor que el valor ajustado en *4-19 Frecuencia salida máx.*.

#### ADVERTENCIA 64, Límite de tensión

La combinación de carga y velocidad demanda una tensión del motor superior a la tensión del enlace de CC real.

#### ADVERTENCIA / ALARMA 65, Sobretemperatura de tarjeta de control

La temperatura de desconexión de la tarjeta de control es de 80 °C.

#### Resolución del problema

- Compruebe que la temperatura ambiente de funcionamiento está dentro de los límites
- Compruebe que los filtros no estén obstruidos
- Compruebe el funcionamiento del ventilador
- Compruebe la tarjeta de control

#### ADVERTENCIA 66, Temperatura baja del disipador de calor

El convertidor de frecuencia está demasiado frío para funcionar. Esta advertencia se basa en el sensor de temperatura del módulo IGBT.

Aumente la temperatura ambiente de la unidad. Asimismo, puede suministrarse una cantidad reducida de corriente al controlador de frecuencia cuando el motor se detiene ajustando *2-00 Intensidad CC mantenida/precalent.* al 5 % y *1-80 Función de parada*

#### Resolución del problema

Si la temperatura del disipador es de 0 °C, es posible que el sensor de temperatura esté defectuoso, lo que hace que la velocidad del ventilador aumente al máximo. Si el cable del sensor entre el IGBT y la tarjeta de accionamiento de puerta está desconectado, aparecerá esta advertencia. Debe comprobar también el sensor térmico del IGBT.

#### ALARMA 67, La configuración del módulo de opción ha cambiado

Se han añadido o eliminado una o varias opciones desde la última desconexión del equipo. Compruebe que el cambio de configuración es intencionado y reinicie la unidad.

#### ALARMA 68, Parada de seguridad activada

La parada de seguridad ha sido activada. Para reanudar el funcionamiento normal, aplique 24 V CC al terminal 37 y, a continuación, envíe una señal de reinicio (por bus, E/S digital o pulsando la tecla [Reset]).

#### ALARMA 69, Temperatura de la tarjeta de potencia

El sensor de temperatura de la tarjeta de potencia está demasiado caliente o demasiado frío.

#### Resolución de problemas

Compruebe el funcionamiento de los ventiladores de las puertas.

Compruebe que los filtros de los ventiladores de las compuertas no están bloqueados.

Compruebe que la placa prensacables está instalada correctamente en los convertidores de frecuencia IIP21 / IP54 (NEMA 1 / 12).

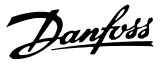

#### ALARMA 70. Conf. FC incor.

La tarjeta de control y la tarjeta de potencia son incompatibles. Póngase en contacto con su proveedor con el código descriptivo de la unidad indicado en la placa de características y las referencias de las tarjetas para comprobar su compatibilidad.

#### ALARMA 71, PTC 1 parada de seguridad

Se ha activado la parada de seguridad desde la tarjeta termistor PTC MCB 112 (motor demasiado caliente). Puede reanudarse el funcionamiento normal cuando el MCB 112 aplique de nuevo 24 V CC al terminal 37 (cuando la temperatura del motor descienda hasta un nivel aceptable) y cuando se desactive la entrada digital desde el MCB 112. Cuando esto suceda, debe enviarse una señal de reinicio (a través de bus, E/S digital o pulsando [Reset]). Tenga en cuenta que, si está activado el rearranque automático, el motor puede arrancar cuando se solucione el fallo.

#### ALARMA 72. Fallo peligroso

Parada de seguridad con bloqueo por alarma. Niveles de señal inesperados en la parada de seguridad y en la entrada digital desde la tarjeta de termistor PTC MCB 112.

#### ADVERTENCIA 73. Rearranque autom. de la parada de seguridad

Parada de seguridad. Con el rearranque automático activado, el motor puede arrancar cuando se solucione el fallo.

#### ADVERTENCIA 76. Configuración de la unidad de potencia

El número requerido de unidades de potencia no coincide con el número detectado de unidades de potencia activas.

#### ADVERTENCIA 77, M de potencia reducida

Esta advertencia indica que el convertidor de frecuencia está funcionando en modo de potencia reducida (es decir, con menos del número permitido de secciones de inversor). Esta advertencia se generará en el ciclo de potencia cuando el convertidor de frecuencia está configurado para funcionar con menos inversores y permanecerá activada.

#### ALARMA 79, Configuración incorrecta de la sección de potencia

La tarjeta de escalado tiene un número de pieza incorrecto o no está instalada. Además, el conector MK102 de la tarjeta de alimentación no pudo instalarse.

#### ALARMA 80, Convertidor de frecuencia inicializado en valor predeterminado

Los ajustes de parámetros se han inicializado con los valores predeterminados tras un reinicio manual. Reinicie la unidad para eliminar la alarma.

#### ALARMA 81. CSIV corrupto

El archivo CSIV contiene errores de sintaxis.

### ALARMA 82. Error de parámetro CSIV

CSIV no pudo iniciar un parámetro.

#### ALARMA 85, fallo pelig. PB:

Error Profibus / Profisafe.

#### ADVERTENCIA / ALARMA 104. Fallo del ventilador mezclador

El monitor del ventilador comprueba que el ventilador gira cuando se conecta la alimentación o siempre que se enciende el ventilador mezclador. Si el ventilador no funciona, esto indica que hay un fallo. El fallo del ventilador mezclador se puede configurar como advertencia o desconexión de alarma por *14-53 Monitor del ventilador*.

Resolución del problema Apague y vuelva a encender el convertidor de frecuencia para determinar si vuelve la advertencia / alarma.

#### ALARMA 243. IGBT del freno

Esta alarma es únicamente para los convertidores de frecuencia con bastidor F. Es equivalente a la alarma 27. El valor de informe en el registro de alarmas indica qué módulo de potencia ha generado la alarma:

> 1 = módulo del inversor situado más a la izquierda.

2 = módulo del inversor central en el tamaño del bastidor F12 o F3.

2 = módulo del inversor derecho en el tamaño del bastidor F10 o F11.

2 = segundo convertidor de frecuencia del módulo del inversor izquierdo en el tamaño del bastidor F14.

3 = módulo del inversor derecho en el tamaño del bastidor F12 o F13.

3 = tercer módulo del inversor izquierdo en el tamaño del bastidor F14.

4 = módulo del inversor situado más a la derecha en el tamaño de bastidor F14.

5 = módulo rectificador.

6 = módulo rectificador derecho en el tamaño de bastidor F14.

#### ALARMA 244, Temperatura del disipador de calor

Esta alarma es únicamente para los convertidores de frecuencia con bastidor F. Es equivalente a la Alarma 29. El valor de informe en el registro de alarmas indica qué módulo de potencia ha generado la alarma.

> 1 = módulo del inversor situado más a la izquierda.

2 = módulo del inversor central en el tamaño del bastidor F12 o F3.

2 = módulo del inversor derecho en el tamaño del bastidor F10 o F11.

2 = segundo convertidor de frecuencia del módulo del inversor izquierdo en el tamaño del bastidor F14.

3 = módulo del inversor derecho en el tamaño del bastidor F12 o F13.

3 = tercero del módulo del inversor izquierdo en el tamaño del bastidor F14.

4 = módulo del inversor situado más a la derecha en el tamaño de bastidor F14.

5 = módulo rectificador.

6 = módulo rectificador derecho en el tamaño de bastidor F14.

#### ALARMA 245, Sensor del disipador

Esta alarma es únicamente para los convertidores de frecuencia con bastidor F. Es equivalente a la Alarma 39. El valor de informe en el registro de alarmas indica qué módulo de potencia ha generado la alarma.

> 1 = módulo del inversor situado más a la izquierda.

2 = módulo del inversor central en el tamaño del bastidor F12 o F3.

2 = módulo del inversor derecho en el tamaño del bastidor F10 o F11.

2 = segundo convertidor de frecuencia del módulo del inversor izquierdo en el tamaño del bastidor F14.

3 = módulo del inversor derecho en el tamaño del bastidor F12 o F13.

3 = tercer módulo del inversor izquierdo en el tamaño del bastidor F14.

4 = módulo del inversor situado más a la derecha en el tamaño de bastidor F14.

5 = módulo rectificador.

6 = módulo rectificador derecho en el tamaño de bastidor F14.

#### ALARMA 246, Alimentación de la tarjeta de potencia

Esta alarma es únicamente para un convertidor de frecuencia con bastidor F. Es equivalente a la Alarma 46. El valor de informe en el registro de alarmas indica qué módulo de potencia ha generado la alarma.

> 1 = módulo del inversor situado más a la izquierda.

2 = módulo del inversor central en el tamaño del bastidor F12 o F3.

2 = módulo del inversor derecho en el tamaño del bastidor F10 o F11.

2 = segundo convertidor de frecuencia del módulo del inversor izquierdo en el tamaño del bastidor F14.

3 = módulo del inversor derecho en el tamaño del bastidor F12 o F13.

3 = tercer módulo del inversor izquierdo en el tamaño del bastidor F14.

4 = módulo del inversor situado más a la derecha en el tamaño de bastidor F14.

5 = módulo rectificador.

6 = módulo rectificador derecho en el tamaño de bastidor F14.

#### ALARMA 247, Temperatura de la tarjeta de potencia

Esta alarma es únicamente para un convertidor de frecuencia con bastidor F. Es equivalente a la Alarma 69. El valor de informe en el registro de alarmas indica qué módulo de potencia ha generado la alarma.

> 1 = módulo del inversor situado más a la izquierda.

2 = módulo del inversor central en el tamaño del bastidor F12 o F3.

2 = módulo del inversor derecho en el tamaño del bastidor F10 o F11.

2 = segundo convertidor de frecuencia del módulo del inversor izquierdo en el tamaño del bastidor F14.

3 = módulo del inversor derecho en el tamaño del bastidor F12 o F13.

3 = tercero del módulo del inversor izquierdo en el tamaño del bastidor F14.

4 = módulo del inversor situado más a la derecha en el tamaño de bastidor F14.

5 = módulo rectificador.

6 = módulo rectificador derecho en el tamaño de bastidor F14.

#### ALARMA 248, Configuración incorrecta de la sección de potencia

Esta alarma es únicamente para los convertidores de frecuencia con bastidor F. Es equivalente a la Alarma 79. El valor de informe en el registro de alarmas indica qué módulo de potencia ha generado la alarma:

> 1 = módulo del inversor situado más a la izquierda.

2 = módulo del inversor central en el tamaño del bastidor F12 o F3.

2 = módulo del inversor derecho en el tamaño del bastidor F10 o F11.

2 = segundo convertidor de frecuencia del módulo del inversor izquierdo en el tamaño del bastidor F14.

3 = módulo del inversor derecho en el tamaño del bastidor F12 o F13.

3 = tercero del módulo del inversor izquierdo en el tamaño del bastidor F14.

4 = módulo del inversor situado más a la derecha en el tamaño de bastidor F14.

5 = módulo rectificador.

6 = módulo rectificador derecho en el tamaño de bastidor F14.

#### ADVERTENCIA 250, Nueva pieza de recambio

Se ha sustituido un componente del convertidor de frecuencia. Reinicie el convertidor de frecuencia para que funcione con normalidad.

#### ADVERTENCIA 251, Nuevo código descriptivo

Se ha sustituido la tarjeta de potencia u otro componente y el código descriptivo ha cambiado. Reinicie para eliminar la advertencia y reanudar el funcionamiento normal.

8 8

Danfoss

# 9 Localización y resolución de problemas básica

# 9.1 Arranque y funcionamiento

# ¡NOTA!

## Consulte *Reg. alarma* en *[Tabla 4.2](#page-38-0)*.

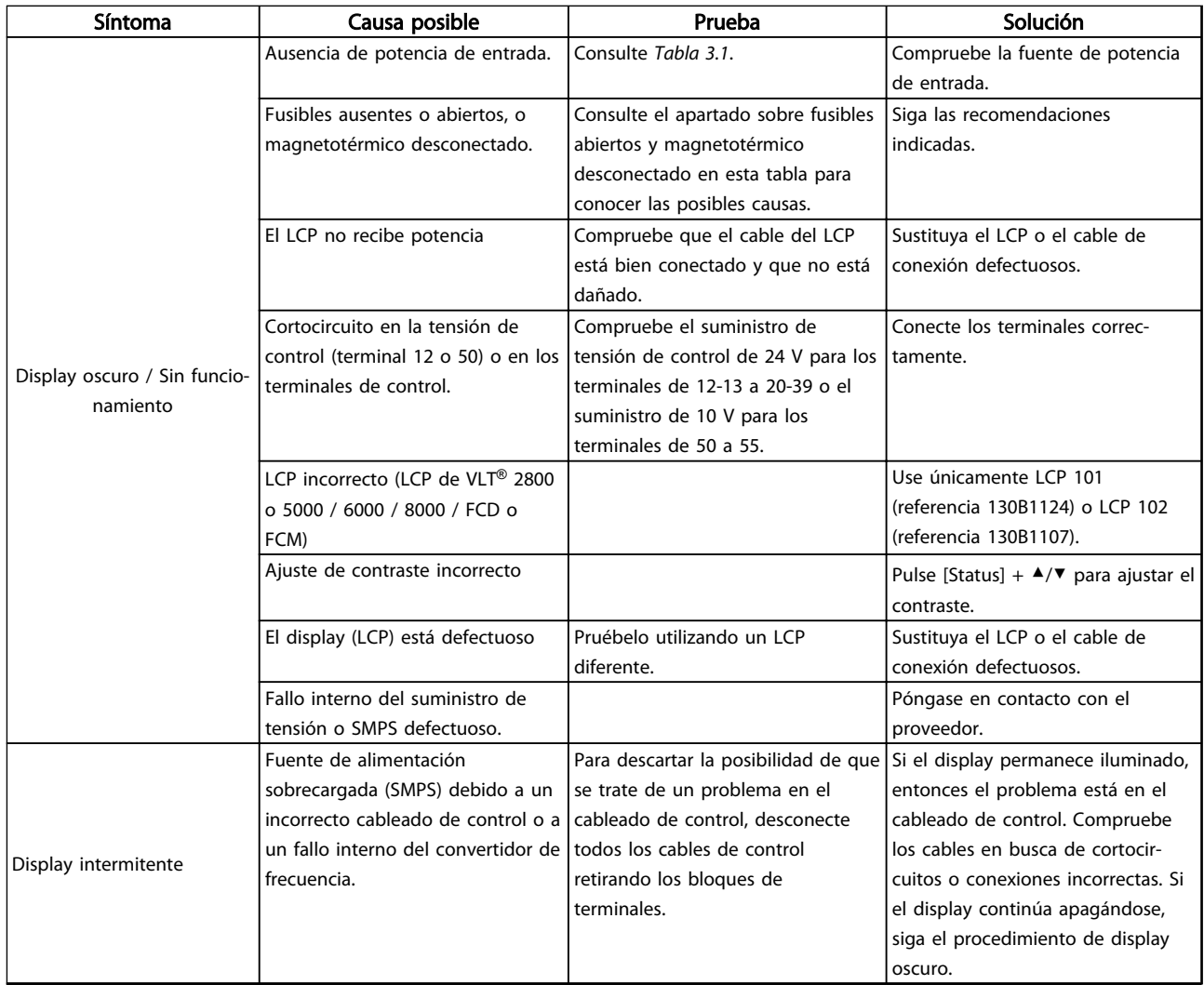
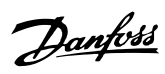

#### Localización y resolución d... Manual de funcionamiento del VLT® AutomationDrive Instrucciones

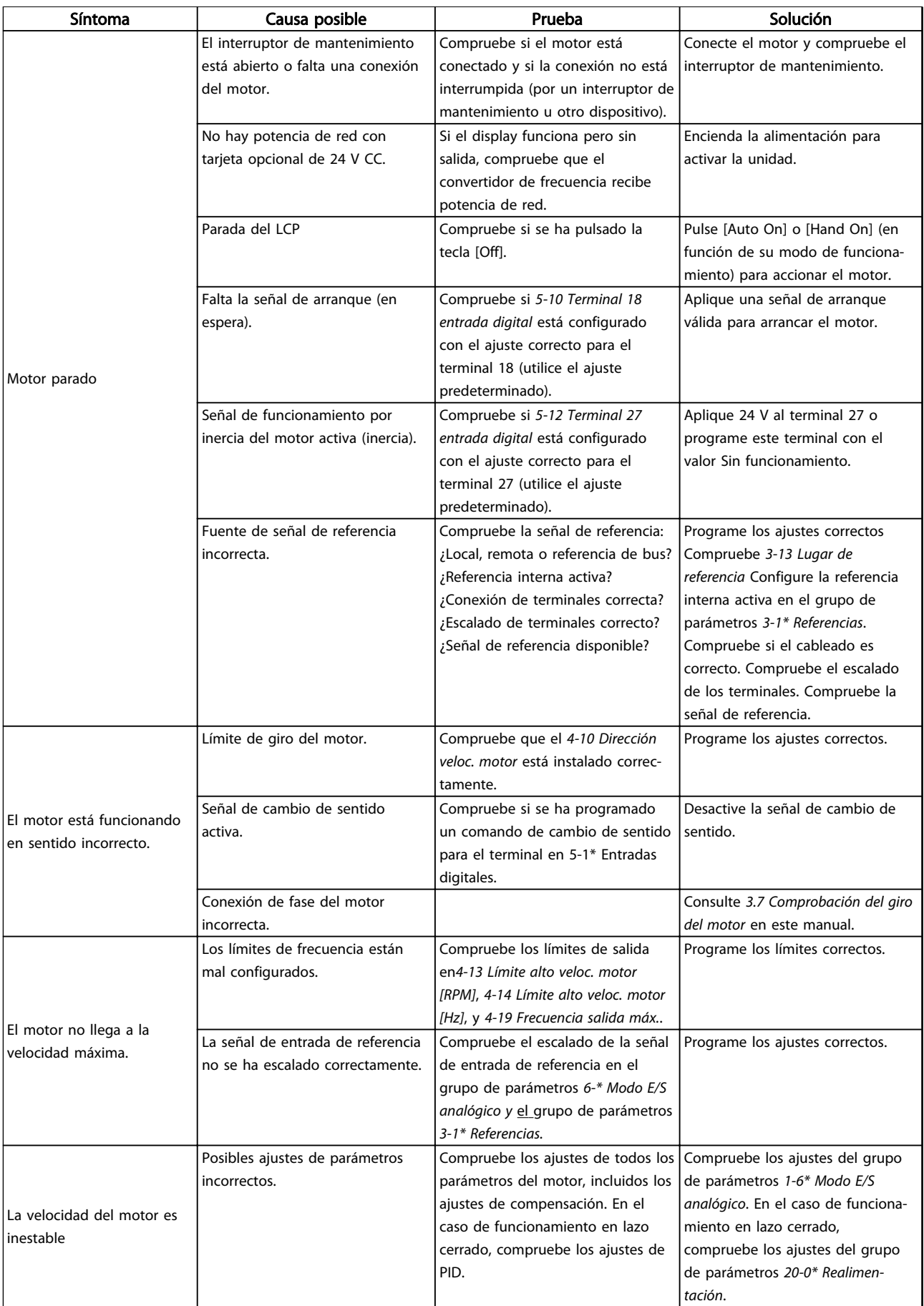

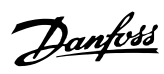

#### Localización y resolución d... Manual de funcionamiento del VLT® AutomationDrive Instrucciones

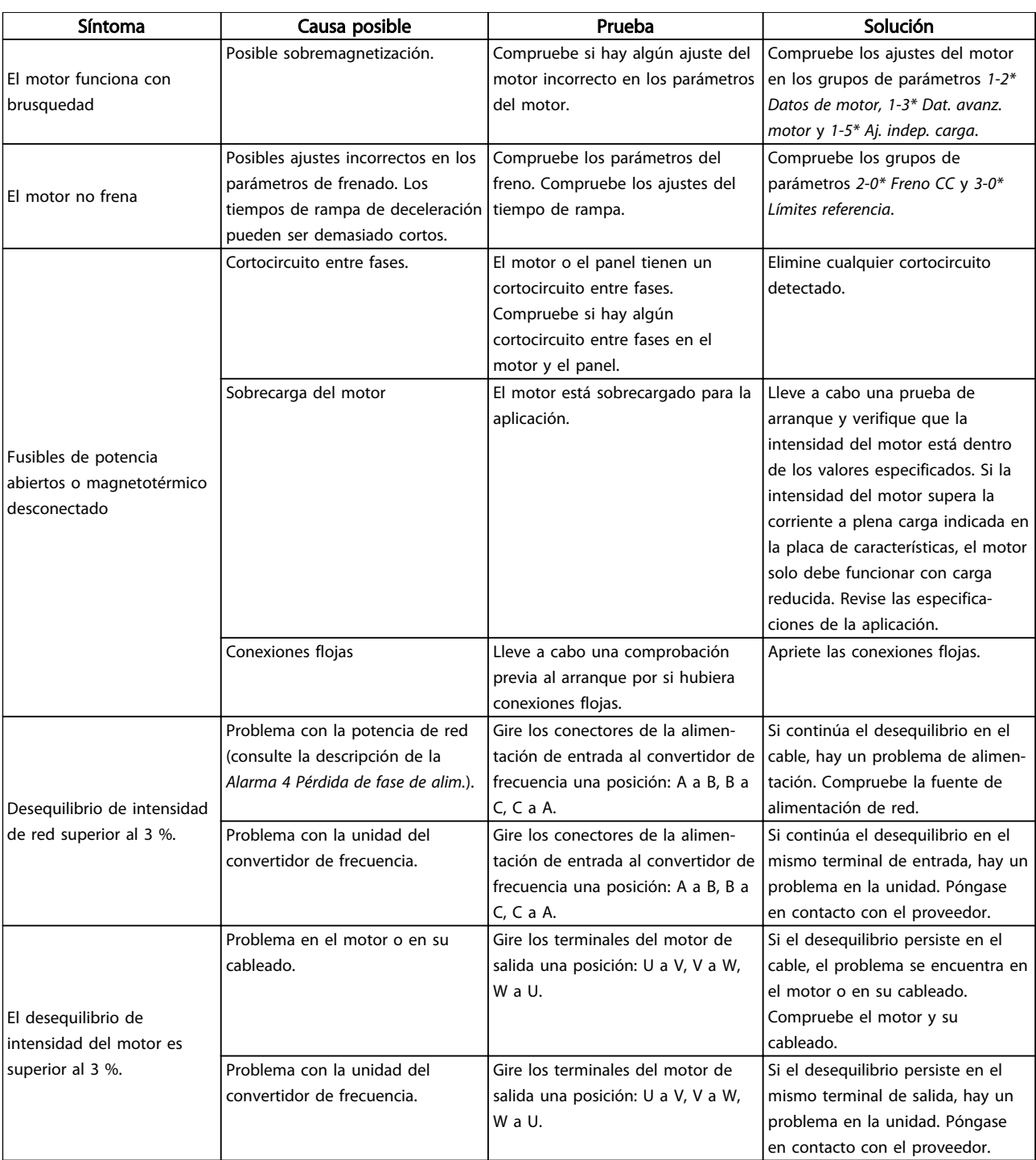

Tabla 9.1 Resolución del problema

# <span id="page-74-0"></span>10 Especificaciones

# 10.1 Especificaciones en función de la potencia

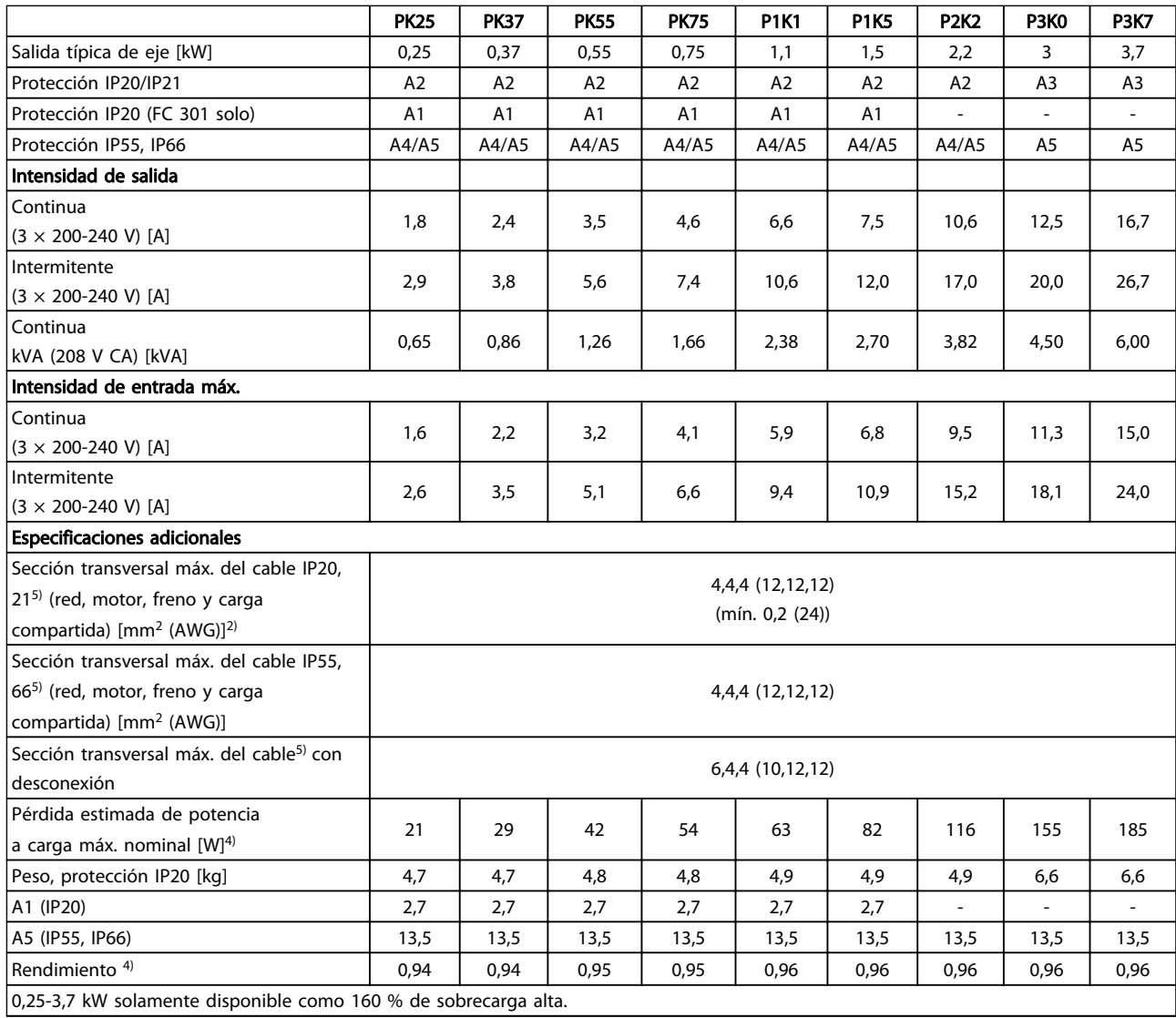

Tabla 10.1 Alimentación de red 3×200-240 V CA

Danfoss

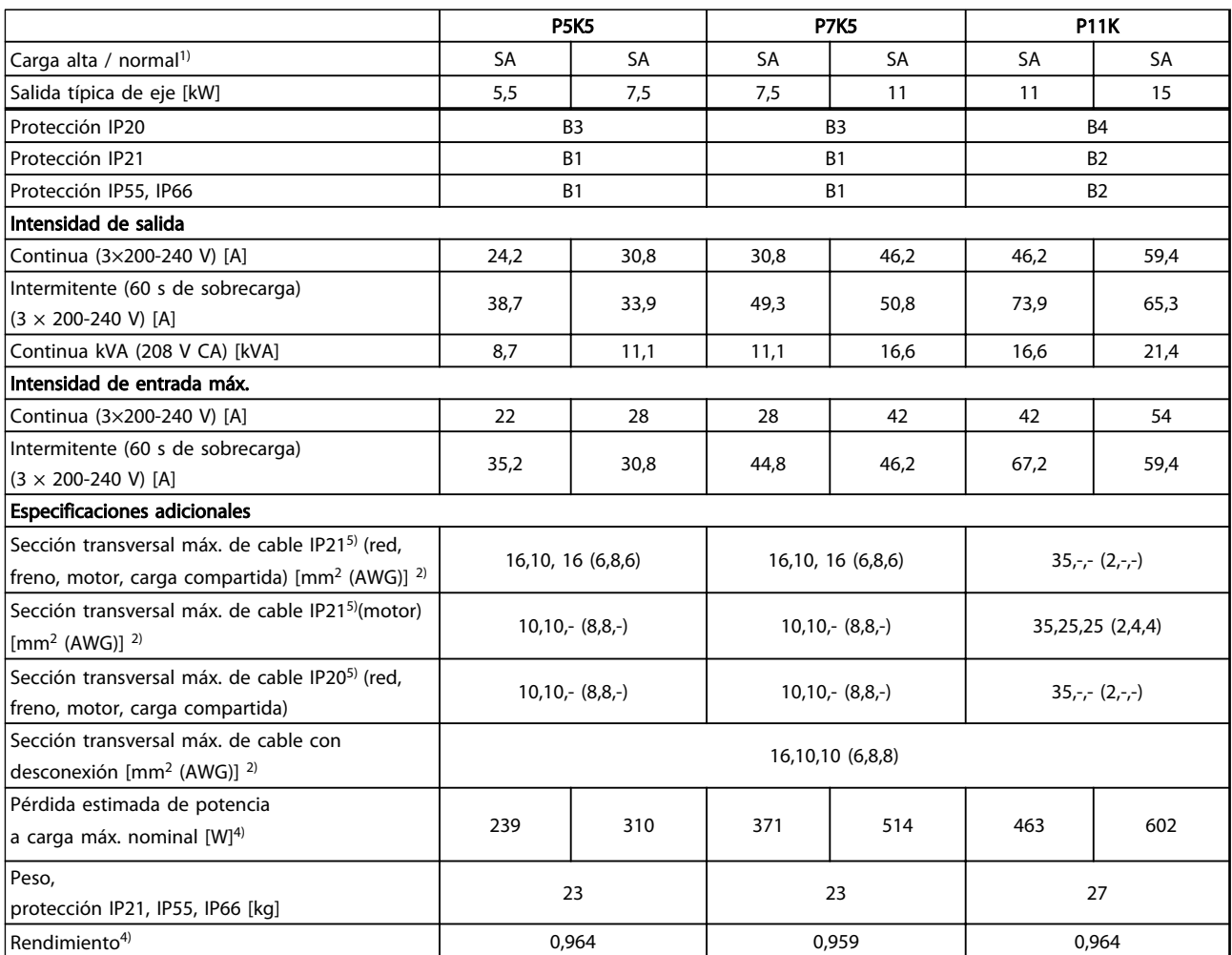

Tabla 10.2 Alimentación de red 3×200-240 V CA

Danfoss

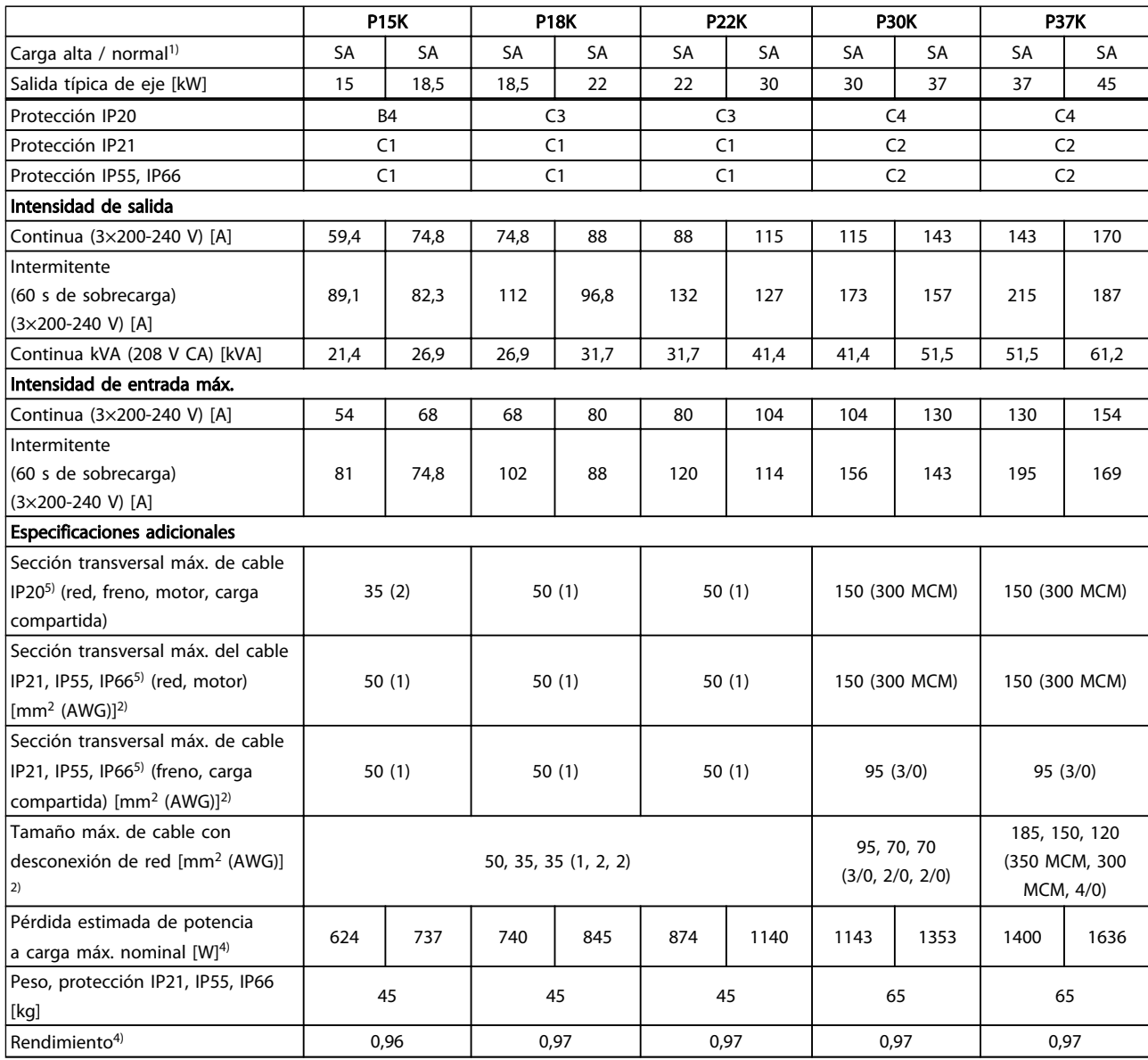

#### Tabla 10.3 Alimentación de red 3×200-240 V CA

*Consulte la clasificación de los fusibles en [10.3.1 Fusibles .](#page-92-0)*

- *1) Sobrecarga alta = 160 % del par durante 60 s Sobrecarga normal = 110 % del par durante 60 s*
- *2) Calibre de cables estadounidense (AWG).*
- *3) Se mide utilizando cables de motor apantallados de 5 m a la carga y a la frecuencia nominales.*

*4) La pérdida de potencia típica es en condiciones de carga nominal y se espera que esté dentro del* ±*15 % (la tolerancia está relacionada con la variedad en las condiciones de cable y tensión).*

*Los valores están basados en el rendimiento típico de un motor (en el límite de eff2 / eff3). Los motores con rendimiento inferior se añaden a la pérdida de potencia del convertidor de frecuencia y a la inversa.*

*Si la frecuencia de conmutación se eleva por encima del ajuste predeterminado, las pérdidas de potencia pueden aumentar considerablemente.*

*Se incluyen los consumos típicos del LCP y de la tarjeta de control. La carga del cliente y las opciones adicionales pueden añadir hasta 30 W a las pérdidas. (Aunque normalmente solo 4 W adicionales por una tarjeta de control a plena carga o por cada opción en la ranura A o B.)*

*Pese a que las mediciones se realizan con instrumentos punteros, debe admitirse una imprecisión en las mismas del* ±*5 %.*

Danfoss

*5) Los tres valores para la sección transversal del cable máxima son para los terminales de núcleo único, de cable flexible y de cable flexible con manguito, respectivamente.*

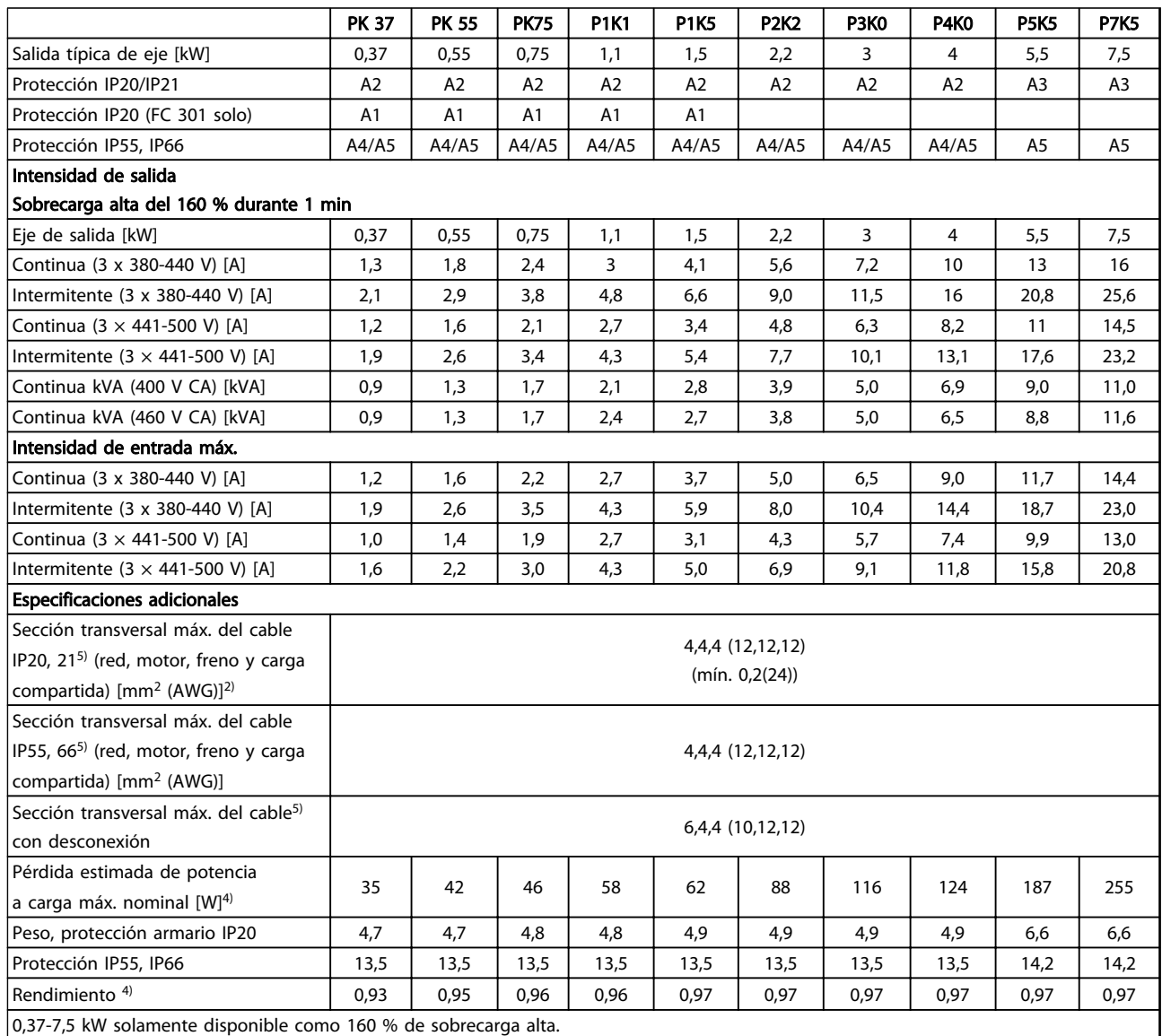

Tabla 10.4 Alimentación de red 3×380-500 V CA (FC 302), 3×380-480 V CA (FC 301)

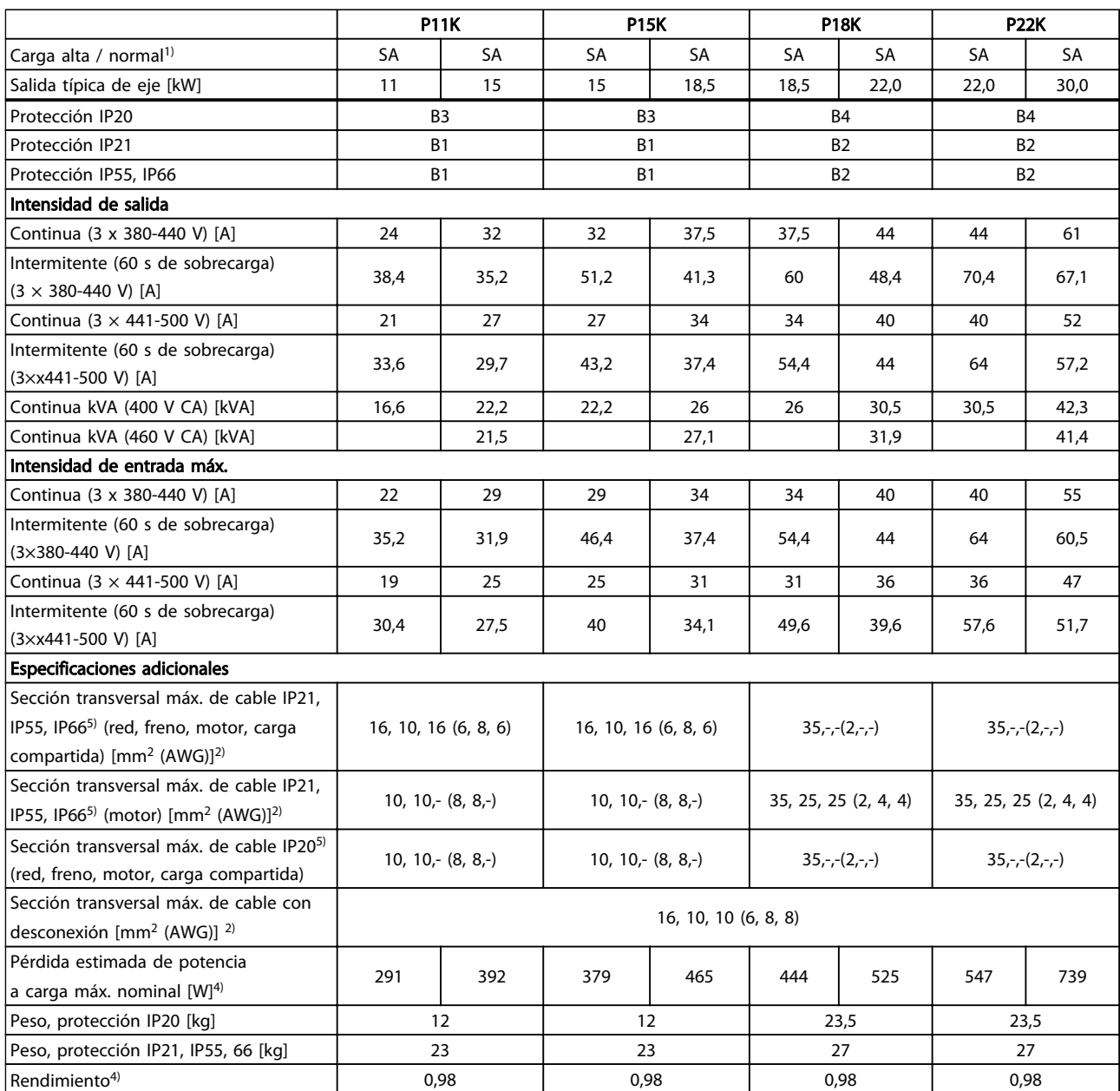

Tabla 10.5 Alimentación de red 3×380-500 V CA (FC 302), 3×380-480 V CA (FC 301)

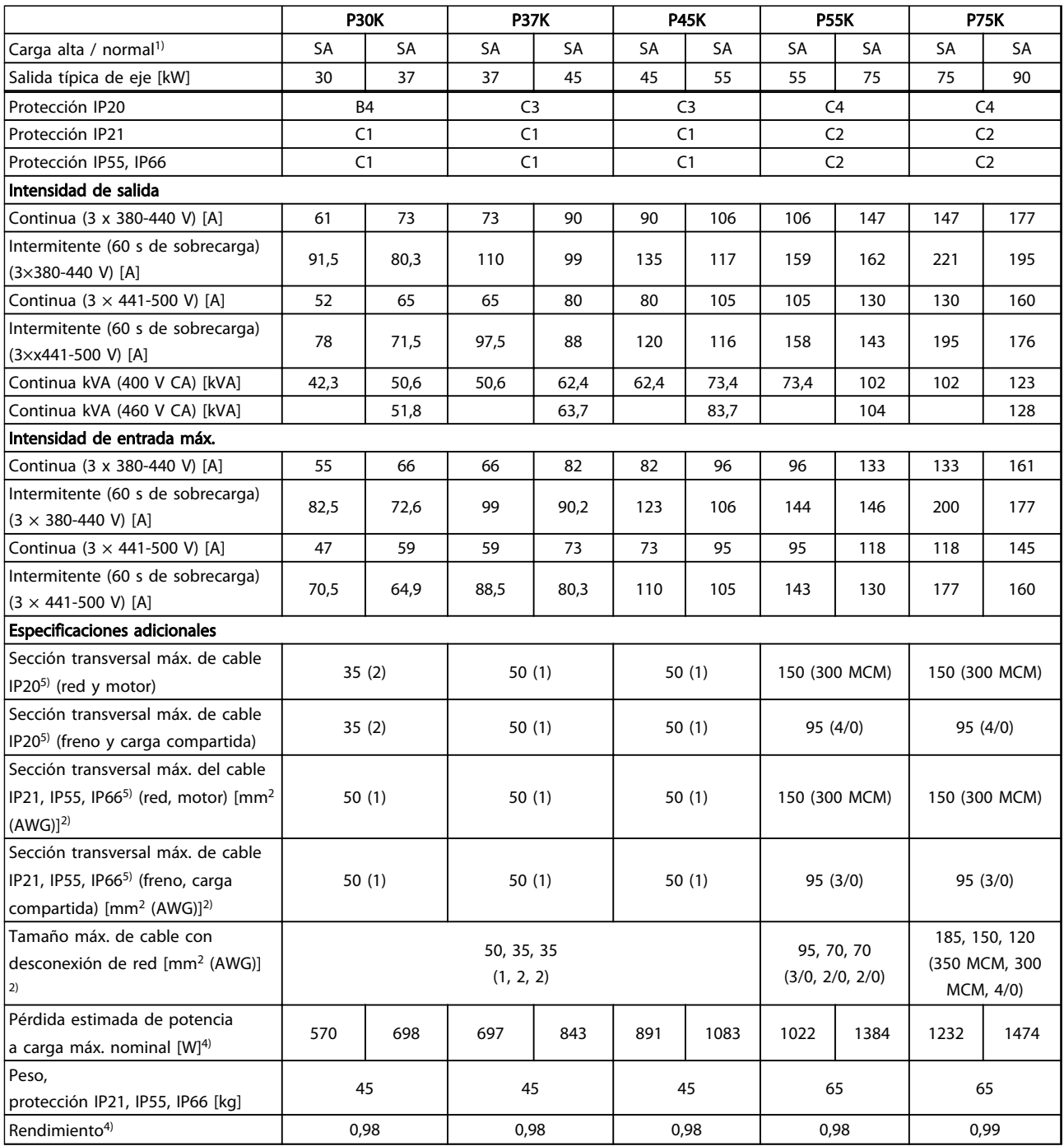

#### Tabla 10.6 Alimentación de red 3×380-500 V CA (FC 302), 3×380-480 V CA (FC 301)

*Consulte la clasificación de los fusibles en [10.3.1 Fusibles .](#page-92-0)*

- *1) Sobrecarga alta = 160 % del par durante 60 s Sobrecarga normal = 110 % del par durante 60 s*
- *2) Calibre de cables estadounidense (AWG).*
- *3) Se mide utilizando cables de motor apantallados de 5 m a la carga y a la frecuencia nominales.*
- *4) La pérdida de potencia típica es en condiciones de carga nominal y se espera que esté dentro del* ±*15 % (la tolerancia está relacionada con la variedad en las condiciones de cable y tensión).*
- *Los valores están basados en el rendimiento típico de un motor (en el límite de eff2 / eff3). Los motores con rendimiento inferior se añaden a la pérdida de potencia del convertidor de frecuencia y a la inversa.*

<span id="page-80-0"></span>*Si la frecuencia de conmutación se eleva por encima del ajuste predeterminado, las pérdidas de potencia pueden aumentar considerablemente.*

*Se incluyen los consumos típicos del LCP y de la tarjeta de control. La carga del cliente y las opciones adicionales pueden añadir hasta 30 W a las pérdidas. (Aunque normalmente solo 4 W extra por una tarjeta de control a plena carga o por cada opción en la ranura A o B).*

*Pese a que las mediciones se realizan con instrumentos punteros, debe admitirse una imprecisión en las mismas del (*±*5 %).*

*5) Los tres valores para la sección transversal del cable máxima son para los terminales de núcleo único, de cable flexible y de cable flexible con manguito, respectivamente.*

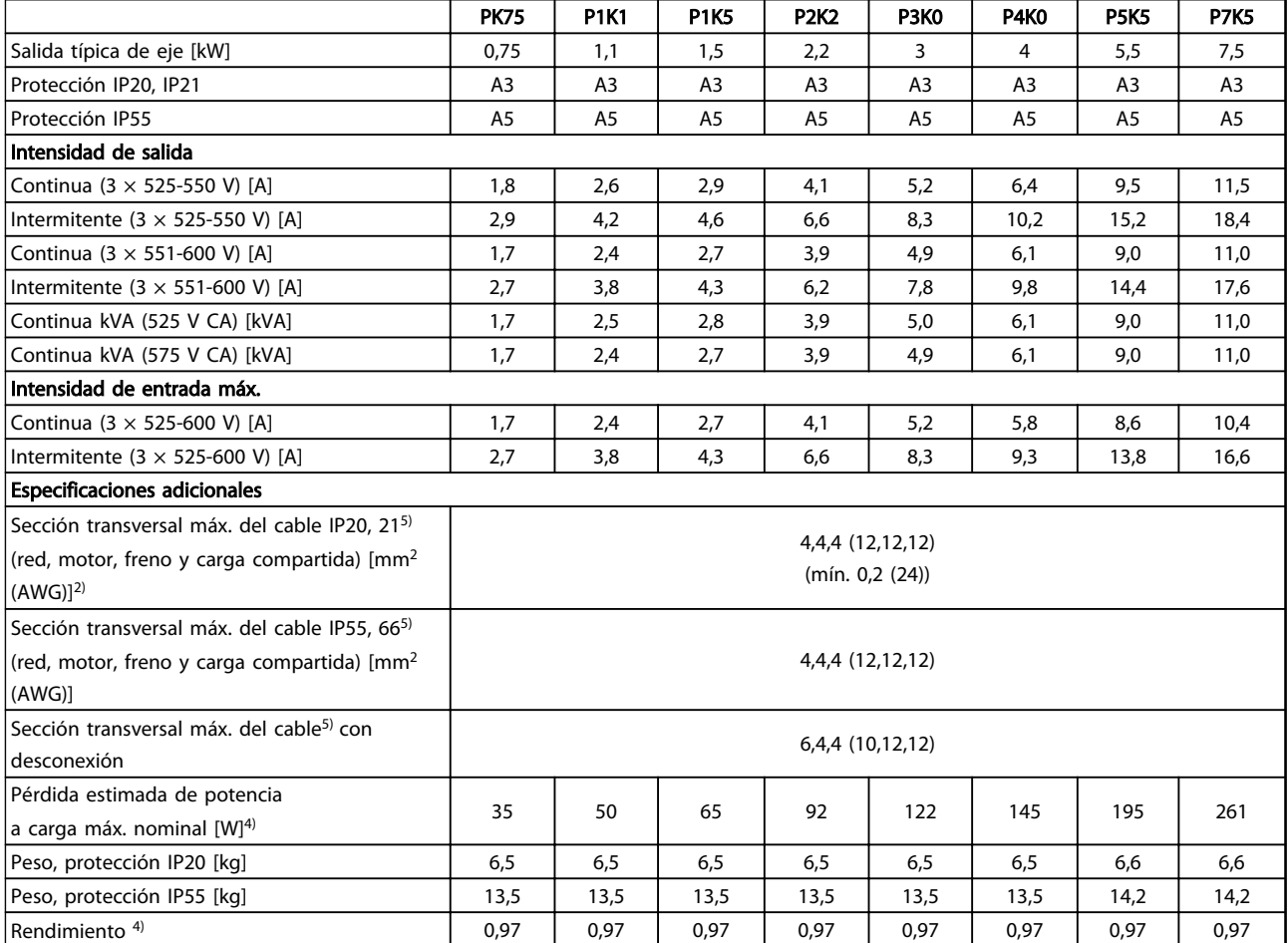

Tabla 10.7 Alimentación de red 3 × 525-600 V CA (solo FC 302)

Danfoss

<span id="page-81-0"></span>

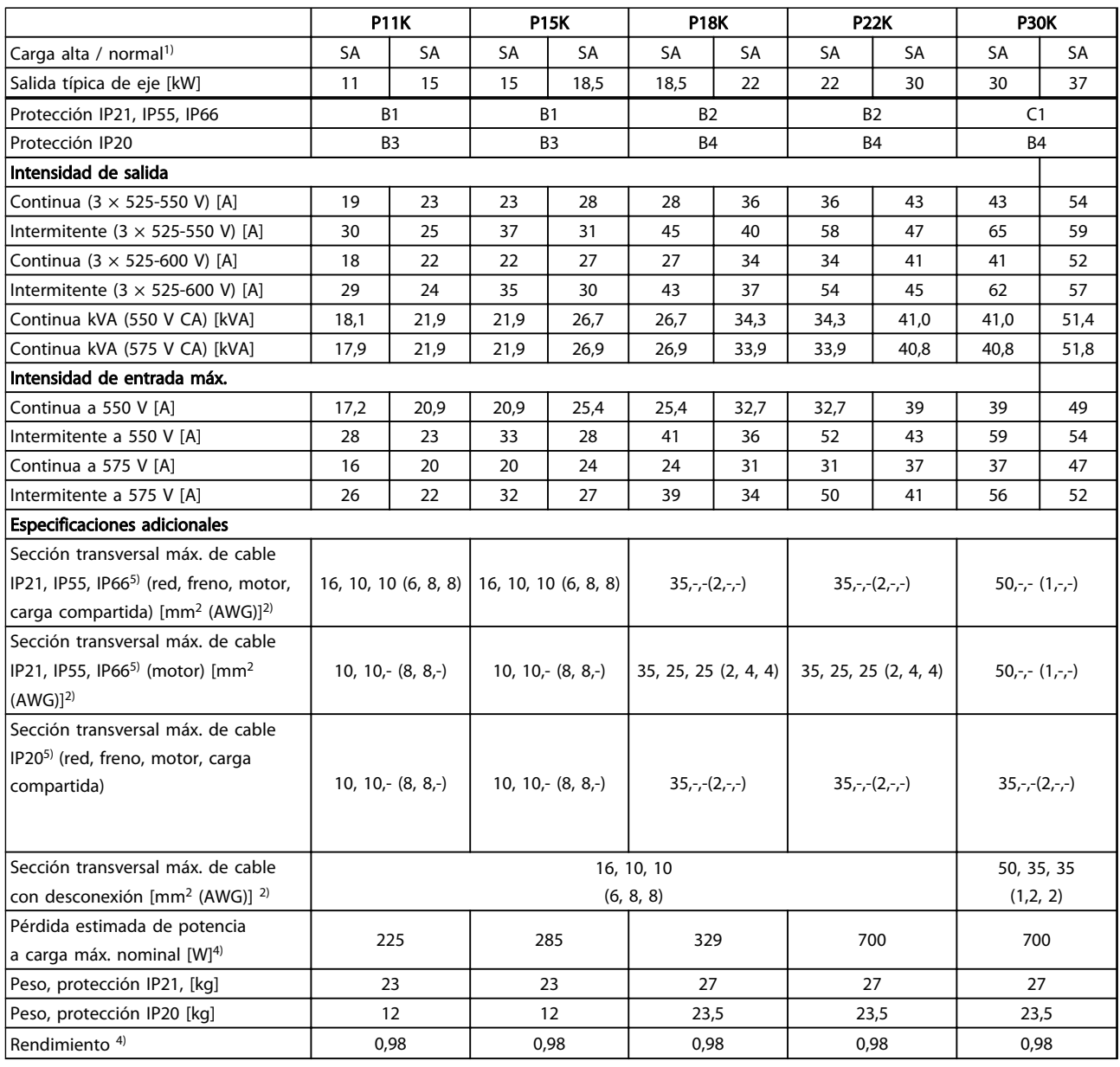

Tabla 10.8 Alimentación de red 3 × 525-600 V CA (solo FC 302)

<span id="page-82-0"></span>

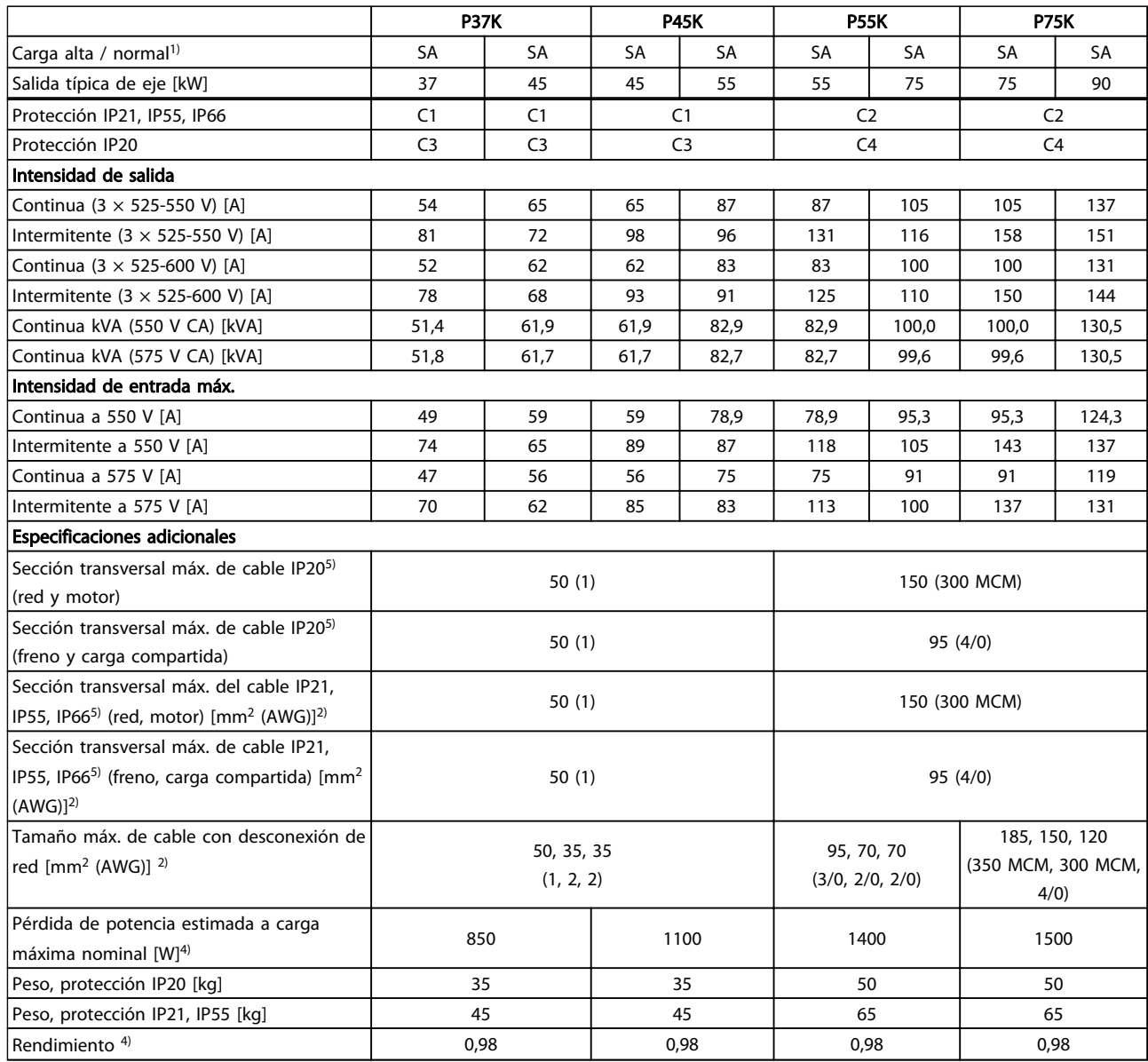

Tabla 10.9 Alimentación de red 3 × 525-600 V CA (solo FC 302)

Danfoss

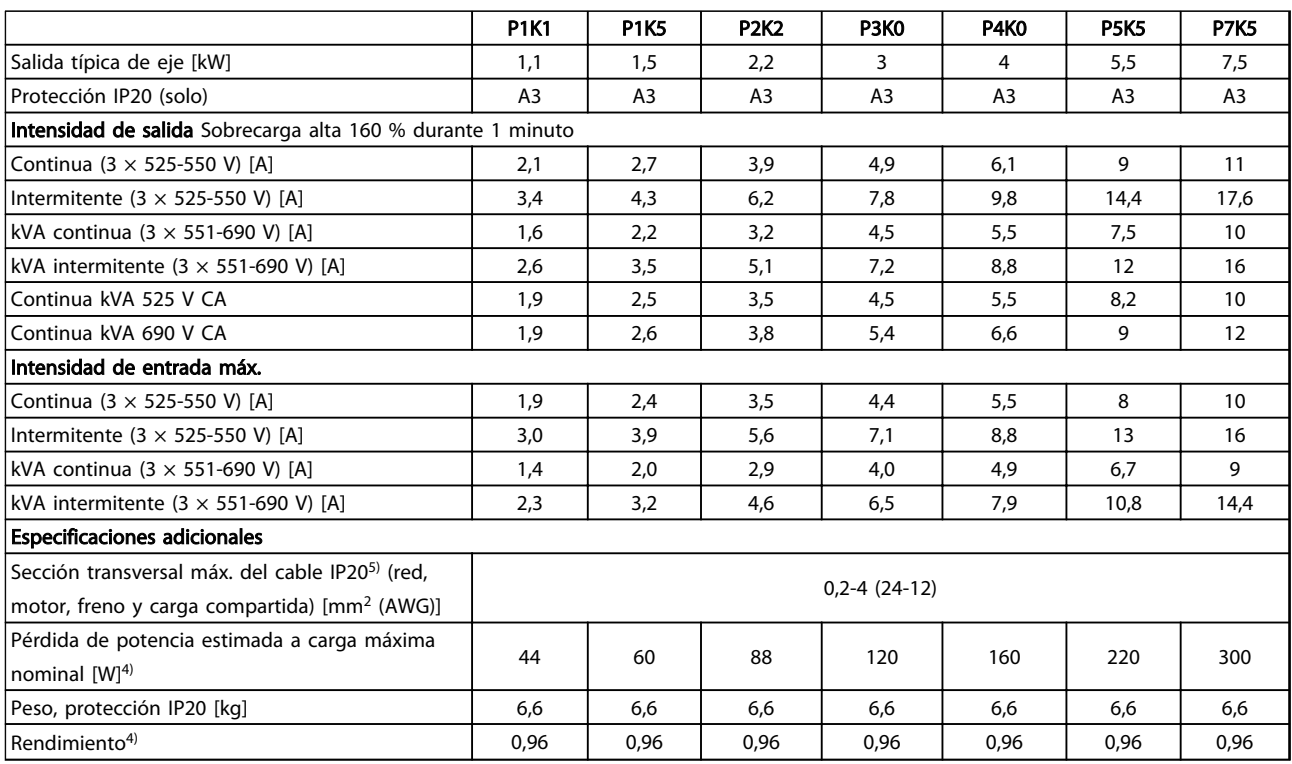

Tabla 10.10 Bastidor A3,

Alimentación de red 3 × 525-690 V CA IP20 / chasis protegido

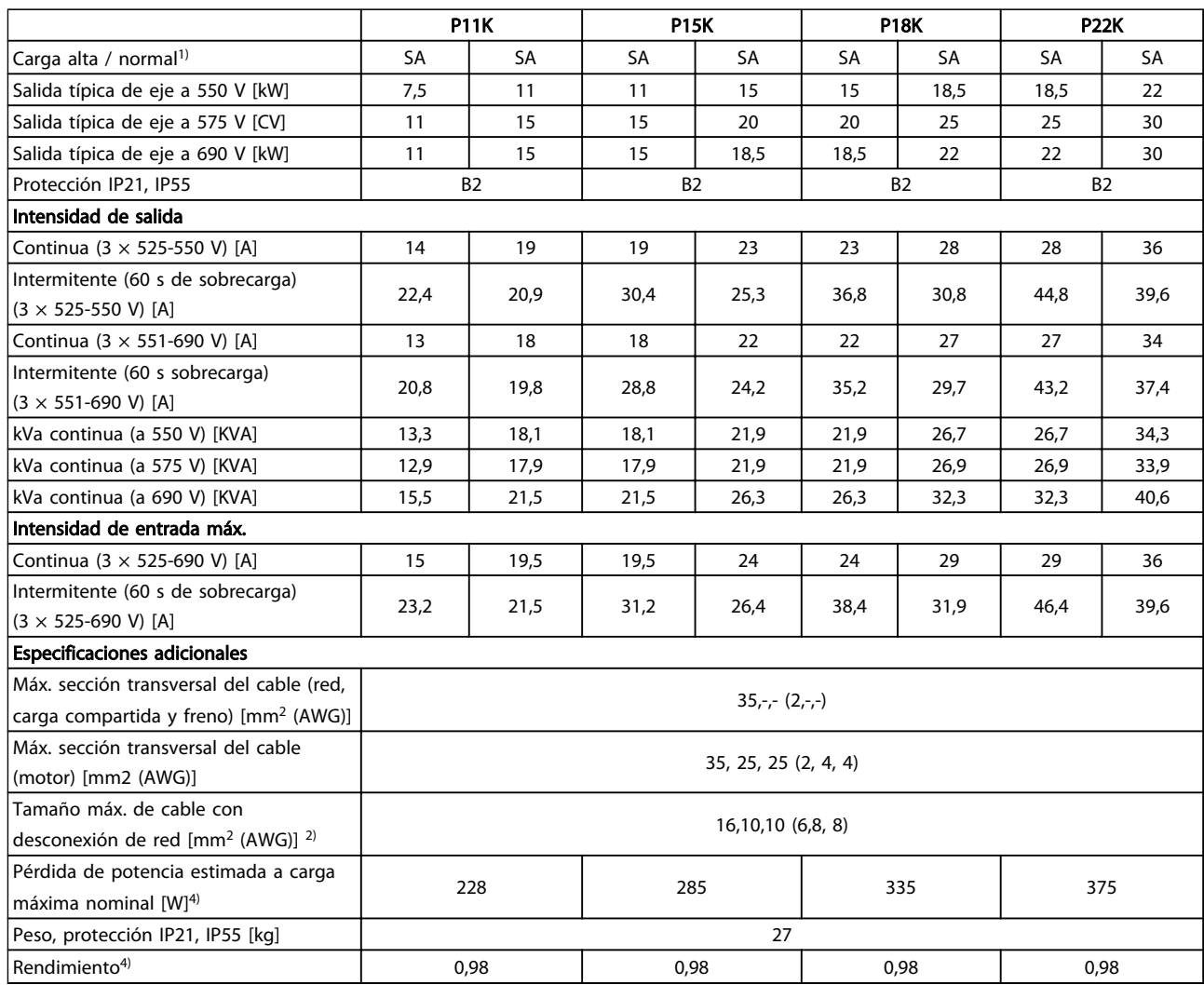

10 10

Tabla 10.11 Bastidor B2,

Alimentación de red 3 × 525-690 V CA IP21/IP55 - NEMA 1/NEMA 12 (solo FC 302)

Danfoss

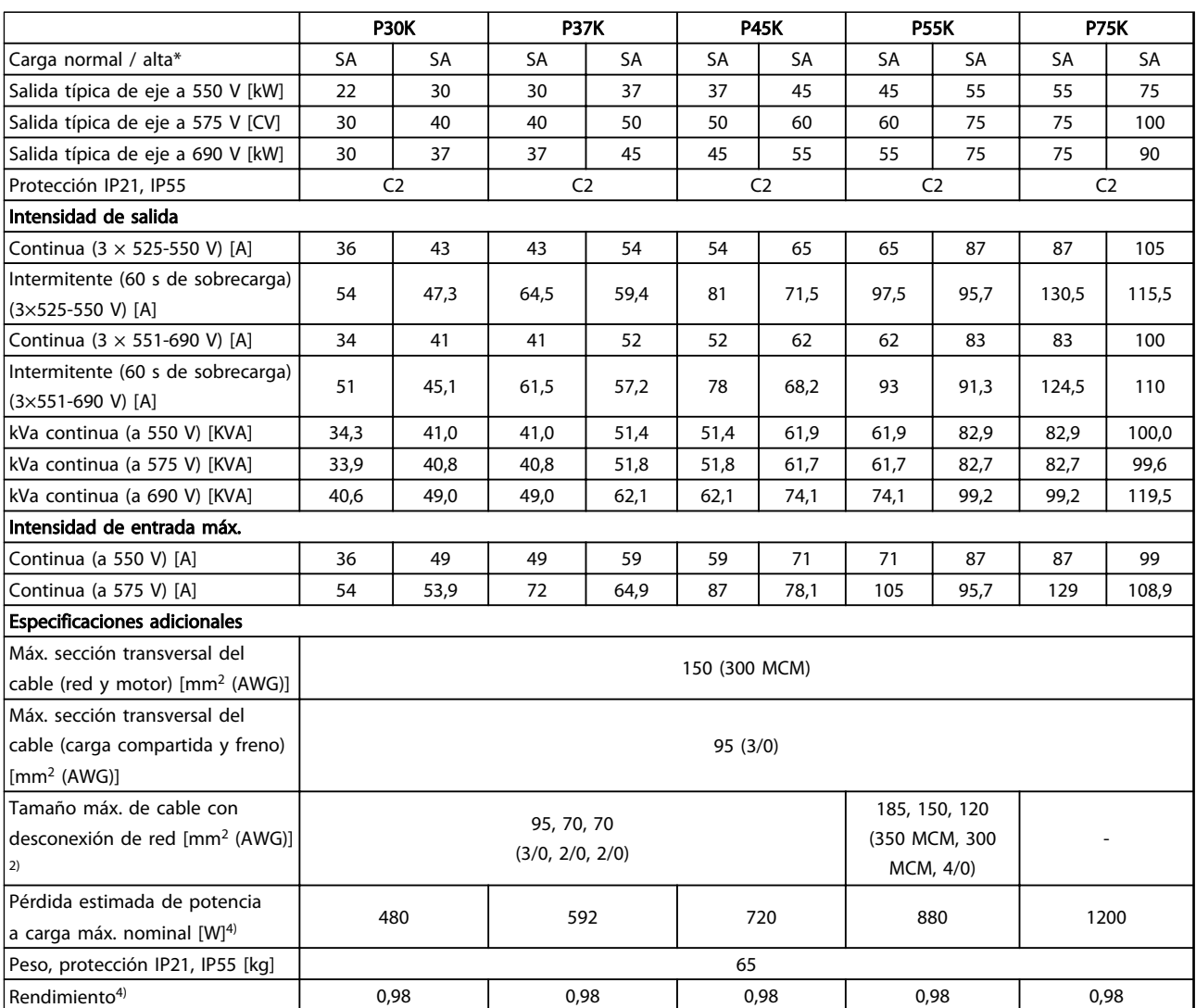

Tabla 10.12 Bastidor C2,

Alimentación de red 3 × 525-690 V CA IP21/IP55 - NEMA 1/NEMA 12 (solo FC 302)

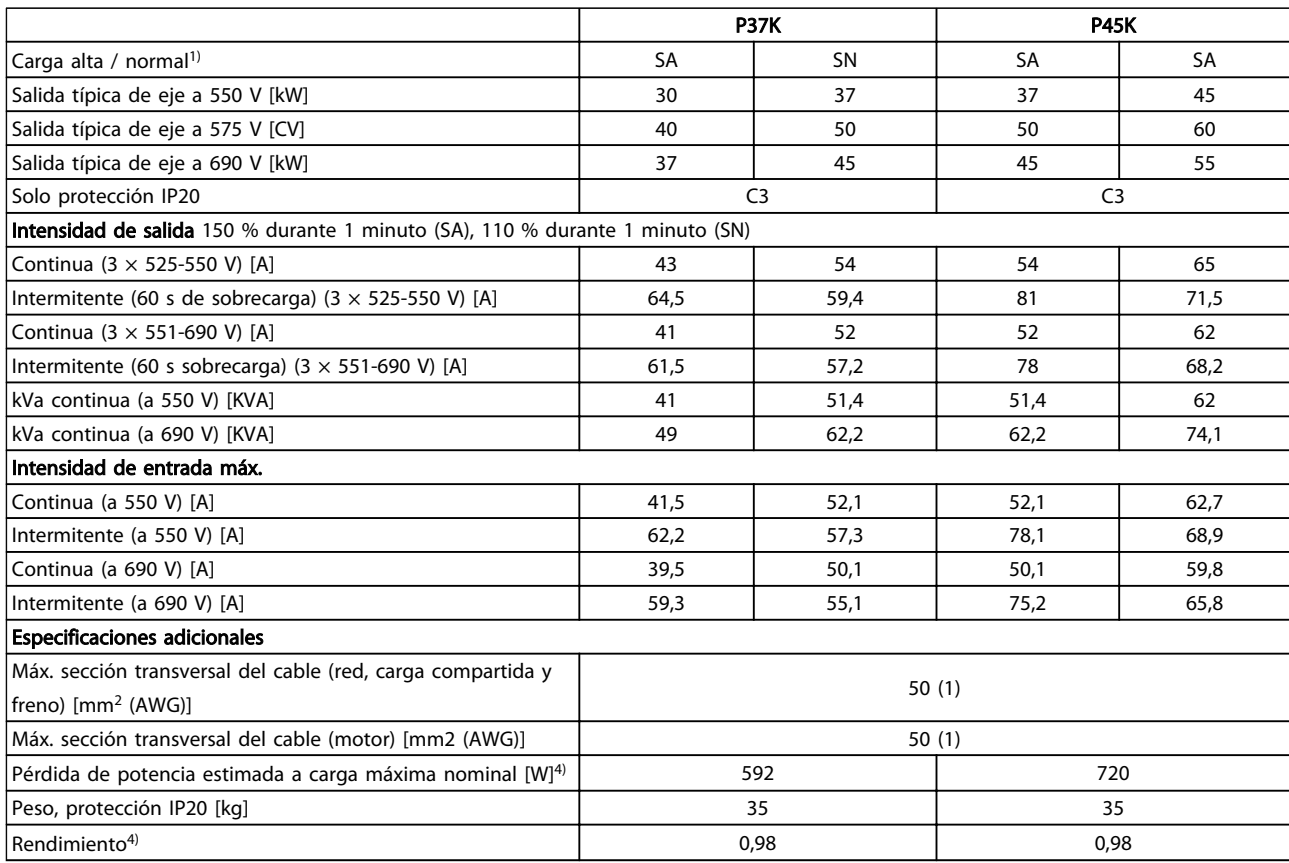

#### Tabla 10.13 Bastidor C3,

#### Alimentación de red 3 × 525-690 V CA IP20 / chasis protegido (solo FC 302)

*Consulte la clasificación de los fusibles en [10.3.1 Fusibles .](#page-92-0)*

*1) Sobrecarga alta = 160 % del par durante 60 s Sobrecarga normal = 110 % del par durante 60 s*

*2) Calibre de cables estadounidense (AWG).*

*3) Se mide utilizando cables de motor apantallados de 5 m a la carga y a la frecuencia nominales.*

*4) La pérdida de potencia típica es en condiciones de carga nominal y se espera que esté dentro del* ±*15 % (la tolerancia está relacionada con la variedad en las condiciones de cable y tensión).*

*Los valores están basados en el rendimiento típico de un motor (en el límite de eff2 / eff3). Los motores con rendimiento inferior se añaden a la pérdida de potencia del convertidor de frecuencia y a la inversa.*

*Si la frecuencia de conmutación se eleva por encima del ajuste predeterminado, las pérdidas de potencia pueden aumentar considerablemente.*

*Se incluyen los consumos típicos del LCP y de la tarjeta de control. La carga del cliente y las opciones adicionales pueden añadir hasta 30 W a las pérdidas. (Aunque normalmente solo 4 W adicionales por una tarjeta de control a plena carga o por cada opción en la ranura A o B.)*

*Pese a que las mediciones se realizan con instrumentos punteros, debe admitirse una imprecisión en las mismas del (*±*5 %).*

*5) Los tres valores para la sección transversal del cable máxima son para los terminales de núcleo único, de cable flexible y de cable flexible con manguito, respectivamente.*

## <span id="page-87-0"></span>10.2 Especificaciones técnicas generales

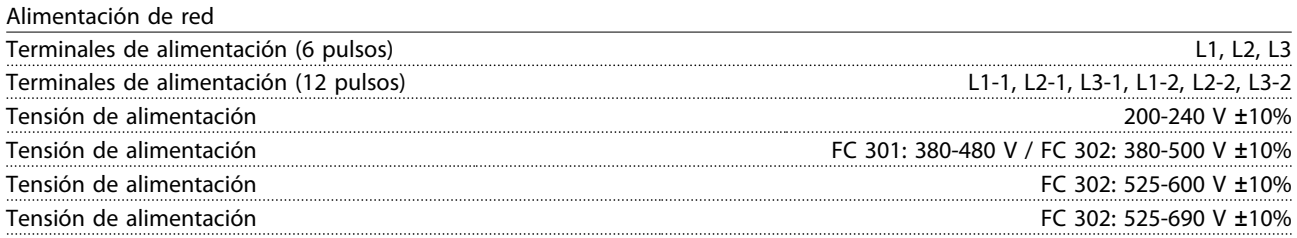

#### *Tensión de red baja / corte de red:*

*Durante un episodio de tensión de red baja o un corte de red, el convertidor de frecuencia sigue funcionando hasta que la tensión del circuito intermedio desciende por debajo del nivel de parada mínimo, que generalmente es un 15 % inferior a la tensión de alimentación nominal más baja del convertidor de frecuencia. No se puede esperar un arranque y un par completo con una tensión de red inferior al 10 % por debajo de la tensión de alimentación nominal más baja del convertidor de frecuencia.*

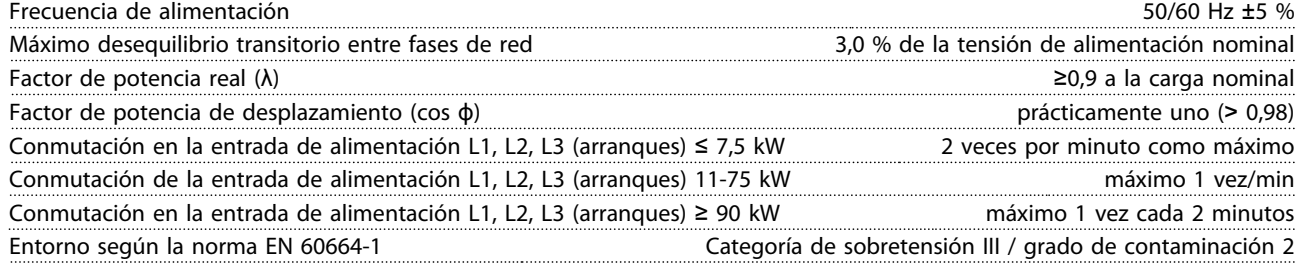

*La unidad es adecuada para ser utilizada en un circuito capaz de proporcionar no más de 100 000 amperios simétricos RMS, 240/ 500/ 600/ 690 V máximo.*

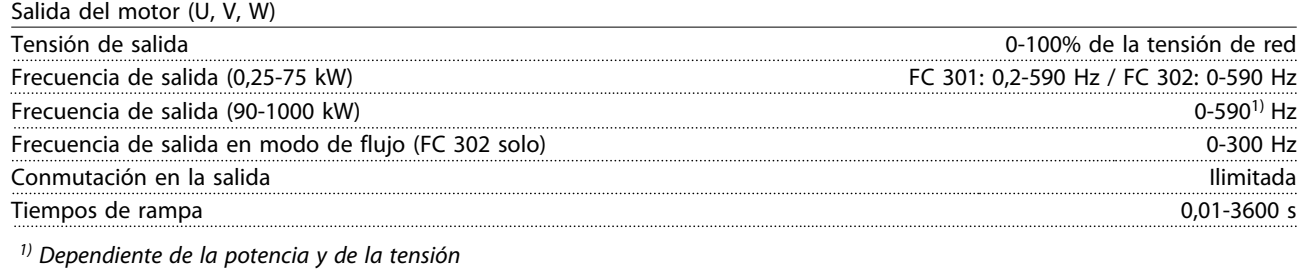

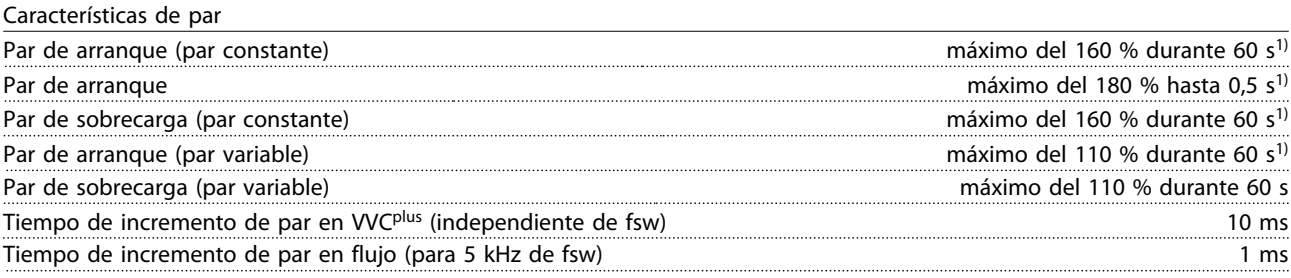

*1) El porcentaje es con relación al par nominal.*

*2) El tiempo de respuesta de par depende de la aplicación y de la carga pero, por norma general, el paso de par de 0 a la referencia equivale a entre 4 y 5 veces el tiempo de incremento de par.*

<span id="page-88-0"></span>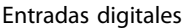

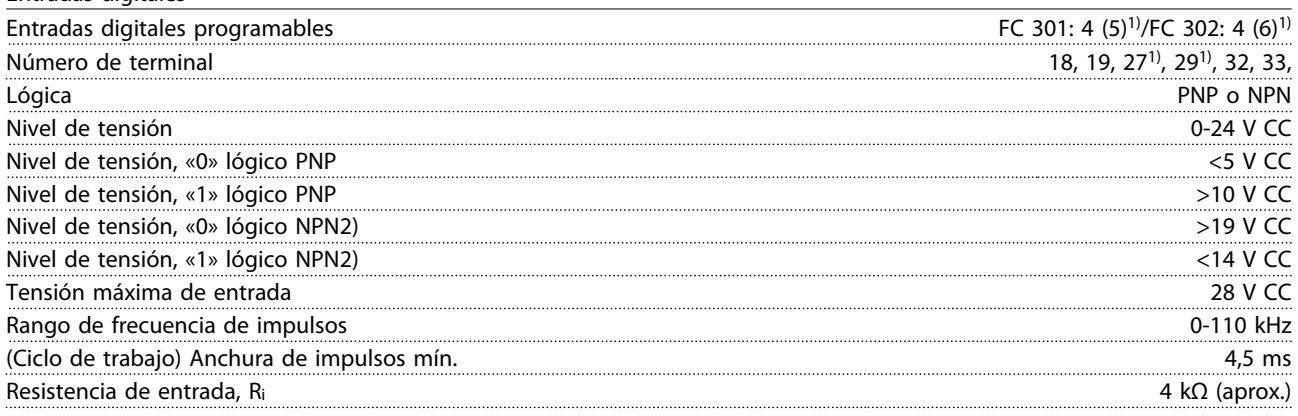

#### Parada de seguridad del terminal 37<sup>3, 4)</sup>(el terminal 37 es de lógica PNP fija)

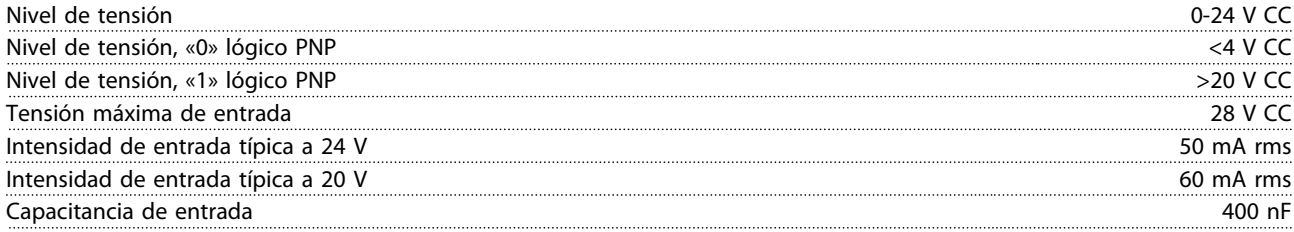

*Todas las entradas digitales de encuentran galvánicamente aisladas de la tensión de alimentación (PELV) y demás terminales de alta tensión.*

*1) Los terminales 27 y 29 también se pueden programar como salida.*

*2) Excepto el terminal 37 de entrada de parada de seguridad.*

*3) Consulte [2.5 Parada de seguridad](#page-24-0) para más información sobre el terminal 37 y la parada de seguridad.*

*4) Si utiliza un contactor con bobina de CC en una combinación con parada de seguridad, es importante hacer una vía de retorno para la corriente de la bobina cuando la apaga. Esto puede conseguirse con un diodo de rueda libre (o, en su caso, con un MOV de 30 o 50 V para reducir todavía más el tiempo de respuesta) a lo largo de la bobina. Pueden comprarse contactores típicos con este diodo.*

Entradas analógicas

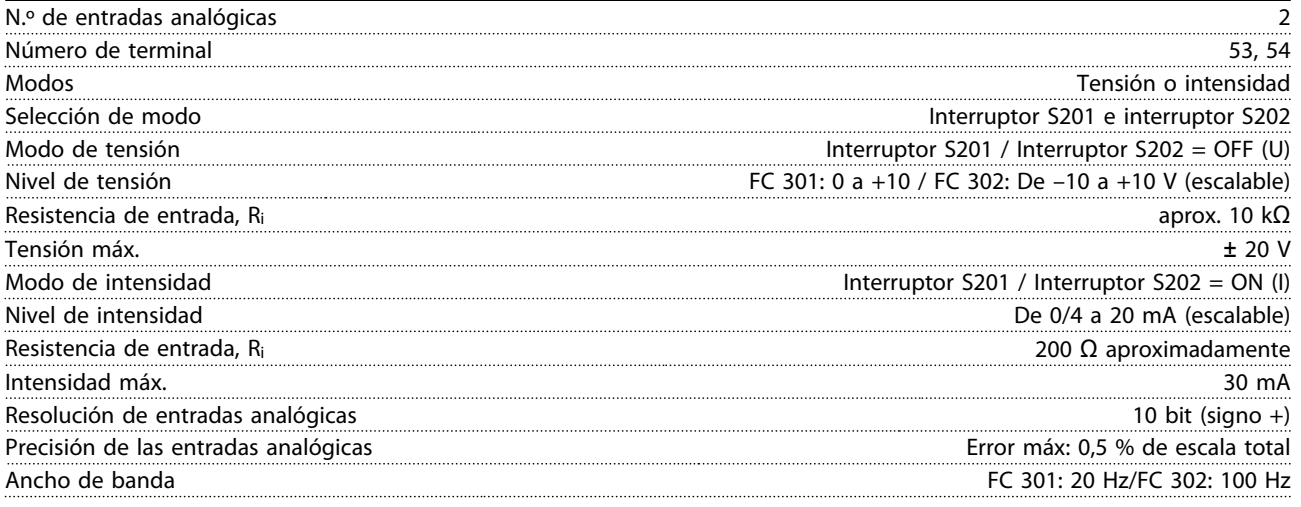

*Las entradas analógicas están galvánicamente aisladas de la tensión de alimentación (PELV) y de los demás terminales de alta tensión.*

Danfoss

<span id="page-89-0"></span>

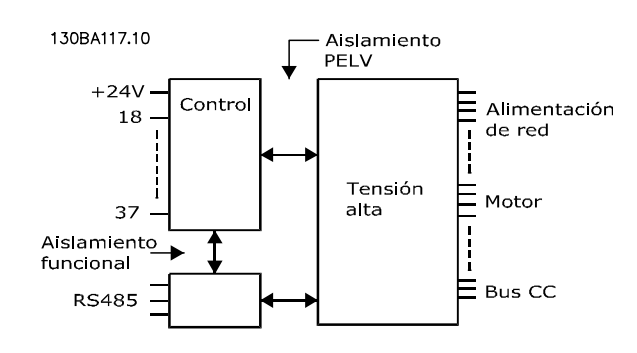

#### Ilustración 10.1

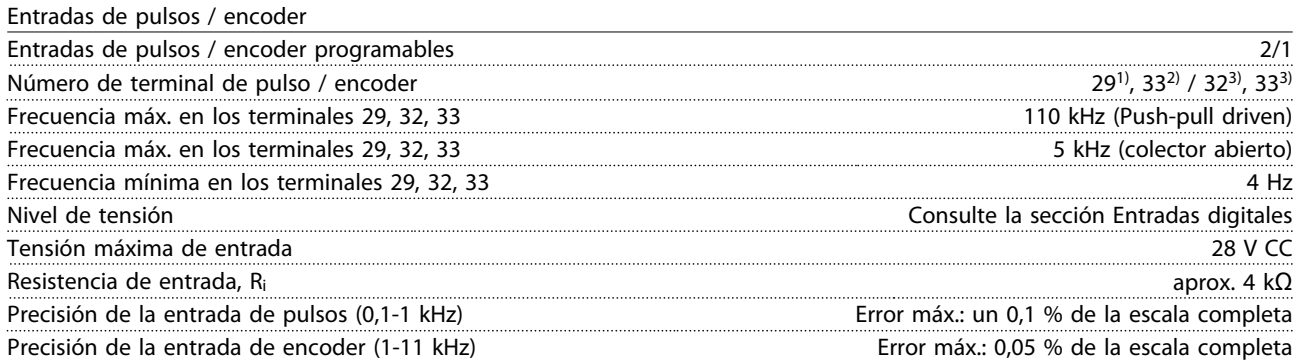

*Las entradas de pulsos y encoder (terminales 29, 32, 33) se encuentran galvánicamente aisladas de la tensión de alimentación (PELV) y demás terminales de alta tensión.*

*1) FC 302 solo*

*2) Las entradas de pulsos son 29 y 33*

*3) Entradas de encoder: 32 = A y 33 = B*

Salida digital

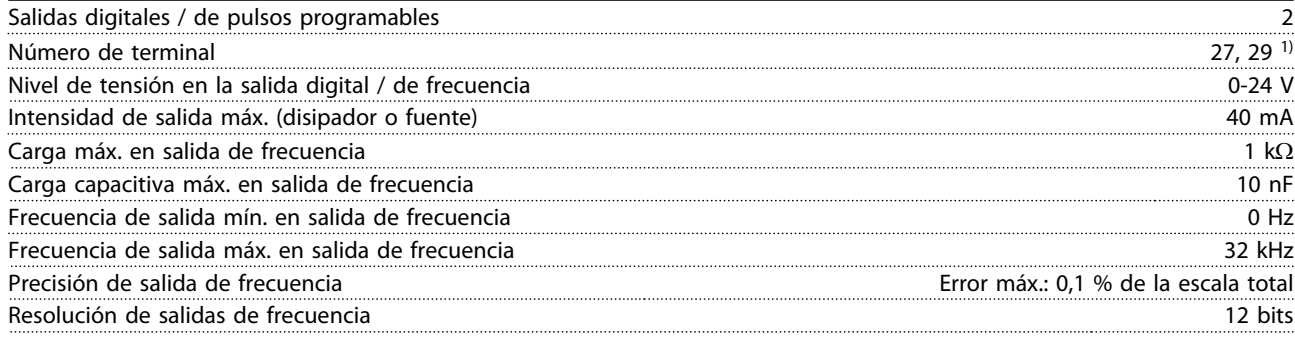

*1) Los terminales 27 y 29 también pueden programarse como entradas.*

*La salida digital está galvánicamente aislada de la tensión de alimentación (PELV) y de los demás terminales de alta tensión.*

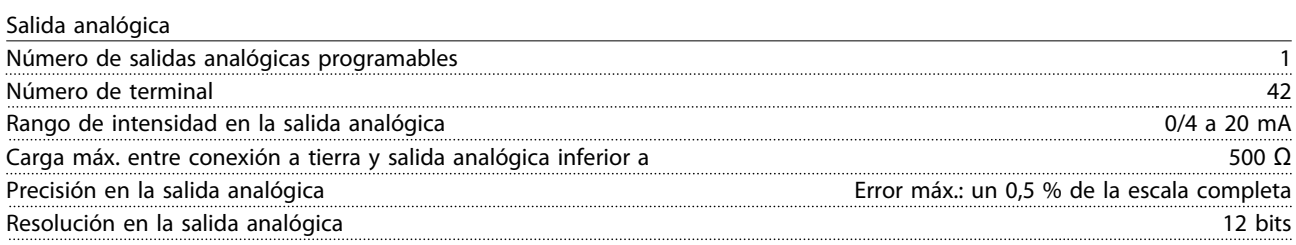

*La salida analógica está galvánicamente aislada de la tensión de alimentación (PELV) y de los demás terminales de alta tensión.*

<span id="page-90-0"></span>Tarieta de control, salida de 24 V CC

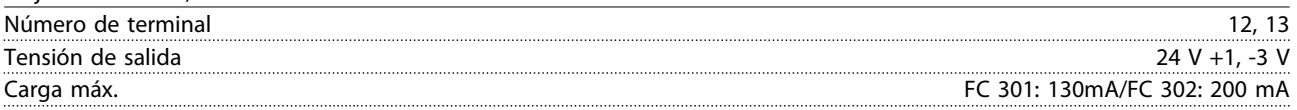

*El suministro externo de 24 V CC está aislado galvánicamente de la tensión de alimentación (PELV), aunque tiene el mismo potencial que las entradas y salidas analógicas y digitales.*

Tarjeta de control, salida de 10 V CC

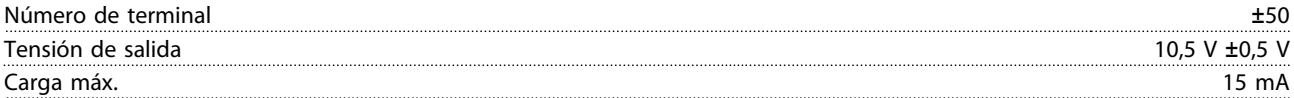

*La alimentación de 10 V CC está galvánicamente aislada de la tensión de alimentación (PELV) y de los demás terminales de alta tensión.*

Tarjeta de control, comunicación serie RS-485

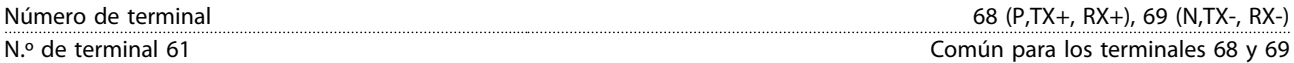

*El circuito de comunicación serie RS-485 se encuentra separado funcionalmente de otros circuitos y galvánicamente aislado de la tensión de alimentación (PELV).*

Tarjeta de control, comunicación serie USB

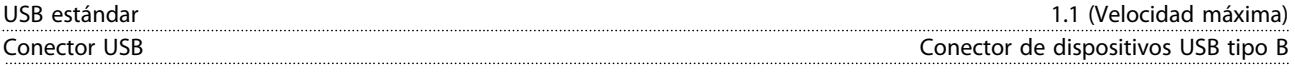

*La conexión al PC se realiza por medio de un cable USB de dispositivo o host estándar.*

*La conexión USB se encuentra galvánicamente aislada de la tensión de alimentación (PELV) y del resto de los terminales de alta tensión.*

*La toma de tierra USB no se encuentra galvánicamente aislada de la protección a tierra. Utilice únicamente un ordenador portátil aislado como conexión entre el PC y el conector USB del convertidor de frecuencia.*

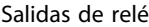

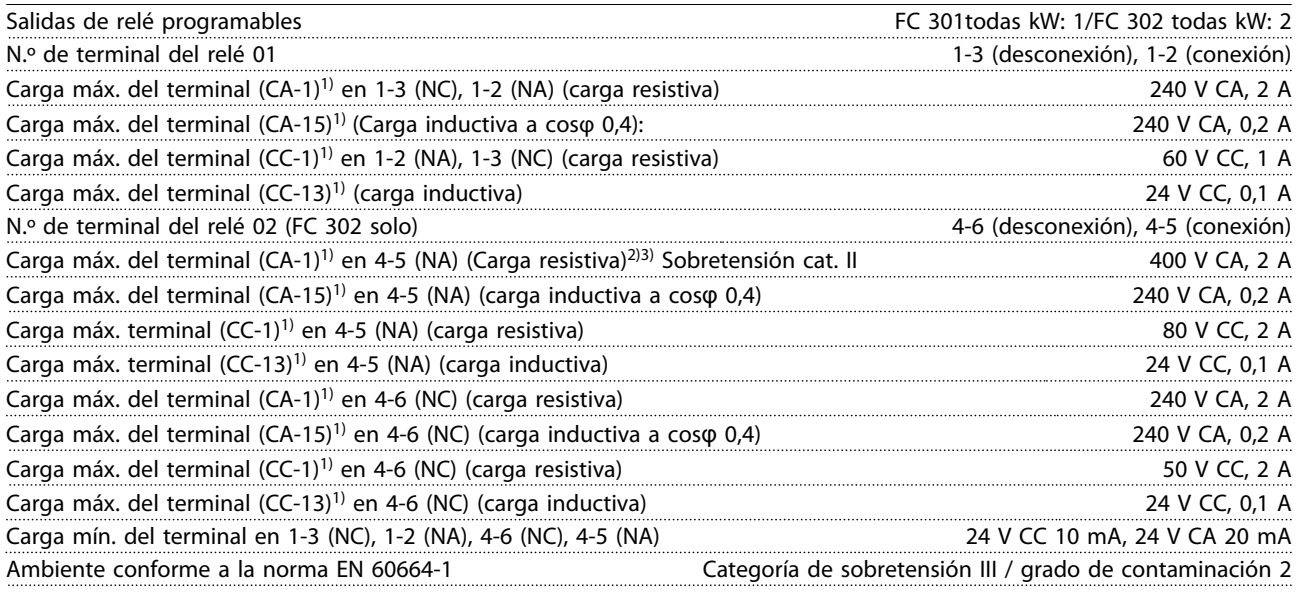

*1) CEI 60947 partes 4 y 5*

*Los contactos del relé están galvánicamente aislados con respecto al resto del circuito con un aislamiento reforzado (PELV).*

*2) Categoría de sobretensión II*

*3) Aplicaciones UL 300 V CA 2 A*

Danfoss

<span id="page-91-0"></span>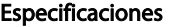

Manual de funcionamiento del VLT® AutomationDrive Instrucciones

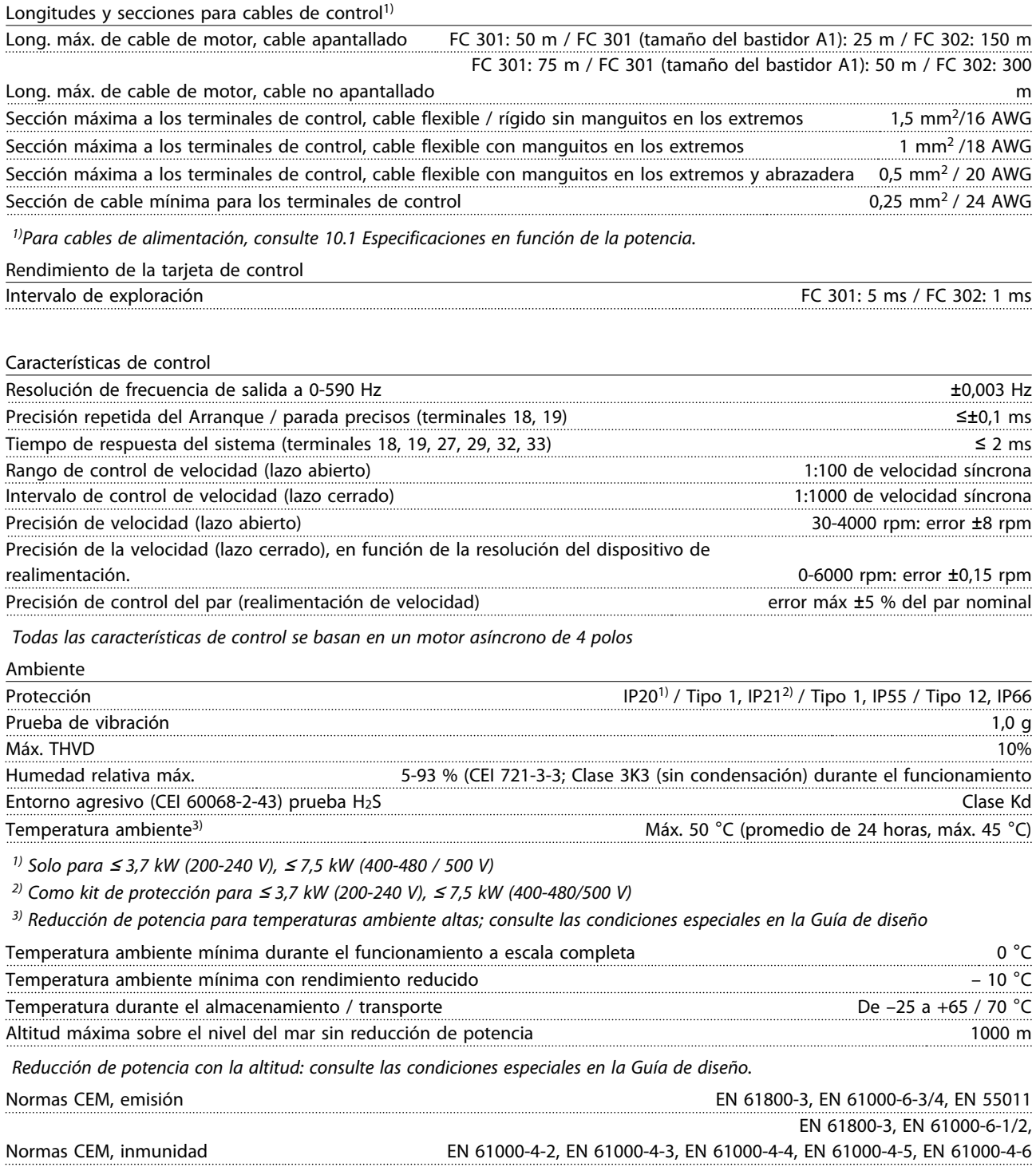

*Consulte las condiciones especiales en la Guía de diseño.*

### <span id="page-92-0"></span>10.3 Especificaciones del fusible

#### 10.3.1 Fusibles

Se recomienda utilizar fusibles y/o magnetotérmicos en el lado de la fuente de alimentación a modo de protección, en caso de avería de componentes internos del convertidor de frecuencia (primer fallo).

# ¡NOTA!

Esto es obligatorio a fin de asegurar el cumplimiento de los requisitos de la norma CEI 60364 para CE y del NEC 2009 para UL.

# **AADVERTENCIA**

El personal y los bienes deben estar protegidos contra las consecuencias de la avería de componentes en el interior del convertidor de frecuencia.

#### Protección de circuito derivado

Para proteger la instalación de peligros eléctricos e incendios, todos los circuitos derivados de una instalación, aparatos de conexión, máquinas, etc., deben estar protegidos frente a cortocircuitos y sobreintensidades de acuerdo con las normativas nacionales e internacionales.

# ¡NOTA!

Las recomendaciones dadas no se aplican a la protección de circuito derivado para UL.

#### Protección contra cortocircuitos

Danfossrecomienda utilizar los fusibles / magnetotérmicos mencionados a continuación para proteger al personal de servicio y los bienes en caso de avería de un componente en el convertidor de frecuencia.

## 10.3.2 Recomendaciones

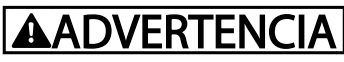

En caso de mal funcionamiento, el hecho de no seguir esta recomendación podría dar lugar a riesgos personales y daños al convertidor de frecuencia u otros equipos.

En las tablas siguientes se indica la intensidad nominal recomendada. Los fusibles recomendados son de tipo gG para potencias bajas y medias. Para potencias superiores, se recomiendan los fusibles aR. En el caso de los magnetotérmicos, se han probado los tipos de Moeller a efectos de recomendación. Pueden utilizarse otros tipos de magnetotérmicos con tal de que limiten la energía en el interior del convertidor de frecuencia a un intervalo igual o inferior que el de los tipos de Moeller.

Si los fusibles / magnetotérmicos son seleccionados siguiendo las recomendaciones, los posibles daños en el convertidor de frecuencia se reducirán principalmente a daños en el interior de la unidad.

Para obtener más información, consulte la Nota sobre la aplicación «Fusibles y magnetotérmicos».

# 10.3.3 Cumplimiento de la normativa CE

Los fusibles o magnetotérmicos son obligatorios para cumplir con la norma CEI 60364. Danfoss recomienda utilizar una selección de los siguientes.

Los siguientes fusibles son adecuados para su uso en un circuito capaz de proporcionar 100 000 Arms (simétricos), 240 V, 480 V, 500 V, 600 V o 690 V, dependiendo de la clasificación de tensión del convertidor de frecuencia. Con los fusibles adecuados, la clasificación de corriente de cortocircuito (SCCR) del convertidor de frecuencia es 100 000 Arms.

Los siguientes fusibles UL de la lista están disponibles:

- fusibles UL248-4, clase CC
- fusibles UL248-8, clase J
- fusibles UL248-12, clase R (RK1)
- fusibles UL248-15, clase T

Se han probado los siguientes tamaños máx. y tipos de fusibles:

Danfoss

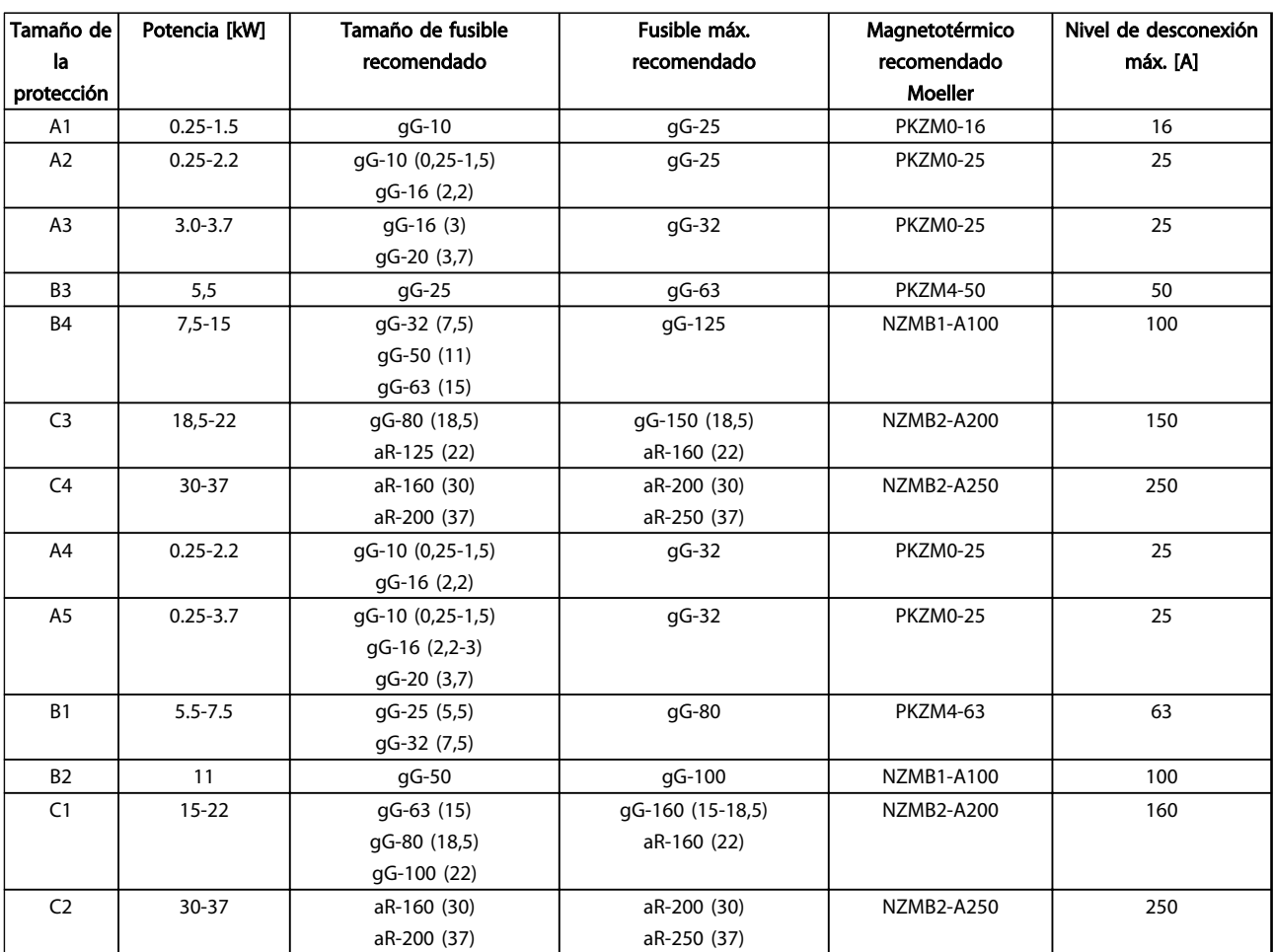

10 10

Tabla 10.14 200-240 V, tamaños de bastidor A, B y C

Danfoss

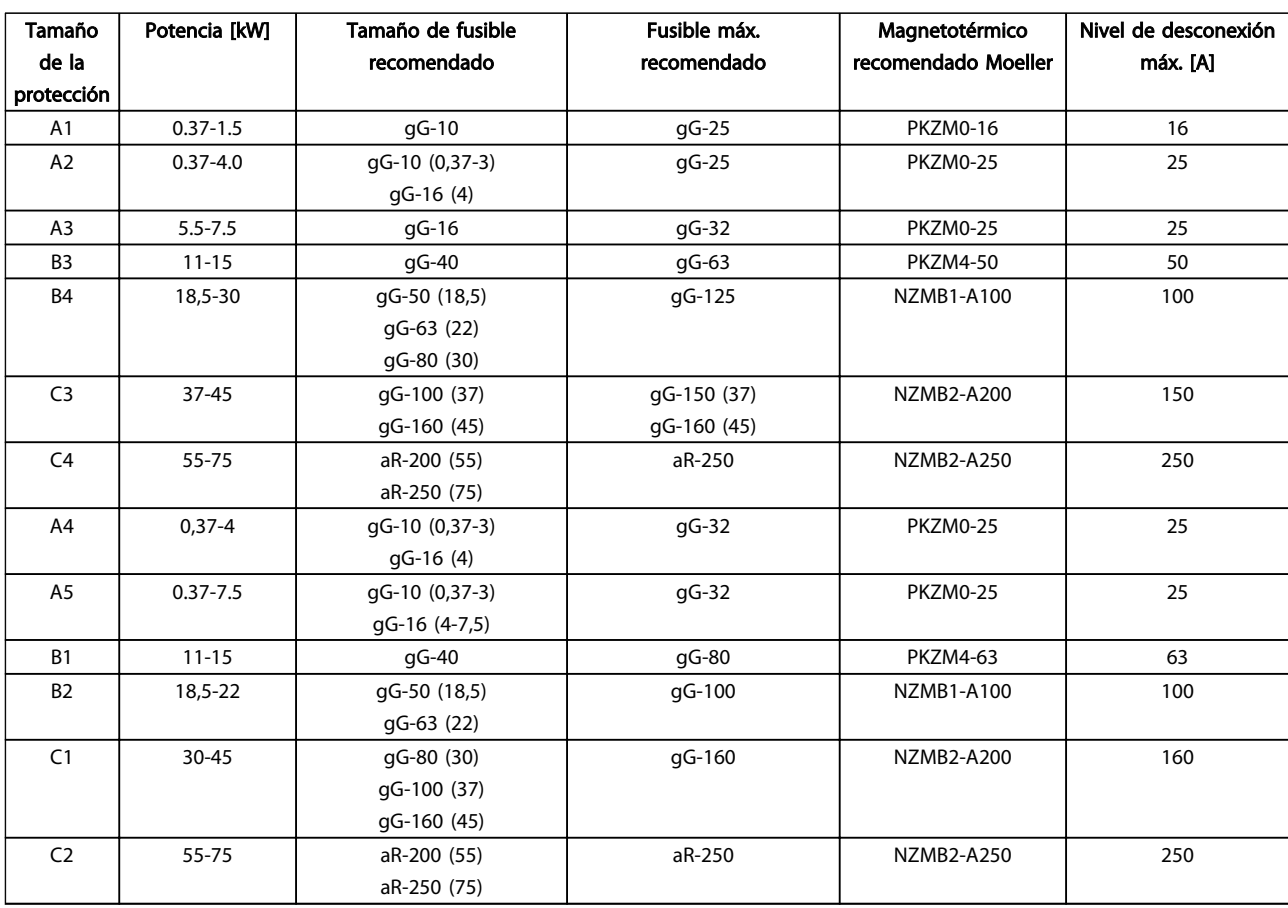

Tabla 10.15 380-500 V, tamaños de bastidor A, B y C

10 10

Danfoss

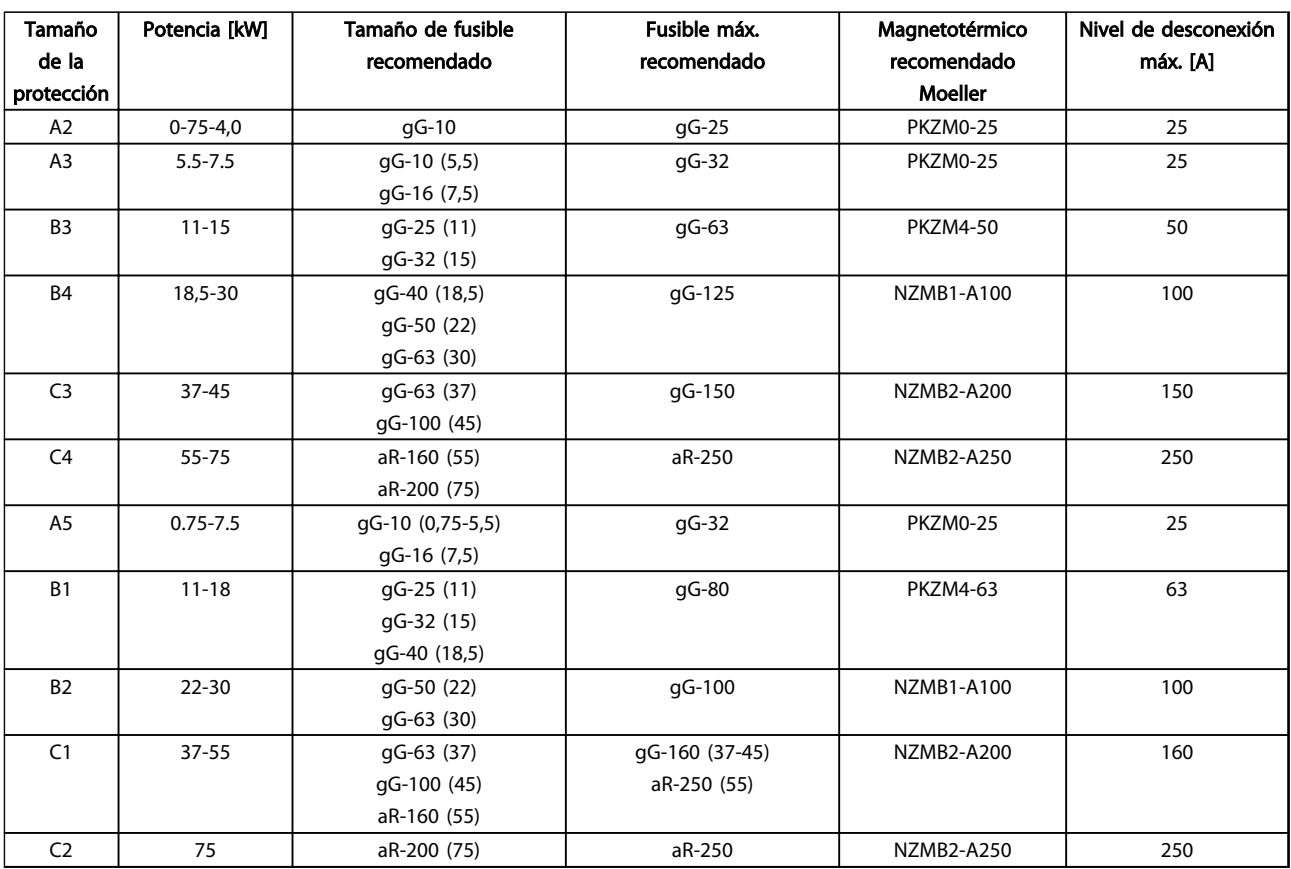

Tabla 10.16 525-600 V, tamaños de bastidor A, B y C

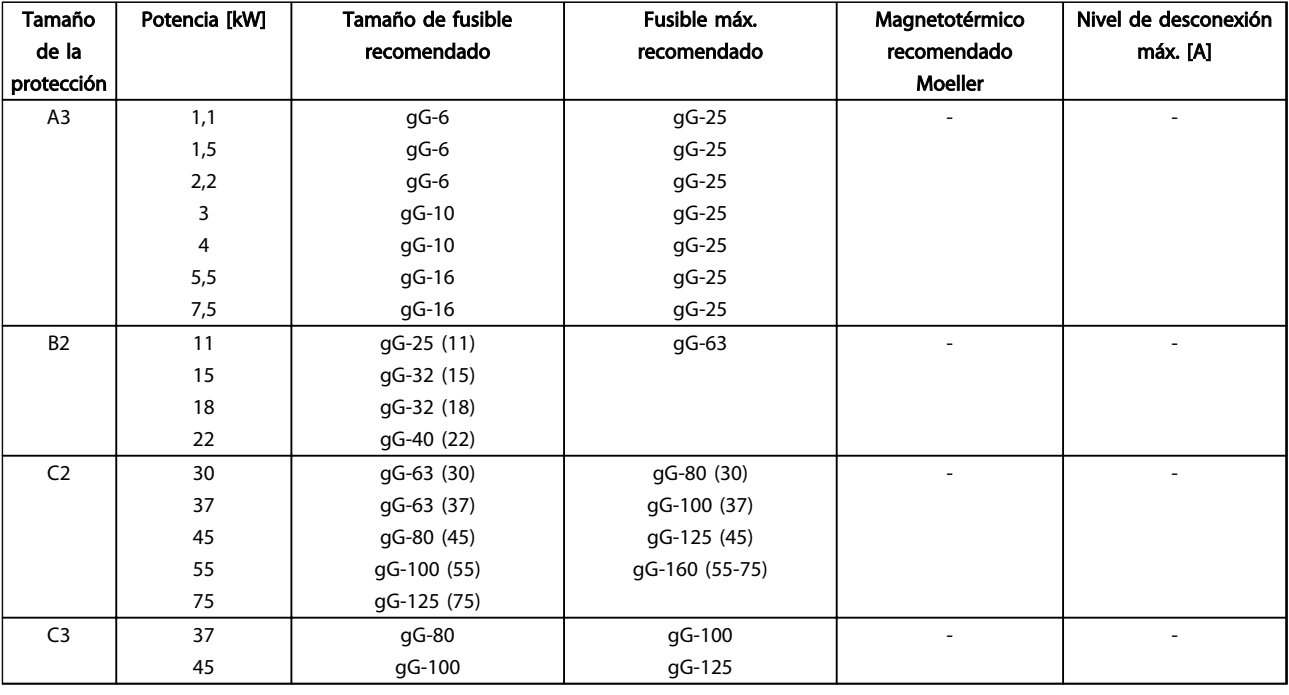

Tabla 10.17 525-690 V, tamaños de bastidor A, B y C

10 10

#### Conformidad con UL

Los fusibles o disyuntores son obligatorios para cumplir con el NEC 2009. Danfoss recomienda utilizar una selección de los siguientes.

Los siguientes fusibles son adecuados para su uso en un circuito capaz de proporcionar 100 000 Arms (simétricos), 240 V, 480 V, 500 V o 600 V, dependiendo de la clasificación de tensión del convertidor de frecuencia. Con los fusibles adecuados, la clasificación de intensidad de cortocircuito (SCCR) del convertidor de frecuencia es 100 000 Arms.

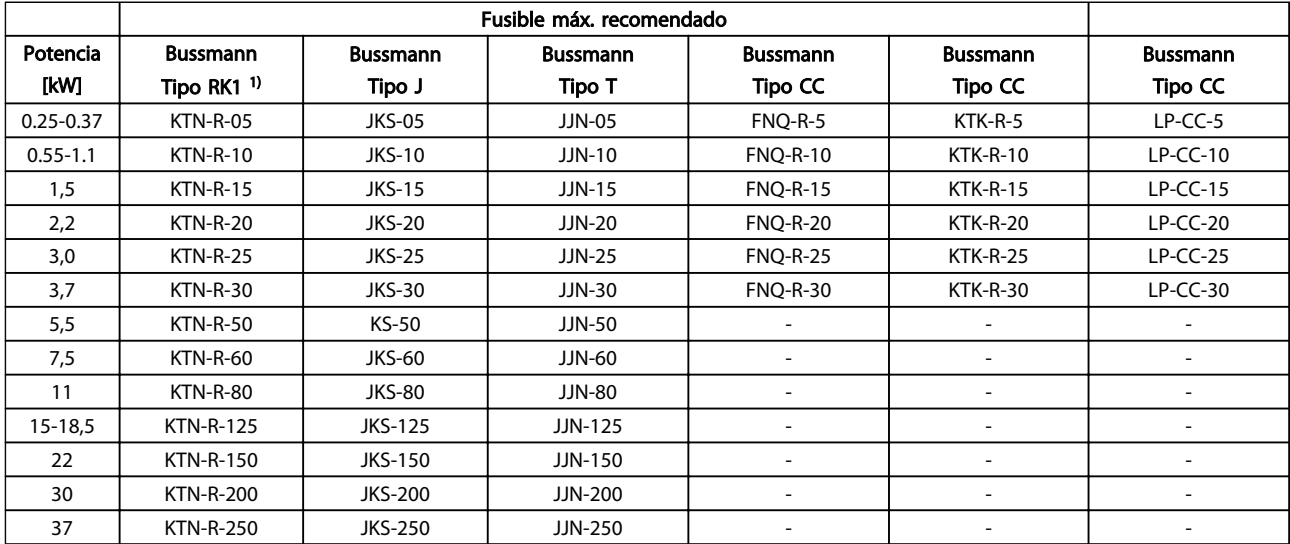

Tabla 10.18 200-240 V, tamaños de bastidor A, B y C

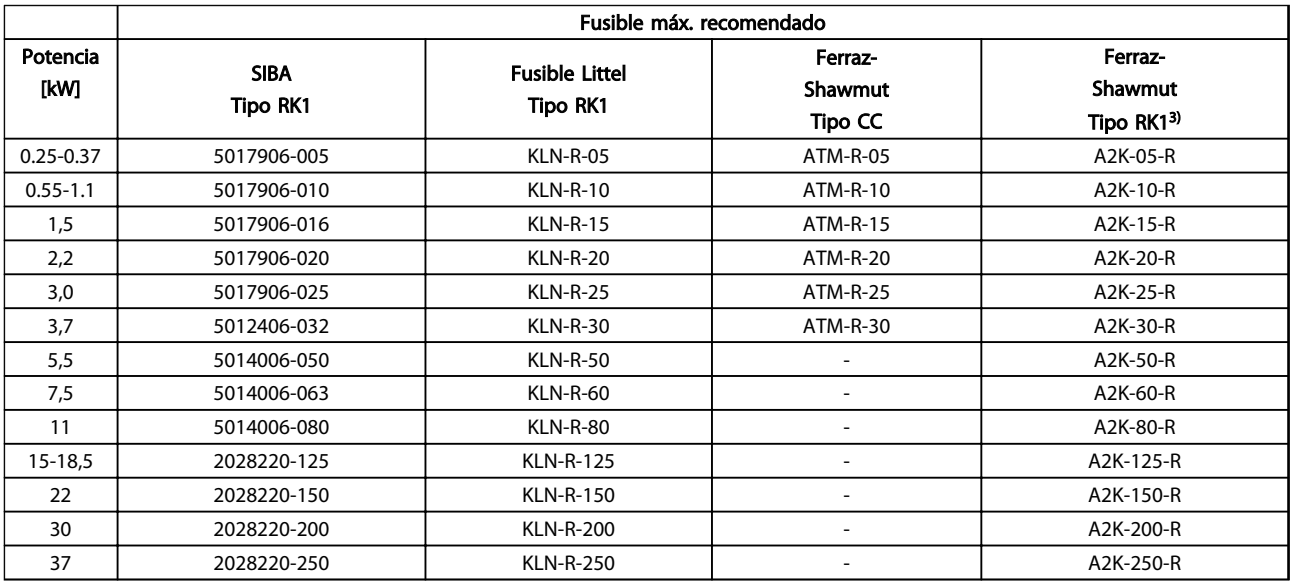

Tabla 10.19 200-240 V, tamaños de bastidor A, B y C

Danfoss

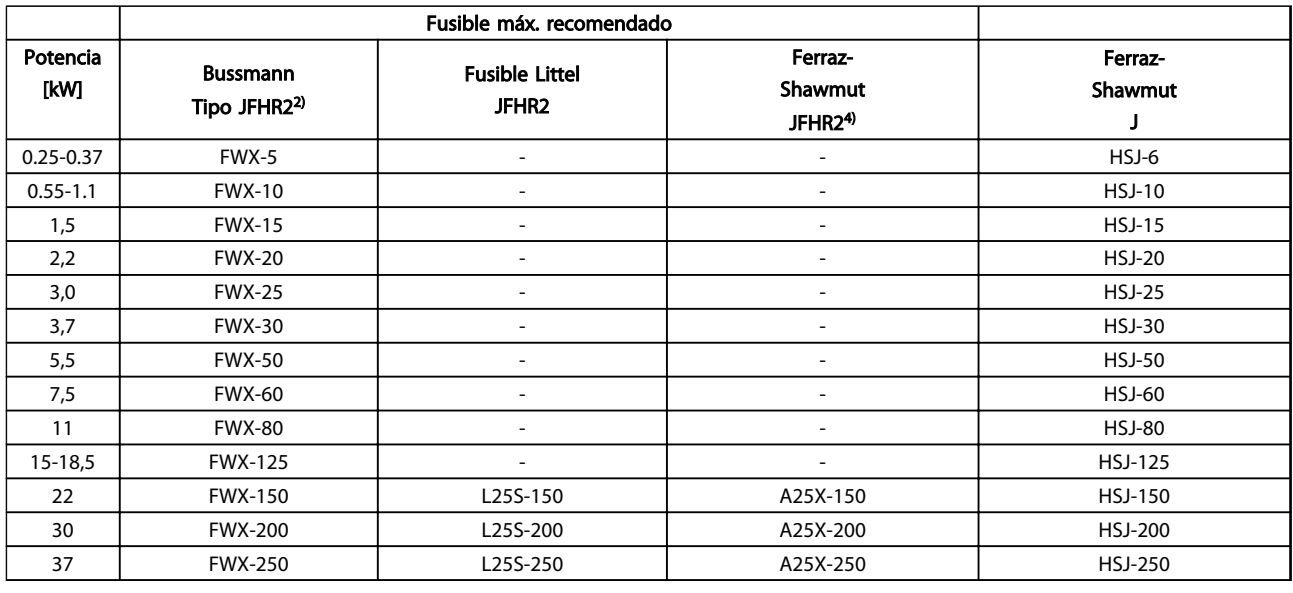

#### Tabla 10.20 200-240 V, tamaños de bastidor A, B y C

1) Los fusibles KTS de Bussmann pueden sustituir a los KTN en los convertidores de frecuencia de 240 V.

2) Los fusibles FWH de Bussmann pueden sustituir a los FWX en los convertidores de frecuencia de 240 V.

3) Los fusibles A6KR de FERRAZ SHAWMUT pueden sustituir a los A2KR en los convertidores de frecuencia de 240 V.

4) Los fusibles A50X de FERRAZ SHAWMUT pueden sustituir a los A25X en los convertidores de frecuencia de 240 V.

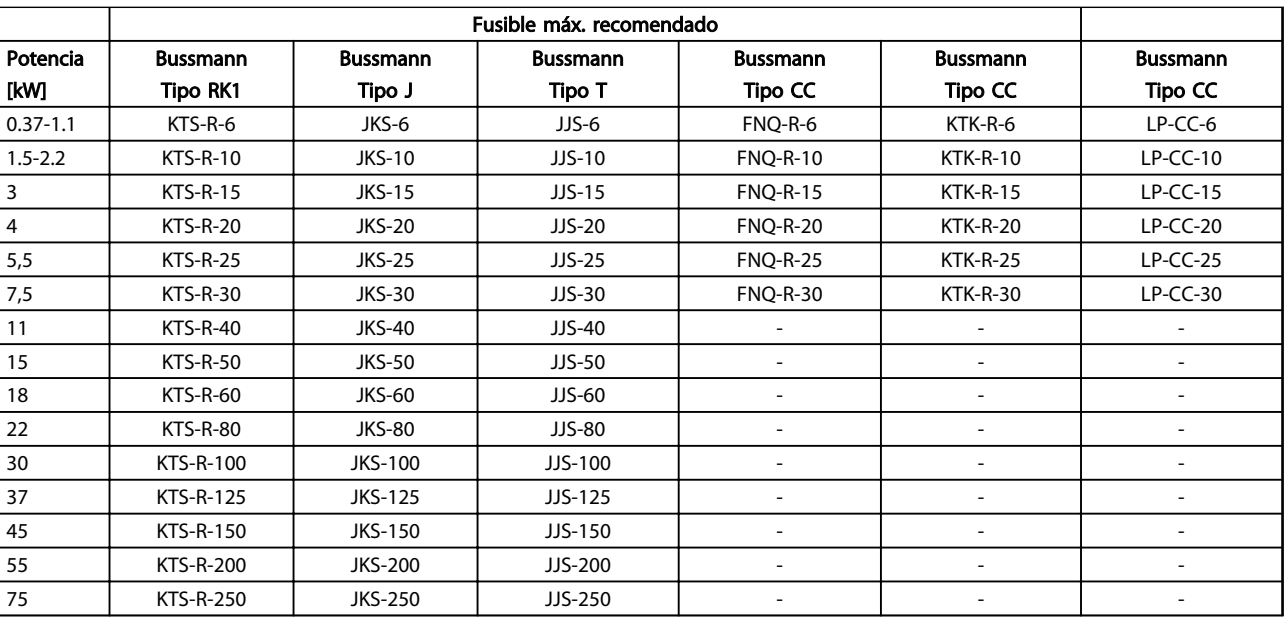

Tabla 10.21 380-500 V, tamaños de bastidor A, B y C

Danfoss

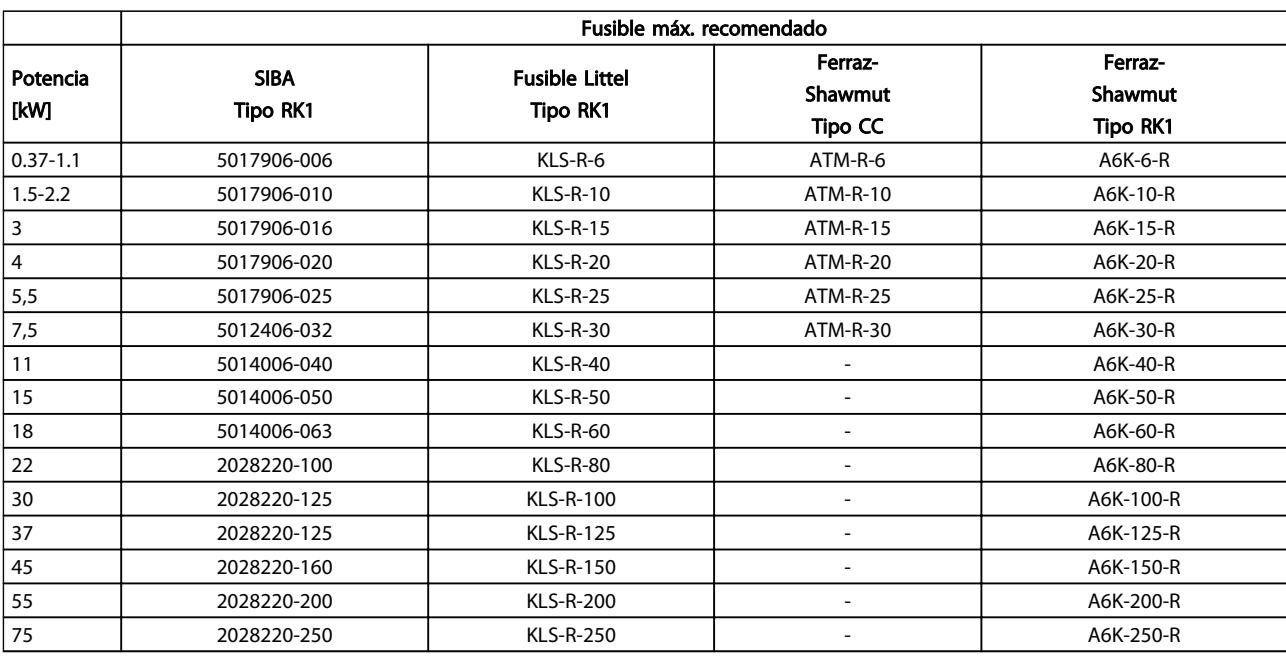

Tabla 10.22 380-500 V, tamaños de bastidor A, B y C

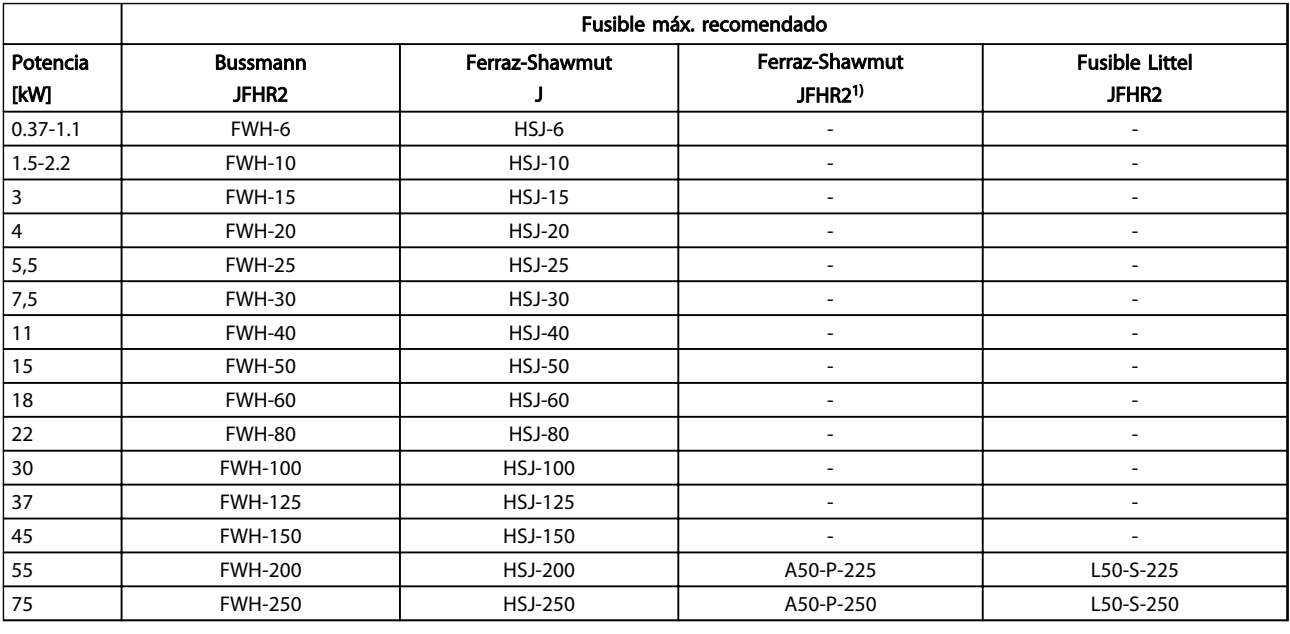

#### Tabla 10.23 380-500 V, tamaños de bastidor A, B y C

1) Los fusibles A50QS de Ferraz Shawmut pueden ser sustituidos por los A50P.

Danfoss

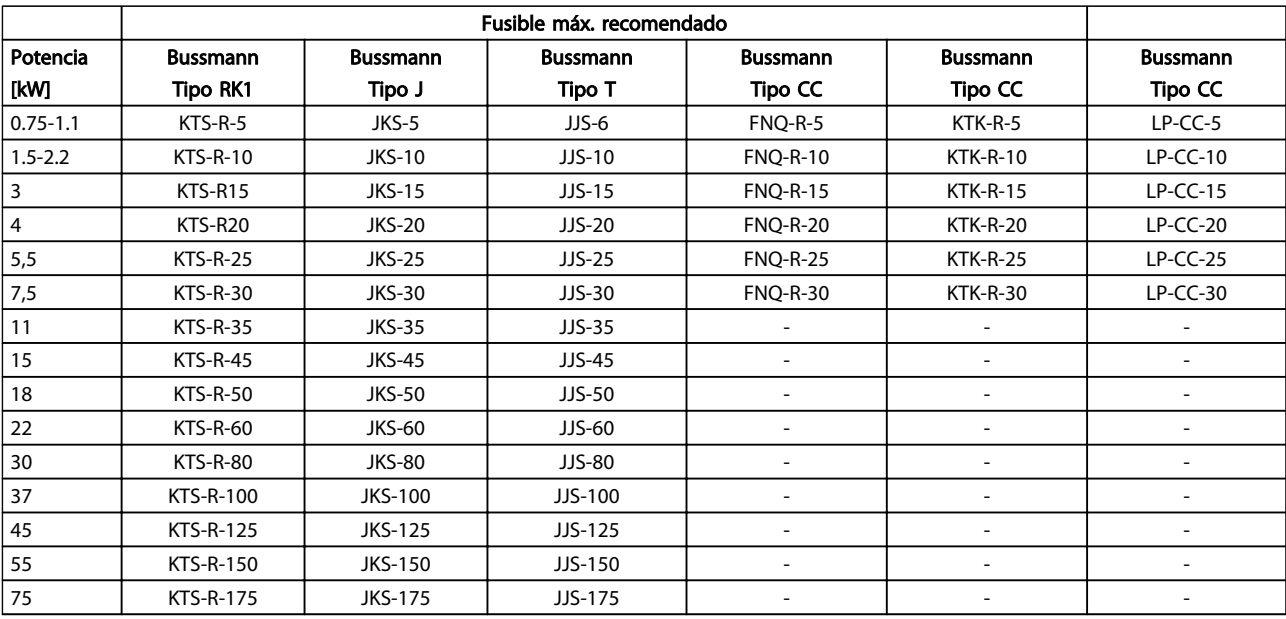

Tabla 10.24 525-600 V, tamaños de bastidor A, B y C

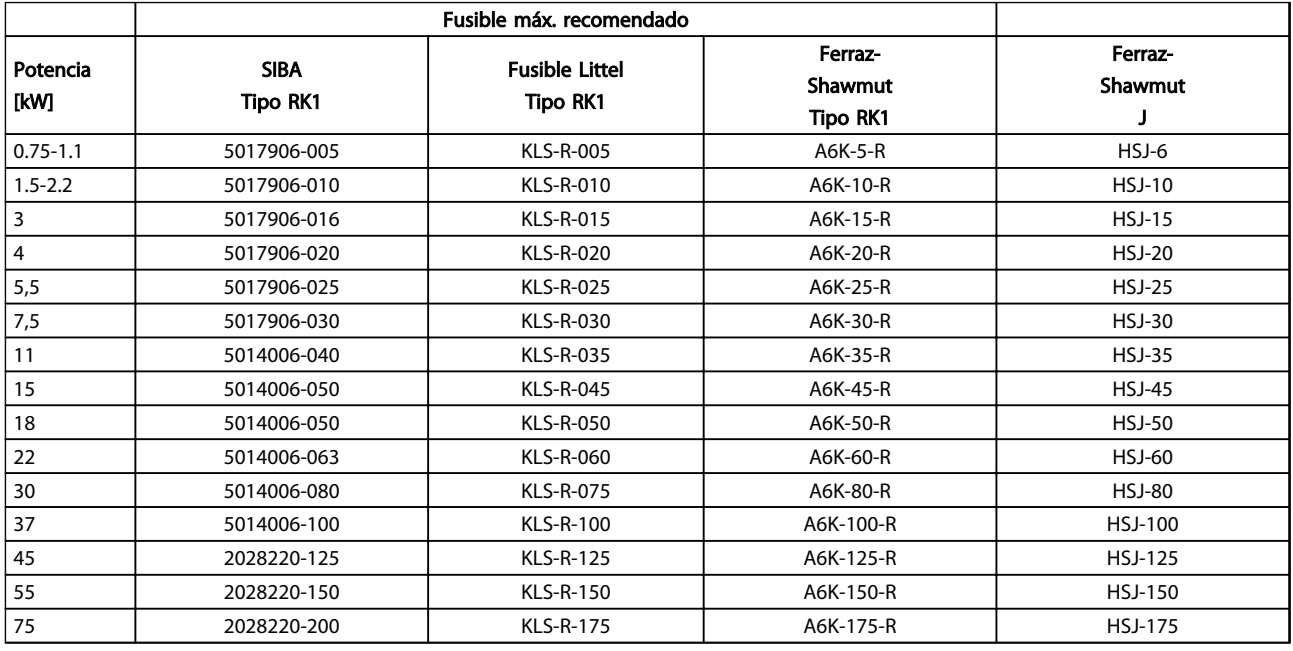

#### Tabla 10.25 525-600 V, tamaños de bastidor A, B y C

1) Los fusibles 170M de Bussmann mostrados utilizan el indicador visual - / 80. Los fusibles con el indicador –TN / 80 tipo T, - / 110 o TN / 110 tipo T del mismo tamaño y amperaje pueden ser sustituidos.

Danfoss

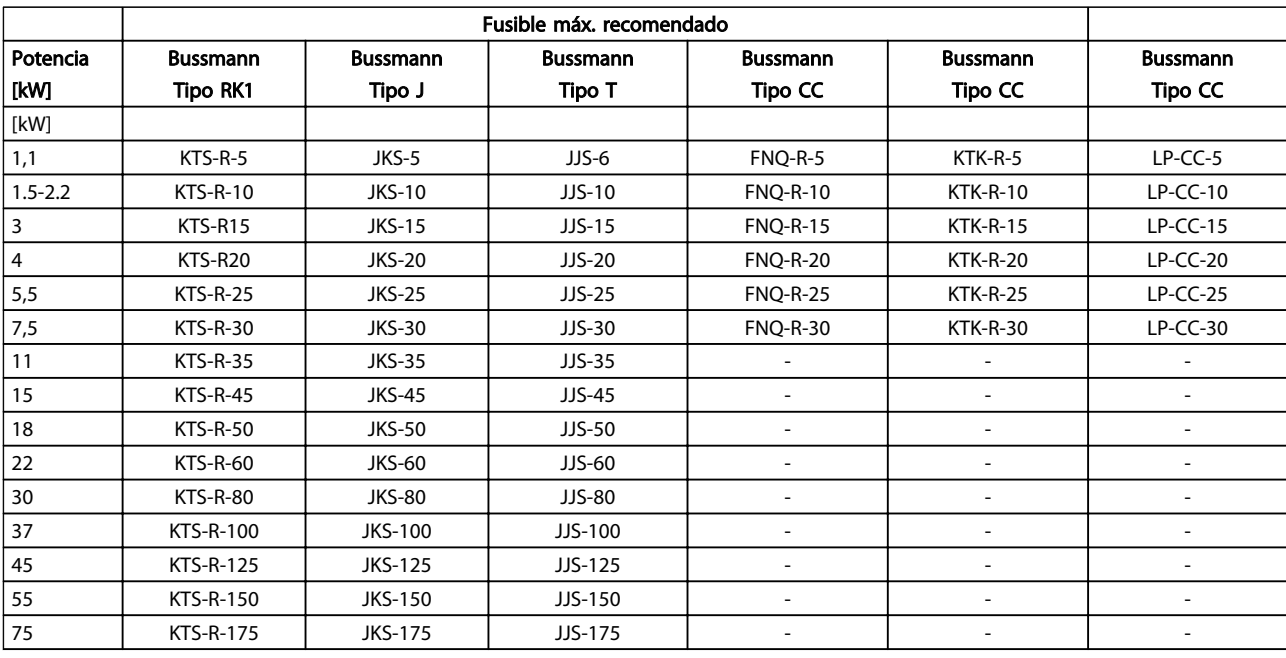

Tabla 10.26 525-690 V, tamaños de bastidor A, B y C

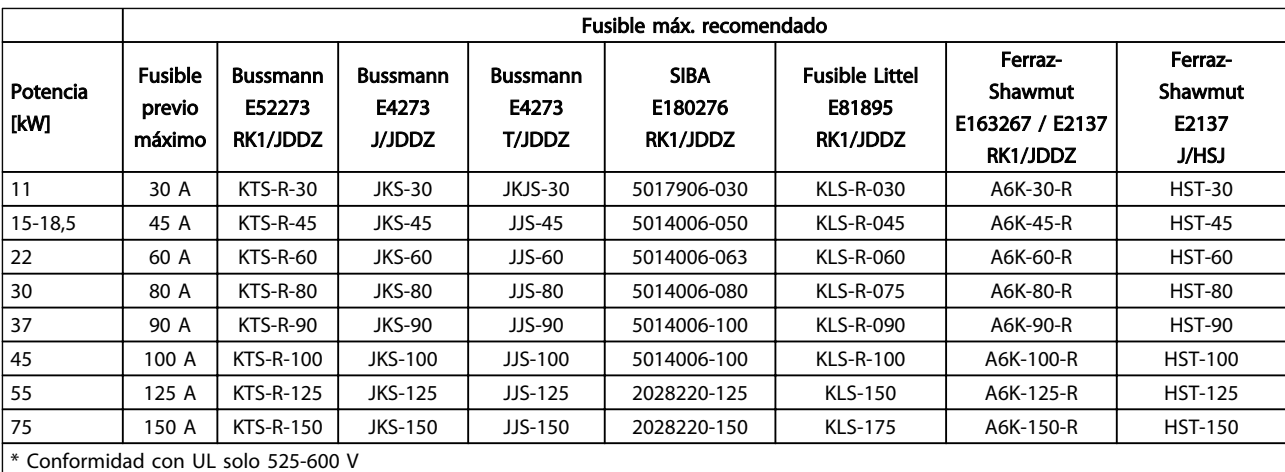

Tabla 10.27 525-690 V\*, tamaños de bastidor B y C

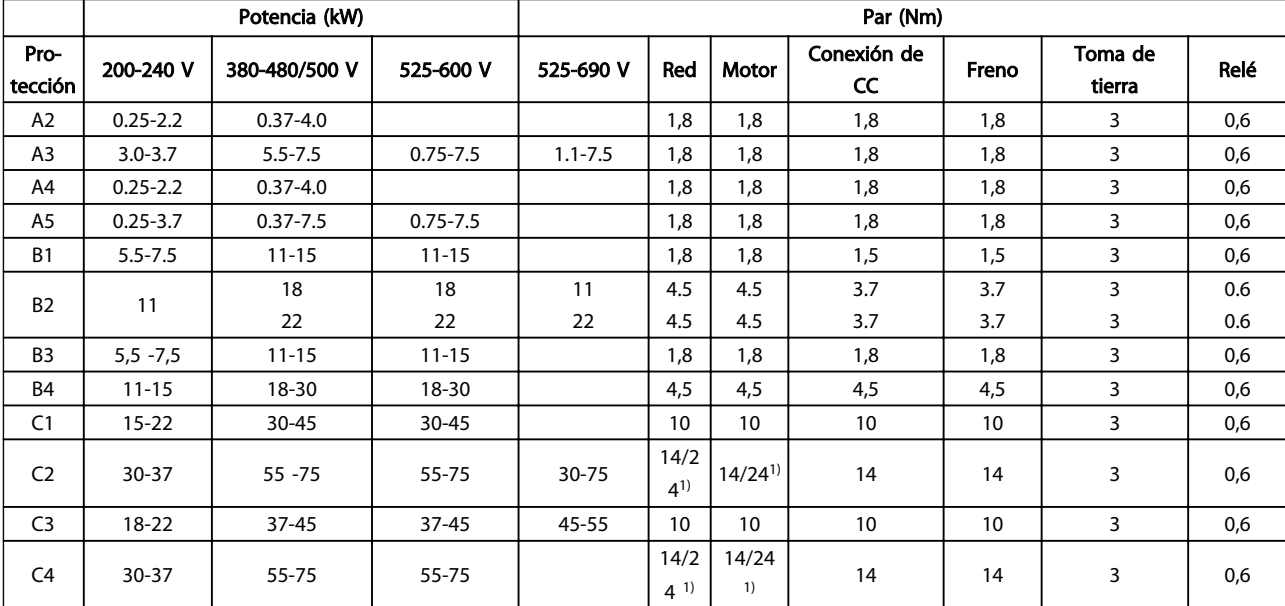

# <span id="page-101-0"></span>10.4 Pares de apriete de conexión

#### Tabla 10.28 Apriete de los terminales

<sup>1)</sup> Para dimensiones x / y de cables diferentes, donde x ≤ 95 mm<sup>2</sup> e y ≥ 95 mm<sup>2</sup>.

Índice

#### Manual de funcionamiento del VLT® AutomationDrive Instrucciones

# **Indice**

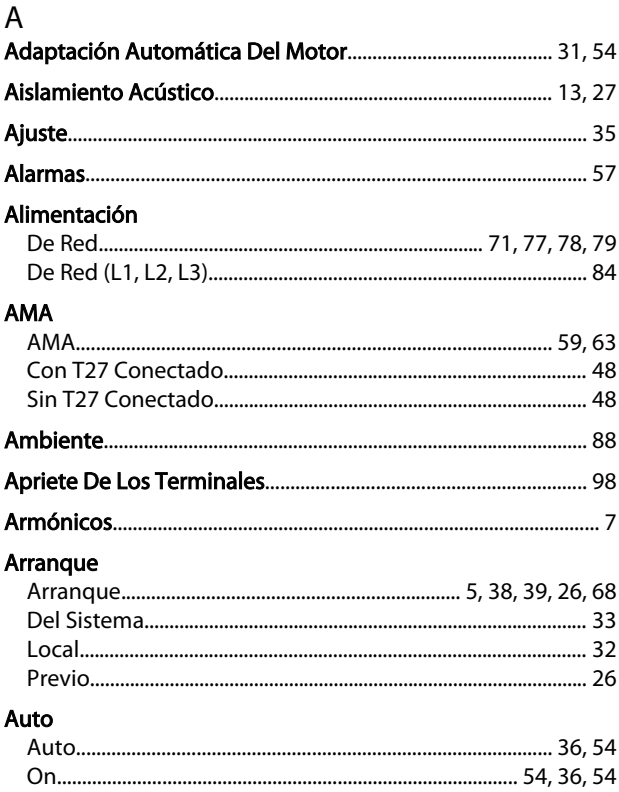

# $\overline{B}$

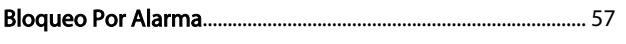

# C<br>Cable

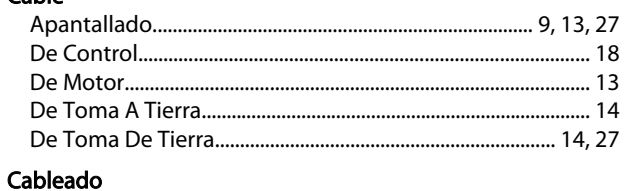

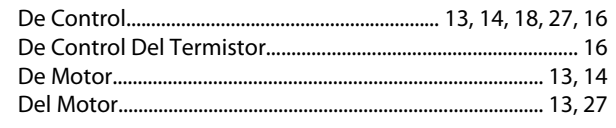

### Cables

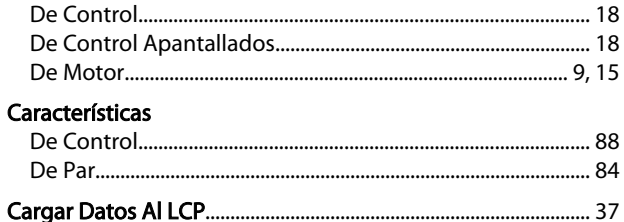

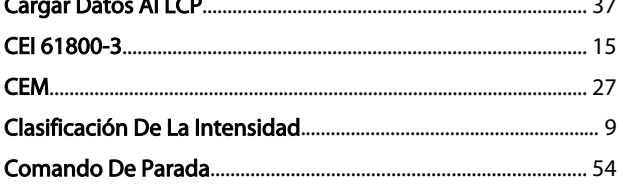

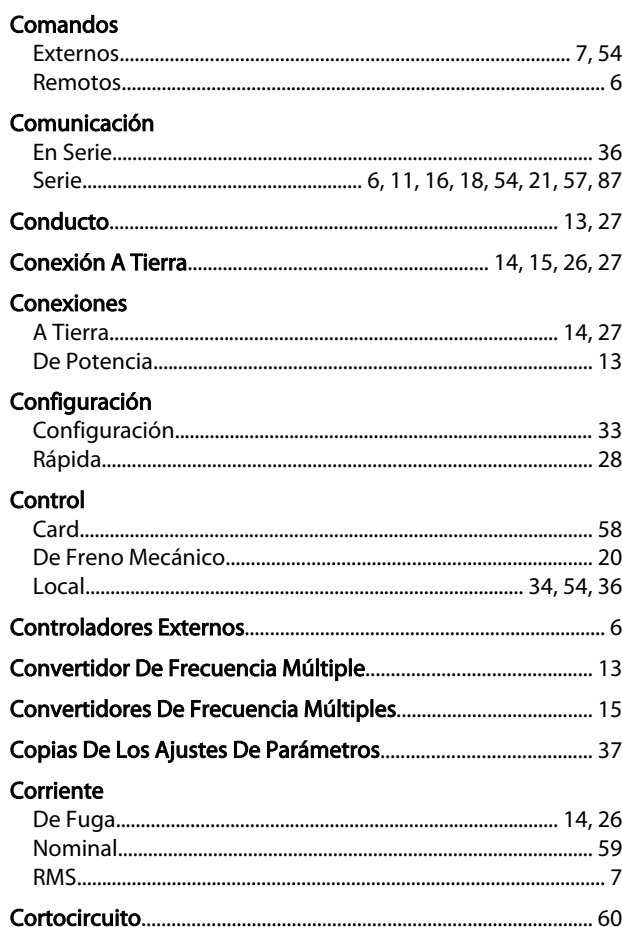

# $\overline{D}$

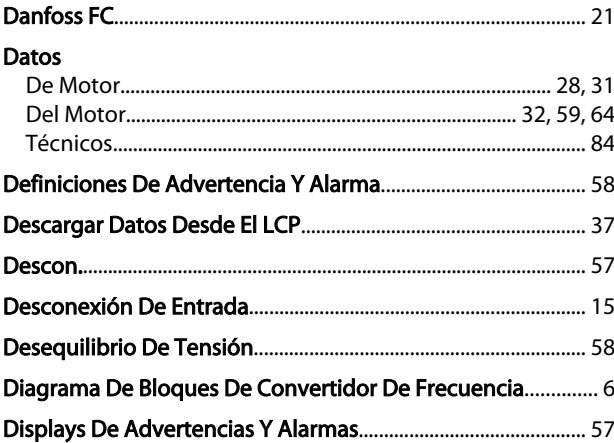

# $E$

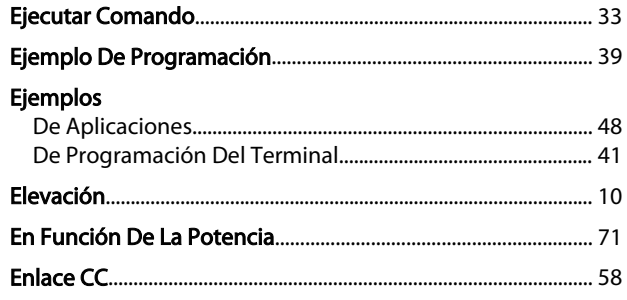

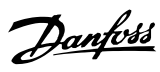

#### Índice

#### Manual de funcionamiento del VLT® AutomationDrive Instrucciones

#### Entrada

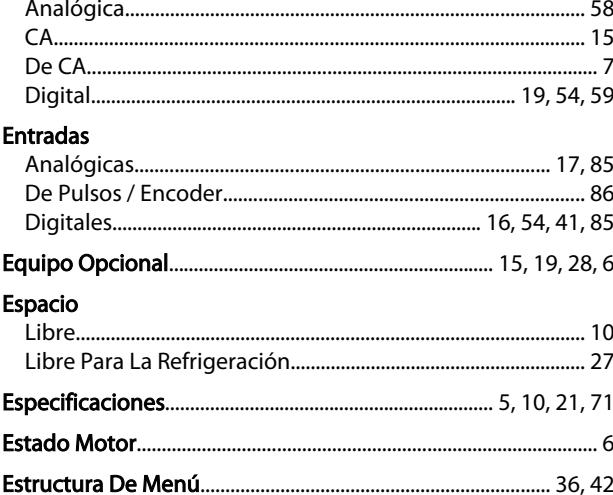

# $\overline{F}$

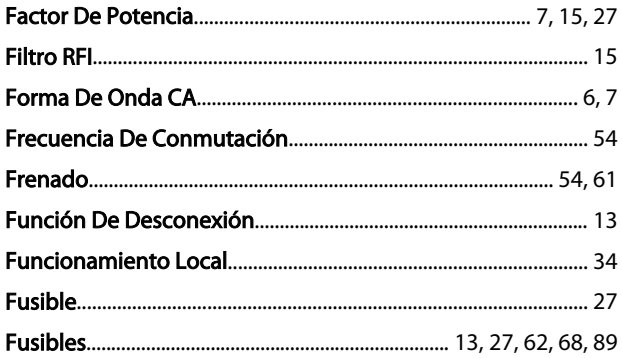

# G<br>Gil

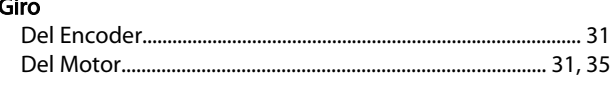

# $\mathsf{H}%$

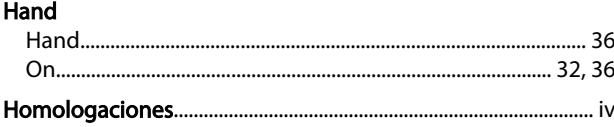

#### $\mathbf{I}$ .<br>Inicialización

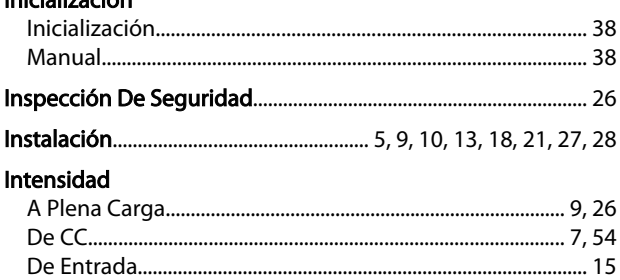

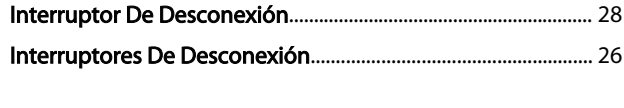

# $\mathsf L$

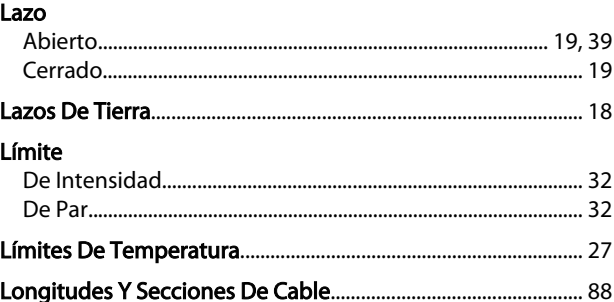

### M

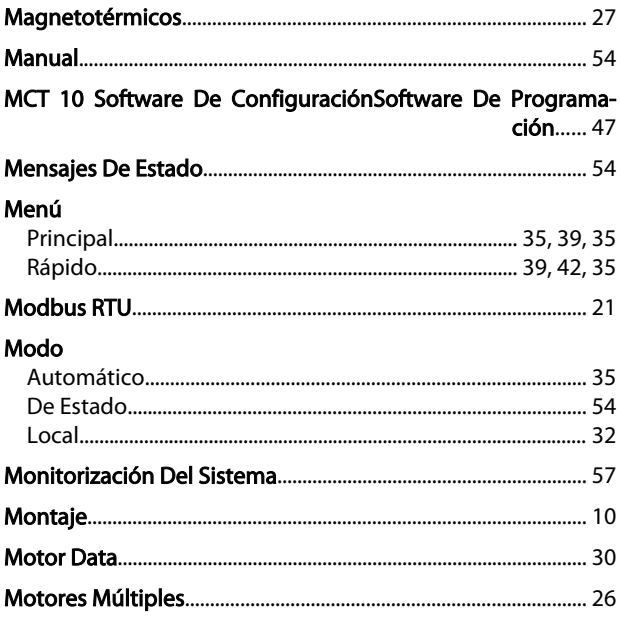

# ${\sf N}$

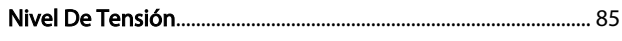

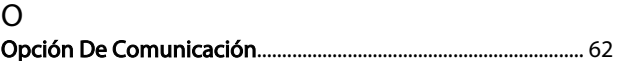

# $\mathsf{P}$

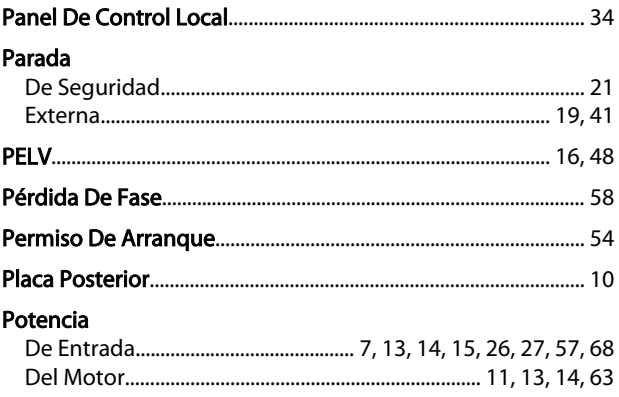

#### **Índice**

#### Manual de funcionamiento del VLT® AutomationDrive Instrucciones

#### Programación

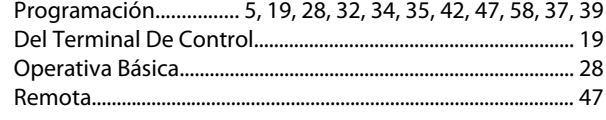

#### Protección

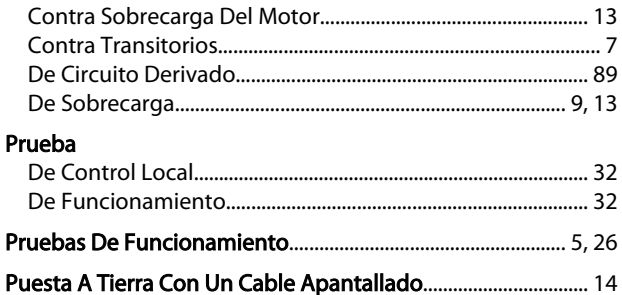

## $\mathsf{R}$

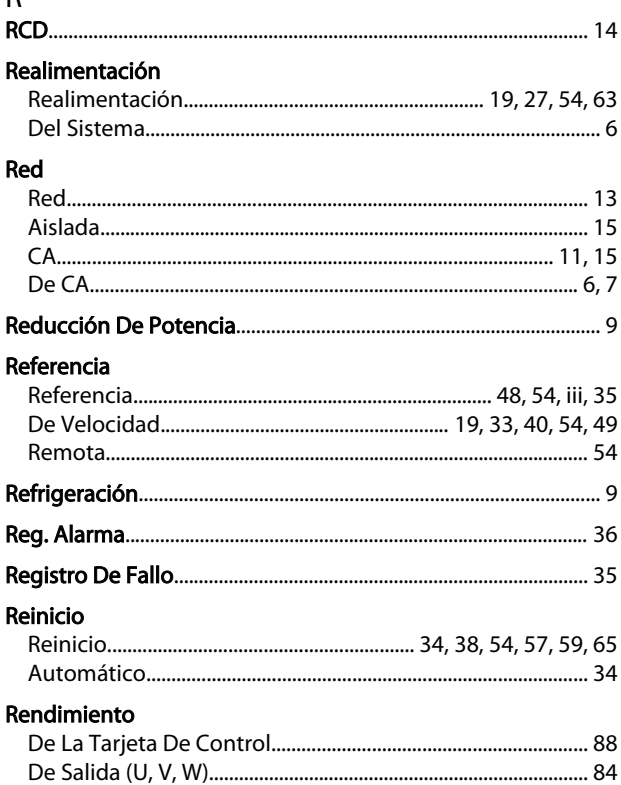

## Resolución

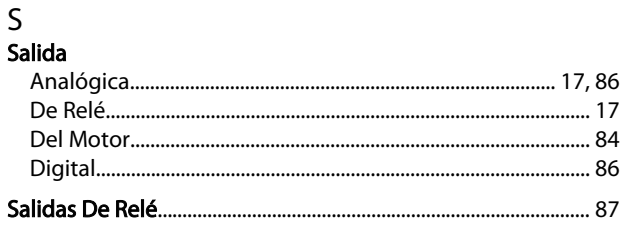

# Señal

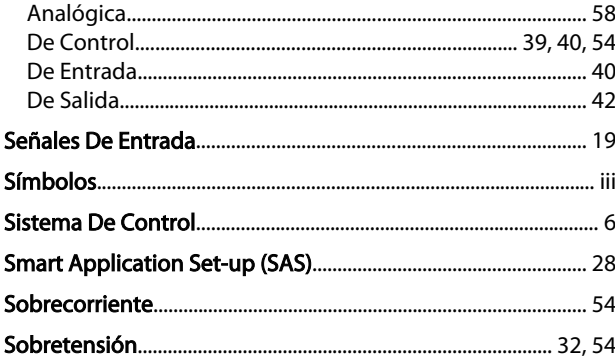

Danfoss

#### T Tamaños De Cable

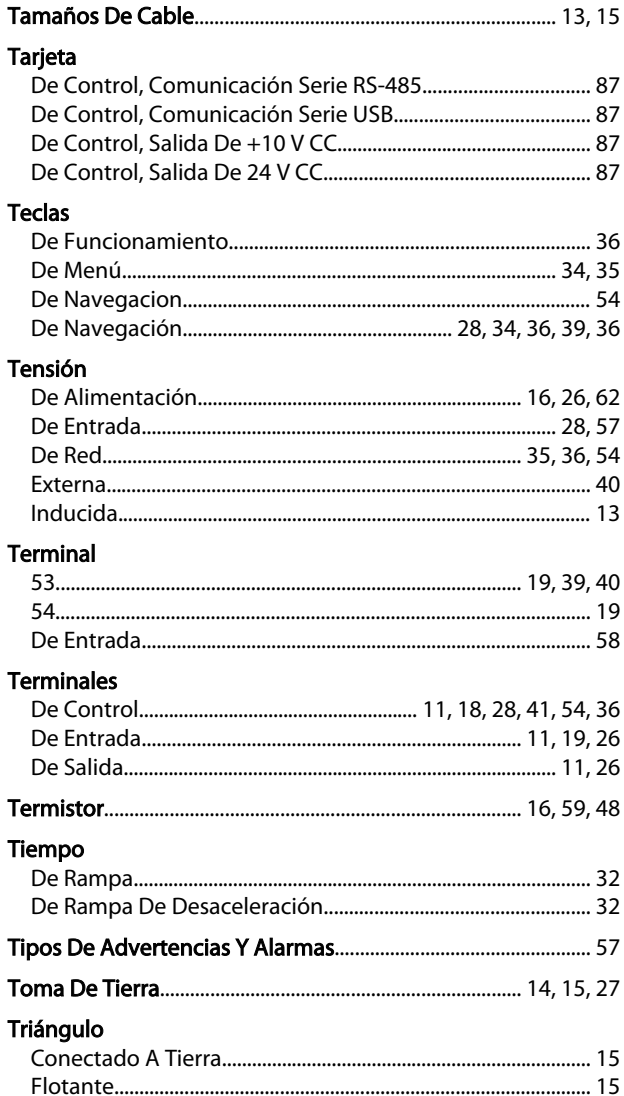

#### $\vee$

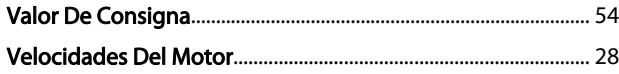

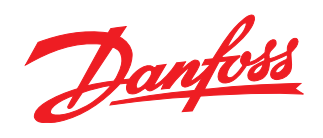

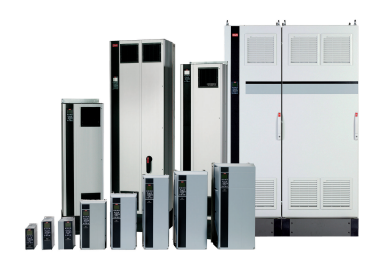

## www.danfoss.com/Spain

Danfoss no acepta ninguna responsabilidad por posibles errores que pudieran aparecer en sus catálogos, folletos o cualquier otro material impreso, reservándose el derecho de alterar sus<br>productos sin previo aviso, incluyén

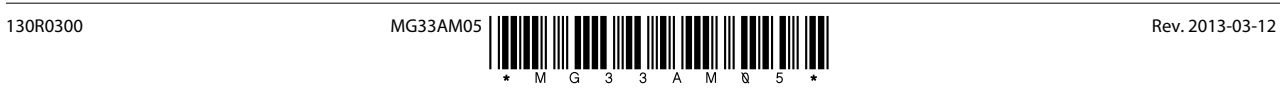